#### МИНИСТЕРСТВО ОБРАЗОВАНИЯ И НАУКИ РФ

федеральное государственное бюджетное образовательное учреждение высшего образования КРАСНОЯРСКИЙ ГОСУДАРСТВЕННЫЙ ПЕДАГОГИЧЕСКИЙ УНИВЕРСИТЕТ ИМ. В.П.АСТАФЬЕВА (КГПУ им. В.П. Астафьева)

Институт/факультет/филиал

Институт математики, физики и информатики

(полноенаименованиеинститута/факультета/филиала)

Выпускающая(ие) кафедра(ы)

Базовая кафедра Информатики и информационных

технологий в образовании

(полноенаименованиекафедры)

## Шадрыгина Дарья Александровна ВЫПУСКНАЯ КВАЛИФИКАЦИОННАЯ РАБОТА СЕТЕВОЙ СОЦИАЛЬНО-ОРИЕНТИРОВАННЫЙ ПРОЕКТ КАК TEMA: СРЕДСТВО РАЗВИТИЯ ЭЛЕМЕНТОВ ЦИФРОВОЙ ГРАМОТНОСТИ МЛАДШИХ ШКОЛЬНИКОВ

Направление подготовки/специальность

Профиль

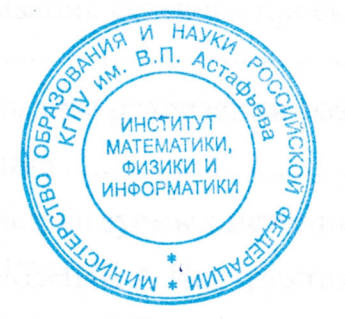

44.03.05 Педагогическое образование (код направления подготовки/код специальности) Математика, Информатика (наименование профиля для бакалавриата)

#### ДОПУСКАЮ К ЗАЩИТЕ

Зав. Кафедрой д-р пед. наук, профессор Пак Н. И.

(дата, подпись)

Руководитель канд. пед. наук, доцент базовой кафедры ИИТО Симонова А.Л.

(дата, подпись)

Дата защиты 27.06.2018

Обучающийся Шадрыгина Д. А

(дата, подпись)

Оценка

(прописью)

Красноярск 2018

#### **ОТЗЫВ**

# на выпускную квалификационную работу студентки 5 курса ИМФИ КГПУ им. В.П. Астафьева Шадрыгиной Дарьи Александровны

по теме: «Сетевой социально-ориентированный проект как средство развития элементов цифровой грамотности младших школьников»

В современных условиях цифровизации общества особое внимание педагогов уделяется формированию у обучающихся культуры безопасного сетевого поведения. Базисом безопасного поведения в сети выступает цифровая грамотность в области сетевой коммуникации и этики, сетевой безопасности, элементы которой необходимо формировать как можно раньше, начиная со ступени начального образования. Следовательно, выпускная квалификационная работа Шадрыгиной Д.А., направленная на разработку и апробацию сетевого социально-ориентированного проекта для младших школьников, способствующего развитию у них элементов цифровой грамотности, является актуальной и своевременной.

результатами теоретического исследования является описание Основными педагогических условий формирования элементов цифровой грамотности у младших школьников через включение в учебно-воспитательный процесс по информатике, реализуемый в традиционной классно-урочной форме, сетевых проектов социальной теоретического исследования Особую ценность имеет описание направленности. операционализированных показателей образовательных результатов, свидетельствующих о проявлении цифровой грамотности младшего школьника и определяющих требования к содержанию и структуре проекта при его планировании.

В практической части автором представлено подробное описание разработанного проекта «Благоустроенный двор» и процесса его реализации на базе Гимназии №9 г. Красноярска и СОШ №11 г. Абакана в 4-х классах. Практическая значимость работы заключается в разработке полного дидактического сопровождения проекта и методических рекомендациях по реализации сетевого проекта на основе использования LMS Moodle.

В процессе работы Шадрыгина Д.А. проявила высокий уровень предметных и методических сформированности знаний умений, высокий уровень  $\overline{M}$ профессиональных высокий общепрофессиональных компетенций, уровень И ответственности и самостоятельности.

Основные результаты работы докладывались на всероссийской конференции с международным участием «Актуальные проблемы информатики и информационных технологий в образовании» в рамках международного научно-практического форума студентов, аспирантов и молодых ученых «Молодежь и наука XXI века» (22 мая 2018 г.) первое место в секции, представлялись на конкурс научно-исследовательских работ КГНУ им. В.П. Астафьева - первое место в направлении «Педагогика».

Согласно протоколу проверки, в системе Антиплагиат, доля оригинальности составляет 78,82%.

Считаю, что выпускная квалификационная работа Шадрыгиной Д.А. на тему «Сетевой социально-ориентированный проект как средство развития элементов цифровой грамотности младших школьников» отвечает требованиям, предъявляемым к выпускным квалификационным работам бакалавра в КГПУ им. В.П. Астафьева, и заслуживает оценки а её автор – присвоения квалификации бакалавра по «отлично». направлению «Педагогическое образование». **V** HAY

 $M.\Pi.$ 

 $B.\Pi.$ 

ИНСТИТУТ

МАТЕМАТИКИ,

**EDMHUW \* WITH** 

Научный руководитель: к.пед.н., доцент, доцент баз. каф. ИИТО

А.Л. Симонова

20 июня 2018 г.

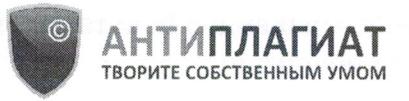

Красноярский государственный педагогический университет им. В.П.Астафьева

# **СПРАВКА**

### о результатах проверки текстового документа на наличие заимствований

## Проверка выполнена в системе Антиплагиат.ВУЗ

#### Автор работы

#### Шадрыгина Дарья Александровна

Шадрыгина Дарья Александровна Диплом.docx

Факультет, кафедра, номер группы

Тип работы

Название работы

Название файла

Диплом. docx

Не указано

Процент заимствования Процент цитирования Процент оригинальности Дата проверки Модули поиска

# 19,33%

1,85%

78,82%

08:29:09 20 июня 2018г.

Сводная коллекция ЭБС; Цитирование; Модуль поиска Интернет; Модуль поиска "КГПУ им. В.П. Астафьева"; Модуль поиска перефразирований Интернет; Модуль поиска общеупотребительных выражений; Кольцо вузов

Работу проверил

Симонова Анна Леонидовна ФИО проверяющего

Дата подписи

Чтобы убедиться

но подлинности справки,<br>используйте QR-код, который<br>содержит ссылку на отчет.

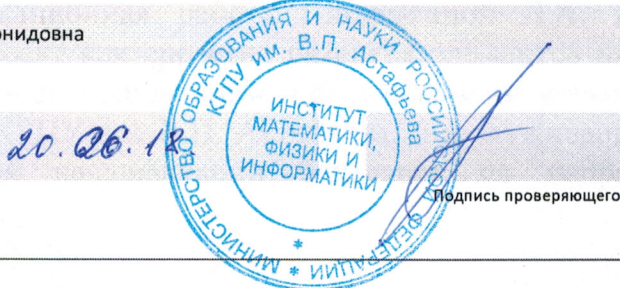

Ответ на вопрос, является ли обнаруженное заимствование корректным, система оставляет на усмотрение проверяющего. Предоставленная информация не подлежит использованию в коммерческих целях.

# **Оглавление**

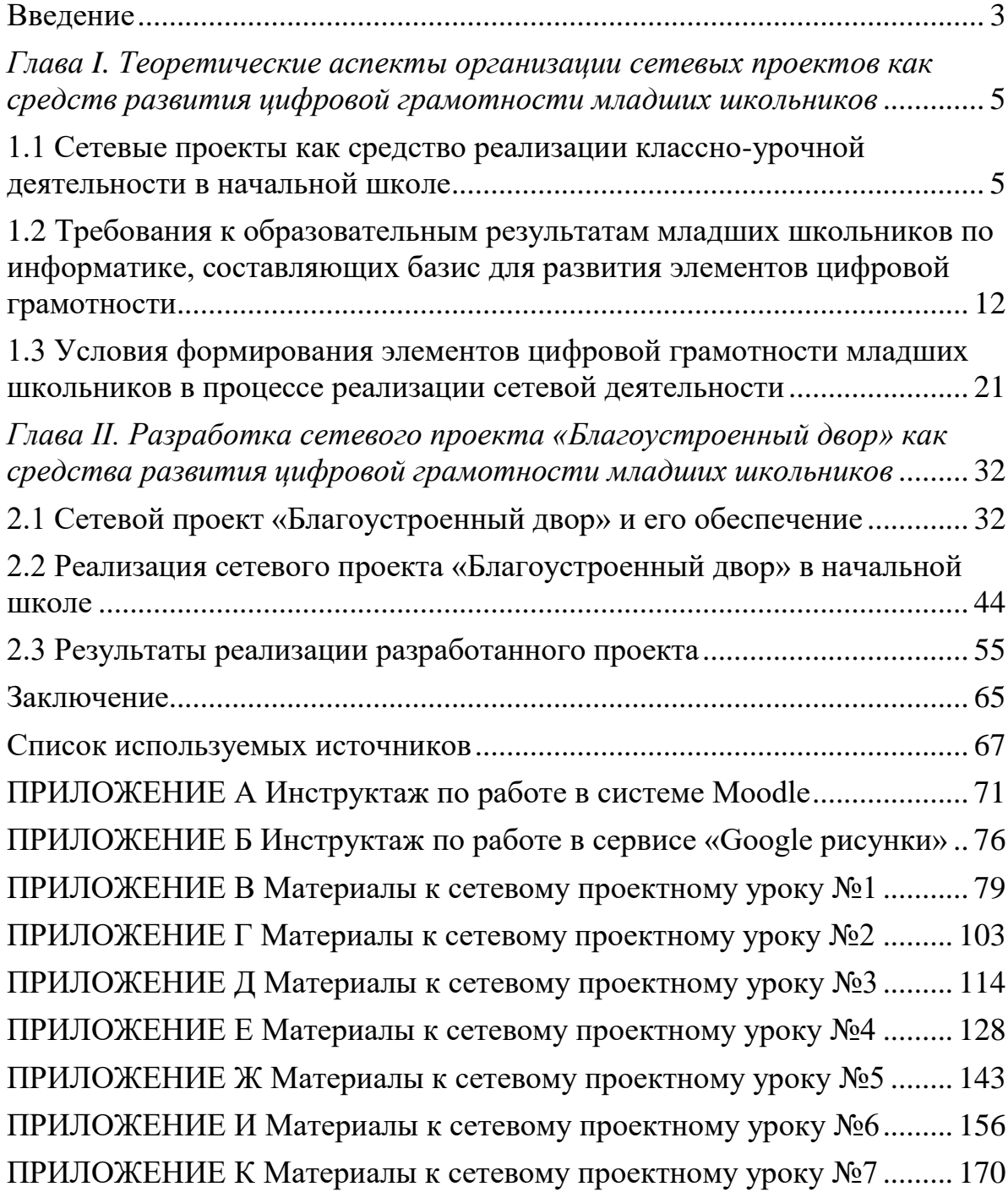

### **Введение**

<span id="page-4-0"></span>Современное общество этапа информатизации поставило перед педагогической наукой важную задачу – воспитать и подготовить подрастающее поколение, способное грамотно включиться в качественно новый этап развития общества, где использование ИКТ является базовым навыком [3, с. 1]. Но в настоящий момент уровень развития цифровой грамотности у жителей России, в частности и у учащихся общеобразовательных школ, достаточно низкий, о чем свидетельствуют данные исследования регионального общественного центра интернеттехнологий (РОЦИТ): «индекс цифровой грамотности по России к концу 2017 года составляет 5,99 пт. по десятибалльной шкале». Как известно, общепринятая классно-урочная система обучения информатике не предполагает целенаправленного повышения уровня цифровой грамотности школьников, при существующей ее необходимости.

Таким образом, на сегодняшний день проблема организации деятельности обучающихся на уроках, в частности на уроках информатики, с целью повышения уровня их цифровой грамотности заслуживает большого внимания. Данной проблеме посвящены исследования таких авторов как Солдатова Г., Зотова Е., Лебешева М., Шляпников В [18; 19].Кроме того по инициативе премьер-министра РФ Д. А. Медведева в ближайшее время будет запущен проект «Цифровая школа». «Данный проект направлен на формирование у школьников навыков в цифровом мире, обучение обработке анализа данных, элементам программирования и, самое главное, умение создавать цифровые проекты для своей будущей профессии в технике, в медицине, в искусстве», — подчеркнул премьер-министр на заседании президиума Совета при президенте РФ по стратегическому развитию и приоритетным проектам. То есть повышение уровня цифровой грамотности школьников – это задача, которая поставлена на государственном уровне.

Целью данной работы является разработка и реализация сетевого проекта в урочной деятельности обучающихся начальной школы по информатике для создания условий развития у них элементов цифровой грамотности.

Объект исследования: формирование элементов цифровой грамотности на уроках информатики в начальной школе.

Предмет исследования: сетевой социально-ориентированный проект как средство формирования элементов цифровой грамотности у обучающихся на уроках информатики в начальной школе.

Задачи:

1. Провести анализ сетевых проектов как средств реализации урочной деятельности в начальной школе;

2. Проанализировать требования к образовательным результатам младших школьников по информатике, составляющих базис для развития элементов цифровой грамотности;

3. Определить условия формирования элементов цифровой грамотности младших школьников в процессе реализации сетевой деятельности;

4. Разработать и реализовать сетевой социально-ориентированный проект «Благоустроенный двор» для обучающихся 4 класса и его дидактическое обеспечение;

5. Проверить результативность реализации проекта.

Работа представлена на 175 стр., состоит из введения, двух глав, заключения и 9 приложений.

<span id="page-6-0"></span>*Глава I. Теоретические аспекты организации сетевых проектов как средств развития цифровой грамотности младших школьников*

# <span id="page-6-1"></span>**1.1 Сетевые проекты как средство реализации классно-урочной деятельности в начальной школе**

В условиях реализации ФГОС одной из важнейших задач, стоящих перед современной школой, является создание таких условий для развития личности ребенка, которые позволяют воспитать творчески мыслящего, готового к жизни, человека. Образовательный стандарт ориентирует педагогов на организацию деятельности путем использования разнообразных творческих, эмоционально насыщенных видов работы, создавая возможности самим педагогам определиться с ее формой.

Среди современных педагогических технологий ведущее место сегодня занимает проектный метод обучения. Согласно современным источникам [4; 11; 14;18], проектный метод рассматривается как альтернатива классноурочной системе, позволяющий педагогу не только поставить определенную образовательную задачу, но и обеспечить ее выполнение. Именно проектная деятельность позволяет перенести внимание с процесса пассивного накопления обучающимися суммы знаний на овладение ими разными способами деятельности в условиях доступности информационных ресурсов, что способствует формированию творческой личности, способной решать нетрадиционные задачи и работать в нестандартных условиях.

Как отмечал родоначальник проектов Джон Дьюи, «истинным и ценным является только то, что полезно людям, что дает практический результат и направлено на благо всего общества» [13]. В разные годы идеи «метода проектов» находили свое отражение в педагогической практике А.С. Макаренко, В.Н. Шульгина, М.В. Крупениной и др.

После длительного перерыва метод учебных проектов снова становится популярным в нашей стране в конце ХХ века, когда вновь обращается внимание на позицию учащегося, не как пассивного объекта образования, а как субъекта образовательного процесса, который должен

уметь находить нужную ему информацию, усваивать её в виде новых знаний [16].

Современное определение метода учебного проекта даёт Н.Ю. Пахомова, отмечая, что это одна из личностно-ориентированных технологий, способ организации самостоятельной деятельности учащихся, направленной на решение задач учебного проекта, интегрирующей в себе проблемный подход, групповые методы, рефлексивные, презентативные, исследовательские и другие методики [13, с. 10]. Образовательный проект – это форма организации занятий, предусматривающая комплексный характер деятельности всех его участников по получению образовательной продукции за определенный промежуток времени [23, с. 4].

Главным признаком проектной деятельности Н.Ю. Пахомова выделяет – самостоятельность учащегося, который через свою деятельность может проявить себя, пытаться решить поставленную проблему, публично показать достигнутые результаты. Работает взаимосвязанная цепочка: проблема – цель – задачи – методы – ожидаемый результат.

Учебный проект с точки зрения учителя — это интегративное дидактическое средство развития, обучения и воспитания, которое позволяет вырабатывать и развивать специфические умения и навыки проектирования [13, с. 11].

По мнению И.С. Сергеева, проект – это «пять П»: проблема – проектирование (планирование) – поиск информации - продукт – презентация. Шестое «П» проекта – его портфолио, т.е. папка, в которой собраны все рабочие материалы проекта, в том числе черновики, дневные планы, отчеты и др. Важное правило: каждый этап работы над проектом должен иметь свой конкретный продукт [17, с. 2].

Существует следующая классификация видов проектов:

- по доминирующей деятельности ученика (практико-ориентированный проект, исследовательский, информационный, творческий, ролевой);

- по предметно-содержательной области (моно-проекты, межпредметные).

Классификация проектов по продолжительности (мини-проекты, краткосрочные, недельные, годичные);

Классификация проектов по самостоятельной деятельности участников (индивидуальные, парные, групповые) [1].

Таким образом, учебная проектная деятельность достаточно хорошо разработана, изучена и давно реализуется в образовательном процессе.

Но, уже прочно вошло в современное общество и понятие – сетевой проект, чему послужило развитие телекоммуникационных средств. Такие проекты во многих странах мира стали неотъемлемой частью учебного процесса. Именно глобальность, независимость от местонахождения участников, является одной из существенных характеристик телекоммуникации, ярко иллюстрирующей открытость любого образовательного проекта, реализуемого в рамках этой технологии.

Рассмотрим понятие «Сетевой проект».

Под сетевым проектом понимается - совместная учебнопознавательная, исследовательская, творческая или игровая деятельность учащихся-партнеров, имеющая общую проблему, цель, согласованные методы, способы деятельности, направленная на достижение совместного результата деятельности, но главное - организованная на основе компьютерной телекоммуникации, предполагающая удалённое взаимодействие учителей и учащихся [14, с. 5].

Основным видом деятельности в сетевом проекте является работа с информацией на разных носителях, в том числе содержащейся в информационных ресурсах Интернета. Возможность сосредоточиться на отдельных проблемах, рассмотреть их с разных точек зрения позволяет добиться глубины размышлений и аргументированных выводов. Систематическая практика в совместной деятельности формирует не только самостоятельность, но и ответственность за собственную работу и работу

всей группы. При этом учащиеся приучаются выполнять разные социальные роли (лидера или исполнителя, организатора совместной деятельности, генератора идей и т.д.).

В зависимости от степени пребывания в сети Интернет выделяют:

On-line проекты (все участники проекта одновременно находятся в сети и выполняют задание, основанное на взаимодействии всех участников проекта);

Off-line проекты (участники работают над одним заданием, но временные рамки раздвинуты, и одновременного нахождения в сети не требуется; некоторые проекты могут проходить только с использованием электронной почты) [10].

Главной целью использования технологии сетевых проектов в начальном общем образовании является появление новых видов учебной деятельности, отличных от общепринятых, в частности сетевых, которые позволят осуществить удаленное взаимодействие учащихся, при этом персональный компьютеры, мультимедийные программы, устройства и их использование в процессе обучения школьников способствуют изменению преподавания школьных учебных курсов, оптимизируют процесс понимания, запоминания и усвоения школьниками учебного материала, повышают мотивацию обучения и эффективность уроков, а также обеспечивают реализацию идеи развивающего обучения, при этом совершенствуются формы и методы организации образовательно-воспитательного процесса.

Использование технологии сетевых проектов в процессе обучения в младших классах способствует:

- одновременной организации всех школьников, имеющих разные возможности и способности;

- активизации познавательной деятельности школьников;

- реализации индивидуального подхода к школьникам с помощью применения на практике разноуровневых заданий;

- повышению качества усвоения учебного материала;

- осуществлению дифференцированного подхода к школьникам, имеющим разный уровень готовности к школьному обучению;

- проведению уроков на высоком эстетическом уровне (использование музыки, анимации);

- развитию умений школьников в ориентации в информационных потоках окружающего мира;

- обеспечению перехода от объяснительно-иллюстративного к деятельностному способу обучения, который характеризуется активностью субъекта учебной деятельности

- развитию самостоятельности и личной ответственности школьников за свои поступки, в том числе в информационной деятельности, на основе представлений о нравственных нормах, социальной справедливости и свободе;

- готовности обучающихся соблюдать правила межличностного общения с использованием персональных электронных устройств;

- готовности обучающихся соблюдать правила информационной безопасности в ситуациях повседневной жизни и при работе в сети Интернет;

- активному использованию школьниками речевых средств и средств информационных и коммуникационных технологий для решения коммуникативных и познавательных задач;

- повышению уровня использования обучающимися различных способов поиска (в справочных источниках и открытом учебном информационном пространстве сети Интернет), сбора, обработки, анализа, организации, передачи и интерпретации информации в соответствии с коммуникативными и познавательными задачами и технологиями учебного предмета;

- умению ребят готовить свое выступление и выступать с аудио-, видео- и графическим сопровождением;

- приобретение первоначальных представлений о компьютерной грамотности [26].

Перечисленные результаты соответствуют требованиям ФГОС НОО и составляют базис для развития элементов цифровой грамотности обучающихся.

Работа над сетевым проектом предоставляет учащимся возможность обмена опытом, мнениями, информацией, методами решения проблемы, результатами разработок. В качестве основного вида деятельности при организации сетевых проектов используется работа с информацией, в том числе с использованием ресурсов Интернет. Совместная деятельность школьников способствует воспитанию самостоятельности, ответственности за свою работу и работу всей группы, школьники учатся выполнять разнообразные социальные роли – лидер, исполнитель, генератор идей, организатор совместной деятельности.

Использование сетевого проектирования в процессе обучения младших школьников для учителя сложно и трудоёмко, так как учитель постоянно находится в поиске наиболее эффективного приёма и средства организации разнообразных видов деятельности школьников с целью проведения максимально информативного, продуктивного урока. Отсюда возникает необходимость ИКТ-компетентности. Учитель младших классов должен владеть основными инструментами пользователя компьютера, мультимедийными информационными источниками, инструментами коммуникации, информационно-коммуникационными средствами [25].

Уровень имеющейся информационной компетентности учителя находит своё отражение в образовательно-воспитательном процессе начальной школы, поскольку обучение в начальной школе является фундаментом, на котором в дальнейшем строится вся деятельность школьника.

Также в ходе руководства над сетевым проектом, меняется и роль учителя на разных этапах выполнения проекта. Учитель выступает в роли консультанта, помощника, наблюдателя, источника дополнительной информации, координатора, организатора сотрудничества. Таким образом,

учитель при общем руководстве проектом должен уметь выполнять разные функции или совмещать их. В этом заключается сложность руководством проектом. Контроль и необходимую помощь следует оказывать систематически, так как учащиеся должны видеть заинтересованность учителя в их деятельности.

Сетевые проекты в школе — это не только учебно-познавательная и творческая, но и способ самореализации себя в команде. Во время работы над проектом происходит взаимодействие школьников при изучении чего-то нового, они получают умения распределять роли в процессе работы, приходить к компромиссам и многие другие. В процессе работы над сетевым проектом формируются такие качества личности как: ответственность в принятии решений, гибкость мышления, умения решать проблему, вливаться и продуктивно работать во временных и постоянных коллективах, принимать ответственность за выполненную работу, формируется способность к самообучению [25].

В современных условиях главной задачей образования является не только получение участниками определённой суммы знаний, но и формирование у них умений и навыков самостоятельного приобретения знаний.

У учащихся, которые активно работают с компьютером, формируется более высокий уровень самообразовательных навыков, умений ориентироваться в бурном потоке информации, умение выделять главное и анализировать. Оптимальное использование компьютера в современном образовании в значительной степени зависит от решения целого ряда организационно-педагогических проблем. Естественно, что главной является проблема определения места и роли учителя и компьютера в образовательном процессе. Реализация сетевых проектов в классно-урочной системе позволяет перейти от репродуктивного обучения, в центре которого стоит учитель, передающий свои знания, к обучению, в центре которого находится самостоятельный ученик.

Таким образом, можно сделать вывод, что сетевые проекты позволяют реализовать базовые принципы системно-деятельностного подхода, положенные в основу ФГОС.

Организация взаимодействия школьников полностью отвечает требованиям эффективной самостоятельной не только индивидуальной, но и групповой работы.

Учащиеся реализуют следующие умения:

- работа с информацией: поиск, анализ, критическое отношение к информации;

- развитие исследовательских способностей: возможность сосредоточиться на отдельных проблемах, рассмотреть их с разных точек зрения, уметь делать аргументированные выводы, проводить анализ и синтез;

- развитие коммуникативных способностей: в процессе работы над сетевым проектом учащиеся могут обмениваться опытом, мнениями, данными, информацией, методами решения проблемы, результатами собственных и совместных разработок; в результате формируется самостоятельность, ответственность за свою работу и совместную работу всей команды.

И самое главное формируется умение к самообучению.

Для педагога создаются условия профессионального роста, распространения инновационного педагогического опыта, обеспечивается рост ИКТ-компетенций и проектной культуры учителя.

Кроме того, внедрение сетевых проектов в классно-урочную систему обеспечивает достижение таких требований к результатам учебной деятельности ФГОС НОО, которые составляют основу развития элементов цифровой грамотности школьников.

# <span id="page-13-0"></span>**1.2 Требования к образовательным результатам младших школьников по информатике, составляющих базис для развития элементов цифровой грамотности**

Цифровая грамотность (англ. digitalfluency) определяется набором знаний и умений, которые необходимы для безопасного и эффективного использования цифровых технологий и ресурсов интернета. Цифровая грамотность - это способность человека использовать цифровые инструменты (в самом широком смысле) с пользой для себя. Для школьника ОУ необходимо уметь разбираться с онлайновыми службами, общаться с коллегами посредством современных и постоянно изменяющихся технических средств: смартфон, планшет, ноутбук, использовать чат или вебкамеру и т.д. Уметь читать с экрана цифрового устройства и усваивать эту информацию, применять различные цифровые инструменты для повышения эффективности своего труда, применять облачные технологии для работы в любом месте и в любое время [5, с. 68].

Цифровая грамотность включает личностные, технические и интеллектуальные навыки, которые необходимы для того, чтобы жить в цифровом мире. Так как цифровые технологии становятся основными в обществе, то понимание цифровой компетенции расширились с технических аспектов к более широкому пониманию применения цифровых технологий социальных, этических и экономических [3].

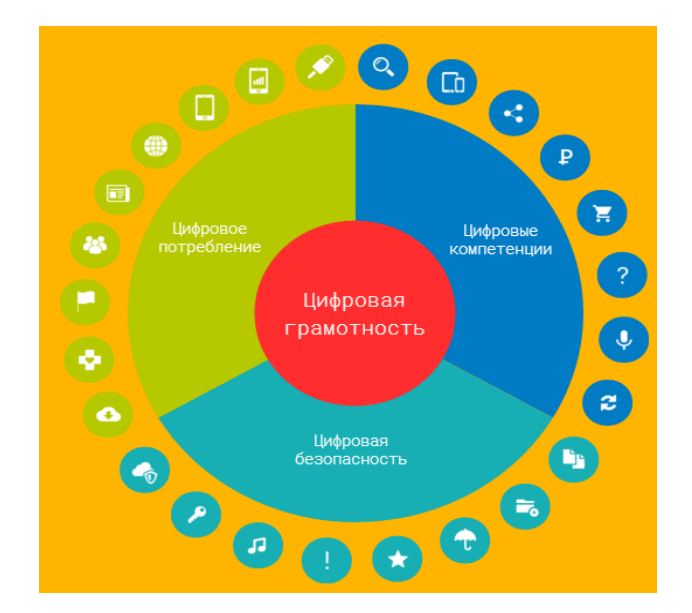

Цифровая грамотность включает в себя три элемента (Рис. 1) [28].

Рис. 1. Компоненты цифровой безопасности

Цифровое потребление отражает уровень доступности различных цифровых технологий, как аппаратных, так и программных и уровень их использования: доступность широкополосного и мобильного Интернета, наличие цифровых устройств, количество в регионе интернет-СМИ, интернет-магазинов, уровень предоставления и использования государственных услуг в электронном виде [6].

В настоящий момент большей части школьников начальных классов доступна глобальная сеть Интернет, как через мобильный телефон, так и через компьютер. По данным исследования 2017 года учителя начальных классов Скопиной Елены Валерьевны:

- в России насчитывается около 8-10 млн. пользователей Интернета в возрасте до 12 лет, (для сравнения, лишь треть взрослых пользуется интернетом, в то время как среди школьников интернетом пользуются 90% учащихся);

- в среднем по России дети начинают выходить в сеть с 10 лет;

- порядка 6,3 млн. детей выходят в Интернет из школы;

- две трети детей, выходящих в сеть из дома, делают это самостоятельно;

- родительский контроль над пользованием ребёнком Интернетом сохраняется до 11 лет.

Большая часть школьников начальных классов активно использует возможности интернета для коммуникации: ведут страницы в социальных сетях (90%), общаются с друзьями в чатах(50%) и через Skype (10%).

Значительную часть времени, которую российская аудитория в возрасте от 8-10 лет проводит в сети, они посвящают поиску аудио- и видеозаписей.

Многие указали, что часто слушают аудио (73%) и смотрят видеозаписи (68%), играют в онлайн-игры (77%), а также просматривают сайты, которые им не разрешают смотреть родители (56%).

Менее активно, учащиеся рассматривают сеть как источник информации для учебы. 10% учащихся начальных классов заявили, что используют интернет для учебы [22, с. 57].

Таким образом, обучающиеся младших классов в меньшей степени применяют интернет для учебы, и в большей мере используют побальную сеть для общения, просмотров видео, онлайн-игр [21].

Исходя из вышеописанных данных, можно сделать следующий вывод: требуется повышение цифрового потребления школьников с целью освоения учебного материала. Также учителю следует обратить внимания на развитие коммуникативных навыков при сетевом взаимодействии учащихся, ввиду высокого уровня использования социальных сетей.

К цифровой безопасности относятся владение навыками безопасной работы в сети как технического, так и социально-психологического характера: способность защитить свои персональные данные, обеспечить конфиденциальность и целостность информации, обезопасить ее **OT** компьютерных вирусов, отношение к пиратскому медийному контенту и программному обеспечению, уровень культуры общения в социальных сетях, соблюдение этических и правовых норм при размещении цифрового контента в сети [3].

Рассмотрим классификацию интернет-рисков и угроз, с которыми сталкиваются школьники младших классов.

 $1_{\cdot}$ Контентные риски связаны с нахождением в сети различных материалов (текстов, картинок, аудио- и видеофайлов, ссылок на сторонние ресурсы), содержащих противозаконную, неэтичную и вредоносную информацию (насилие, агрессию, эротику или порнографию, нецензурную лексику, информацию, разжигающую расовую ненависть, пропаганду анорексии и булимии, суицида, азартных игр, наркотических веществ и т. д.).

 $\overline{2}$ . Электронные риски - возможность столкнуться с хищением персональной информации или подвергнуться атаке вредоносных программ. Вредоносные программы - различное программное обеспечение (вирусы,

«черви», «троянские кони», шпионские программы, боты и др.), которое может нанести вред компьютеру и нарушить конфиденциальность хранящейся в нем информации.

3. Коммуникационные риски связаны с общением и межличностными отношениями интернет-пользователей. Примерами таких рисков могут быть: кибербуллинг, незаконные контакты (например, груминг, сексуальные домогательства), знакомства в сети и встречи с интернетзнакомыми.

4. Потребительские риски включают в себя: риск приобретения товара низкого качества, различные подделки, контрафактную и фальсифицированную продукцию, потерю денежных средств без приобретения товара или услуги, хищение персональной информации с целью мошенничества [8].

 Очень важно как можно раньше не только предоставлять детям информацию о возможностях и положительных сторонах глобальной сети, но также повышать уровень знаний в вопросах безопасного использования информационно-коммуникационных технологий, в первую очередь, интернета.

К цифровым компетенциям относятся: владение технологиями поиска в Интернете, способность критического восприятия информации и проверки ее на достоверность, умения создавать мультимедийный контент для размещения в сети Интернет, готовность использовать мобильные средства коммуникаций, умения выполнять финансовые операции через Интернет, использовать онлайн-сервисы для получения услуг и товаров [28].

Рассмотрим более подробно навыки, с помощью которых формируется цифровая компетентность младших школьников.

1. Информационная компетенция представляет собой навыки деятельности по отношению к информации в учебных предметах и образовательных областях, а также в окружающем мире, владение современными средствами информации и информационными технологиями,

поиск, анализ и отбор необходимой информации, ее преобразование, сохранение и передача.

Информационная компетенция включает в себя:

- знания основных компьютерных офисных приложений, включая текстовый процессор, электронную таблицу, базу данных; способов поиска, хранения, обработки и передачи информации;

умения использовать способы работы с информацией (поиск,обработка, сохранение, передача, представление);

- искать и находить требуемые веб-сайты и использовать Интернетсервисы; использовать подходящие средства формы (презентации, графики, диаграммы, карты) для комплексного понимания полученной информации.

2. Компетенции в сфере коммуникативной деятельности охватывают:

- способы взаимодействия с окружающими и удаленными событиями, людьми;

- умения общаться в группах при выполнении тематических проектов; общаться в цифровой среде (электронная почта, чат, видеоконференция, форум, блог) с соблюдением этических норм; общаться с помощью интерактивных средств;

знание современных средств коммуникации и важнейших характеристик каналов связи;

- владение основными средствами телекоммуникаций;

- знание основных положений правовой информатики;

- знание этических норм общения в группах и цифровой среде [15].

Для освоения этих компетенций в учебном процессе фиксируется необходимое количество реальных объектов коммуникации и способов работы с ними для ученика каждой ступени обучения в рамках каждого изучаемого предмета или образовательной области.

3. Технологическая компетенция представляет собой понимание сущности технологического подхода к организации деятельности; знание особенностей автоматизированных технологий информационной

деятельности; умение выявлять основные этапы и операции в технологии решения задачи, владение навыками выполнения унифицированных операций, составляющих основу различных информационных технологий.

Технологические компетенции включают в себя:

- знания современных технических средств и средств ИКТ;

- умения вводить информацию в компьютер с использованием различных технических средств; использовать технические средства и средства ИКТ (различные программы офисных приложений) для создания индивидуальных или групповых проектов.

4. Ценностно-смысловые компетенции представляют собой способность принимать научные знания как ценности; уметь гармонично адаптироваться в современном мире, выбирать ценностные, целевые и смысловые установки для своих действий инновационного характера, самостоятельно выявлять противоречия и принимать решения.

Ценностно-смысловые компетенции включают в себя:

- осознание ценности полученных знаний;

- осознание ценности использования безопасных эргономичных приемов работы с компьютером и другими средствами ИКТ;

- понимание мотивов своих действий и поступков, добиваться результатов при выполнении практических заданий [3].

Для построения результативно-целевой модели обучения информатике в начальной школе, обеспечивающей базис развития элементов цифровой грамотности у младшего школьника, необходимо соотнести требования ФГОС НОО к образовательным результатам с элементами цифровой грамотности и их операционализированными показателями. Операционализированные показатели определяют виды сетевой деятельности младшего школьника, выполнение которых позволит достигать обозначенных образовательных результатов и создавать условия для развития элементов цифровой грамотности. Пример такого соотношения приведен в таблице 1.

*Таблица 1*

# **Соотношение требований к образовательным результатам младшего**

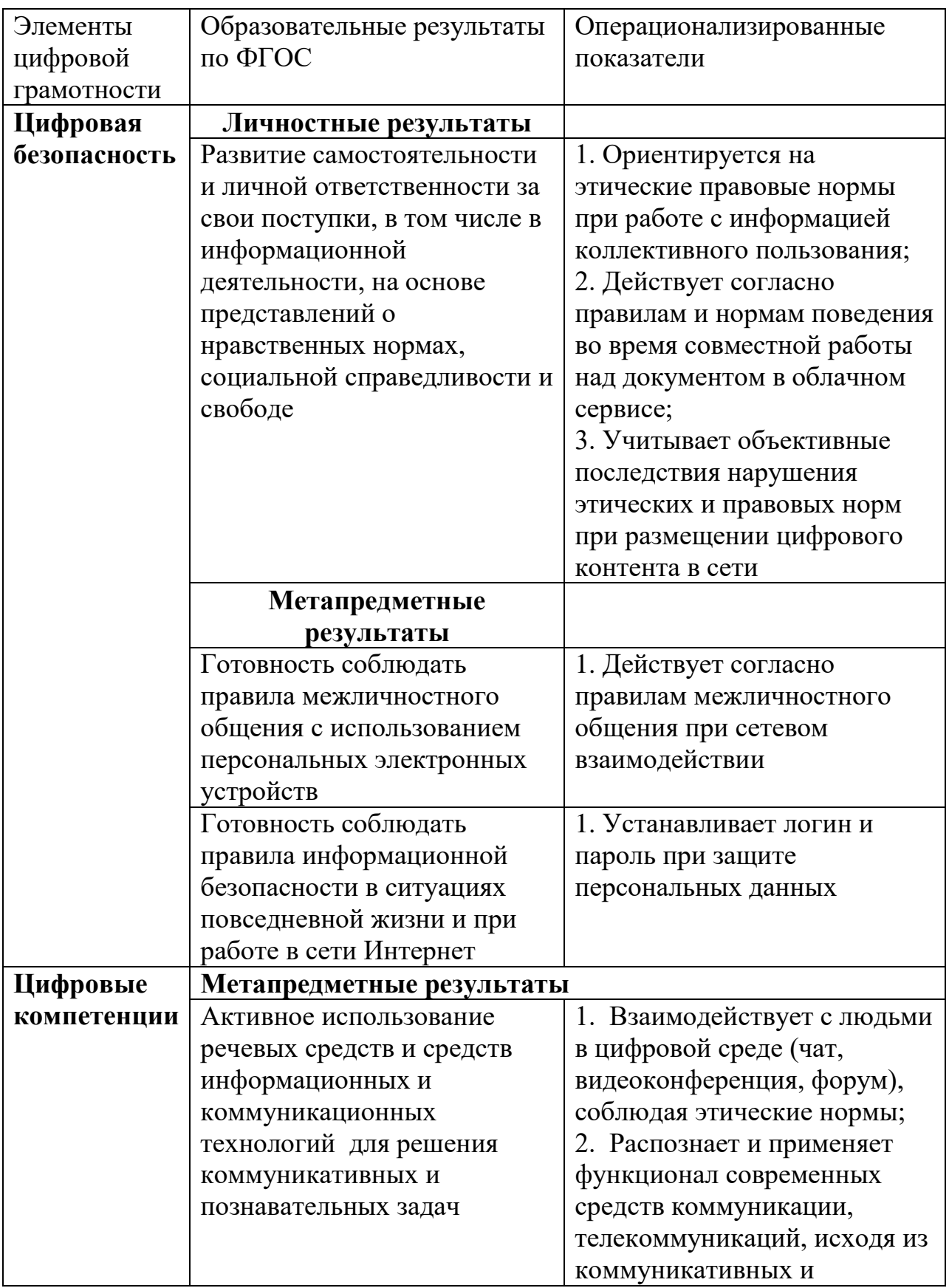

# **школьника с элементами цифровой грамотности**

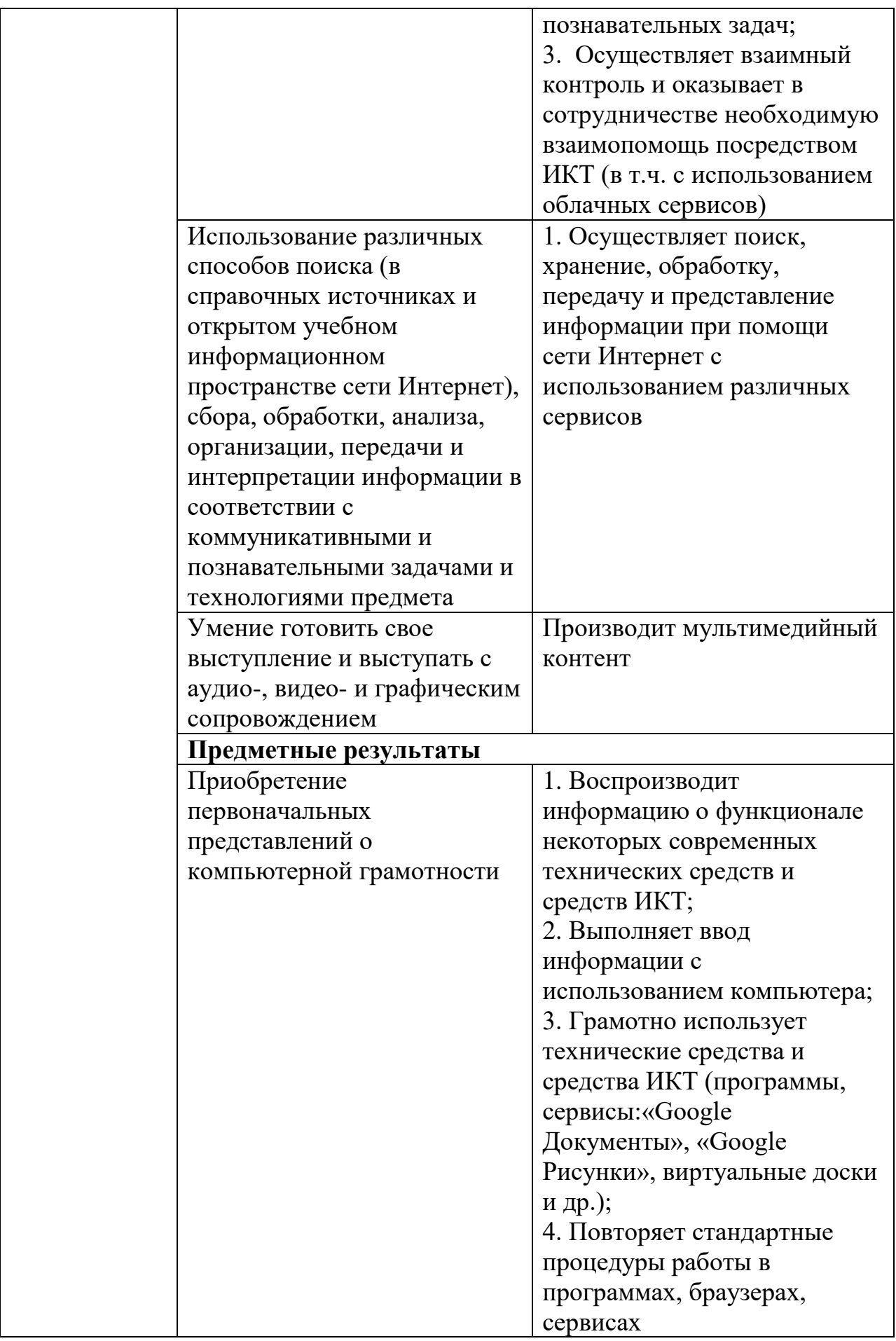

Для формирования перечисленных выше результатов, составляющих основы цифровой грамотности, необходимо включить в учебный процесс иные виды деятельности (отличные от общепринятых), в частности сетевые, которые позволят осуществить удаленное взаимодействие учащихся в условиях специально созданной информационно-образовательной среды.

Совместная сетевая деятельность совместные лействия нескольких субъектов в среде электронных коммуникаций, направленные на получение общего результата. В процессе совместной сетевой деятельности создаются и видоизменяются цифровые объекты. Участники совместной сетевой деятельности всегда объединены общими объектами, в отношении которых они совершают свои действия [12]. Одним из направлений организации совместной сетевой деятельность является технология сетевых проектов.

# <span id="page-22-0"></span>1.3 Условия формирования элементов цифровой грамотности младших школьников в процессе реализации сетевой деятельности

Для формирования образовательных результатов (на которых основываются элементы цифровой грамотности) в ходе реализации сетевого проекта, необходимы определенные условия, которые позволят организовать удаленное сетевое взаимодействие учащихся в урочной деятельности. Основой для организации сетевого взаимодействия являлось использование облачных технологий. обладающих такими преимуществами, как «доступность с различных устройств и отсутствие привязки к рабочему  $MEcty$  [9, c. 458].

Е.Н. Ястребцева обращает внимание на требования, которыми должен обладать сетевой проект:

- учащиеся обсуждают решение проблем в реальных условиях;

- работа, в основном, проводится в Сети, она осмысленна и активна;

- организация взаимодействия школьников полностью отвечает требованиям эффективной самостоятельной не только индивидуальной, но и групповой работы;

- основным видом деятельности является работа с информацией на разных носителях, в том числе содержащейся в информационных ресурсах Интернета;

- возможность сосредоточиться на отдельных проблемах, рассмотреть их с разных точек зрения позволяет добиться глубины размышлений и аргументированных выводов;

- систематическая практика в совместной деятельности формирует самостоятельность и ответственность за собственную работу и работу всей группы;

- учащиеся приучаются выполнять разные социальные роли (лидера или исполнителя, организатора совместной деятельности, генератора идей и т.д.) [31, с. 23].

Средства организации совместной деятельности в сетевом проекте включают: электронную почту, списки рассылок, электронные доски объявлений, дискуссионные группы, средства поиска информации в Интернете, средства общения в реальном и отложенном времени, аудио- и видеоконференции, социальные сетевые сервисы или сервисы Web 2.0. (Сетевые сервисы Веб 2.0. Веб 2.0 – термин, обозначающий второе поколение сетевых сервисов. Эти сервисы позволяют пользователям не только путешествовать по сети, но и совместно работать и размещать в сети текстовую и медиа информацию) [7].

Сервисы для разработки материалов сетевого проекта:

- Анкетер: [www.anketer.ru;](http://www.anketer.ru/)
- Гугл: [www.google.com;](http://www.google.com/)
- Глог: [www.glogster.com;](http://www.glogster.com/)
- Лайноит: [www.linoit.com;](http://www.linoit.com/)
- Ментальные карты:
- [www.bubbleus.ru,](http://www.bubbleus.ru/)
- [www.mindmeister.com;](http://www.mindmeister.com/)
- Ленты времени:
	- [http://www.dipity.com,](http://www.dipity.com/)
	- [http://www.timerime.com,](http://www.timerime.com/)
	- [http://www.timetoast.com;](http://www.timetoast.com/)
- Сервисы для кроссвордов:
	- [http://www.kubbu.com/,](http://www.kubbu.com/)
	- [http://www.toolsforeducators.com/crossword/,](http://www.toolsforeducators.com/crossword/)
	- [http://cross.highcat.org/,](http://cross.highcat.org/)
	- [http://www.armoredpenguin.com/crossword/,](http://www.armoredpenguin.com/crossword/)
	- [http://puzzlecup.com/crossword-ru/;](http://puzzlecup.com/crossword-ru/)
- Сервисы для флеш-карт:
	- [www.quizlet.com/,](http://www.quizlet.com/)
	- [www.flashcardfriends.com/,](http://www.flashcardfriends.com/)
	- [http://wordstash.com/,](http://wordstash.com/)
	- [www.brainflips.com/,](http://www.brainflips.com/)
	- [www.ediscio.com/,](http://www.ediscio.com/)
	- [www.funnelbrain.com/,](http://www.funnelbrain.com/)
	- [www.cobocards.com/en/;](http://www.cobocards.com/en/)
- Вики-газеты: [www.wikiwall.ru;](http://www.wikiwall.ru/)
- Виртуальные доски [29, с. 7].

Приступая к созданию проекта, нужно решить какую платформу выбрать для размещения проекта. Это может быть любая удобная вам платформа: блог, сайт, глог, moodle или вики [12].

Для реализации сетевой проектной деятельности на уроках информатики необходима тщательная организационная работа. Необходимо определить структуру проекта (которая в целом совпадает в общепринятой) и в каждом этапе определить виды сетевой деятельности и специальные условия для её реализации (технологическое, методическое и дидактическое обеспечение).

Структура сетевого проекта определяется следующими этапами:

1. Определение темы.

2. Выделение проблемы внутри темы.

3. Определение целей и задач проекта.

4. Определение типа проекта.

5. Определение ожидаемых результатов (в т. ч. базис для развития ЦГ).

6. Создание структуры проекта (этапы проекта).

7. Анализ тематического планирования к соответствующему учебнику.

8. Соотношение тематики и результатов проекта с учебным планом к урокам.

9. Определение проектных уроков (в рамках классно-урочной системы) и сроков проведения проекта.

10. Определение вида итогового продукта.

11. Создание специальной среды: электронный курс, среда проекта. На данном этапе учитель разрабатывает электронный курс для организационного сопровождения проектной деятельности: справочного материала к проекту, самоопределение, коммуникация с целью формирования рабочих групп, распределения ролей и функционала, этапы разработки с прикреплением работ, сайты (необходимые для выполнения конкретных задач), отчётность, результаты. При определении среды проекта учитель должен основываться на результатах (есть ли все необходимые возможности для проектирования в сетевом режиме, разработки информационных продуктов в соответствии с требованиями, компоновки общего совместного продукта) [24].

12. Техническое сопровождение проекта (разработка дидактических карт к урокам, исходя из пунктов 8-9, необходимых раздаточных материалов, направленных на развитие цифровой грамотности, презентаций, критериев оценивания и др.).

13. Материальное обеспечение проекта (устройства связи: веб-камера, микрофон, проектор и др.).

14. Проведение проекта.

15. Подведение итогов (организация защит проектов по видеосвязи, выбор среды для опроса и его создание, выявление победителей и объявление их в сети).

16. Награждение: рассылка призов.

17. Анализ проведения проекта.

При организации сетевого проекта важно чётко определить количество людей, от которых будет зависеть качество работы. Так, кроме авторов идеи проекта, необходимы научные и технические консультанты, сетевой организатор. Должен быть определён предполагаемый круг участников. Организаторы должны четко представлять себе конечный результат, и какие задачи нужно будет решить на всех этапах проекта. В основном сетевые проекты или образовательные, или развивающие. Качественно организованная техническая поддержка специалистов заключается в том, что они помогают грамотно расположить информацию и задания на сайте, создать листы рассылок, шаблоны электронных писем и т.п. Объявление о планируемом сетевом проекте должно быть заблаговременным, подробным, т.е. должны быть указаны авторы, цели и сроки проведения, дана аннотация, указан возраст предполагаемых участников, планируемые результаты и этапы проведения. Итоговый продукт должен быть представлен общественности, его вид зависит от поставленных целей. И, конечно, все, и, особенно дети, хотят признания своей успешности, поэтому как итог – рассылка призов и рефлексия обязательны [18].

Критерии эффективности сетевого проекта для учащихся начальной школы:

1. Хорошо организованная подготовительная работа.

Приступая к работе, обучающийся должен владеть необходимыми знаниями, умениями и навыками (стартовые ЗУН) в содержательной области проекта.

Каждый проект должен быть обеспечен всем необходимым. При этом разные проекты потребуют разное обеспечение. Недостаточное обеспечение проектной деятельности может свести на нет все ожидаемые положительные результаты.

2. Учет возрастных и индивидуальных особенностей обучающихся.

Важно помнить, интерес к работе и посильность во многом определяют успех. В рамках проектной деятельности предполагается, что проблемный вопрос предлагают учащиеся. Но в условиях начальной школы допустимо представление вопроса учителем или помощь ученикам во время его формулирования.

3. Обеспечение заинтересованности детей в работе над проектом – мотивации.

Мотивация – источник энергии для самостоятельной деятельности и творческой активности. Для этого нужно еще на старте педагогически грамотно сделать погружение в проект, заинтересовать проблемой, перспективой практической и социальной пользы. В ходе работы включаются заложенные в проект мотивационные механизмы.

4. Внимательное отношение к выбору основополагающего вопроса проекта.

Весь проект имеет какой-либо основополагающий вопрос. Если этот вопрос интересен учащимся, то и проект будет успешен. В этом значимость проблемы для обучающихся. При необходимости его нужно корректировать.

5. Создание мини-групп: не более 5 человек.

При участии в сетевом проекте создаются мини-группы. Оптимально создавать группу не более 5 человек. Каждая из этих групп будет работать над одним из подвопросов, так называемым «проблемным вопросом».

6. Учет возможностей учебных предметов для реализации проектной деятельности [18].

Реализация проектной деятельности по таким дисциплинам, как родной язык, литературное чтение, математика, лучше всего происходит во внеклассной деятельности, особенно в форме межпредметных проектов. Наибольшую эффективность имеют такие учебные предметы, как окружающий мир (краеведение), иностранные языки, информатика, изо, технология. Преподавание данных дисциплин не только допускает, но и требует введения метода проекта как в классно-урочную, так и во внеурочную деятельность учащихся.

7. Учет возможных ошибок [23].

Не подменять деятельность выполнением задания. Учителю необходимо работать в стиле педагогической поддержки. На заключительном этапе необходимо оценить не только продукт проекта, но и саму деятельность: что помогало, что в работе понравилось, что надо было изменить в совместной работе. При выполнении исследовательского проекта не превращать проект в написание отчётов и рефератов. Не переоценивать результат проекта и недооценивать его процесс [17].

Формулируя тему проекта, полезно задаться вопросом «Чем мы собираемся заниматься?», т.е. в названии проекта желательно отразить вид деятельности его участников [30]. Важно, чтобы тема проекта была:

- актуальной (современно востребованной);

- связанной с личным миром ученика;

- социально-значимой;

- связанной хотя бы с одним школьным предметом или

интегрированной (объединяла несколько предметов);

- имела исследовательский характер;

- учитывала различные возможности и потребности учащихся (чтобы каждый из группы учеников смог осуществить свою деятельность в проекте);

- обеспечивала мотивацию и положительный эмоциональный настрой учеников;

- была ориентированной на практическую применимость получаемых знаний, умений навыков.

При организации сетевого проекта важно учитывать ряд рекомендаций:

- 1. Предлагаемая информация для младших школьников должна быть наглядной, яркой, эмоциональной, вызывающей интерес;
- 2. Задания должны представляться в разнообразных увлекательных формах (кроссворды, викторины, игры, задачи и т.п.);
- 3. Хорошо, когда используются образы анимированных героев;
- 4. Систематический самоконтроль и взаимооценка на всех этапах проведения проекта;
- 5. Возможность осуществлять самостоятельный выбор при выполнении некоторых заданий;
- 6. Возможность обсуждения заданий и высказывания своего мнения в форумах;
- 7. Обязательная рефлексия по итогам работы;
- 8. Презентация своей работы перед учащимися школы, родителями[27, с. 124].

Для описания основных характеристик проекта необходимо разработать визитную карточку. Пример шаблона визитной карточки проекта отражен в таблице 2.

*Таблица 2*

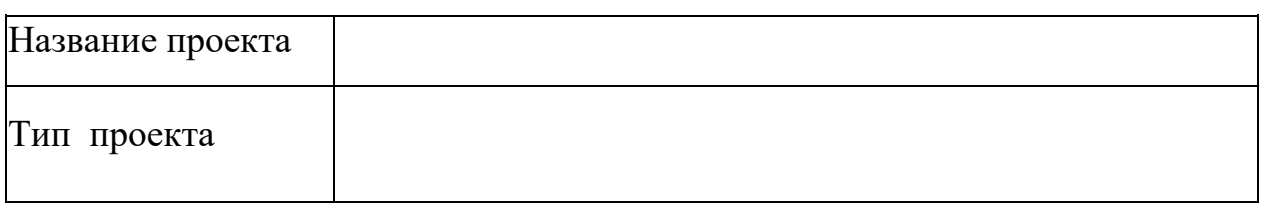

# **Шаблон визитной карточки проекта**

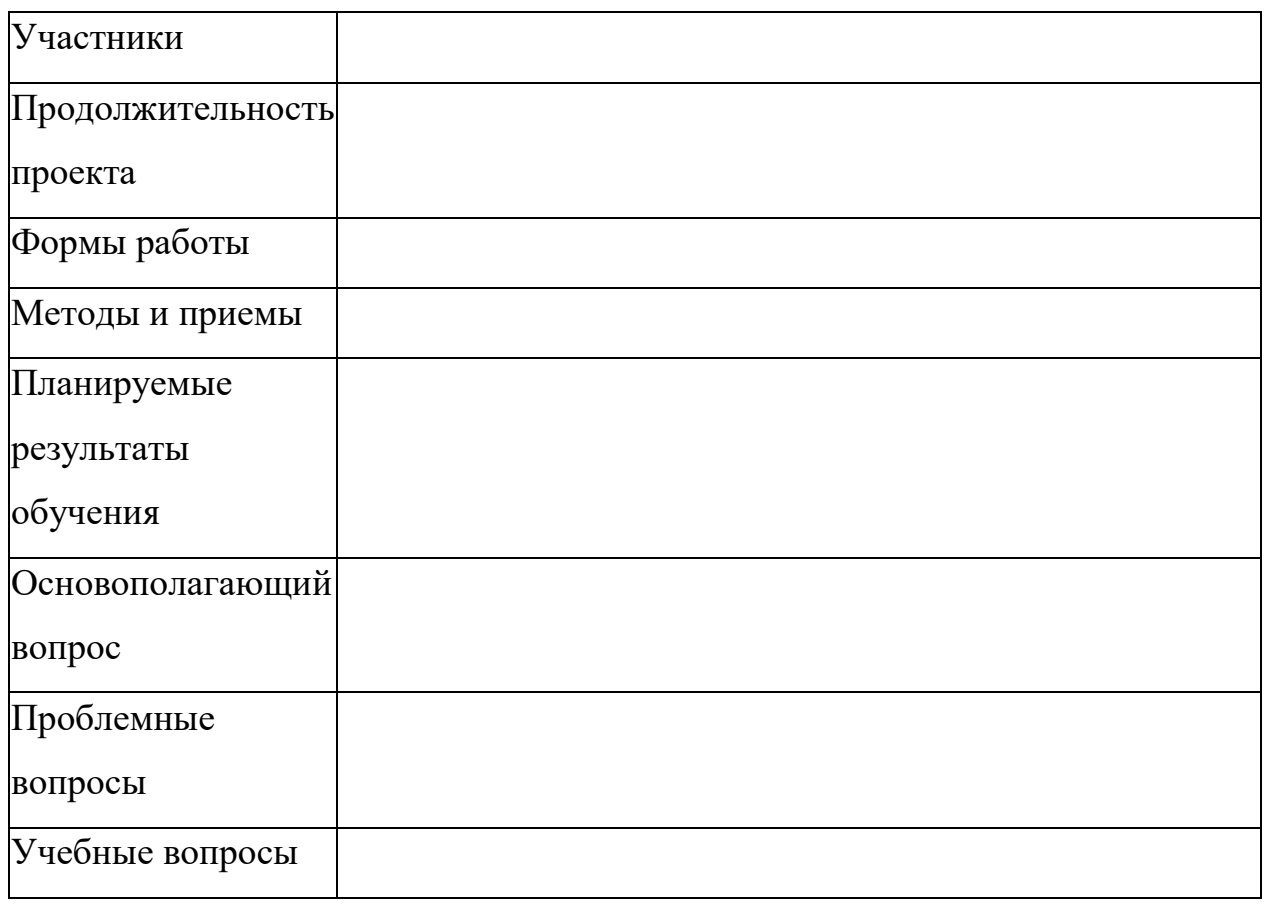

В пункте: «планируемые результаты» необходимо перечислить результаты, достижение которых учащимися будет оцениваться после завершения проекта, в их число входят и результаты сетевой деятельности, в терминах личностных, метапредметных и предметных умений учащихся.

При разработке проекта важна Триада направляющих вопросов, которая, помогает сфокусировать проект на приоритетных задачах обучения. Вопросы помогают учащимся использовать мыслительные умения высокого уровня, достичь полного понимания основополагающих концепций и предлагают структуру организации информации проекту. ДЛЯ  $\Pi$ <sup>O</sup> Направляющие вопросы состоят ИЗ основополагающих вопросов, проблемных вопросов учебной темы и учебных вопросов по содержанию:

1. Основополагающие вопросы - это широкие, открытые вопросы, которые обращены к «большим» идеям и устойчивым концепциям. Основополагающие вопросы часто объединяют учебные предметы и помогают учащимся понять, как предметы связаны между собой.

2. Проблемные вопросы – вопросы учебной темы, четко связаны с учебной темой и поддерживают исследования в направлении, заданном основополагающим вопросом. Проблемные вопросы учебной темы открытые вопросы, которые помогают ученикам показать, как хорошо они понимают ключевые концепции учебной темы.

3. Учебные вопросы по содержанию - конкретные узкие вопросы, ответы на которые основаны на фактах. Часто вопросы по содержанию имеют отношение к определениям, распознаванию и простому воспроизведению информации. Они похожи на вопросы, встречающиеся обычно в тестах. Вопросы по содержанию – важная поддержка для основополагающего вопроса и проблемных вопросов учебной темы [17].

Таким образом, реализация сетевых проектов, как средства формирования элементов цифровой грамотности младших школьников, требует тщательной организационной работы учителя: необходимо выделить актуальную тему (опираясь на возрастные особенности школьников), создать специальную среду (электронный курс, среда проекта), разработать визитную карточку проекта и т. д. Визитная карточка проекта должна соответствовать ряду требований и рекомендации. Кроме того при разработке результативно-целевой модели сетевого проекта необходимо определить предметные, метапредметные, личностные результаты учебной деятельности по ФГОС, учитывая сетевые виды деятельности обучающихся на уроке.

### **Вывод по главе 1.**

На основании рассмотренного теоретического материала по организации сетевых проектов, направленных на повышение уровня цифровой грамотности обучающихся в начальной школе было установлено следующее.

Внедрение сетевых проектов в классно-урочную систему обеспечивает достижение требований к результатам учебной деятельности ФГОС НОО,

которые составляют основу для развития элементов цифровой грамотности школьников. Из этого вытекает необходимость включить в учебный процесс иные виды деятельности (отличные от общепринятых), в частности сетевые, которые позволят осуществить удаленное взаимодействие учащихся в условиях специально созданной информационно-образовательной среды.

Одним из условий формирования элементов цифровой грамотности младших школьников в процессе реализации сетевой деятельности является социальная ориентированность проекта, обеспечивающая мотивацию обучающихся и необходимость осуществления сетевой коммуникации.

При организации сетевого проекта учителю необходимо детально проработать структуру сетевого проекта (которая в целом совпадает в общепринятой), в каждом этапе определить виды сетевой деятельности и специальные условия для её реализации (технологическое, методическое и лилактическое обеспечение).

Таким образом, сетевое проектирование целесообразно внедрять в учебный процесс не только с целью достижения образовательных результатов ФГОС НОО, но и с целью повышения цифровой безопасности, цифровых компетенций, цифрового потребления школьников младших классов.

<span id="page-33-0"></span>*Глава II. Разработка сетевого проекта «Благоустроенный двор» как средства развития цифровой грамотности младших школьников*

# **2.1 Сетевой проект «Благоустроенный двор» и его обеспечение**

<span id="page-33-1"></span>В настоящей работе представлен опыт разработки сетевого проекта «Благоустроенный двор» для учащихся 4-х классов гимназии №9 г. Красноярск и учащихся 4-го класса из СОШ №11 г. Абакан.

В визитной карточке (таблица 3) отражены основные характеристики проекта: тип, проблема, цель, задачи проекта, общие формы и приемы работы над проектом, требования к предметным, метапредметным, личностным результатам, основополагающий вопрос, проблемные вопросы, направляющие учебные вопросы.

*Таблица 3*

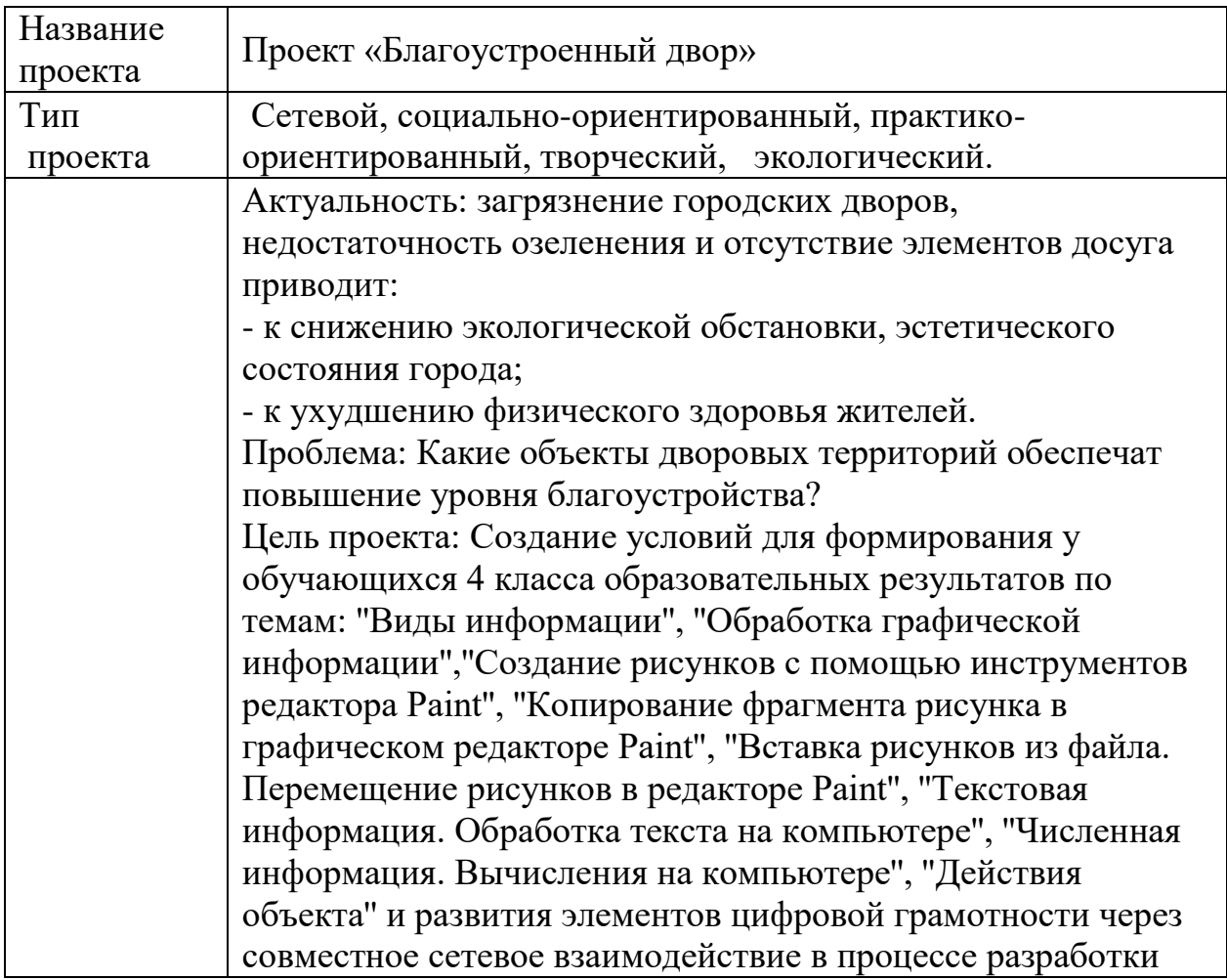

**Визитная карточка проекта**

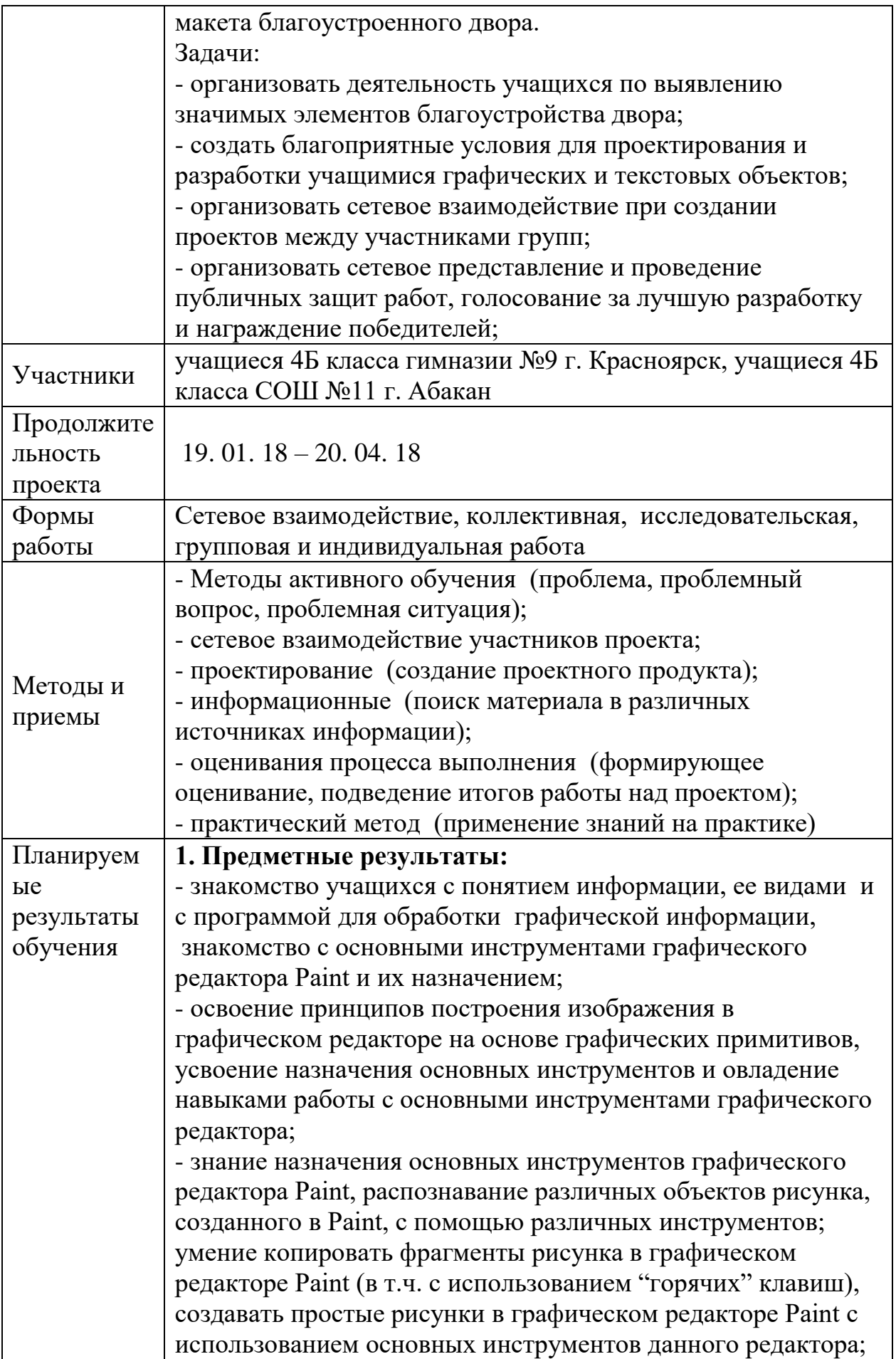

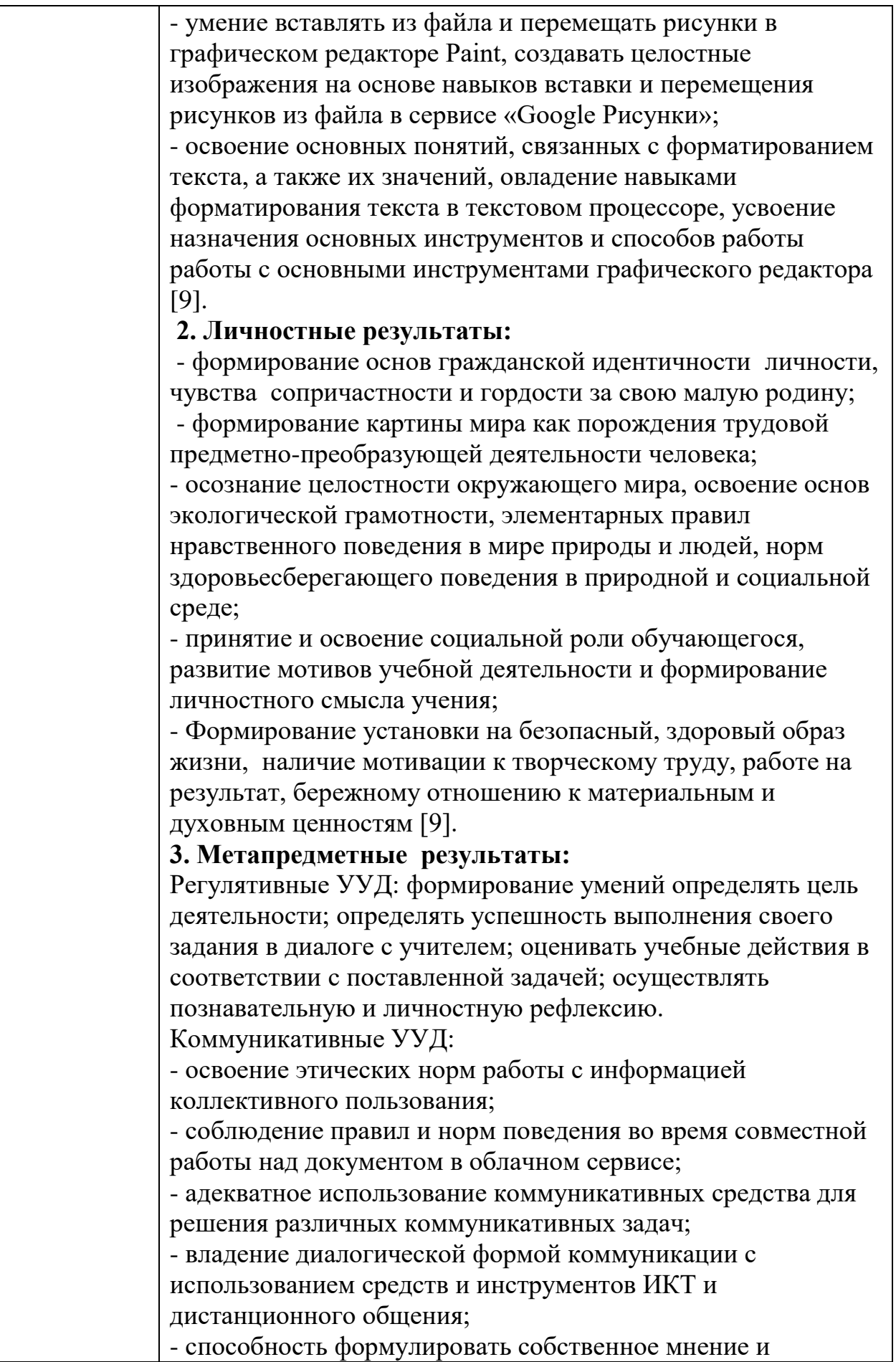
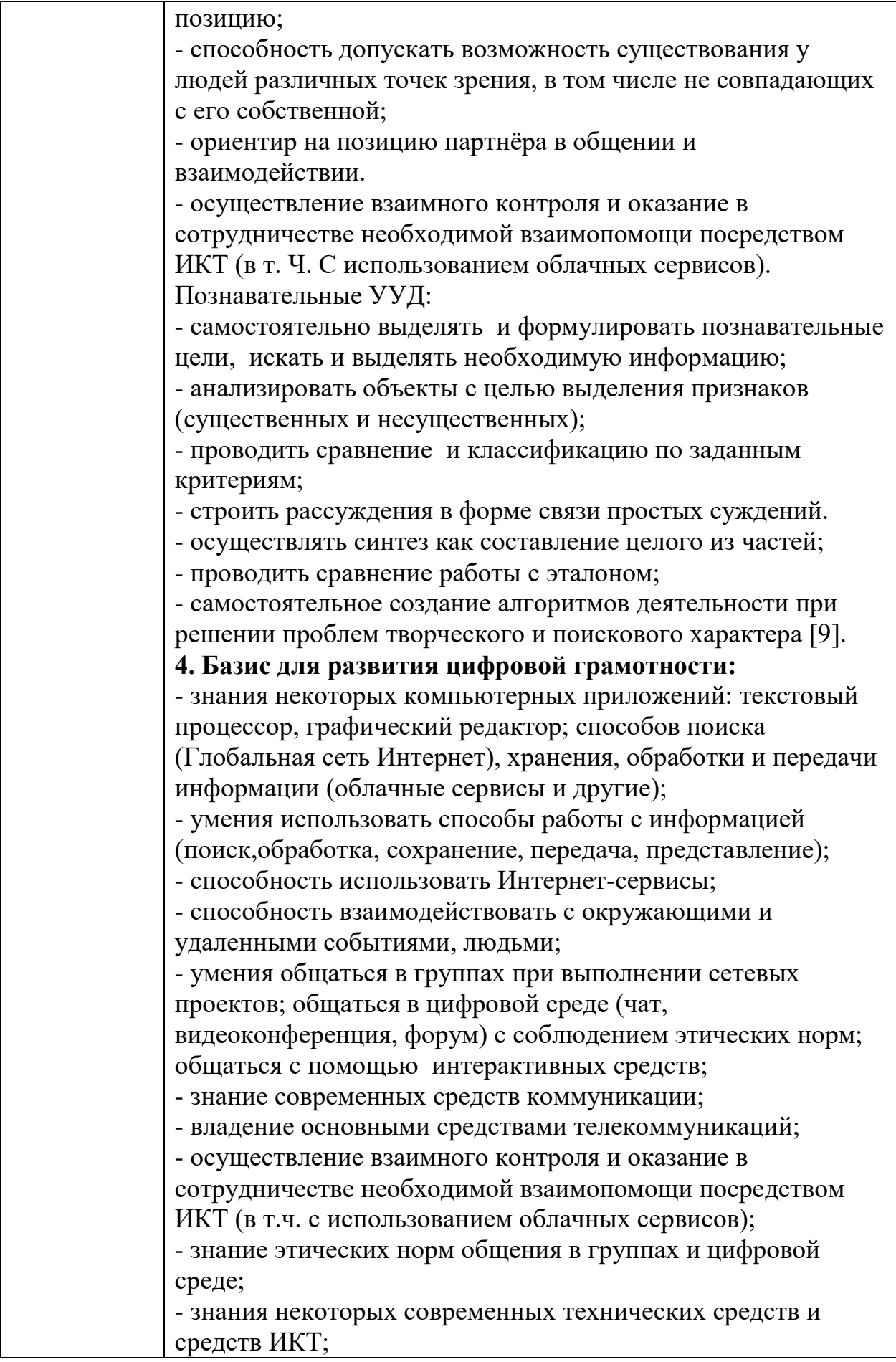

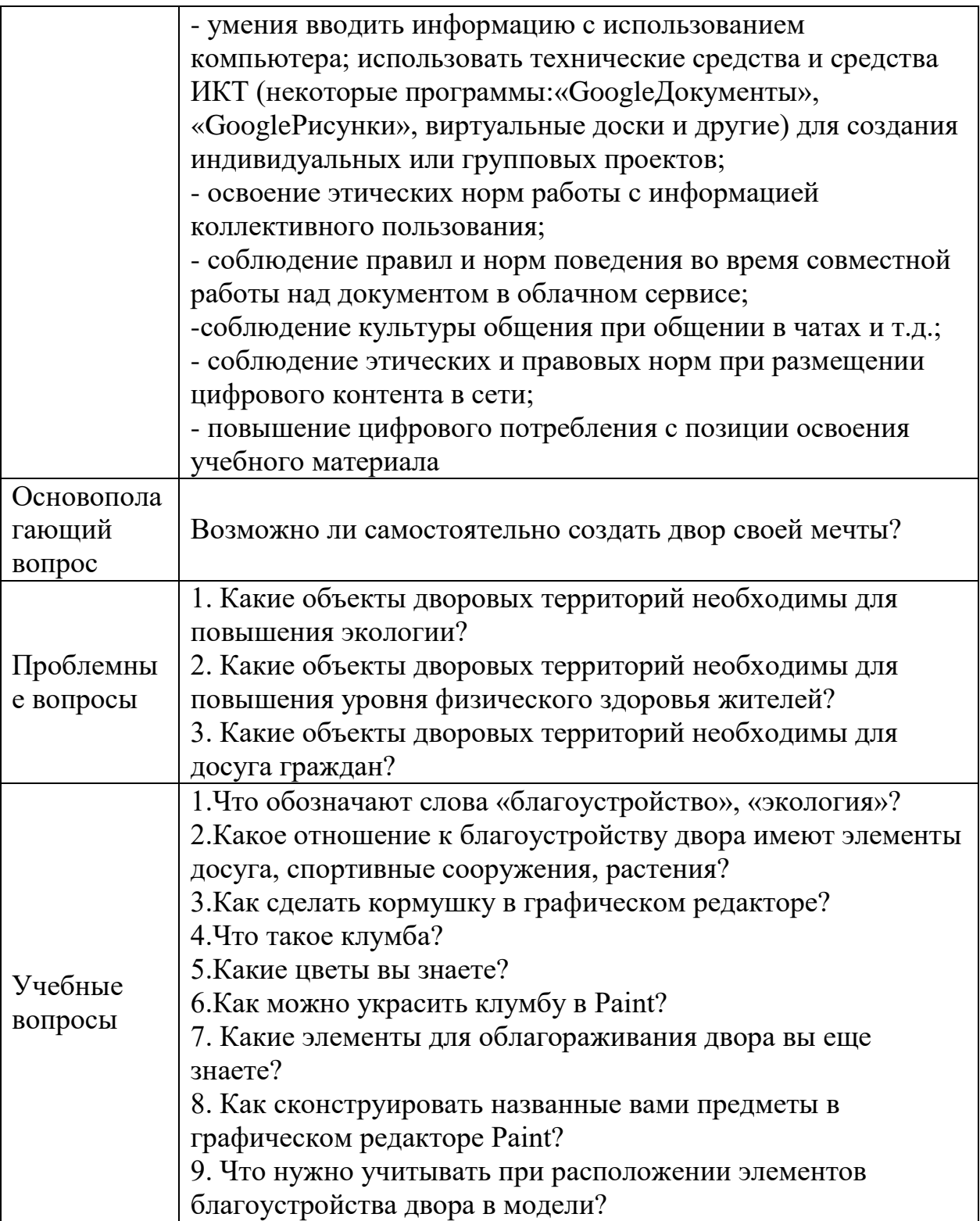

Ожидаемый итоговый продукт – макет благоустроенного двора.

Обеспечение информационно-технологической среды для реализации сетевого проекта состоит из двух компонентов: электронный курс в Moodle для сетевой организационной деятельности, облачный сервис«Google рисунки» для сетевой продуктивной и демонстрационной деятельности. Сервис«Google Рисунки» наиболее благоприятен для работы школьников начальных классов, так как он прост в использовании и имеет интуитивнопонятный интерфейс.

В Таблице 4 представлено подробное содержание этапов работы над сетевым проектом с описанием деятельности учащихся и учителя, а также указаны технические и программные средства необходимые для достижения обучающимися поставленных задач.

*Таблица 4*

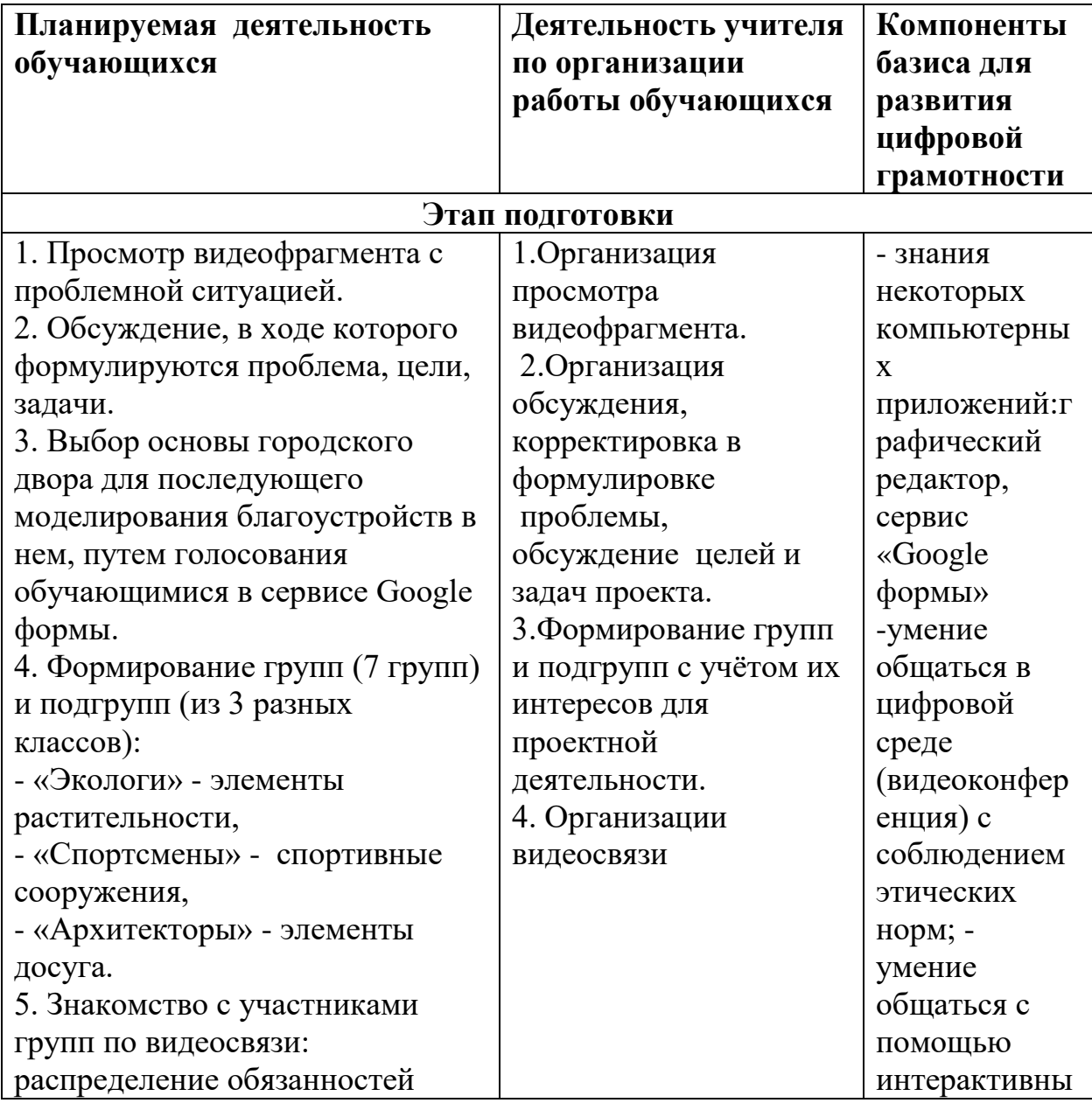

# **Этапы работы над проектом**

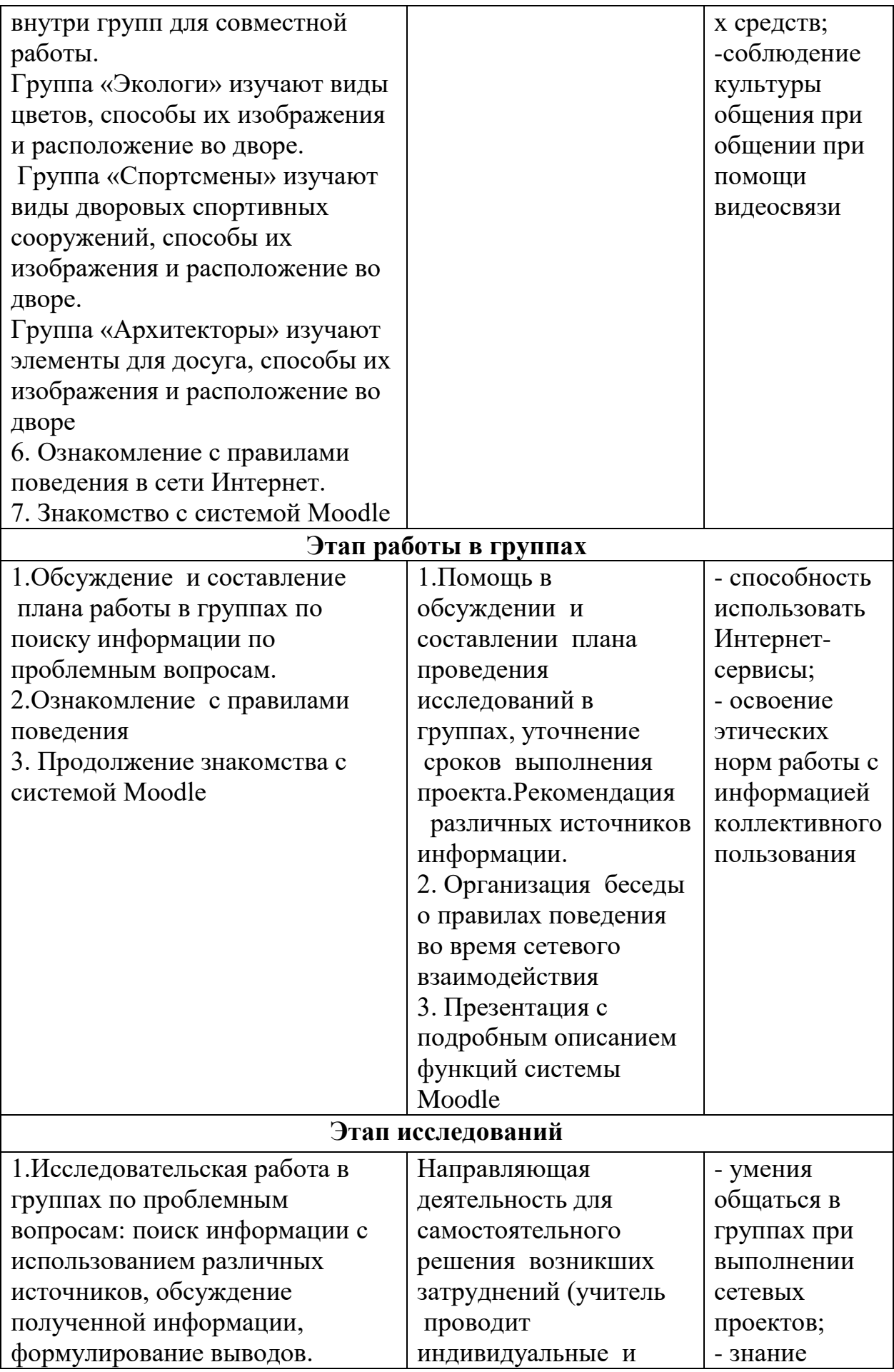

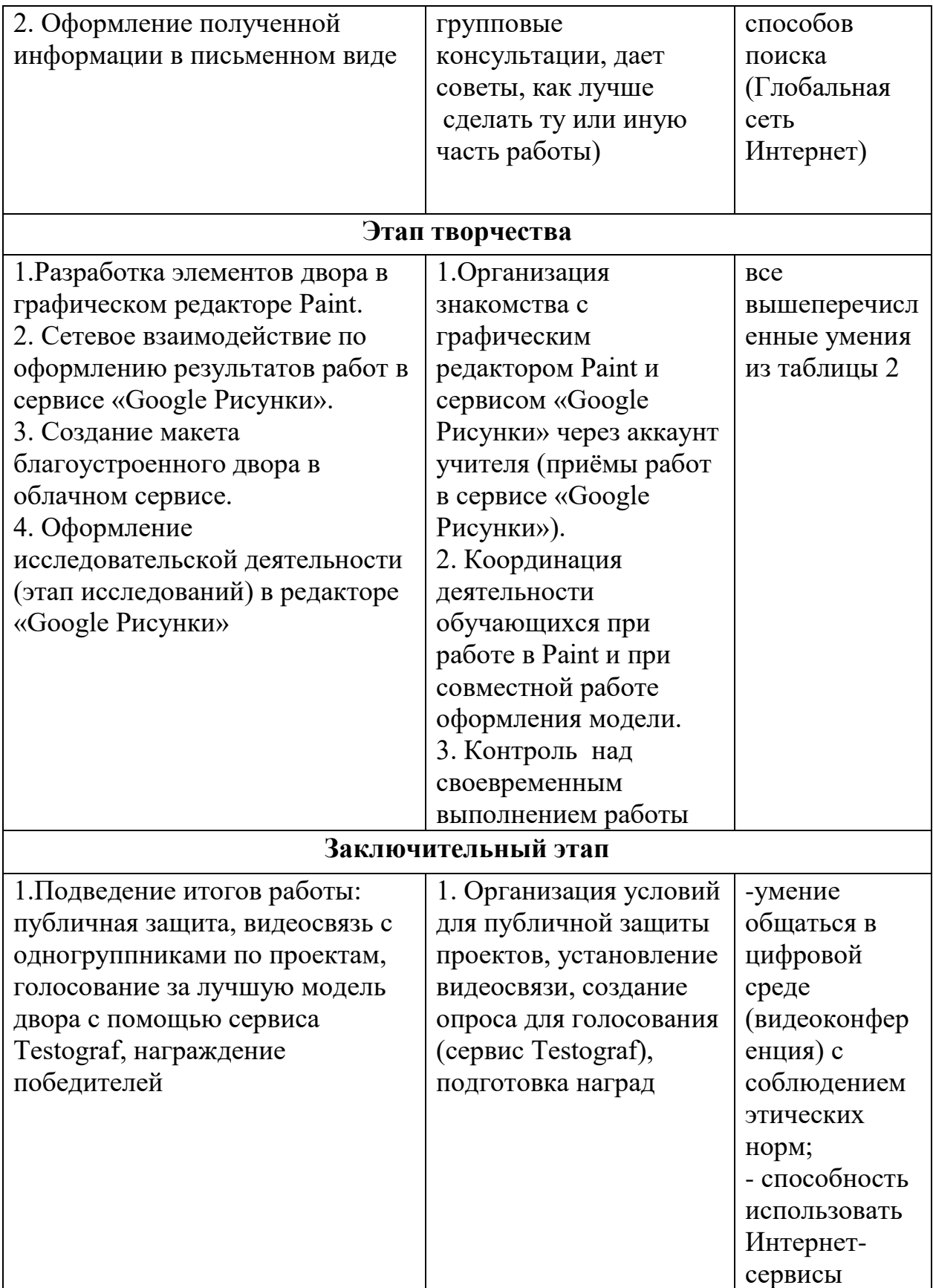

На этап подготовки был смонтирован проблемный видеофрагмент, при просмотре которого, учащиеся должны сформулировать проблему. Также

был разработан опрос – голосование за двор (Рис 2, 3), который нуждается в благоустройстве и над которым учащиеся будут готовы работать совместно в ходе проектирования (ссылка на голосование:https://docs.google.com/forms/d/11LQhR9gsj7wRxa9N5oBWC1r41t CPydtyuTUACJrz7Mg/edit).

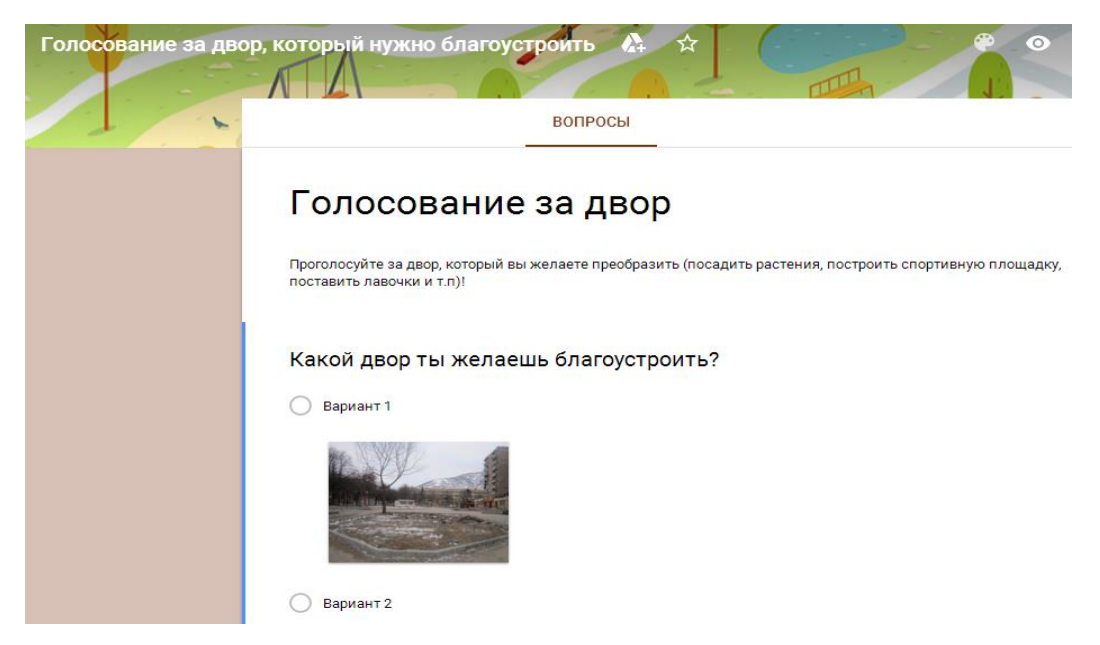

Рис. 2. Вид экрана голосования в сервисе «Google формы» за двор, который необходимо благоустроить

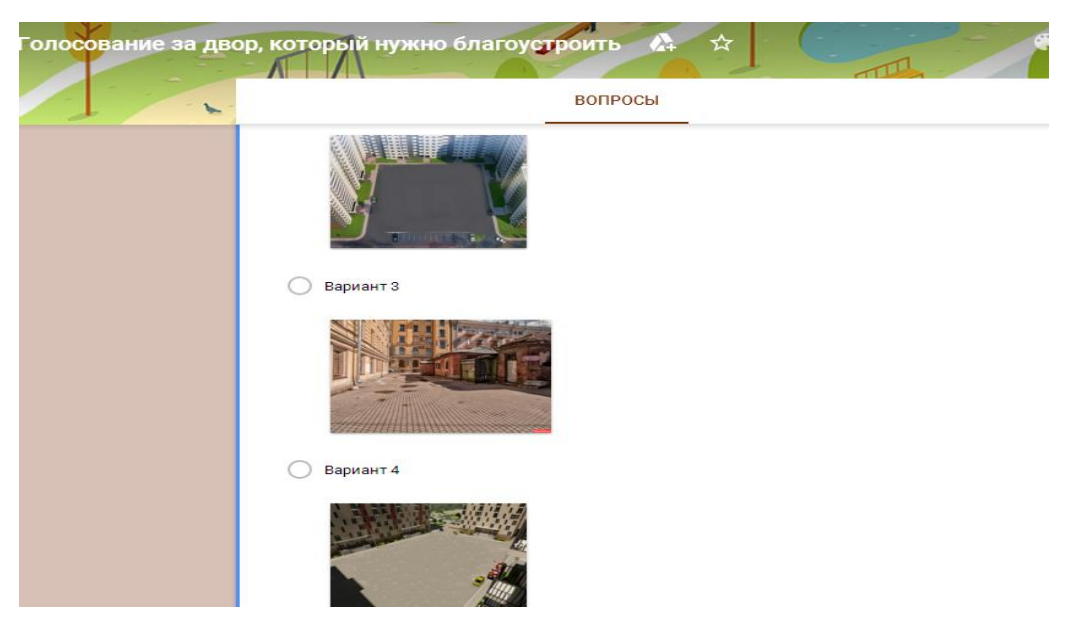

Рис. 3. Вид экрана голосования в сервисе «Google формы» за двор, который необходимо благоустроить

Среда для установления видеосвязи между участниками проекта программа Skype.

На протяжении всего периода проектной деятельности предполагается работа учащихся с системой Moodle (электронный курс (Рис. 4, 5, 6)) – с целью прикрепления разработок, более подробного знакомства с заданиями (ссылка на сетевой проект «Благоустроенный двор»: [http://e.kspu.ru/course/view.php?id=47,](http://e.kspu.ru/course/view.php?id=47) пароль: мегакласс).

- Сайт КГПУ им. В.П. Астафьева • © Внешний вид -

# Этап подготовки

Беседа о безопасности в сети интернет

Целеполагание

**И д** Формирование групп с учётом их интересов для учебной исследовательскої

«Экологи» - растительность.

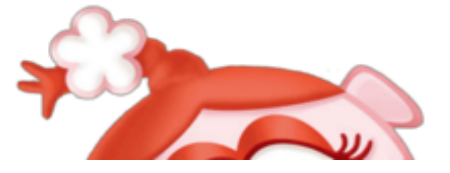

Рис. 4. Вид экрана электронного курса на этапе подготовки к выполнению

проекта

## Этап исследований

Выясните, какие элементы по вашему мнению необходимы для создания модели из тематики вашей подгруппы). Перечислите цели, для которых предназначены э

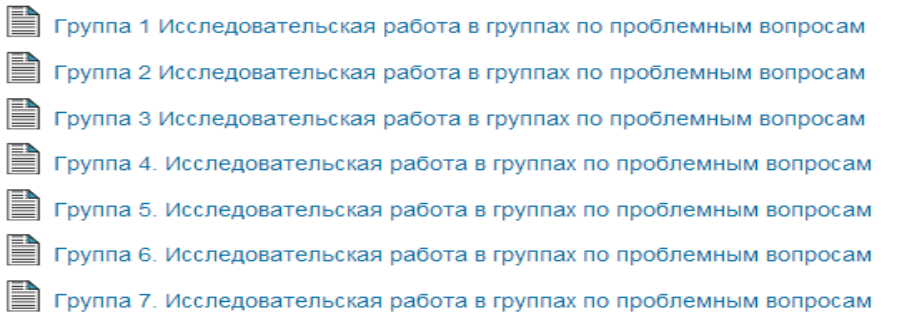

## Этап работы в группах

1. Нарисуйте элементы благоустроенного двора в графическом редакторе Paint.

2. Перейдя по ссылке

https://www.imgonline.com.ua/replace-white-background-with-transparent.php

измените фон ваших рисунков, используя памятку ниже

## Рис. 5. Вид экрана электронного курса на этапе исследования и работы

#### в группах

■ Идеи для работы

#### Этап творчества

Пройдя по ссылке, название которой соответствует номеру вашей группы, сконструируйте совместно с вашими одногруппниками модель идеального двора из ранее нарисованных элементов в графическом редакторе Paint. Удачи!

По Группа 1. Модель идеального двора **(2)** Группа 2. Модель идеального двора **(2)** Группа 3. Модель идеального двора **(2)** Группа 4. Модель идеального двора **(R)** Группа 5. Модель идеального двора **(2)** Группа 6. Модель идеального двора **(A)** Группа 7. Модель идеального двора

## Этап заключительный

Рис. 6. Вид экрана электронного курса на этапе творчества и

заключительном этапе

На заключительный этап для проведения голосования за самый лучший благоустроенный двор был выбран сервис Testograf.ru. Он удовлетворяет всем требованиям, которые необходимо соблюдать при организации опроса в начальной школе (поддерживает вставку картинок, имеет интуитивнопонятный интерфейс).

На этап награждения были смонтированы и напечатаны медали на всех участников сетевого проекта, исходя из тематики подгрупп: спортсмены, архитекторы, экологи (Рис. 7). Также была разработана грамота для участников сетевого проекта «Благоустроенный двор» (Рис. 8).

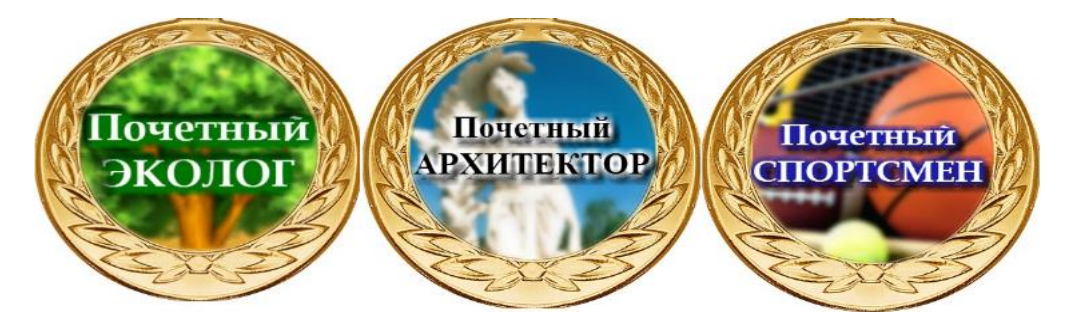

Рис. 7.Медали для участников проекта

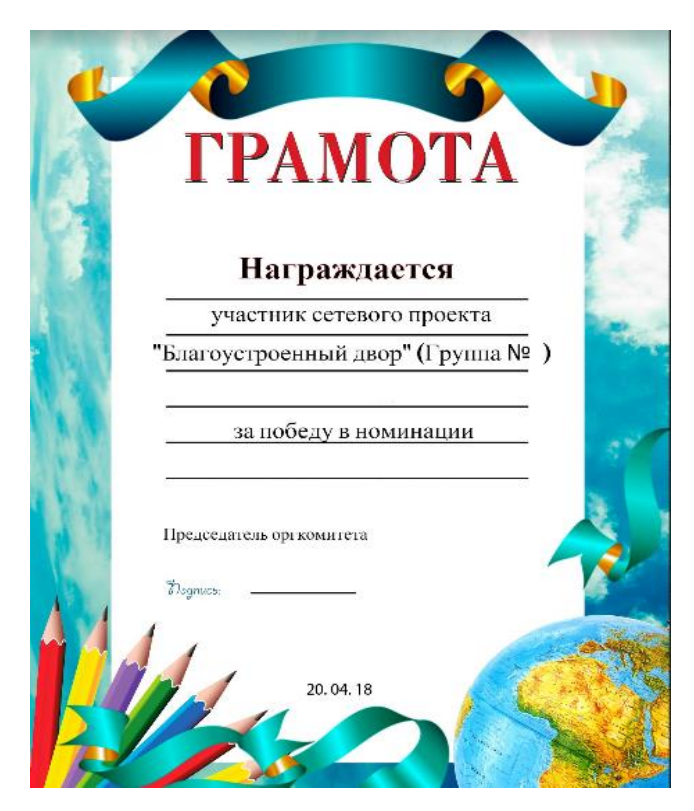

Рис. 8.Грамота для участников проекта

При включении данной разработки в урочную систему необходимо соотнести каждый этап с тематикой учебного плана и разработать комплект дидактического материала. Учителям «сетевых классов», в свою очередь, нужно непрерывно поддерживать связь между собой и после каждого этапа на плановом совещании подводить итоги работы, намечать корректировки в ходе проекта и т.п.

## **2.2 Реализация сетевого проекта «Благоустроенный двор» в начальной школе**

Все этапы работы над проектом были внедрены в классно-урочную систему обучения информатике в 4 классе Гимназии №9 г. Красноярска и СОШ №11 г. Абаканапо программе авторов [Бененсон, Е. Л., Паутовой, А. Г.](https://infourok.ru/rabochaya-programma-benenson-e-l-pautova-a-g-informatika-klass-534352.html)

Комплекс дидактических средств разработан к семи урокам на основании тематического планирования к учебнику [Бененсон, Е. Л., Паутова,](https://infourok.ru/rabochaya-programma-benenson-e-l-pautova-a-g-informatika-klass-534352.html)  [А. Г.](https://infourok.ru/rabochaya-programma-benenson-e-l-pautova-a-g-informatika-klass-534352.html) [2]. Календарный план реализации сетевого проекта отражен в таблице 5.

*Таблица 5*

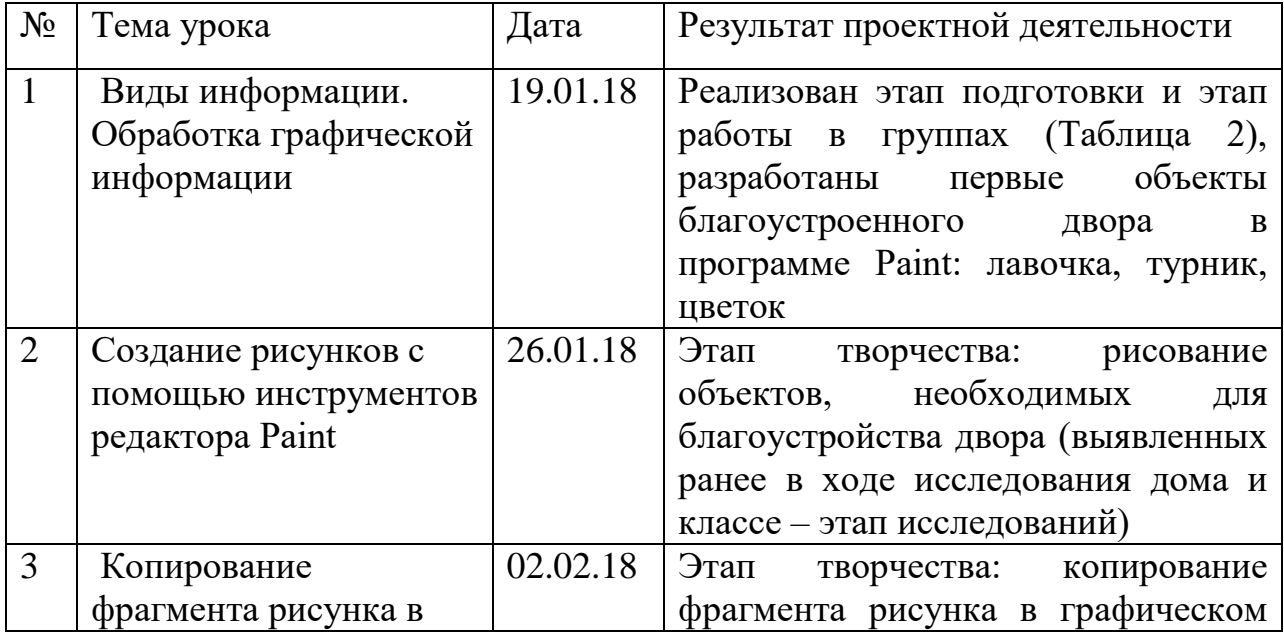

**Календарный план реализации сетевого проекта**

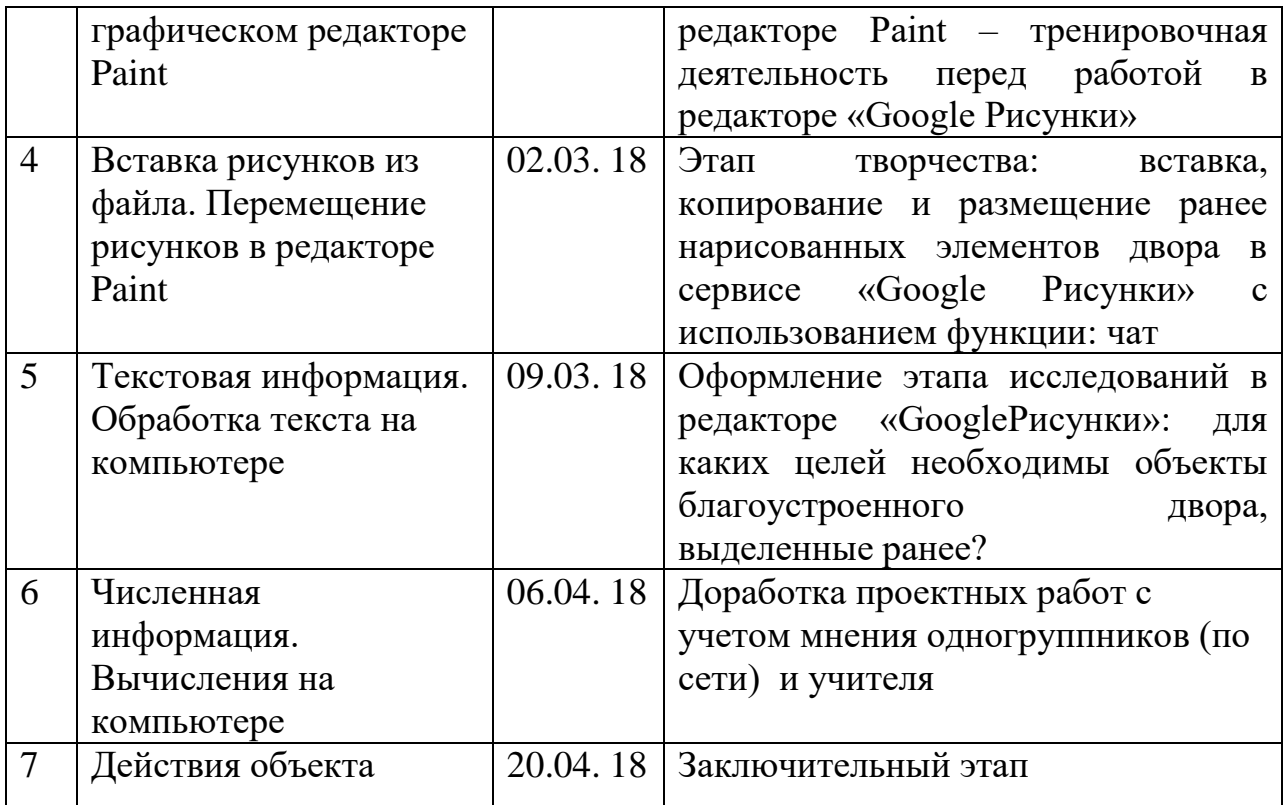

Реализация сетевого проекта будет описана в контексте одного учебного класса, при этом необходимо иметь в виду, что все осуществленные действия со стороны учителя и учащихся (описанные ниже) распространяются на три проектных класса.

На каждом проектном занятии, на этапе работы с компьютером, учитель раздает инструктаж по работе в системе Moodle (см. Приложение А). В зависимости от цели учебной проектной деятельности обучающиеся работают с разными пунктами плана инструктажа.

На уроке «Виды информации. Обработка графической информации» был реализован этап подготовки к реализации проекта. Были выполнены следующие пункты плана:

1. Просмотр видеофрагмента с проблемной ситуацией.

2. Обсуждение, в ходе которого ребята сформулировали проблема, цели, задачи.

3. Выбор основы городского двора для последующего моделирования благоустройств в нем, путем голосования обучающимися в сервисе «Google формы».

4. Формирование групп (7 групп) и подгрупп:

- «Экологи» - элементы растительности,

- «Спортсмены» - спортивные сооружения,

- «Архитекторы» - элементы досуга.

5. Знакомство с участниками групп по видеосвязи: распределение обязанностей внутри групп для совместной работы.

6. Беседа учителя с учениками о безопасность в сети интернет с использованием презентации (Рис. 9, 10, 11).

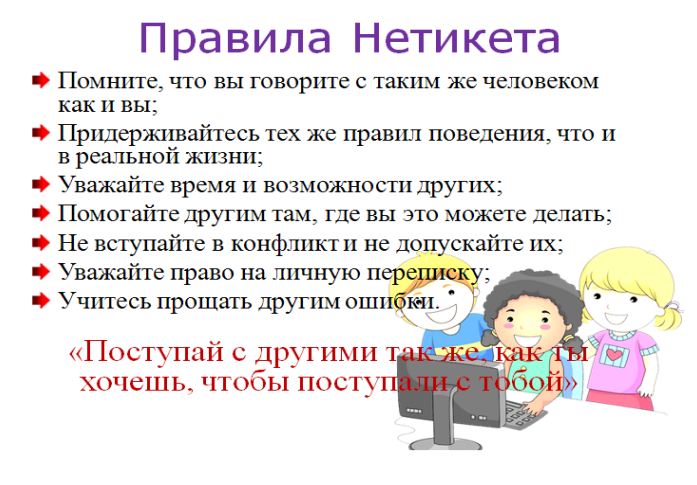

Рис. 9.Слайд №1 презентации «Безопасность в сети интернет»

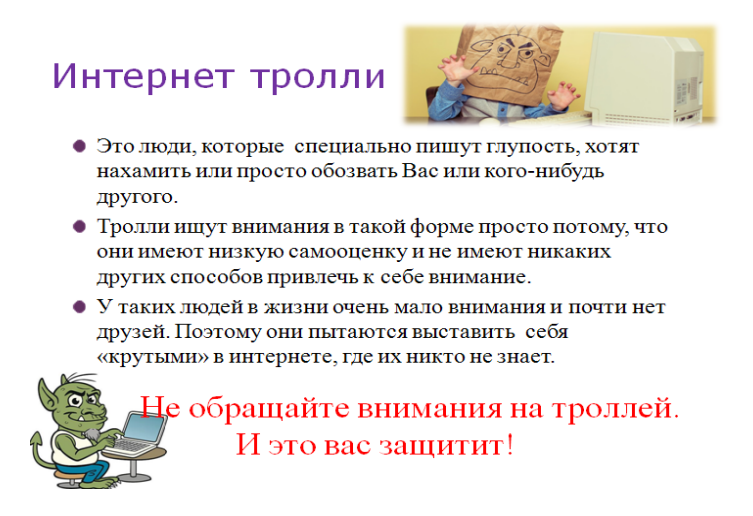

Рис. 10. Слайд №2 презентации «Безопасность в сети интернет»

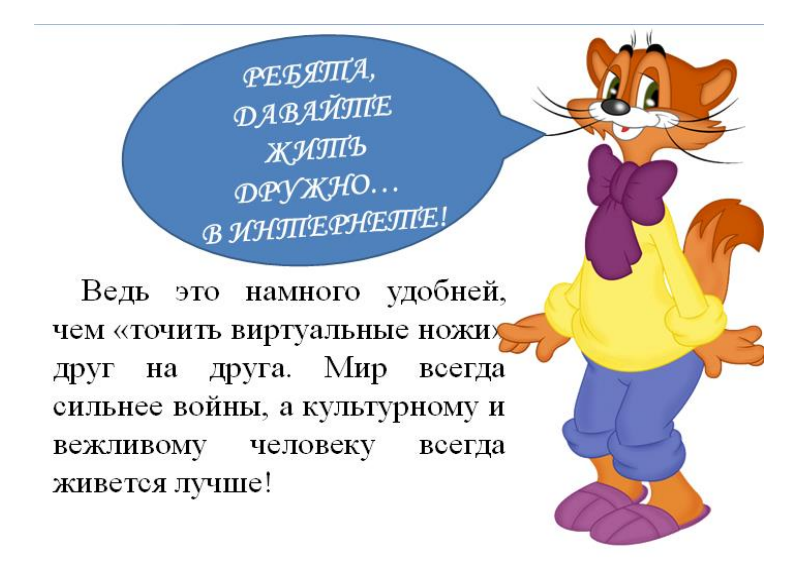

Рис. 11.Слайд №3 презентации «Безопасность в сети интернет»

На заключительном этапе урока учащиеся создали первые элементы благоустроенного двора, при помощи учебного элемента (см. Приложение В) и прикрепили элементы в учебный курс на Moodle, используя пункты 1, 2, 3, 4, 7 инструктажа по работе в системе Moodle (см. Приложение А).

Все дидактические материалы к проектному уроку №1 (технологическая карта, учебный элемент, критерии оценивания, слайды презентации) приведены в приложении В.

При выполнении домашнего задания к уроку №2 учащиеся исследовали проблему и выяснили, какие объекты двора необходимо создать, содержание исследования они поместили в электронный курс. На втором уроке помимо изучения учебного материала, учащиеся обсуждали и составляли план реализации по решению проблемы. Далее учащиеся создавали объекты благоустроенного двора в программе Paint, исходя из результатов исследования. Также обучающиеся продолжили работать в системе Moodle, используя 1, 2, 3, 4, 6, 7 пункты инструктажа (см. Приложение А). Перед работой за компьютерами учитель организовал беседу о правилах безопасности в сети и раздал каждому ученику памятки по тематике прошедшей беседы (Рис. 12).

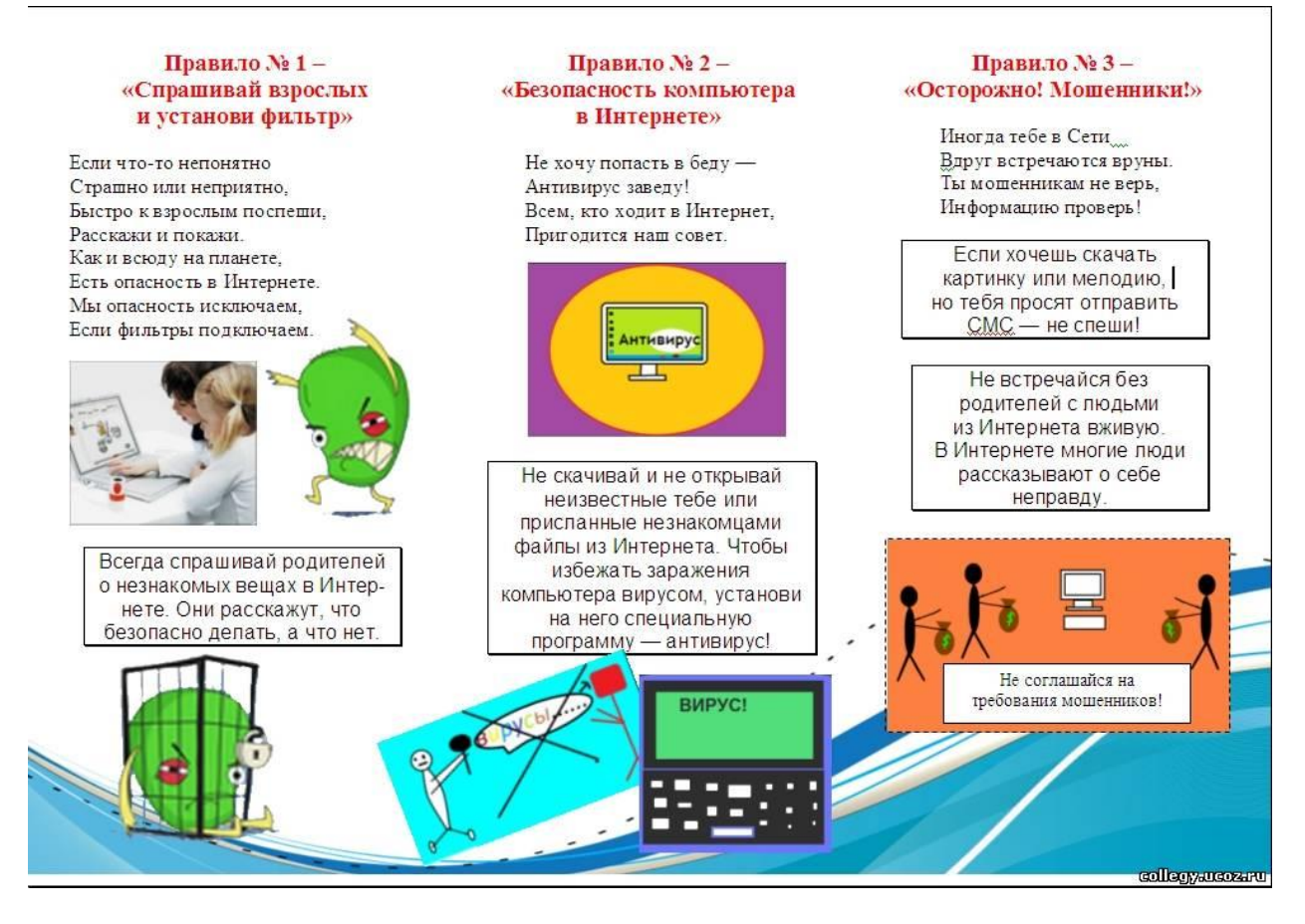

Рис. 12.Памятка о правилах безопасности в сети Интернет

Все дидактические материалы к проектному уроку №2 (технологическая карта, учебный элемент, критерии оценивания, слайды презентации) приведены в приложении Г.

На проектном уроке №3 «Копирование фрагмента рисунка в графическом редакторе Paint» учащиеся занимались копированием и вставкой рисунков в программе Paint. Это был подготовительный этап перед работой в сервисе «Google рисунки». С этим связано видоизменение практического задания №11 из учебника [Бененсон, Е. Л., Паутовой, А. Г.](https://infourok.ru/rabochaya-programma-benenson-e-l-pautova-a-g-informatika-klass-534352.html) (Рис. 13, 14), причем для каждой группы (исходя из тематики: архитекторы, спортсмены, экологи) было разработано свое задание.

3. Скопируй ель пять раз, а берёзу - три раза. Расположи деревья, как на образце.

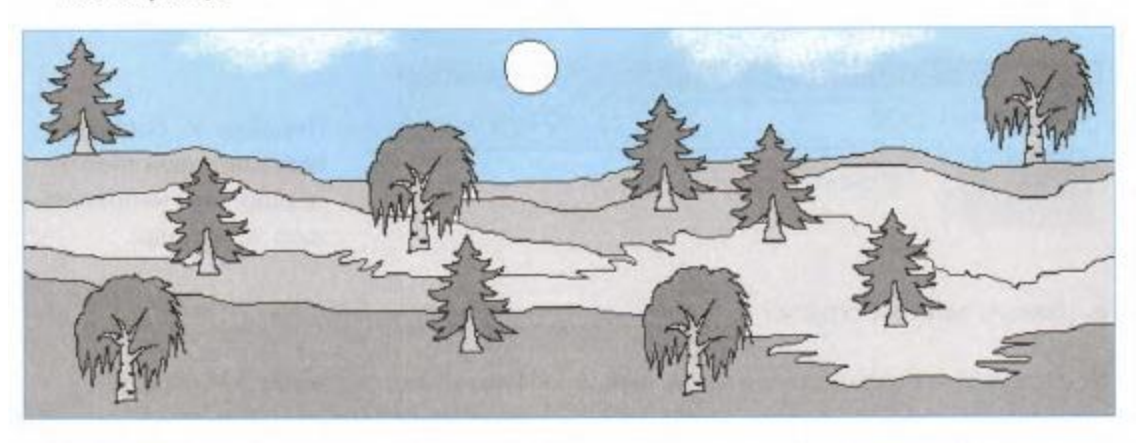

4. Нарисуй небо, солнце, облака. Для этого используй инструменты:

Рис. 13. Задание №11 из учебника [Бененсон, Е. Л., Паутовой, А. Г.](https://infourok.ru/rabochaya-programma-benenson-e-l-pautova-a-g-informatika-klass-534352.html)

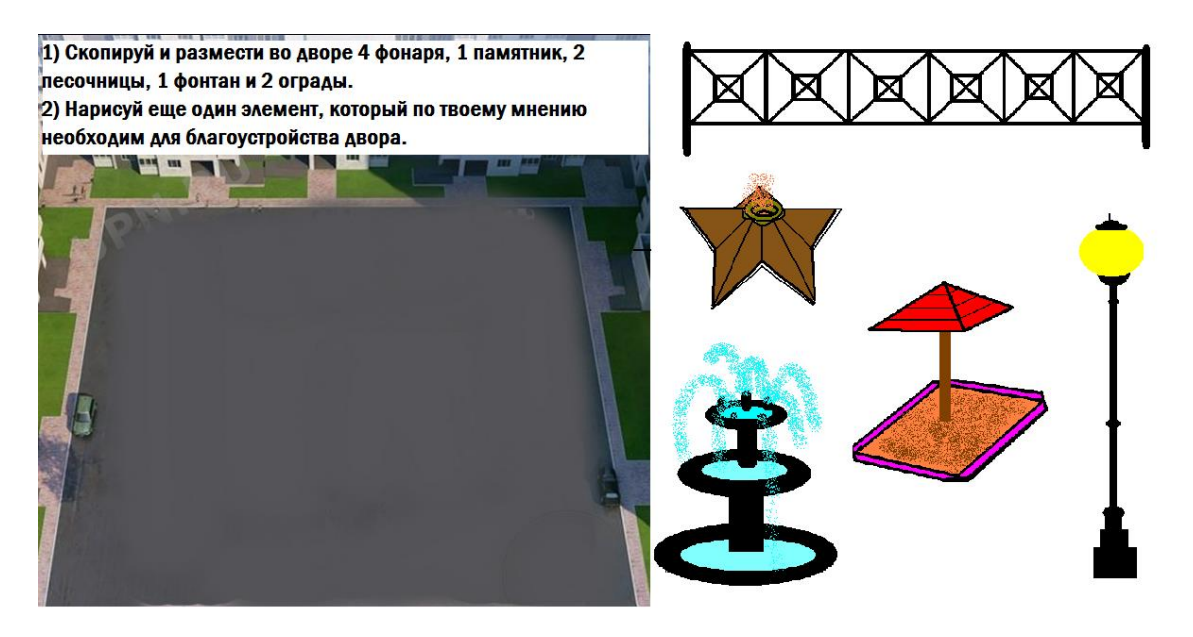

Рис. 14. Видоизмененное задание №11 по тематике сетевого проекта для группы архитекторы

Помимо этого было изменено и задание №9 из учебника [Бененсон, Е.](https://infourok.ru/rabochaya-programma-benenson-e-l-pautova-a-g-informatika-klass-534352.html)  [Л., Паутовой, А. Г.](https://infourok.ru/rabochaya-programma-benenson-e-l-pautova-a-g-informatika-klass-534352.html) (Рис. 15, 16), которое ребята решали на этапе актуализации знаний.

 $\overline{9}$ Перед тобой рисунки, выполненные в графическом редакторе Paint с помощью инструментов: ЭЛЛИПС, ПРЯМОУГОЛЬНИК, ЗАЛИВКА И ЛАСТИК,

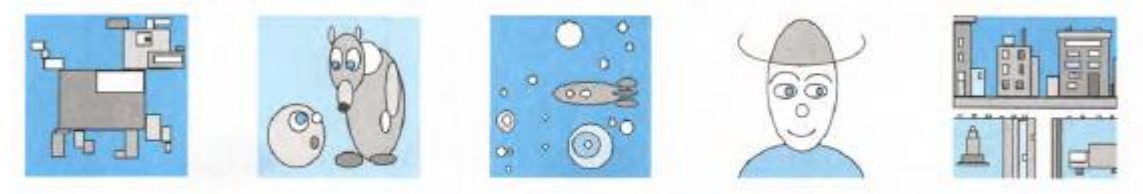

а. Разбей рисунки на два класса. Каждый класс обведи красным цветом. b. Один из классов разбей на два подкласса. Каждый подкласс обведи синим цветом.

Рис. 15. Задание №9 из учебника [Бененсон, Е. Л., Паутовой, А. Г.](https://infourok.ru/rabochaya-programma-benenson-e-l-pautova-a-g-informatika-klass-534352.html)

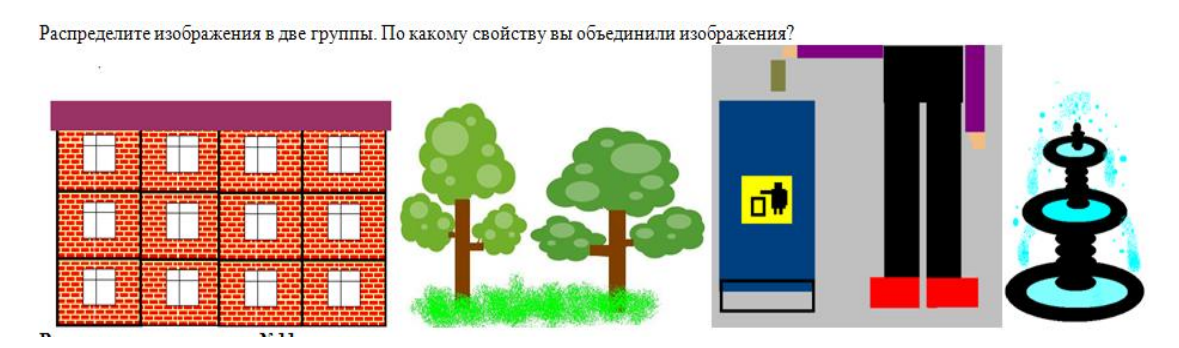

Рис. 16. Видоизмененное задание №9 по тематике сетевого проекта

С точки зрения проектной деятельности, данные задания были модифицированы с целью возникновения у школьников больших идей по решению поставленной ранее проблемы.

На заключительном этапе урока учащиеся также продолжили работу с системой Moodle, прикрепляя новые рисунки элементов двора.

Все дидактические материалы к проектному уроку №3 (технологическая карта, учебный элемент, критерии оценивания, слайды презентации) приведены в приложении Д.

На уроке №4 «Вставка рисунков из файла. Перемещение рисунков в графическом редакторе» учащиеся работали в сервисе «Google рисунки». Учащиеся с помощью учебного элемента «Делаем прозрачный фон у изображения в сервисе [imgonline.com.ua»](https://www.imgonline.com.ua/) придавали нарисованным ранее элементам прозрачный фон (у учащихся имелись напечатанный и

электронный варианты учебного элемента, электронный вариант учащиеся при помощи инструктажа (см. Приложение А) открывали в разделе курса сетевого проекта). Перед началом работы в сервисе «Google рисунки» учитель организовал беседу с учащимися на тему «Основные инструменты сервиса «Google рисунки». Функции: копирование, вставка и перемещение», используя при этом мультимедийную презентацию (см. Приложение Е). Далее учащиеся при помощи инструктажей по работе в системе Moodle (пункты 1, 2, 3, 4, 8 приложения А) и сервисе «Google рисунки» (см. Приложение Б) занимались непосредственной разработкой проекта (вставкой, копированием, размещением элементов двора) в среде «Google рисунки» при помощи функции: чат. С использованием чата учащиеся координировали действия друг друга, искали оптимальное решение задач.

При выполнении инструкций из приложения Б, учащиеся не только заходили в аккаунт, чтобы работать над проектами, но и узнавали следующую информацию:

- о предназначении сервиса «Google рисунки»;

- для каких целей необходим логин и пароль в сети Интернет;

- для чего нужен чат при работе в сетевом сервисе.

Все дидактические материалы к проектному уроку №4 (технологическая карта, учебный элемент, критерии оценивания, слайды презентации) приведены в приложении Е.

Урок №5 «Текстовая информация. Обработка текста на компьютере». На данном уроке (помимо учебного материала по плану) на этапе закрепления учащиеся оформляли результаты исследований в редакторе «Google Рисунки», опираясь на информацию, полученную ранее от учителя и текст задания (Рис. 17).

3. Слева от макета добавьте текстовое поле (в отведенном для каждой группы месте) и укажите в нем предназначение каждого элемента двора (каждая группа информирует о своих объектах). Выполните форматирование вашего текста, исходя из собственного эстетического вкуса (выравнивание, размер, цвет, шрифт).

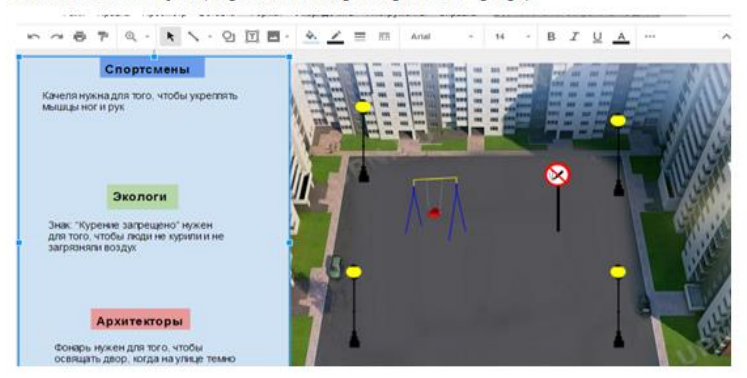

Рис. 17. Фрагмент проектного задания к уроку №5

Интерфейс редактора «Google рисунки» схож с интерфейсом текстового процессора MS Word за исключением некоторых функций, поэтому перед работой в сервисе учитель продемонстрировал учащимся презентацию «Вставка текста в редакторе «Google рисунки»» (Приложение Ж), далее школьники сели за компьютеры и при помощи инструктажей (Приложения А, Б) выполнили задание.

Комплект дидактических материалов к проектному уроку №5 (технологическая карта, учебный элемент, критерии оценивания, слайды презентации) приведен в приложении Ж.

На заключительном этапе урока №6 «Численная информация. Вычисления на компьютере» учащиеся дорабатывали свои проекты и готовили тексты сообщений по следующему плану (совместно со своими одногруппниками):

- 1. Какие объекты были созданы в программе внутри групп (Для благоустройства двора нами были созданы качеля и турник, цветы и дерево создали Иванов Ваня и Дмитриев Леша, а забор и фонтан изготовили Егоров Влад, Попова Катя);
- 2. Какой функционал несут объекты и какие проблемы они решают (Исходя из текста, написанного на уроках ранее (слева от макета)).

Пример:

Качеля и турник нужны для укрепления мышц, они решают следующую проблему жителей двора: отсутствие места для занятия спортом; Цветы и деревья нужны для красоты и очищения воздуха, они решают проблему экологии для жителей двора, забор и фонтан нужны для ограждения и красоты, эти объекты решают такие проблемы, как отсутствие зоны отдыха и ограждений двора).

 3. Преимущество вашего двора перед другими (отличительная особенность, например: "Наш двор хорош тем, что в нем присутствуют 5 лавочек для отдыха" или "В нашем дворе присутствует пруд. Этим он отличается от других дворов").

Комплект дидактических материалов к проектному уроку №6 (технологическая карта, учебный элемент, критерии оценивания, слайды презентации) приведен в приложении И.

Во второй части урока №7 учащиеся защищали свои проекты публично у доски, с использованием видеосвязи и демонстрацией своих разработок. Далее ребята голосовали в сервисе Testograf.ru за самый лучший благоустроенный двор (Рис. 18).

Все дидактические материалы к проектному уроку №7 (технологическая карта, учебный элемент, критерии оценивания, слайды презентации) приведены в приложении К.

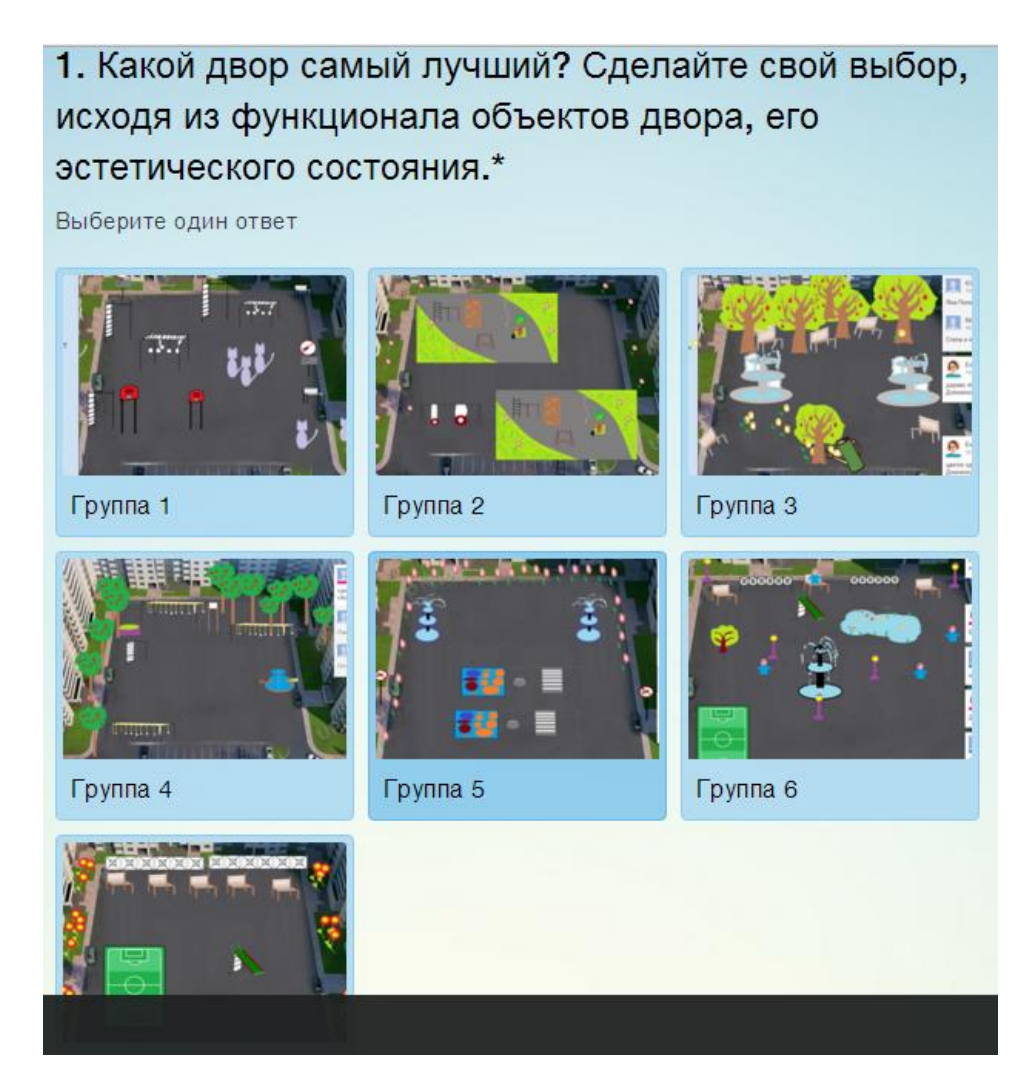

Рис. 18. Вид окна голосования в сервисе Testograf.ru

Награждение происходило по 7 номинациям:

- самый лучший благоустроенный двор;
- самый уютный двор;
- самый функциональный двор;
- самый зеленый двор;
- самый спортивный двор;
- самый необычный двор;
- самый красивый двор.

Победители в номинации «Самый лучший благоустроенный двор» были выбраны путем голосования, остальные же распределены учителями в ходе обсуждения.

Также учащиеся были награждены грамотами и медалями, после чего школьники по одному выходили к доске и делились впечатлениями о проделанной работе, поздравляли друг друга, благодарили учителей.

На протяжении всей проектной деятельности учителя проектных классов выступали в роли координаторов: сопровождали деятельность учащихся, следили за ходом работы учеников, осуществляли контроль, также на каждом уроке учителя напоминали правила безопасного поведения в сети Интернет. Обязательной частью при организации проекта было плановое совещание: каждую неделю педагоги связывались между собой по видеосвязи, обсуждали деятельность учащихся, намечали дальнейшие планы работ.

## **2.3 Результаты реализации разработанного проекта**

Проект «Благоустроенный двор» в целом был реализован успешно. Работа проходила согласно плану, учащиеся активно работали с сервисами и их функционалом, в результате сетевой проектной деятельности было разработано 7 проектов благоустроенных дворов.

На этапе подготовки учащиеся сформулировали ожидаемую цель, совместно с учителем поставили перед собой ряд задач на время проекта, распределились в группы и подгруппы, используя видеосвязь. В сервисе «Google формы» школьники совместно выбрали основу двора для благоустройства (Рис. 19).

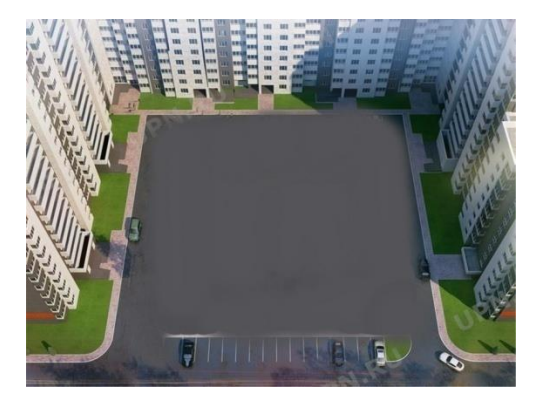

Рис. 19. Основа двора для благоустройства

В ходе этапа работы в группах учащиеся распределяли обязанности внутри подгрупп и активно участвовали в беседе, посвященной безопасному поведению в сети Интернет. В дальнейшем на протяжении всего периода реализации сетевого проекта школьники соблюдали правила, которые были сформулированы в ходе фронтального обсуждения на данном этапе. Также учащиеся активно пользовались памятками о «безопасности в сети».

Далее учащиеся на этапе исследований при помощи инструктажа по работе в системе Moodle (см. Приложение А) прикрепили данные исследований, которые были получены в ходе выполнения домашнего задания. Но, к сожалению, с данной задачей справились не все, ввиду нехватки времени. Но самые активные ребята все же задание выполнили (Рис. 20).

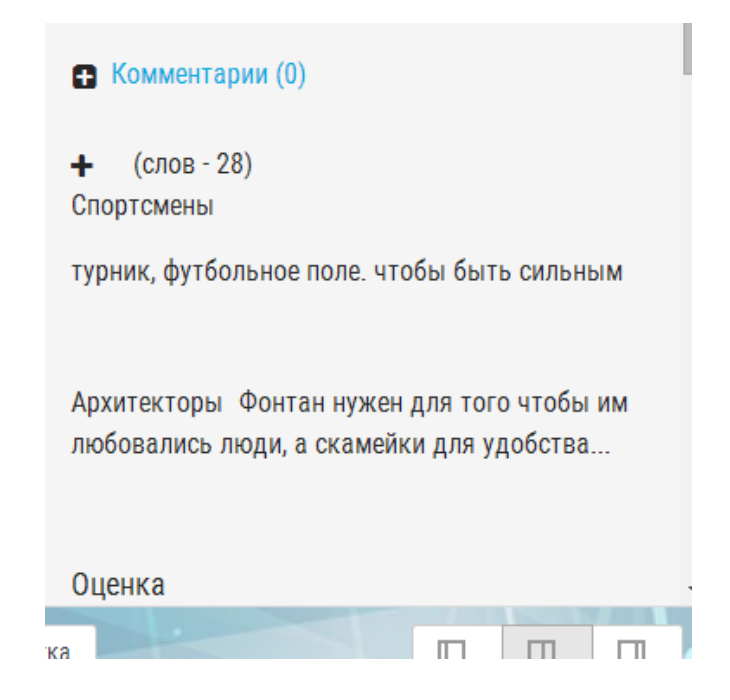

Рис. 20. Результаты исследований группы №3

На этапе творчества все подгруппы обучающихся создали минимум по два объекта, которые необходимы для благоустройства двора, придали объектам прозрачный фон с помощью сайта [imgonline.com.ua](https://www.imgonline.com.ua/) и прикрепили разработки на электронный курс проекта (Рис. 21) при помощи предоставленного учителем инструктажа (см. Приложение А).

Примечание: All files will be immediately visible to everyone upon upload. The teat any time.

| $\equiv$                 | imgonline-com-ua-Transparent-backgr-exuATLLalUpsf.png visible |                   |         |
|--------------------------|---------------------------------------------------------------|-------------------|---------|
|                          | $\Box$ спортсмены 2.bmp                                       |                   | visible |
| $\overline{\phantom{a}}$ | Безымянный.bmp                                                |                   | visible |
|                          |                                                               | edit/upload files |         |

Рис. 21. Результаты этапа творчества группы №1

Далее учащиеся успешно прошли по ссылкам с изображениями двора, выбранного для благоустройства, при помощи электронного курса и ввели данные для входа в аккаунт Google с помощью инструктажа по работе в сервисе «Google рисунки» (см. Приложение Б). На последующих проектных уроках ребята дублировали вышеописанные действия.

Общаясь в чатах, с целью координации деятельности друг друга, школьники соблюдали все нормы, озвученные в ходе вступительной беседы. Пример сетевого взаимодействия между участниками проекта отражен в рисунке 22.

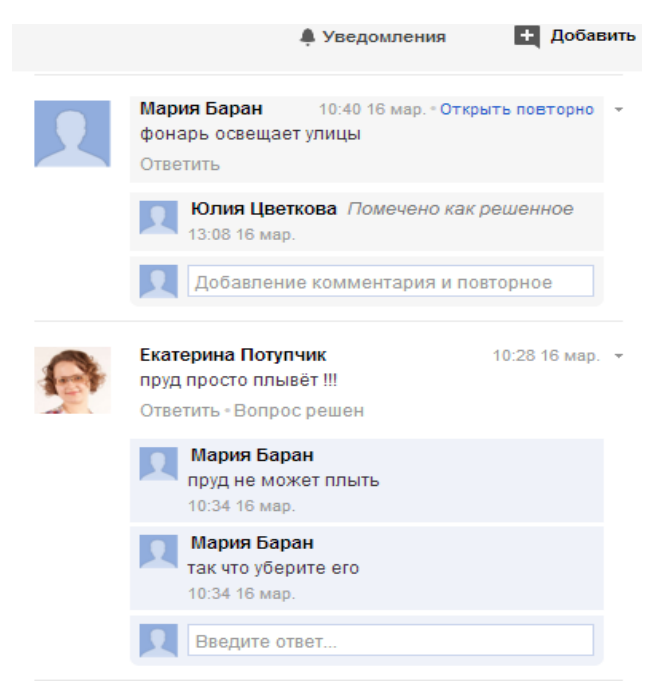

Рис. 22. Пример реализации сетевого общения школьников одной группы разных школ (под аккаунтом учителя)

Итоговый продукт – макет благоустроенного двора. Результаты сетевой проектной деятельности учащихся отражены в рисунках 23, 24, 25, 26, 27, 28, 29.

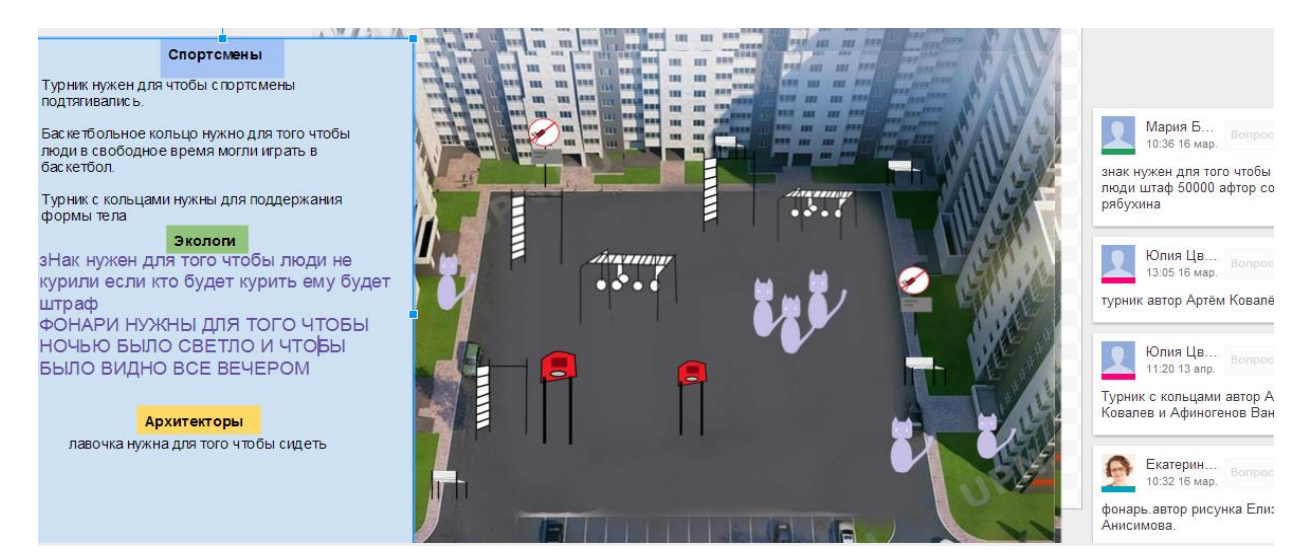

Рис. 23. Результаты работы группы 1 над сетевым проектом

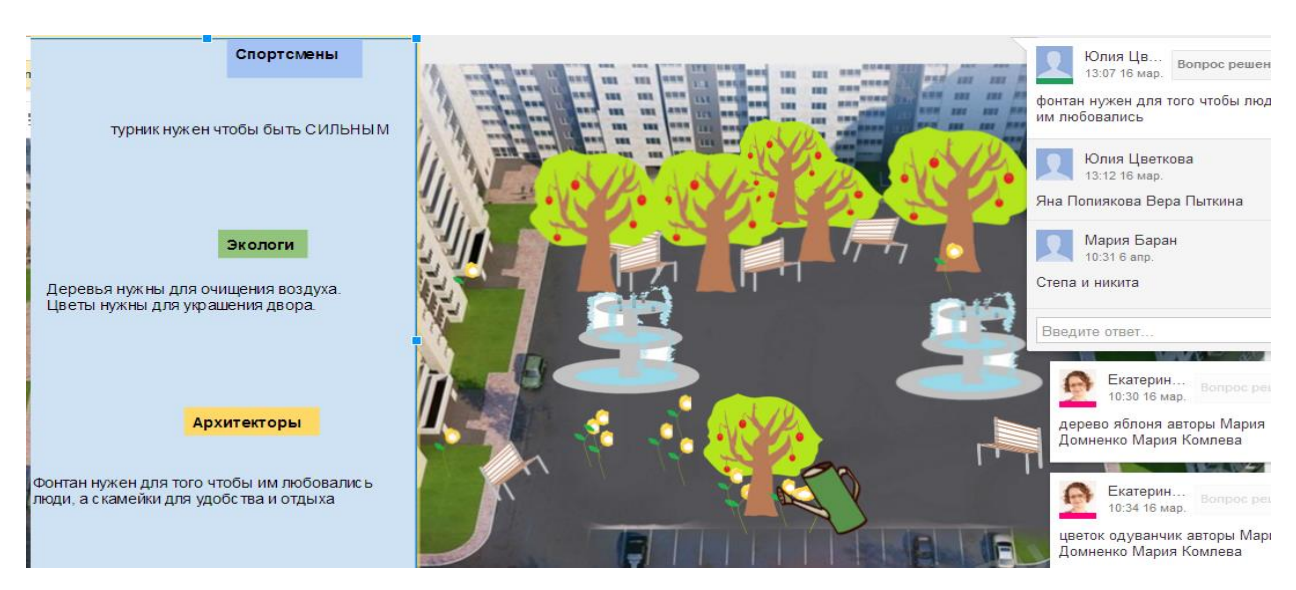

Рис. 24. Результаты работы группы 2 над сетевым проектом

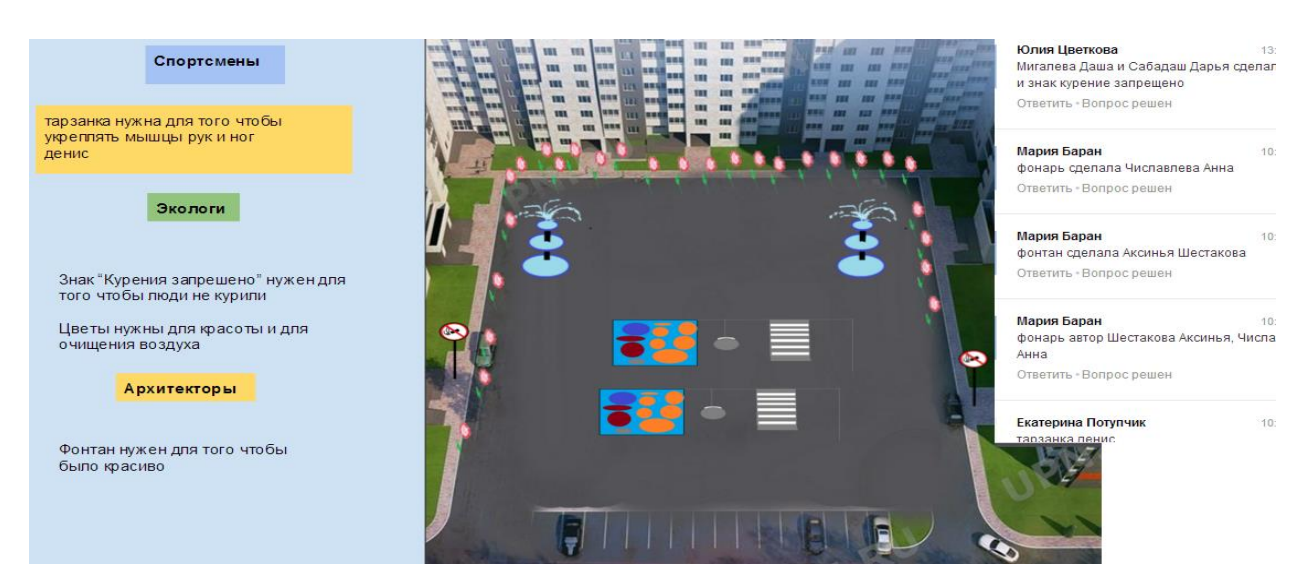

Рис. 25. Результаты работы группы 3 над сетевым проектом

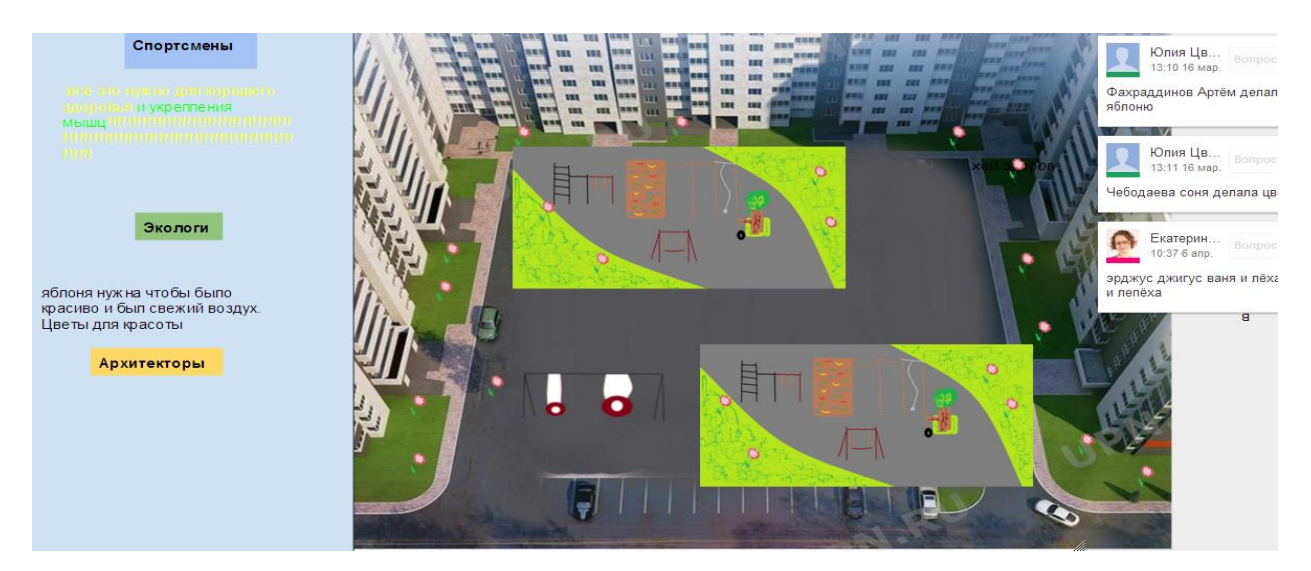

Рис. 26. Результаты работы группы 4 над сетевым проектом

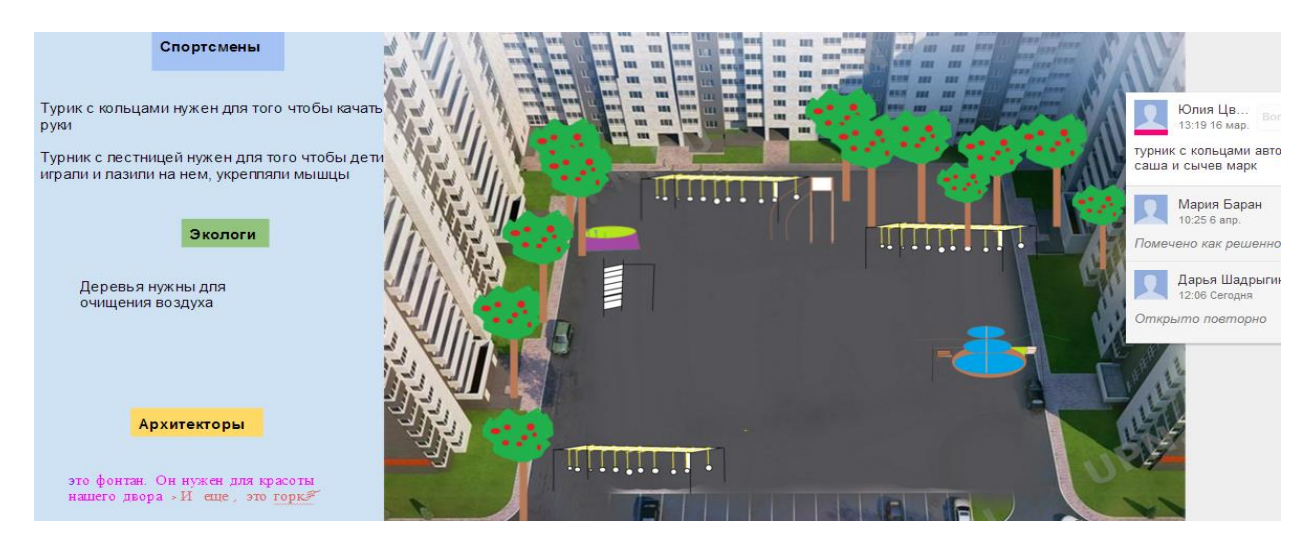

Рис. 27. Результаты работы группы 5 над сетевым проектом

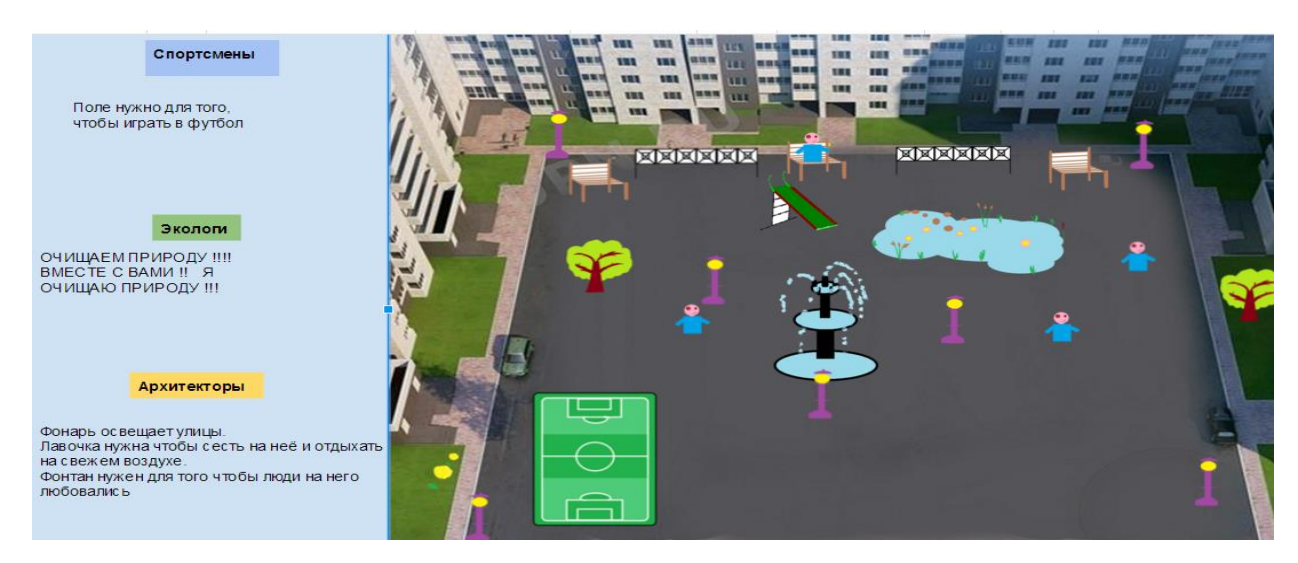

Рис. 28. Результаты работы группы 6 над сетевым проектом

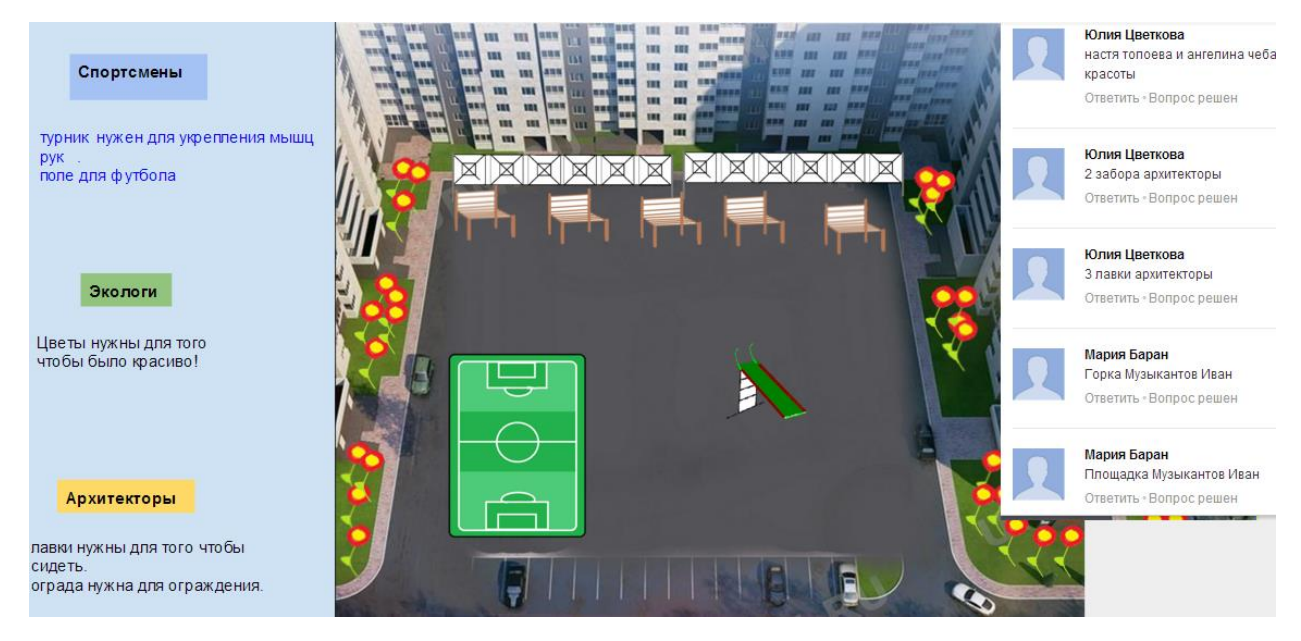

Рис. 29. Результаты работы группы 7 над сетевым проектом

На заключительном этапе сетевого проекта школьники благополучно представили свои проекты публично (Рис. 30) (используя телекоммуникаций).

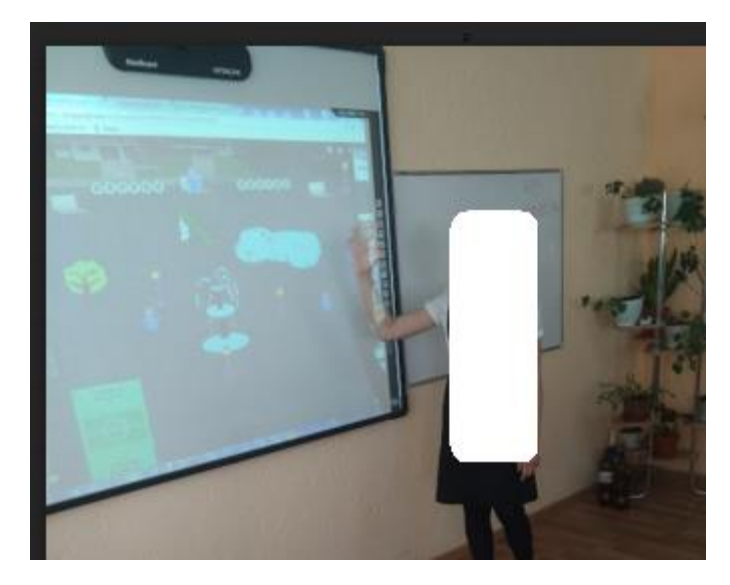

Рис. 30. Публичная защита участницы сетевого проекта

В сервисе Testograf.ru обучающиеся голосовали за самый благоустроенный двор. Победу одержал сетевой проект «Благоустроенный двор», разработанный группой №6 (Рис. 31).

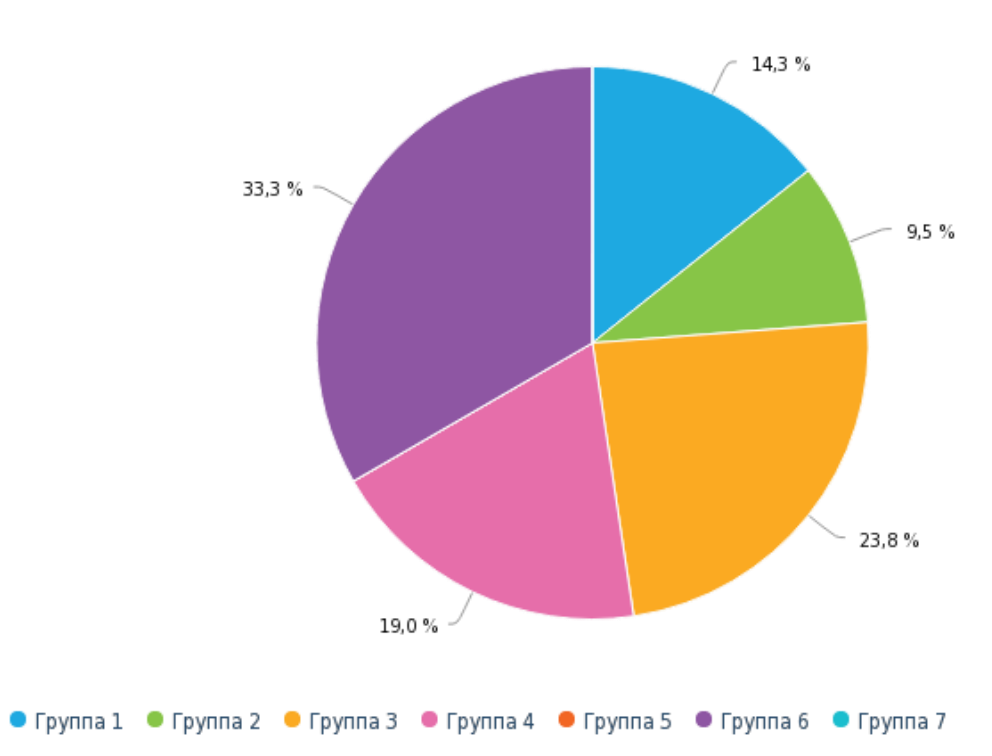

Какой двор самый лучший? Сделайте свой выбор, исходя из функционала объектов двора, его эстетического состояния.

Рис. 31. Итоги голосования за самый лучший проект

По окончанию сетевого проекта были достигнуты следующие образовательные результаты:

- 1. Ориентация на этические правовые нормы при работе с информацией коллективного пользования;
- 2. Действия согласно правилам и нормам поведения во время совместной работы над документом в облачном сервисе;
- 3. Учет объективных последствий нарушения этических и правовых норм при размещении цифрового контента в сети;
- 4. Действия согласно правилам межличностного общения при сетевом взаимодействии;
- 5. Ввод логина и пароля при защите персональных данных;
- 6. Взаимодействие с людьми в цифровой среде (чат, видеоконференция, форум), соблюдая этические нормы;
- 7. Применение функционала современных средств коммуникации, телекоммуникаций, исходя из коммуникативных и познавательных задач;
- 8. Осуществление взаимного контроля и оказание в сотрудничестве необходимую взаимопомощь посредством ИКТ (в т.ч. с использованием облачных сервисов);
- 9. Осуществление поиска, хранения, обработки, передачи и представления информации при помощи сети Интернет с использованием различных сервисов производит мультимедийный контент;
- 10.Воспроизведение информации о функционале некоторых современных технических средств и средств ИКТ;
- 11.Выполнение ввода информации с использованием компьютера;
- 12.Грамотное использование технических средств и средств ИКТ (электронный курс в системе Moodle, сервис «Google Рисунки»);

13.Повторение стандартных процедур работы в программах, браузерах, сервисах.

## **Вывод по главе 2.**

На основании проведенного в первой главе теоретического исследования организации сетевых проектов как средства развития цифровой грамотности младших школьников было установлено, что внедрение сетевых проектов в классно-урочную систему обеспечивает достижение требований к результатам учебной деятельности ФГОС НОО, которые составляют основу для развития элементов цифровой грамотности школьников, при этом организация сетевого проекта требует тщательной организационной работы учителя. Учитывая это, была разработана визитная карточка проекта, электронный курс в системе Moodle, комплект дидактических средств к 7 урокам и другие материалы, обеспечивающие успешную сетевую проектную деятельность обучающихся. После реализации сетевого проекта учащиеся освоили правила безопасности в сети Интернет, функционал сервисов, программ и т.п. Это послужит базой для развития у школьников элементов цифровой грамотности, если соблюдать следующие рекомендации:

- 1. Необходимо проводить воспитательные беседы о безопасном поведении в сети, приводя примеры из жизни о последствиях несоблюдения правил безопасности;
- 2. Инструктажи по работе с сервисами сети Интернет нужно разрабатывать доступными для данной возрастной категории обучающихся;
- 3. При организации сетевого взаимодействия необходима предварительная подготовка школьников: беседа об этических нормах и правилах общения в сети Интернет;

4. Нужно непрерывно сообщать учащимся о предназначении различных функций сервисов и постоянно следить за ходом их работы.

Таким образом, реализация сетевого проекта повышает уровень цифровой грамотности младших школьников, что подтверждает целесообразность его внедрения в классно-урочную систему.

## **Заключение**

В процессе исследования был проведен анализ сетевых проектов как средства реализации урочной деятельности в начальной школе, в результате которого было установлено, что внедрение сетевых проектов в классноурочную систему обеспечивает достижение таких требований к результатам учебной деятельности ФГОС НОО, которые составляют основу развития элементов цифровой грамотности школьников.

Анализируя требования к образовательным результатам младших школьников по информатике, составляющих базис для развития элементов цифровой грамотности, можно сделать следующий вывод: для формирования образовательных результатов, составляющих основы цифровой грамотности, необходимо включить в учебный процесс иные виды деятельности (отличные от общепринятых), в частности сетевые, которые позволят осуществить удаленное взаимодействие учащихся в условиях специально созданной информационно-образовательной среды. Такими условиями обладает организация сетевых проектов.

Реализация сетевых проектов, как средства формирования элементов цифровой грамотности младших школьников, тщательной организационной работы учителя: необходимо выделить актуальную социально-значимую тему (опираясь на возрастные особенности школьников), создать специальную среду (электронный курс, среда проекта), разработать визитную карточку проекта и т. д. Кроме того при разработке результативноцелевой модели сетевого проекта необходимо определить предметные, метапредметные, личностные результаты учебной деятельности по ФГОС, учитывая социальную направленность содержания проекта и сетевые виды деятельности обучающихся на уроке.

При разработке обеспечения к социально-ориентированному сетевому проекту необходимо определить структуру проекта (которая в целом совпадает в общепринятой), в каждом этапе определить виды сетевой

деятельности и специальные условия для её реализации (технологическое, методическое и дидактическое обеспечение).

Результаты анализа полученных работ школьников и наблюдения за ходом их деятельности в процессе реализации проекта показали, что обучающиеся 4 класса:

- стали активнее вести беседы в чатах с соблюдением правил и норм сетевой этики: приветствовали друг друга, координировали деятельность. Хотя вначале работы над проектом в облачном сервисе наблюдались случаи нецелесообразного использования чатов, грубости во время сетевого взаимодействия, удаления объектов, созданных одногруппниками;
- успешно освоили функционал сервисов и программ (система Moodle, Google рисунки, Google формы, тестограф, сайт для создания прозрачного фона).

Таким образом, реализация социально-ориентированного сетевого проекта, предусматривающего сетевые виды предметного взаимодействия в специально созданной информационно-образовательной среде, способствует развитию метапредметных, личностных и предметных образовательных результатов обучающихся, на которых базируются элементы цифровой грамотности: цифровые компетенции, цифровое потребление, цифровая безопасность. Включение сетевого проекта в урочную деятельность обеспечивает повышение уровня цифровой грамотности школьников, не нарушая при этом логику и структуру учебно-воспитательного процесса.

## **Список используемых источников**

- 1. Белова Т. Г. Исследовательская и проектная деятельность учащихся в современном образовании // Известия РГПУ им. А.И. Герцена. 2008. №76-2. URL: https://cyberleninka.ru/article/n/issledovatelskaya-i-proektnayadeyatelnost-uchaschihsya-v-sovremennom-obrazovanii (дата обращения: 8.04.2018).
- 2. Бененсон Е.П. Информатика и ИКТ [Текст] : 4 кл. : Методическое пособие (Третий год обучения) / Е.П. Бененсон, А.Г. Паутова. — М.: Ака-демкнига/Учебник, 2012. — 272 с.
- 3. Берман Н.Д. К вопросу о цифровой грамотности // СИСП. 2017. №6-2. URL: https://cyberleninka.ru/article/n/k-voprosu-o-tsifrovoygramotnosti (дата обращения: 12.04.2018).
- 4. Брыкова О.В., Громова Т.В., Салова И.Г. Проектная деятельность в учебном процессе СПб, 2005. – 93 с.
- 5. Гурылев В. Эволюция школьного компьютера // Дети в информационном обществе. 2012. №12. С. 66–73.
- 6. Гущина С. С., Кий А. Ю. Тенденции развития медиапотребления в России // Научно-методический электронный журнал «Концепт». – 2017. – Т. 39. – С. 4116–4120. – URL: [http://e](http://e-koncept.ru/2017/971150.htm)[koncept.ru/2017/971150.htm.](http://e-koncept.ru/2017/971150.htm)
- 7. Интернет-обучение: технологии педагогического дизайна/Под ред. кандидата педагогических наук М.В. Моисеевой. - М.:Издательский дом "Камерон", 2004.
- 8. Интернет-риски и угрозы // Дети России Онлайн URL: http://detionline.com/ (дата обращения: 11.04.18).
- 9. Литвинова С.Г. Облачно ориентированная 16. учебная среда школы: от кабинета до виртуальных методических предметных

объединений учителей // Образовательные технологии и общество. 2014. Т. 17, № 1. С. 457-468. 17.

- 10.Обыденкова В.К. Определение понятия «интернет-проект» в контексте профессиональной подготовки студентов вуза // Интернет-журнал «Мир науки» 2016, Том 4, номер 6 http://mirnauki.com/PDF/75PDMN616.pdf (доступ свободный).
- 11.Офенгейм А.Т. Сайт сетевых образовательных проектов начальной школы Невского района как педагогический инструмент творческого развития личности ребенка в контексте реализации ФГОС НОО Информационные технологии для Новой школы.Материалы конференции. Том 3. – СПб, ГБОУ ДПО ЦПКС СПб «Региональный центр оценки качества образования и информационных технологий», 2013 – 49 с.
- 12.Патаракин Евгений Дмитриевич, Катков Юрий Валерьевич Использование викиграмм для поддержки совместной сетевой деятельности // ОТО.  $2012$ . №2. URL: https://cyberleninka.ru/article/n/ispolzovanie-vikigramm-dlyapodderzhki-sovmestnoy-setevoy-deyatelnosti (дата обращения: 25.04.2018).
- 13.Пахомова Н.Ю. Метод учебного проекта в образовательном учреждении: Пособие для учителей и студентов педагогических вузов. – 3-е изд., испр. и доп. – М.: АРКТИ, 2005. – 112 с.
- 14.Полат Е.С. Новые педагогические и информационные технологии в системе образования/Под ред. Е.С.Полат – М, 2000.  $-53$  c.
- 15.Потупчик Екатерина Георгиевна Сетевое взаимодействие как условие формирования цифровой грамотности младших школьников на уроках информатики // Вестник КГПУ им. В.П. Астафьева. 2017. №4 (42). URL: https://cyberleninka.ru/article/n/setevoe-vzaimodeystvie-kak-uslovie-

formirovaniya-tsifrovoy-gramotnosti-mladshih-shkolnikov-na-urokahinformatiki (дата обращения: 17.04.2018).

- 16.Семенова Наталия Альбертовна Вопросы организации проектной деятельности в начальной школе // Вестник ТГПУ. 2012. №11 (126). URL: https://cyberleninka.ru/article/n/voprosyorganizatsii-proektnoy-deyatelnosti-v-nachalnoy-shkole (дата обращения: 17.04.2018).
- 17.Сергеев И.С. Как организовать проектную деятельность учащихся: Практическое пособие для работников общеобразовательных учреждений.- М.: Аркти, 2004, с.4.
- 18.Смирнова М.А. Сетевые проекты в начальной школе Электронный ресурс. - Режим доступа: [http://nachalka.com/network\\_projects.](http://nachalka.com/network_projects)
- 19.Солдатова Г., Зотова Е., Лебешева М., Шляпников В. Цифровая грамотность и безопасность в Интернете. Методическое пособие для специалистов основного общего образования. — М.: Google,  $2013. - 311$  c.
- 20.Солдатова Г., Зотова Е., Лебешева М., Шляпников В. Цифровая грамотность и безопасность в Интернете. Методическое пособие для специалистов основного общего образования. — М.: Google,  $2013. - 311$  c.
- 21.Солдатова Г., Зотова Е., Чекалина А., Гостимская О. «Пойманные одной сетью: социально-психологическое исследование представлений детей и взрослых об интернете. — М., 2011. — 176 с.
- 22.Стартовая точка. // Дети в информационном обществе. 2011. —  $N_2$  8. — C. 74–77.
- 23.Стороженко Г. В. Критерии эффективности сетевой проектной деятельности с учащимися начальных классов // Научно-

методический электронный журнал «Концепт». – 2015. – Т. 9. – С. 96–100.

- 24.Тестов Владимир Афанасьевич Переход к новой образовательной парадигме в условиях сетевого пространства // Вестник ННГУ. 2012. №4-1. URL: https://cyberleninka.ru/article/n/perehod-k-novoyobrazovatelnoy-paradigme-v-usloviyah-setevogo-prostranstva (дата обращения: 01.04.2018).
- 25.Третьякова Л. В., Боргер М. Н. Сетевой проект в начальной школе как средство достижения метапредметных результатов обучения в рамках ФГОС // Молодой ученый. — 2017. — №35. — С. 106-109. — URL https://moluch.ru/archive/169/45524/ (дата обращения: 19.04.2018).
- 26.Федеральный государственный образовательный стандарт начального общего образования [Электронный ресурс] // Федеральный государственный образовательный стандарт [Офиц. сайт]. URL: http://минобрнауки.рф/документы/922 (дата обращения: 11.02.2018).
- 27.Федоров А. В. Медиаобразование: вчера и сегодня. М: МОО ВПП ЮНЕСКО «Информация для всех», 2009. — 234 c.
- 28.Цифровая грамотность URL: цифровая грамотность.рф (дата обращения: 10.04.18).
- 29.Цифровое будущее. Каталог навыков медиа- и информационной грамотности II Межрегиональный центр библиотечного сотрудничества (МЦБС), Москва. 2013. С. 68.
- 30.Яковлева Н.Ф. Проектная деятельность в образовательном учреждении [Электронный ресурс]: учеб.пособие. – 2-е изд., стер. – М. : ФЛИНТА, 2014. – 28 с.
- 31.Ястребцева Е.Н. Особенности образовательного Интернета в зарубежных странах и России // Педагогика. – 2000. –  $N_2$  9. – С. 87.
### ПРИЛОЖЕНИЕ А

#### *Инструктаж по работе в системе Moodle*

Moodle — система управления курсами (электронное обучение), также известная каксистема управления обучением или виртуальная обучающая среда.

- 1. Откройте текстовый файл под названием «Сетевой проект», который находится на рабочем столе.
- 2. Левой кнопкой мыши выделите ссылку [«http://e.kspu.ru/course/view.php?id=47»](http://e.kspu.ru/course/view.php?id=47) из открытого файла -> нажмите на правую кнопку мыши -> далее левой кнопкой мыши выберете действие «копировать».

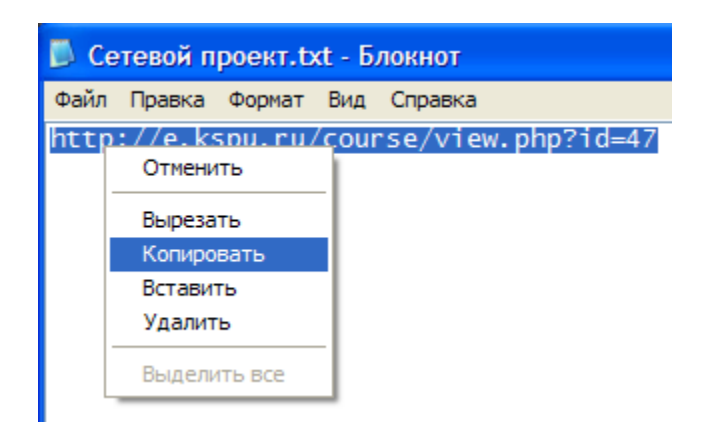

3. Двумя щелчками левой кнопки мыши откройте браузер Chrome (иконка, как на рисунке ниже), который находится на рабочем столе.

Браузер — это программа на вашем персональном компьютере, с помощью которой вы можете искать нужную информацию в Интернете.

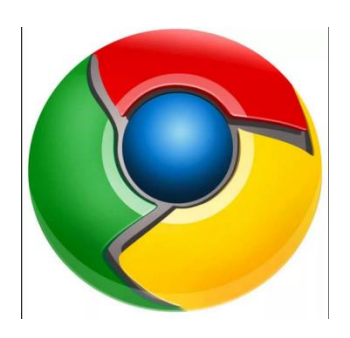

4. Нажмите правой кнопкой мыши на поле строки, которое находится в самом верху открытого браузера и выберете действие «вставить»:

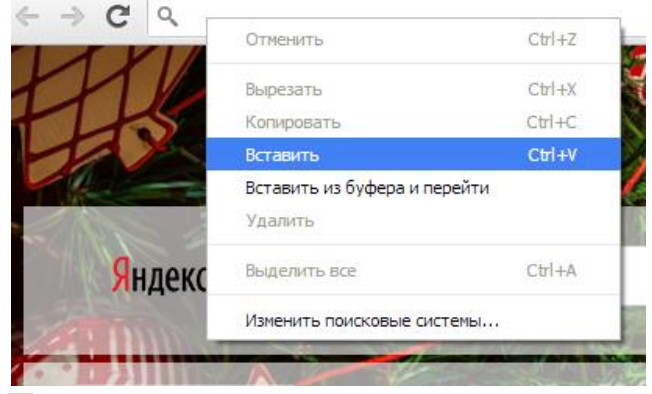

После вставки ссылки нажмите на кнопку «Enter» вашей клавиатуры.

Перед вами курс сетевого проекта «Благоустроенный двор», по мере работы над проектом вы будете обращаться к этому курсу с различными целями: прикрепление созданных элементов (с целью не потерять разработанный материал: система будет хранить ваши файлы, даже если вы сядете на другой компьютер или Продолжение приложения А случайно удалите разработку с вашего компьютера), также вы можете более детально ознакомиться с материалами проекта и открывать ссылки на основы дворов.

5. На этапе подготовки вы можете подробно ознакомиться с материалами прошедшей беседы «Безопасность в сети интернет».

В графе целеполагание размещен проблемный видеофрагмент, если у вас возникли вопросы по выявленной проблеме - можете посмотреть его еще раз.

Нажмите на текст «Формирование групп с учетом их интресов ...» и вы увидите в какой группе вы работаете (на случай если забыли).

# Этап подготовки

Беседа о безопасности в сети интернет

Целеполагание

Формирование групп с учётом их интересов для учебной исследовательской работы

#### «Экологи» - растительность,

6. На этапе исследований необходимо разместить следующий материал (нажав на текст с номером вашей группы (как на рисунке ниже)) -> далее нажмите на кнопку добавить ответ (или редактировать, если ответ уже есть): нажмите на белое поле появившегося окна и напишите элементы необходимые для создания модели благоустроенного двора (исходя из тематики вашей подгруппы), а также перечислите цели, для которых предназначены эти элементы.

### Этап исследований

Выясните, какие элементы по вашему мнению необходимы для создания модели благоустроенного двора (исходя из тематики вашей подгруппы). Перечислите цели, для которых предназначены эти элементы.

- B Группа 1 Исследовательская работа в группах по проблемным вопросам B Группа 2 Исследовательская работа в группах по проблемным вопросам B Группа 3 Исследовательская работа в группах по проблемным вопросам B Группа 4. Исследовательская работа в группах по проблемным вопросам  $\mathbb{R}$ .<br>Группа 5. Исследовательская работа в группах по проблемным вопросам Группа 6. Исследовательская работа в группах по проблемным вопросам Группа 7. Исследовательская работа в группах по проблемным вопросам
- 7. Этап работы в группах. Нарисованные элементы прикрепите (нажав на текст «элементы двора группы №…», нажмите левой кнопкой мыши на ваш рисунок и не отпуская, двигайте курсор до белого поля сервиса, далее отпустите кнопку мыши и нажмите на кнопку сервиса «Загрузить»), исходя из номера вашей группы (если вы забыли номер вышей группы, то вернитесь к пункту 5).

Также в этом разделе вы можете в электронном варианте ознакомится с инструктажем о придании изображению прозрачного фона (рисунок ниже).

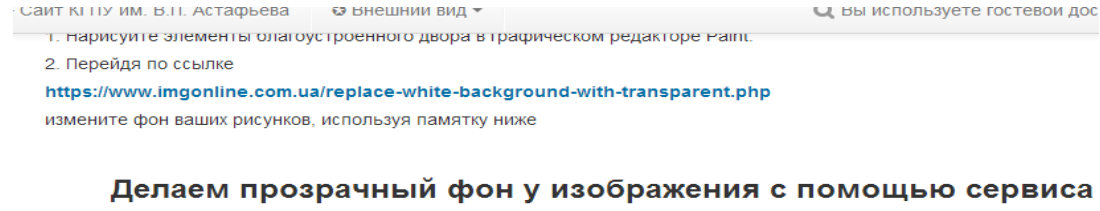

#### https://www.imgonline.com.ua

• Открываем сайт и перемещаемся в конец страницы

IMGonline.com.ua

8. На этапе творчества, с целью вставки и размещения нарисованных элементов на основу двора, нажмите на текст с номером вашей группы. Таким образом, вы попадаете на сервис «Google рисунки», где размещен макет двора вашей группы!

#### Этап творчества

Пройдя по ссылке, название которой соответствует номеру вашей группы, сконструируйте совместно с вашими одногруппниками модель идеального двора из ранее нарисованных элементов в графическом редакторе Paint. Удачи!

**(2)** Группа 1. Модель идеального двора По Группа 2. Модель идеального двора В Группа 3. Модель идеального двора **(A)** Группа 4. Модель идеального двора (К) Группа 5. Модель идеального двора (К) Группа 6. Модель идеального двора Погруппа 7. Модель идеального двора

## ПРИЛОЖЕНИЕ Б

#### Инструктаж по работе в сервисе «Google рисунки»

В сервисе «Google Рисунки» можно создавать и редактировать изображения в режиме совместного пользования (несколько человек могут редактировать рисунок).

1. При открытии макета вашего двора, вам необходимо войти в аккаунт, нажав на кнопку «войти» в правом верхнем углу окна:

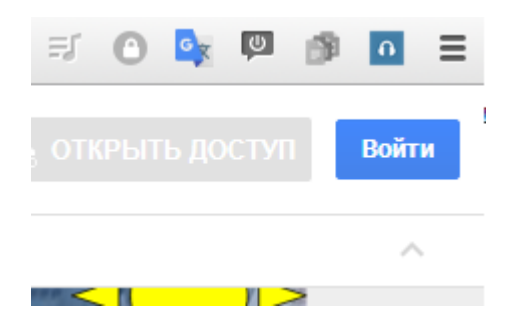

Наличие аккаунта не является обязательным для работы с интернетом, но это единственный способ сделать общение персонифицированным, то есть личным. Например, вы можете инкогнито просматривать большинство сайтов интернета, но если вы захотите сделать покупку в интернет магазине, оставить свой комментарий в социальной сети, вступить в диаолог или поиграть в онлайн игру — придется «открыть личико». Это необходимо в целях безопасности в сети Интернет!

Обязательные данные любого аккаунта:

Имя пользователя (UserName) — это уникальное имя пользователя внутри сервиса необходимо для авторизации, как правило, публичное (его видит система, другие пользователи, администрация и т.д.), иногда вместо UserName употребляется Логин (login), Никнейм (nickname) или Ник (nick);

Пароль (pass, password) — это набор символов, необходимый для входа в систему, подтверждающий, что владельцем аккаунта являетесь вы, логин является секретным и недоступен никому кроме владельца. В наиболее безопасных сервисах он подвергается такому шифрованию, что даже программы не могут его узнать, не говоря уже об администраторах и других пользователях.

2. Заполняем поле телефон или адрес электронной почты, как показано на рисунке ниже (телефон или адрес размещен в классе на доске) и нажимаем на кнопку далее:

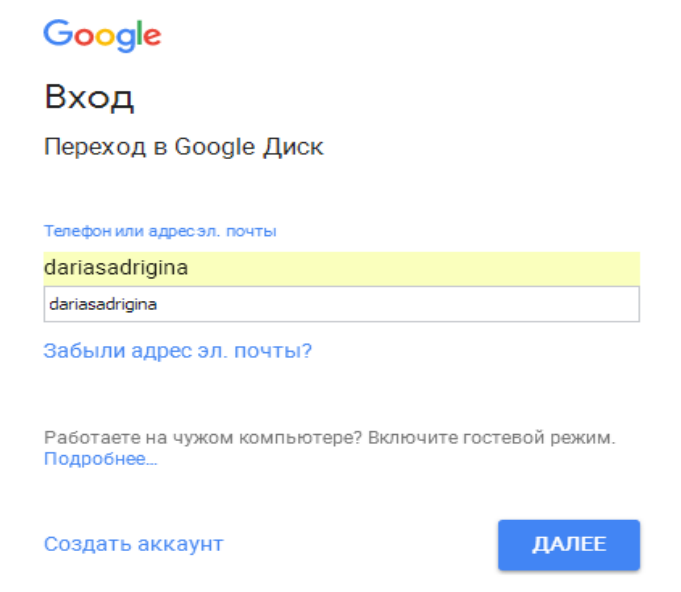

Следующим шагом нужно ввести пароль, который вы видите на доске в поле «Введите пароль» и нажать на кнопку далее:

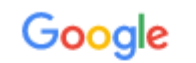

# Дарья Шадрыгина

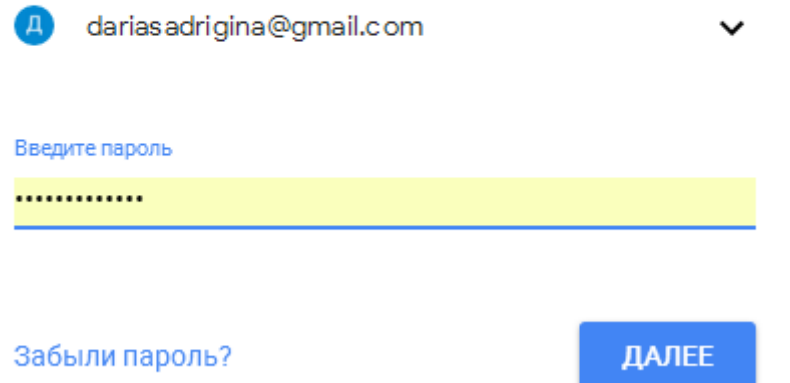

Итак, вы вошли в сервис под аккаунтом учителя, чтобы вести диалог между вашимиодногруппниками о разработке проекта (размещение объектов).

В дальнейшем, когда вы станете взрослее, вы создадите свои личные аккаунты!

3. Чтобы открыть диалог и написать вашим однокурсникам, необходимо нажать на следующую иконку: Ми в появившемся справа окне написать текст сообщения.

### ПРИЛОЖЕНИЕ В

#### *Материалы к сетевому проектному уроку№1*

#### **Технологическая карта с дидактической структурой урока**

- 1. Ф.И.О. учителя: Потупчик Екатерина Георгиевна
- 2. Класс: 4. Дата: 19. 01. 18. Предмет: информатика и ИКТ № урока по расписанию: 2
- 3. Тема урока: Виды информации. Обработка графической информации
- 4. Место и роль урока в изучаемой теме: урок введения новых знаний
- 5. Цель урока:
	- Предметные:

- знакомство учащихся с понятием информации, ее видами и с программой для обработки графической информации, знакомство с основными инструментами графического редактора Paint и их назначением.

Личностные:

- осознание целостности окружающего мира, освоение основ экологической грамотности, элементарных правил нравственного поведения в мире природы и людей, норм здоровьесберегающего поведения в природной и социальной среде.

• Метапредметные:

- соблюдение правил и норм поведения во время совместной работы над документом;

- способность формулировать собственное мнение и позицию;
- способность допускать возможность существования у людей различных точек зрения, в том числе не совпадающих с его собственной;
- умение определять цель деятельности;

- определять успешность выполнения своего задания в диалоге с учителем.

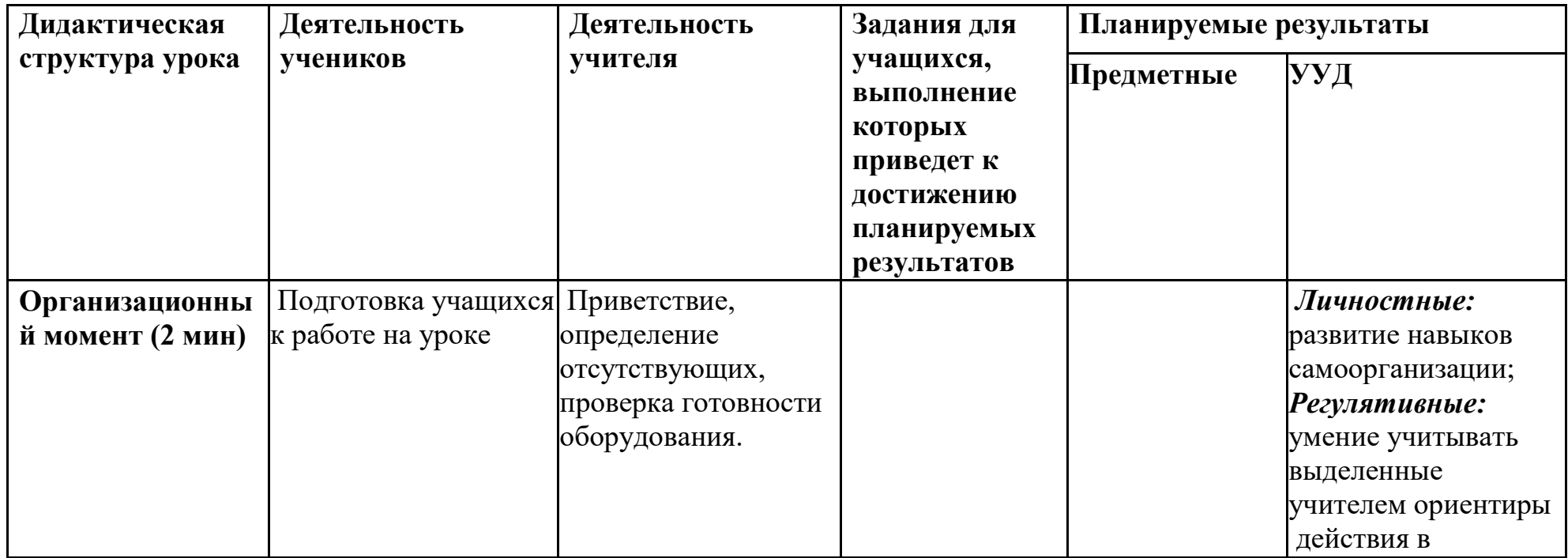

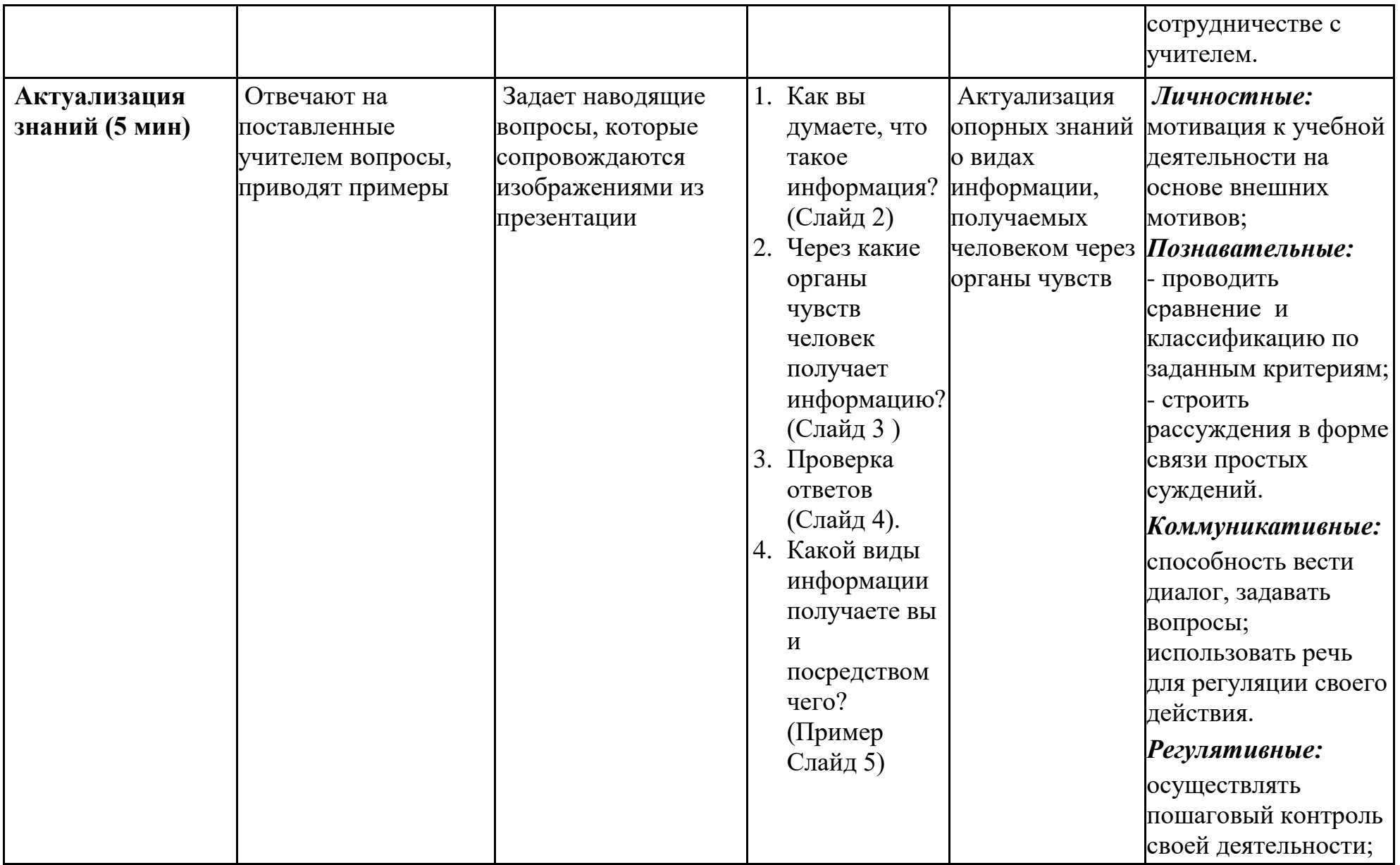

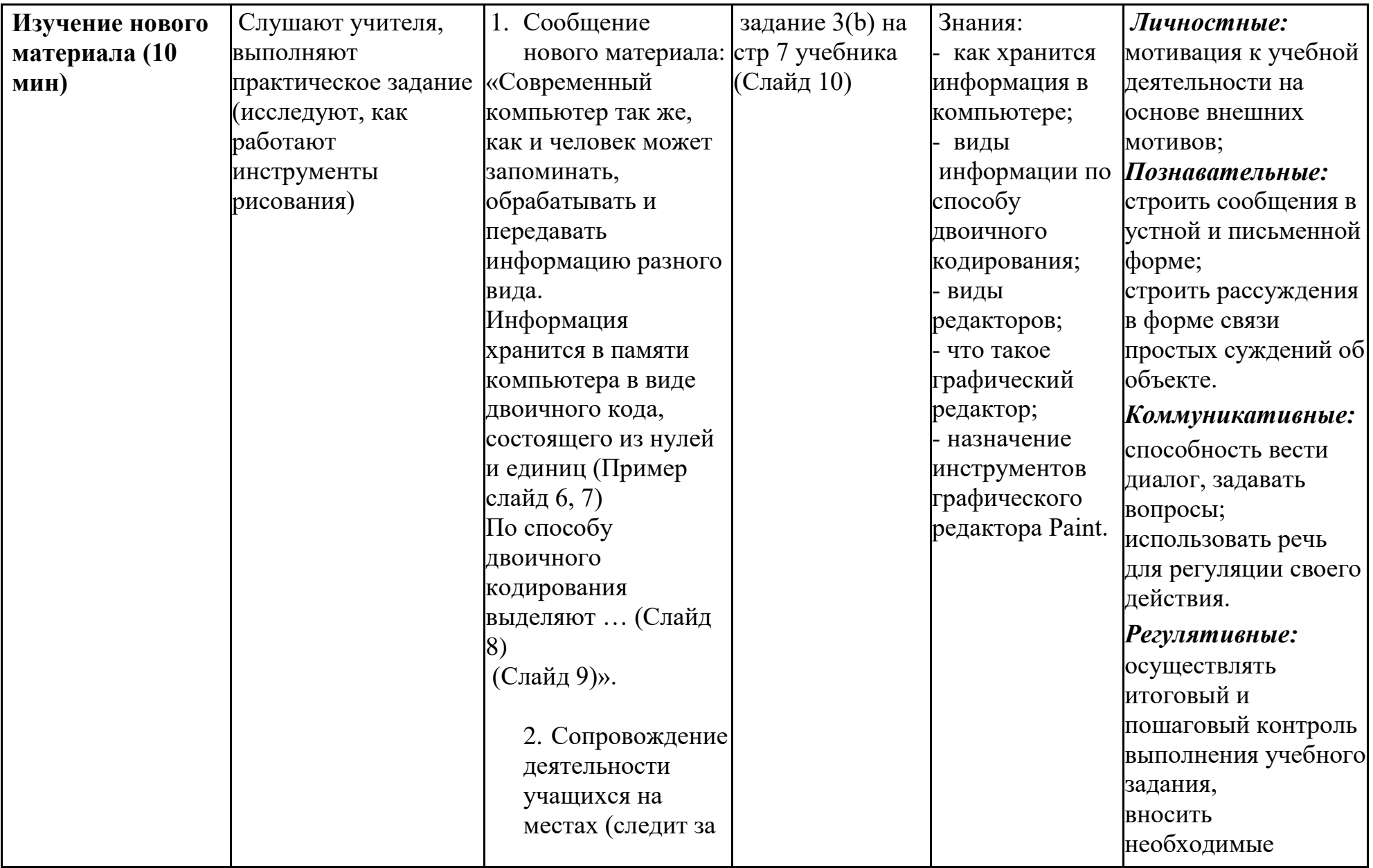

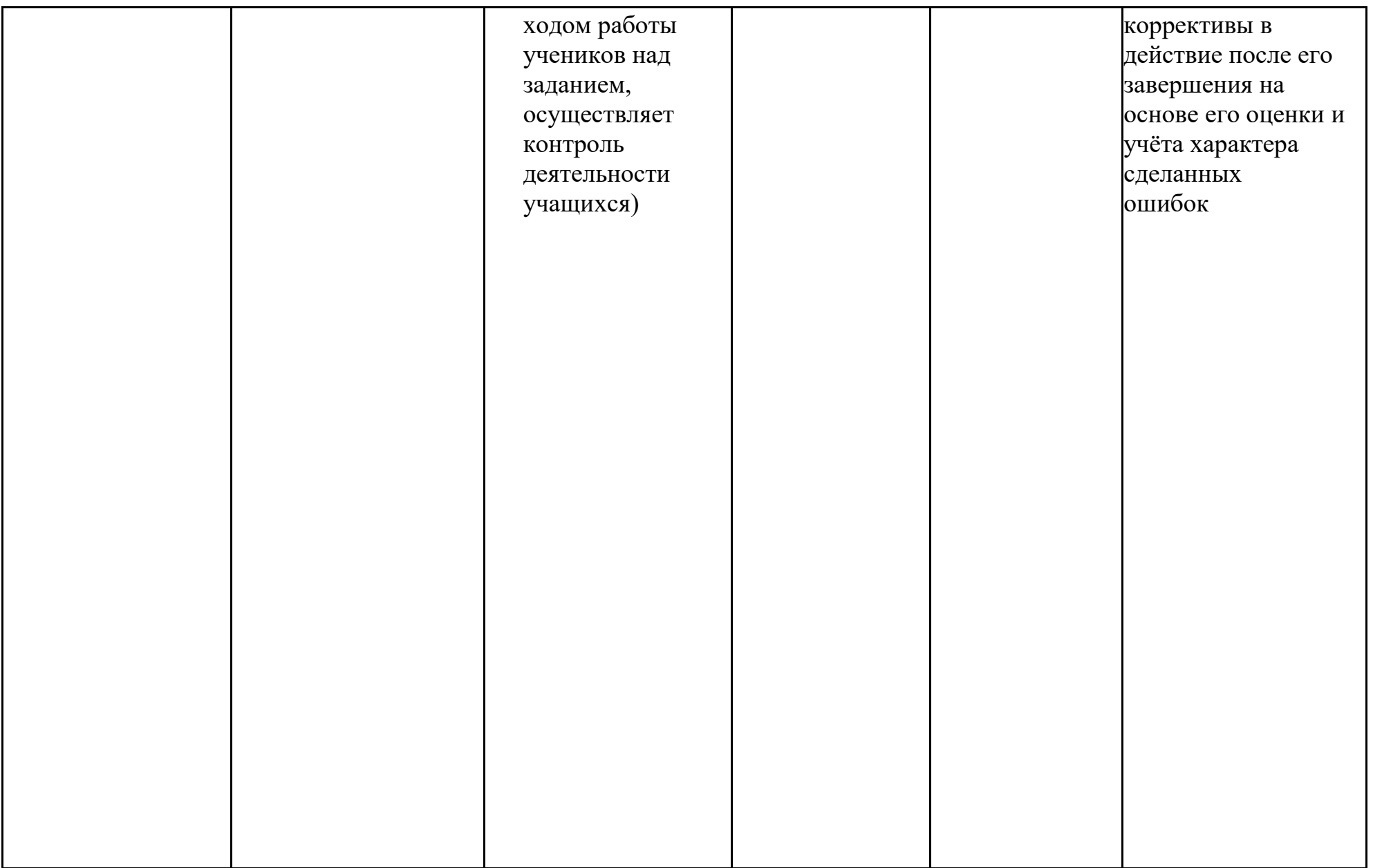

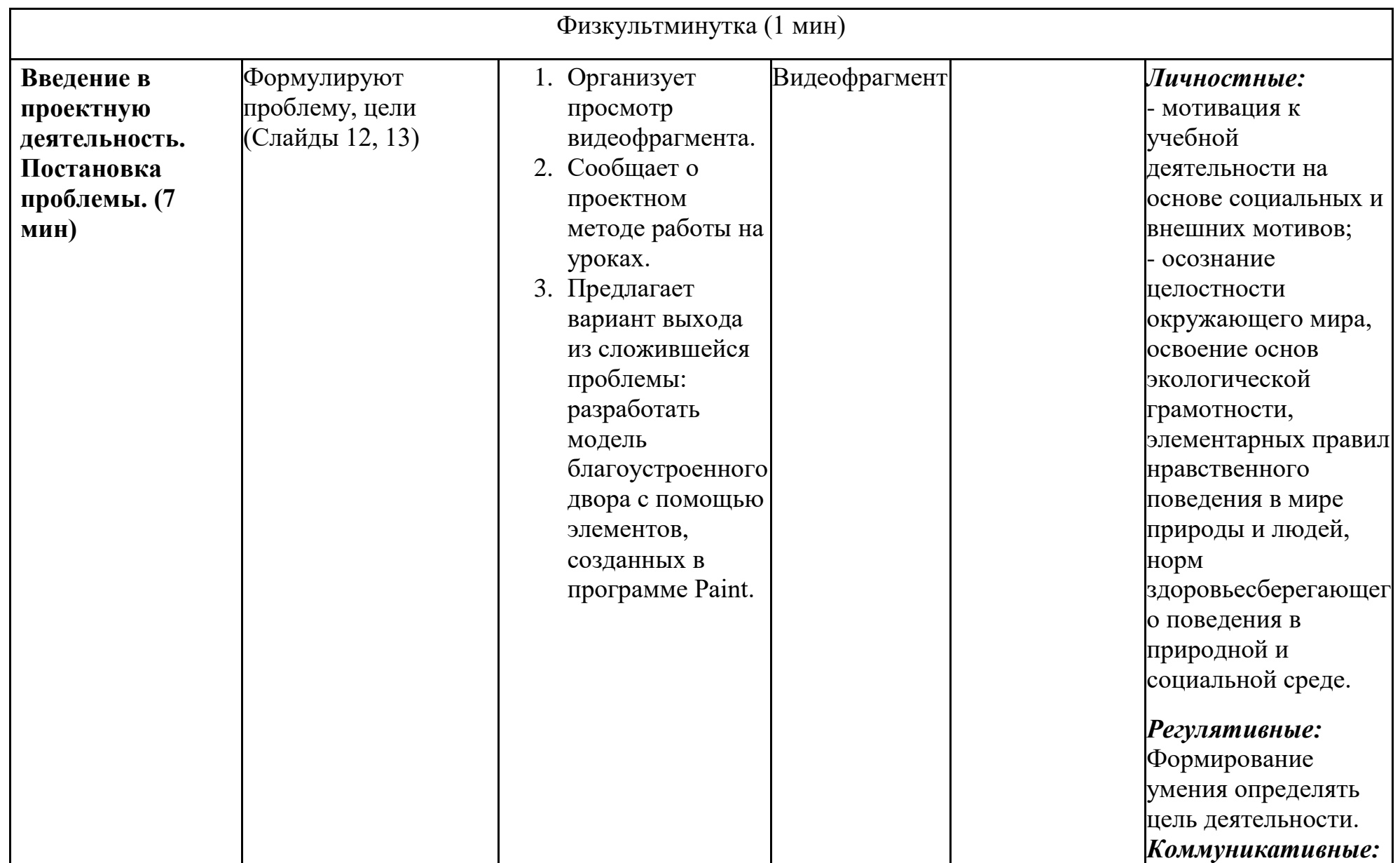

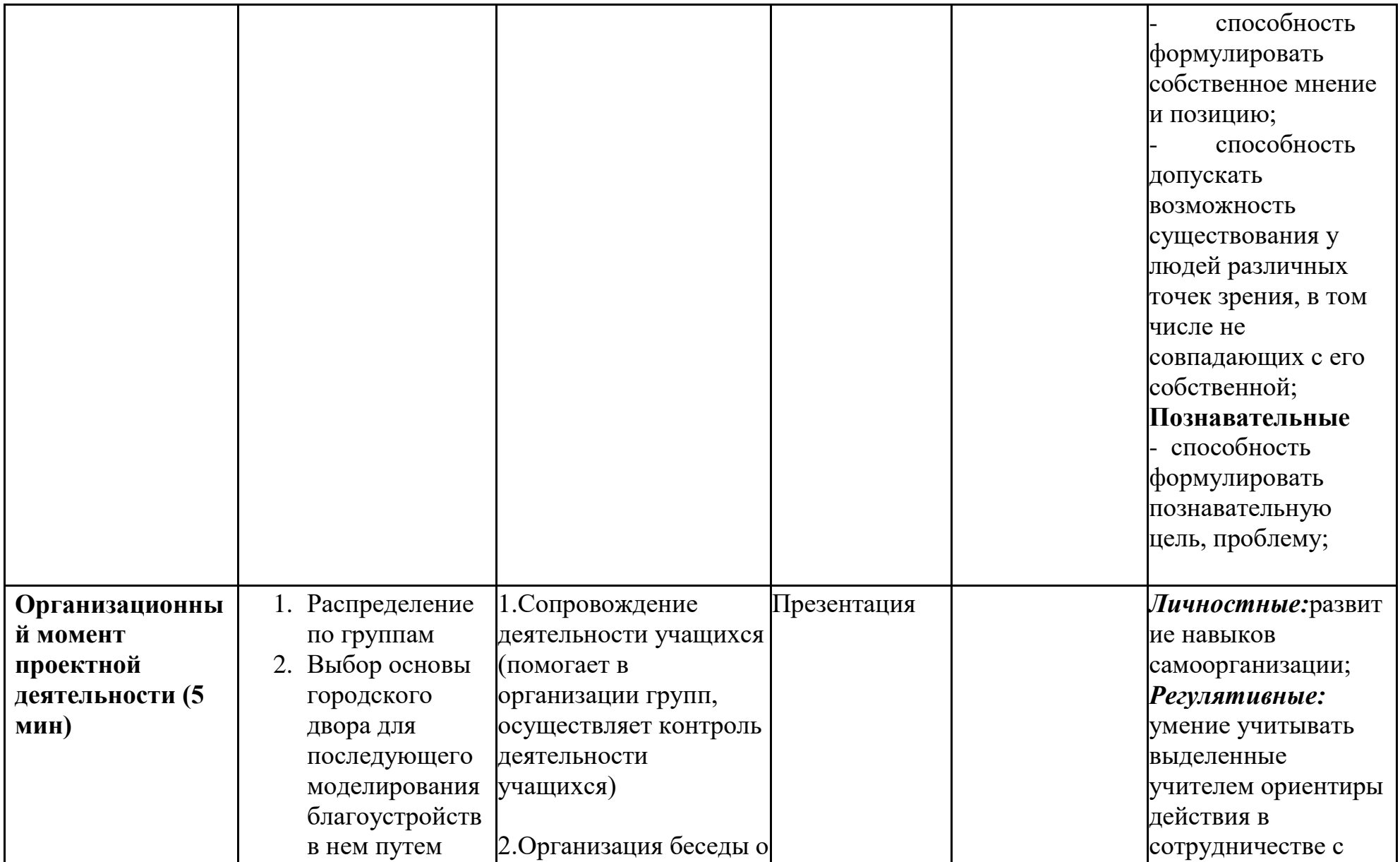

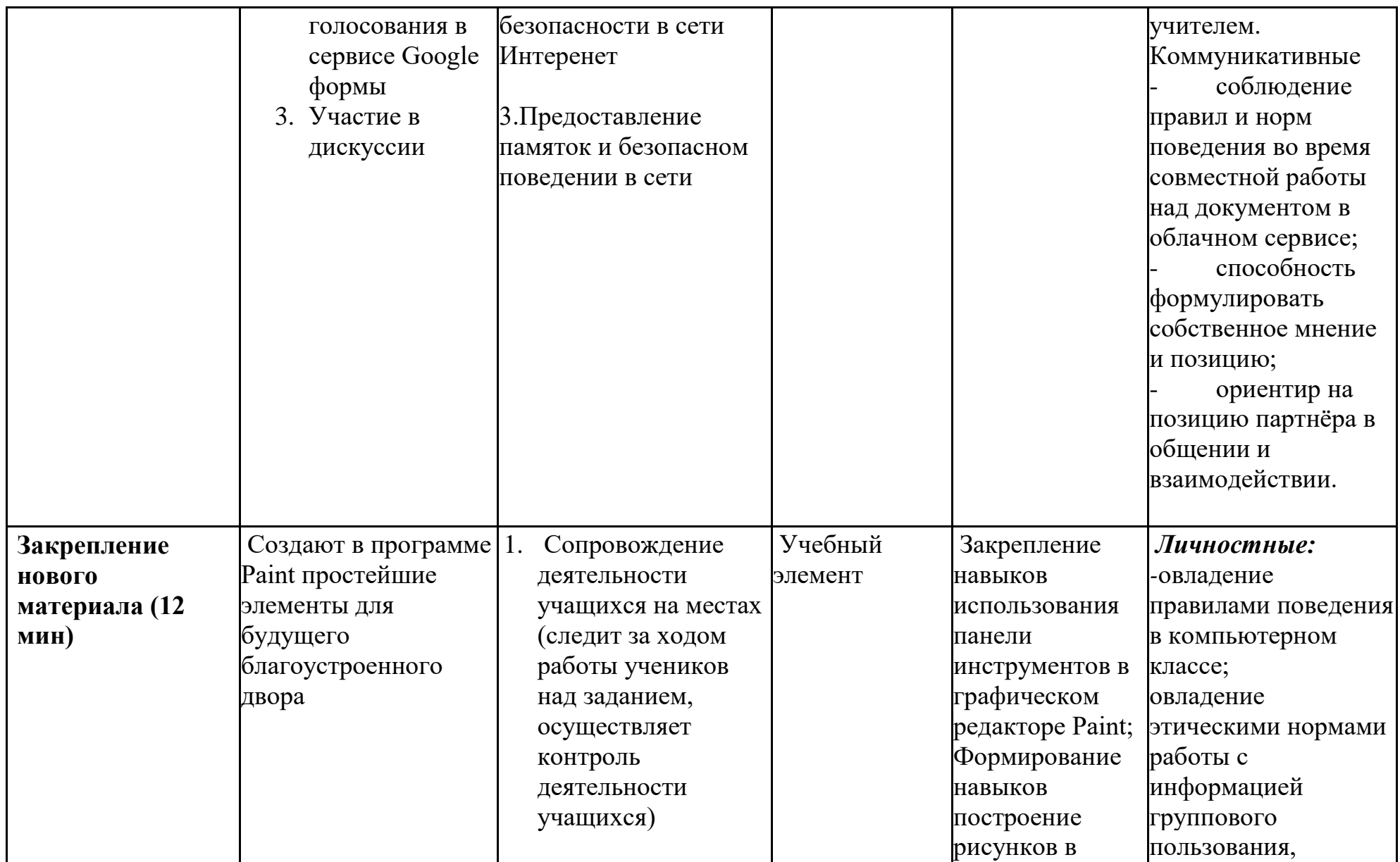

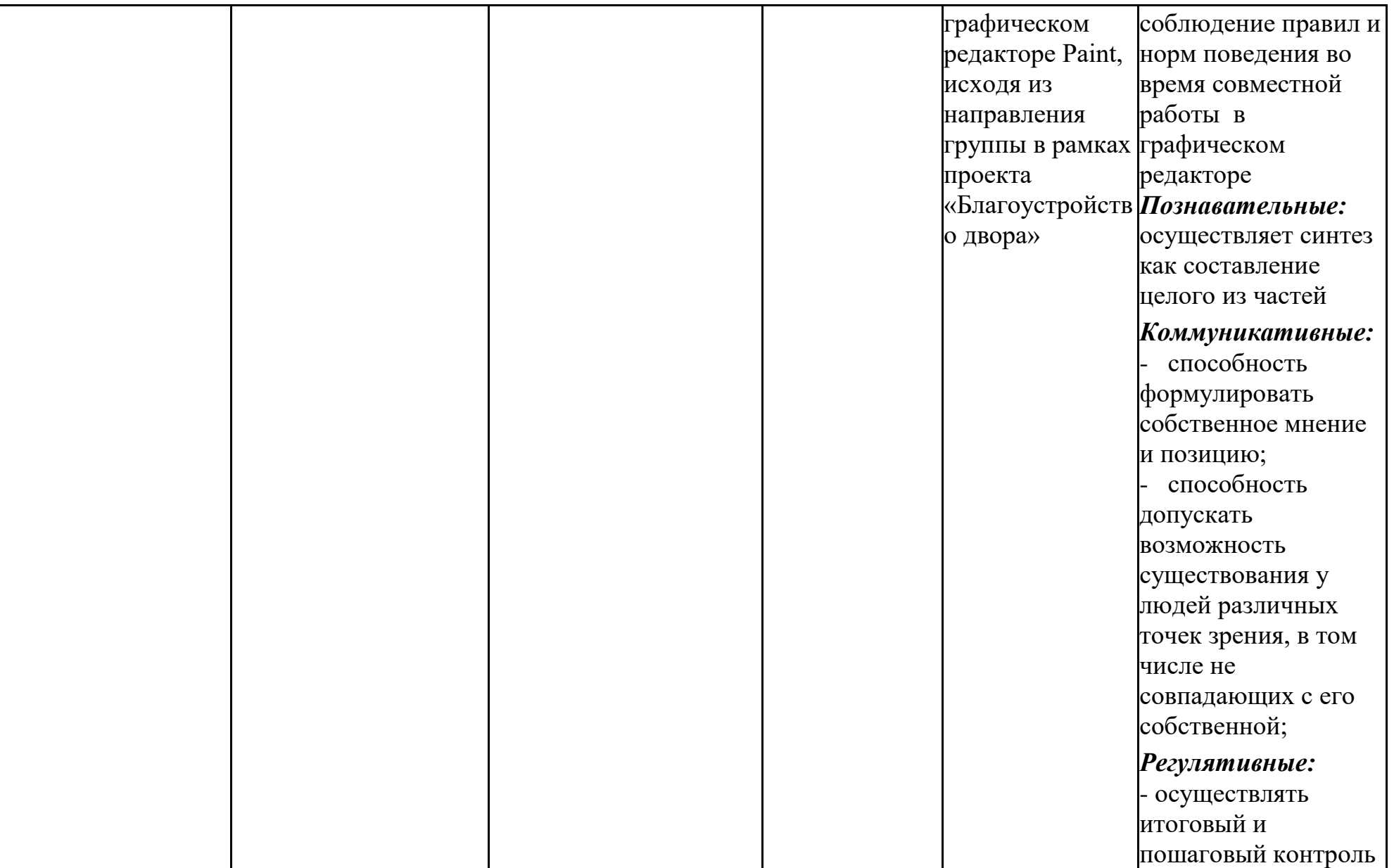

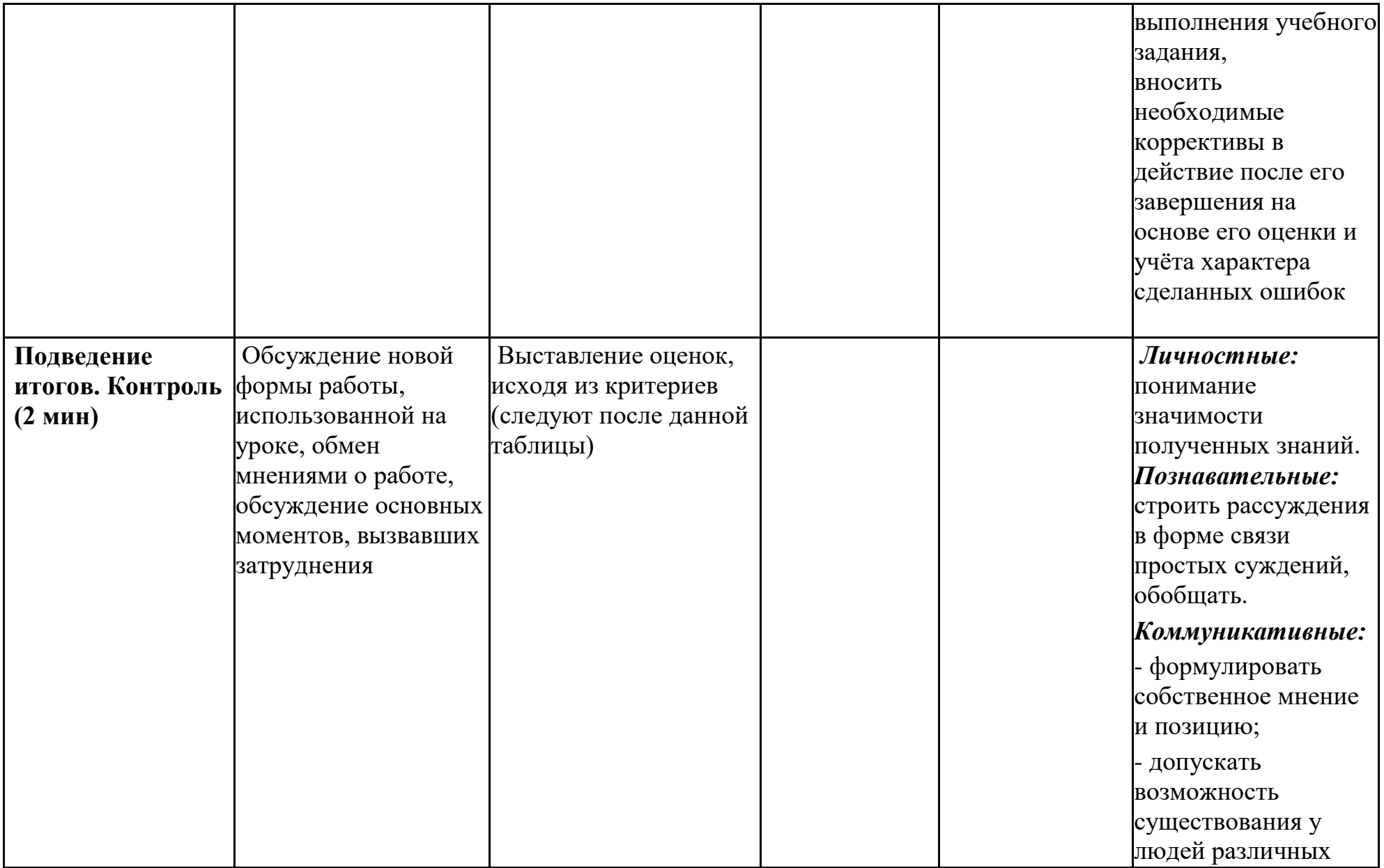

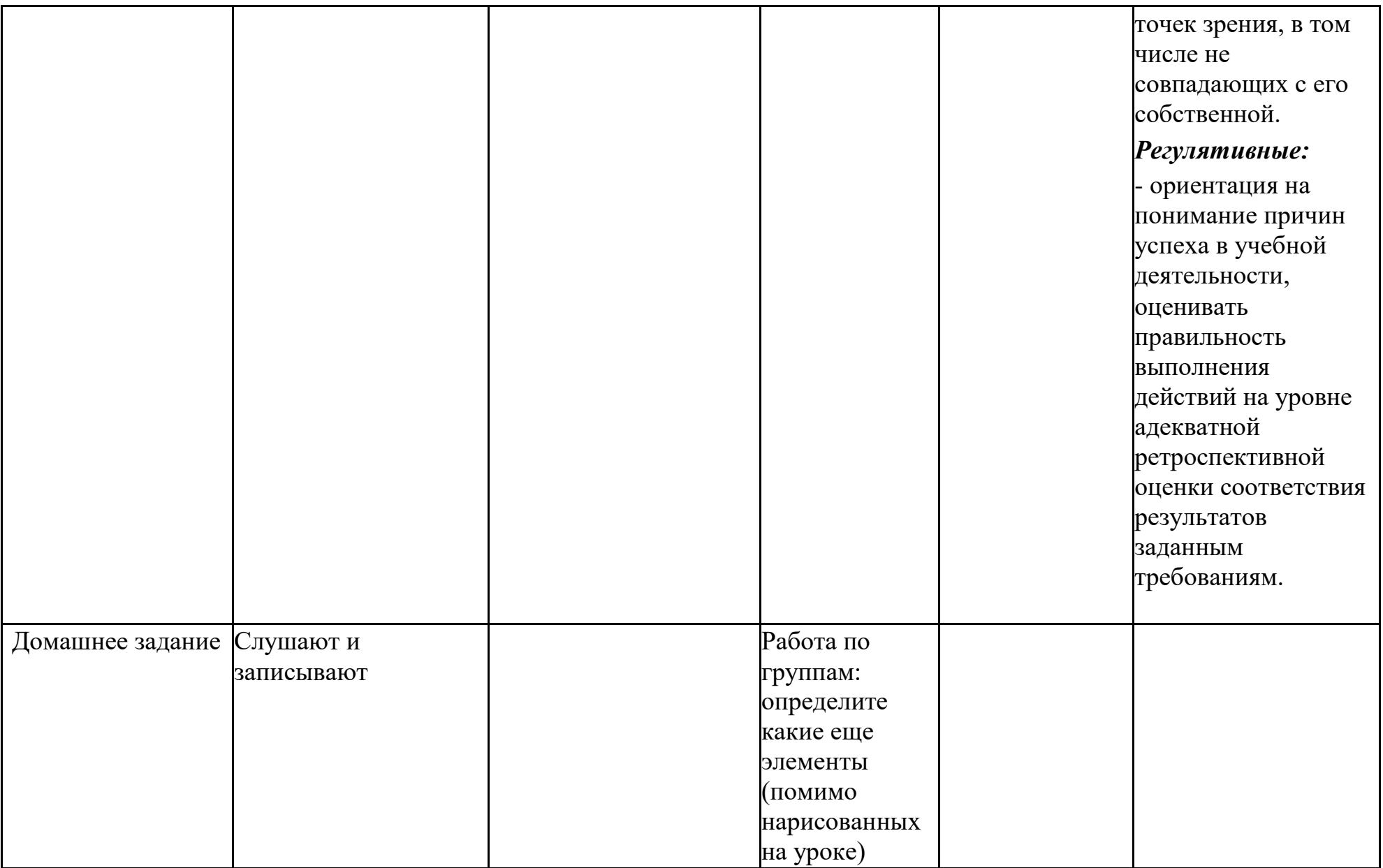

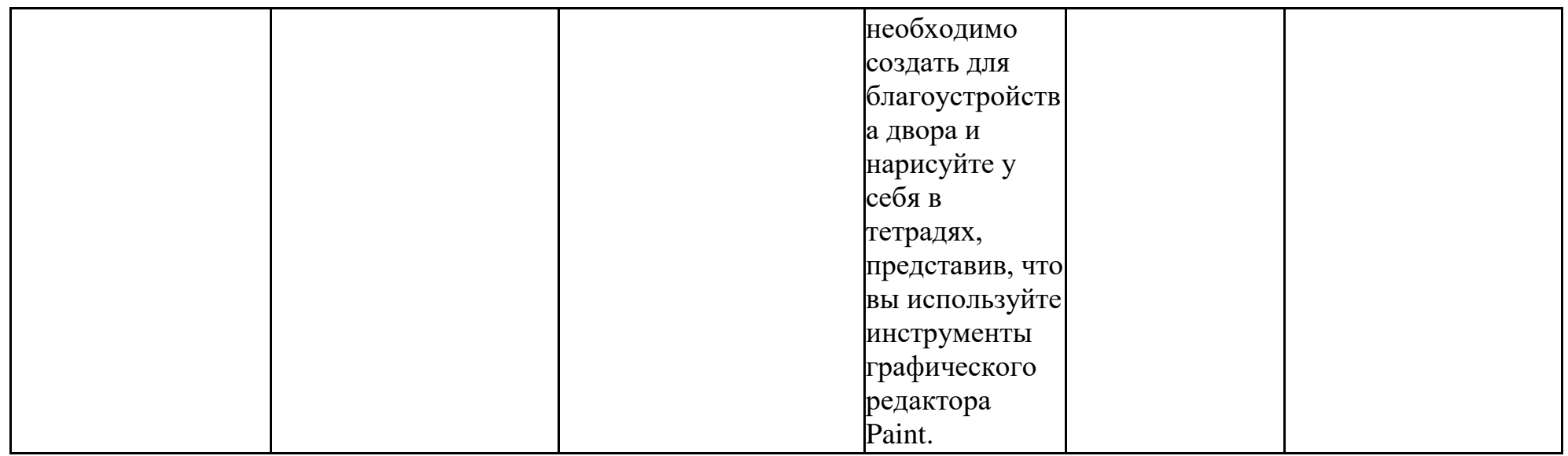

Ссылка на голосование за двор, который необходимо благоустроить: <https://drive.google.com/open?id=11LQhR9gsj7wRxa9N5oBWC1r41tCPydtyuTUACJrz7Mg>

# **Критерии оценивания практической работы**

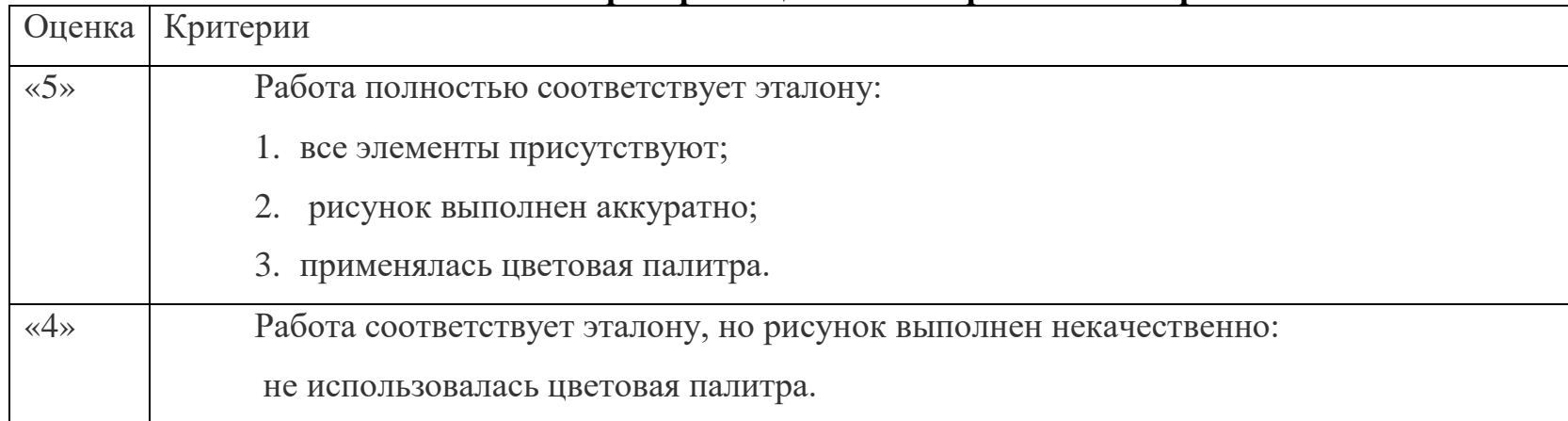

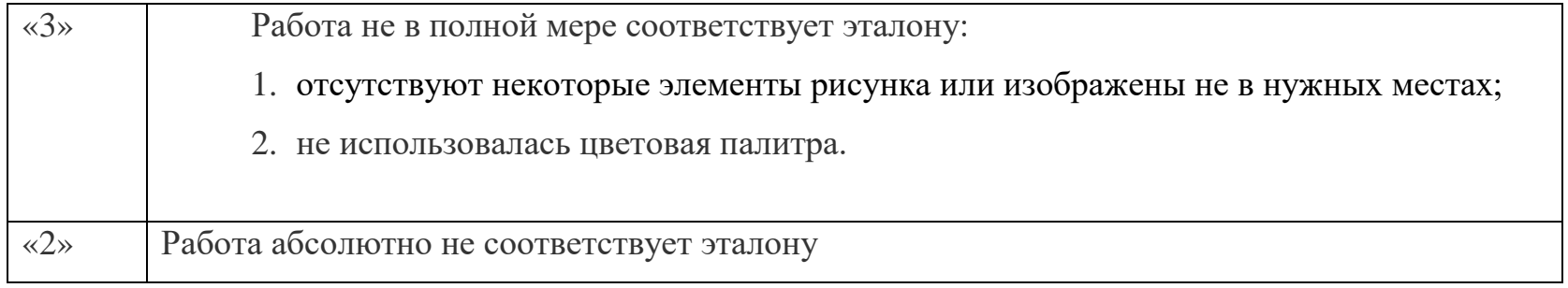

## **Учебный элемент**

Группа «Спортсмены»

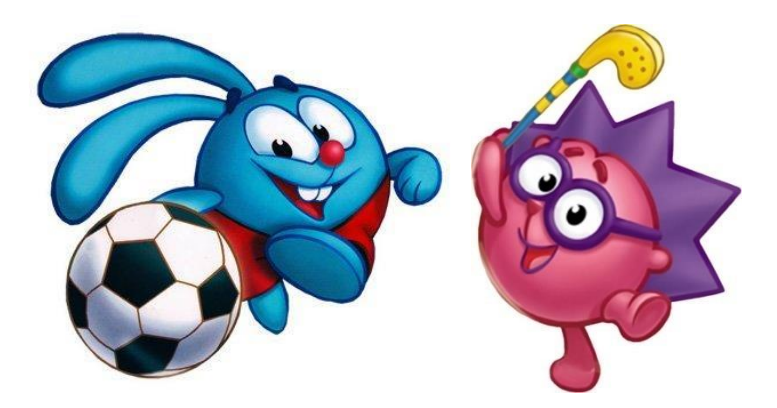

- Здравствуйте, ребята! Мы Крош и Ёжик из мультфильма «Смешарики», узнали?

- Нам сообщили, что вы собираетесь создавать спортивные сооружения в программе «Paint» для благоустройства двора, правда ли это?

- Вы большие молодцы, что принялись за это дело! Потому что спорт полезен для здоровья, а спорт на свежем воздухе полезен вдвойне.

- И сегодня мы Вам поможем создать первый объект для вашего двора «Турник». Итак, начнем!

## 1) Откройте графический редактор «Paint»:

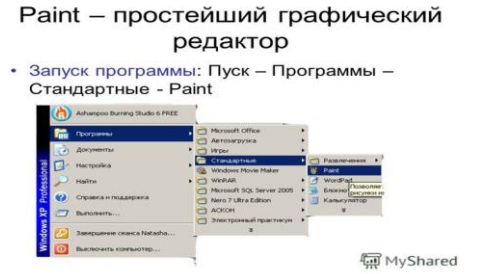

Турник, который мы должны нарисовать:

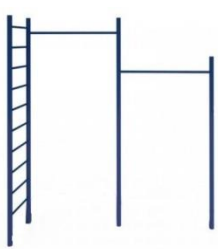

2. Выберите инструмент «Линия» и изобрази 3 линии, как показано на рисунке ниже. На свой вкус выберите цвет и толщину линии.

Чтобы получить ровные линии необходимо при рисовании зажать клавишу Shift на клавиатуре!

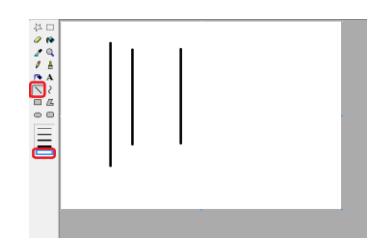

3. Далее изобразите «лесенки» и горизонтальную линию между вторым и третьим вертикальным отрезком. Турник готов!

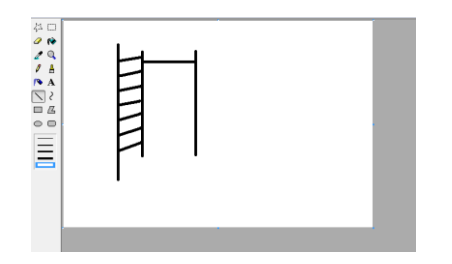

4. Сохраните изображение:

Нажмите на надпись «файл» в левом верхнем углу программы.

Откроется список. Щелкните по пункту «Сохранить как».

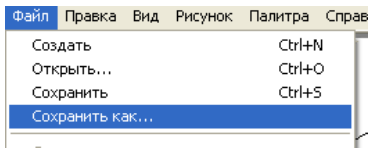

Откроется новое окошко. В нем компьютер предлагает выбрать то место, в которое нужно записать рисунок.

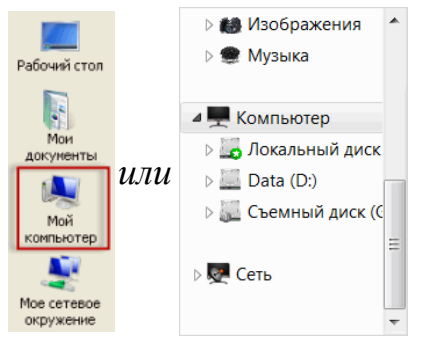

Обратите внимание на пункт «Имя файла».

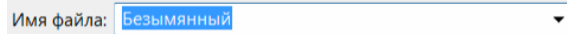

Здесь написано название, под которым рисунок будет сохранен. В примере на картинке это название – «Безымянный». Оно нам не подходит, нужно его удалить и напечатать новое «Турник».

Также обратите внимание на поле чуть ниже. Называется оно «Тип файла». Выберете формат JPEG.

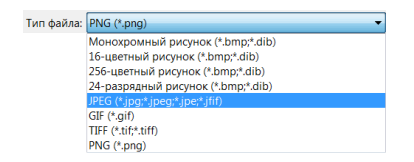

И, наконец, нажмите на кнопку «Сохранить». Сохранить

Группа «Экологи»

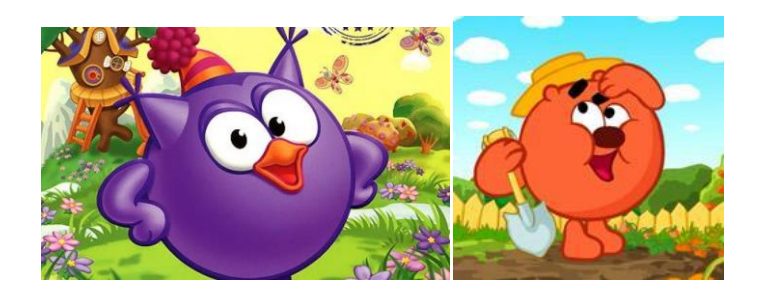

-Привет! Привет! Нас зовут Совунья и Копатыч, мы желаем вам помочь в создании цветов для клумбы в Ваш двор! У Копатыча огромный опыт в этом нелегком деле!

Откройте графический редактор «Paint»:

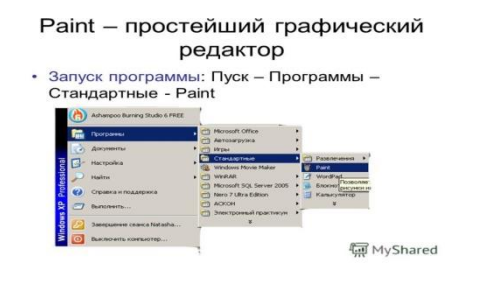

1. Первым делом нарисуйте стебель цветка (вертикальную линию) с помощью инструмента «Кривая», как показано на рисунке. И нажми на область, помеченную красным цветом (смотри рисунок ниже).

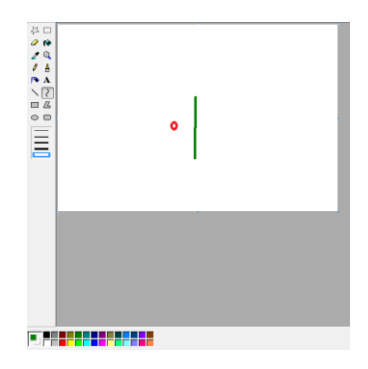

2. Далее на кончике стебля нарисуй круг (смотри рисунок ниже).

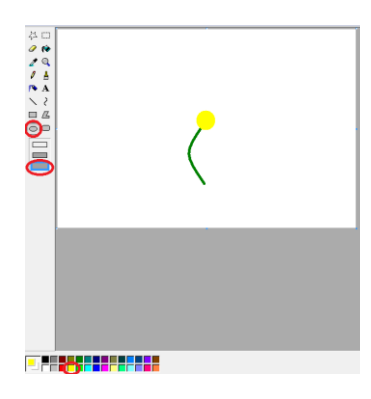

3. Если у тебя все получилось, то дальше с помощью инструмента «Распылитель» обведи нарисованный ранее круг одним цветом (смотри рисунок ниже).

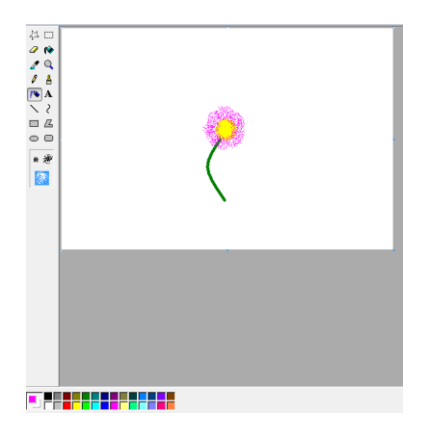

4. Выбери другой цвет и обведи распылителем еще раз и нарисуй листик с помощью инструмента «Кисть».

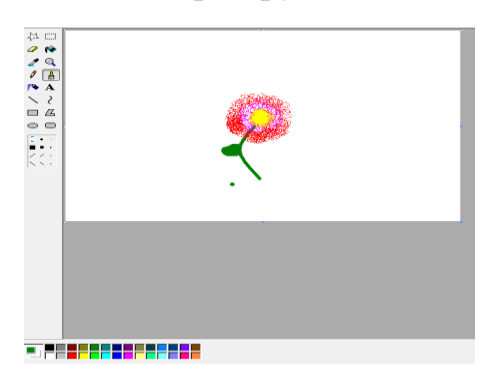

Наш цветок готов! Вы молодцы!

5. Сохраните изображение.

Группа «Архитекторы»

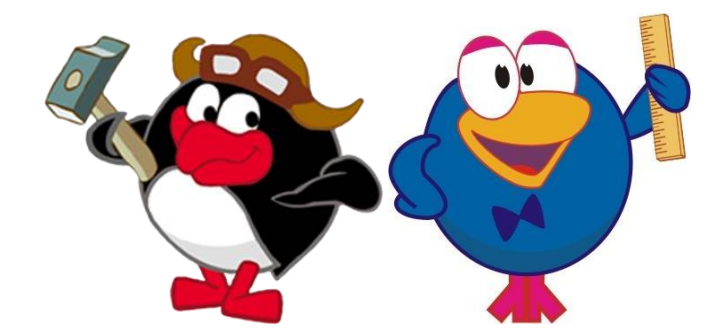

- Здравствуйте, друзья! Нас зовут Пин и Карыч и до нас дошла новость, что вы вступили в нашу группу «Архитекторы»! Сегодня мы будем работать вместе и для вашего двора мы поможем вам сконструировать ЛАВОЧКУ!

Откройте графический редактор «Paint»:

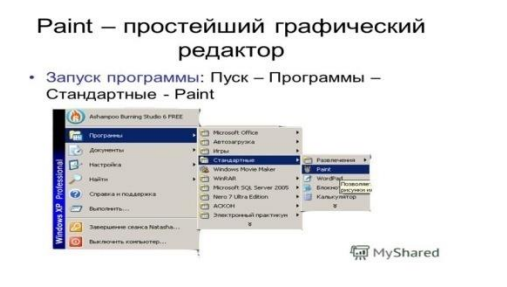

1) Итак, первым делом нарисуйте ножки нашей лавочке с помощью инструмента «Скругленный прямоугольник», как показано на рисунке ниже.

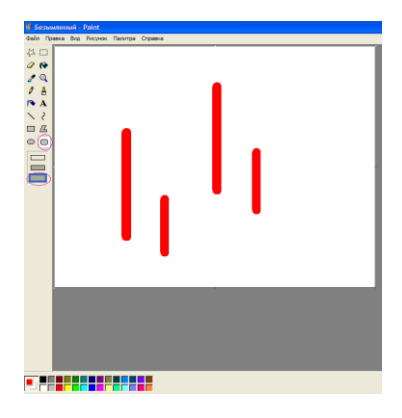

3. Далее, при помощи инструмента «Линия» (обязательно задай цвет и толщину!) изобразите две крайние дощечки (посмотрите на рисунок ниже)!

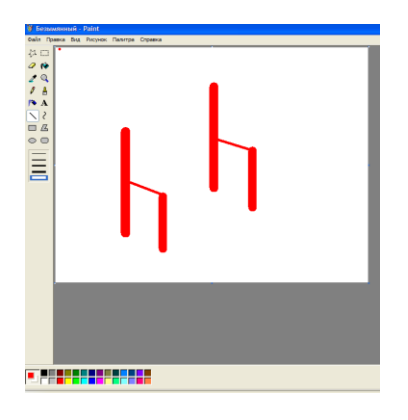

4. Все получается? Если нет, то позови учительницу, она обязательно поможет! А если все идет по плану, то рисуем дальше, повторяйте за нами (рисунок ниже)!

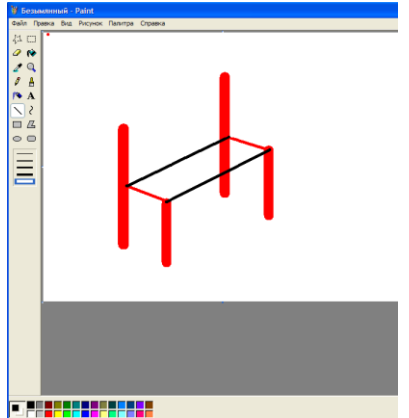

5. Рисуем параллельные линии, как на рисунке!

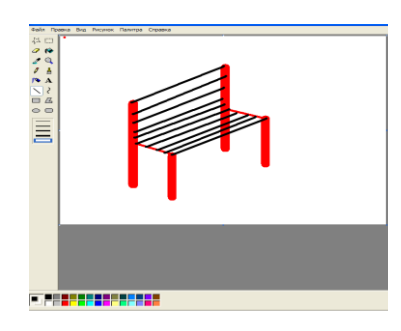

Вот и готова наша лавочка для двора. Вы большие молодцы!

6. Сохраните изображение.

#### Слайды презентации

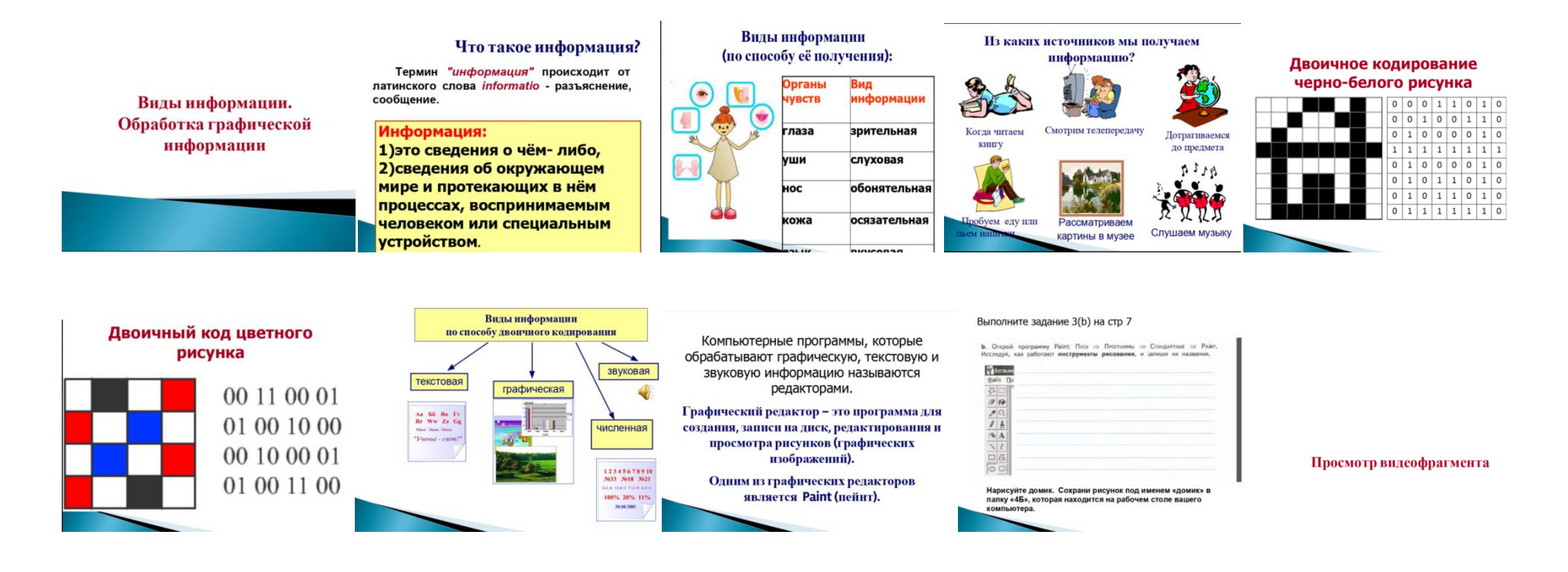

#### Слайды презентации

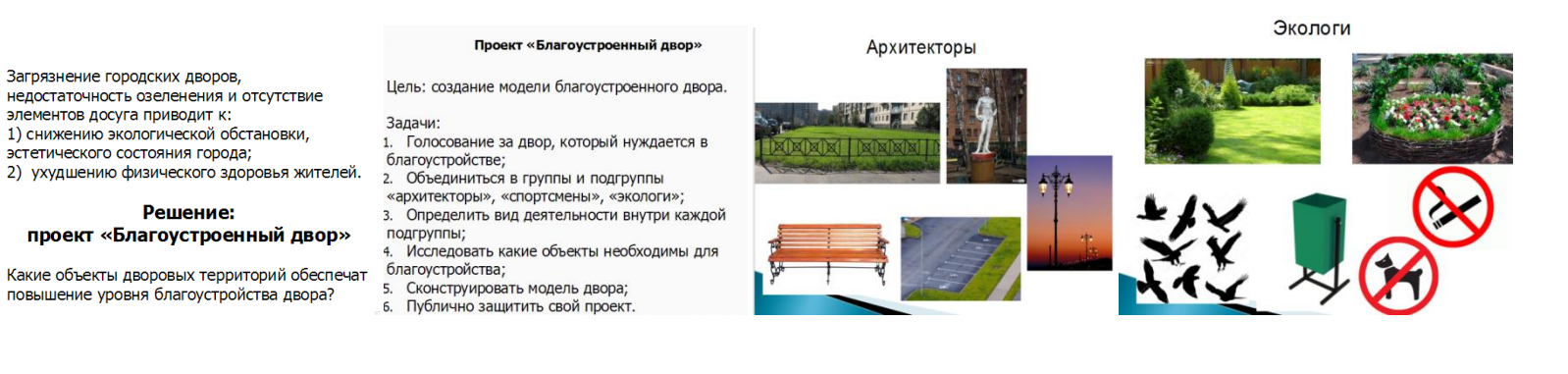

Спортсмены

Решение:

Загрязнение городских дворов,

элементов досуга приводит к:

эстетического состояния города;

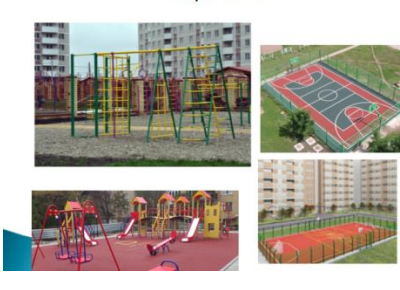

#### Домашнее задание

• Работа по группам: определите какие еще элементы (помимо нарисованных на уроке) необходимо создать для благоустройства двора и нарисуйте у себя в тетрадях, представив, что вы используйте инструменты графического редактора Paint.

 $\blacktriangleright$  Tpe бования: - При выполнении домашнего задания в тетрадях нельзя использовать фломастеры, цветные ручки;

- Допускается рисование цветными неяркими карандашами, а также простым карандашом.

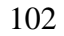

### ПРИЛОЖЕНИЕ Г

#### *Материалы к сетевому проектному уроку№2*

#### **Технологическая карта с дидактической структурой урока**

- 1. Ф.И.О. учителя: Потупчик Екатерина Георгиевна
- 2. Класс: 4. Дата: 26.01.18. Предмет: информатика и ИКТ. № урока по расписанию: 2
- 3. Тема урока: Создание рисунков с помощью инструментов редактора Paint

4. Место и роль урока в изучаемой теме: урок обобщения и систематизации знаний

Цель урока:

- Предметные: освоение принципов построения изображения в графическом редакторе на основе графических примитивов, усвоение назначения основных инструментов и овладение навыками работы с основными инструментами графического редактора.
- Личностные:

- осознание целостности окружающего мира, освоение основ экологической грамотности, элементарных правил нравственного поведения в мире природы и людей, норм здоровьесберегающего поведения в природной и социальной среде;

- способность установить взаимосвязь учебного содержания с собственным жизненным опытом;

- развитие художественного вкуса, эстетических качеств.

- Метапредметные:
- соблюдение правил и норм поведения во время совместной работы над документом;
- способность формулировать собственное мнение и позицию;
- способность допускать возможность существования у людей различных точек зрения, в том числе не совпадающих

с его собственной;

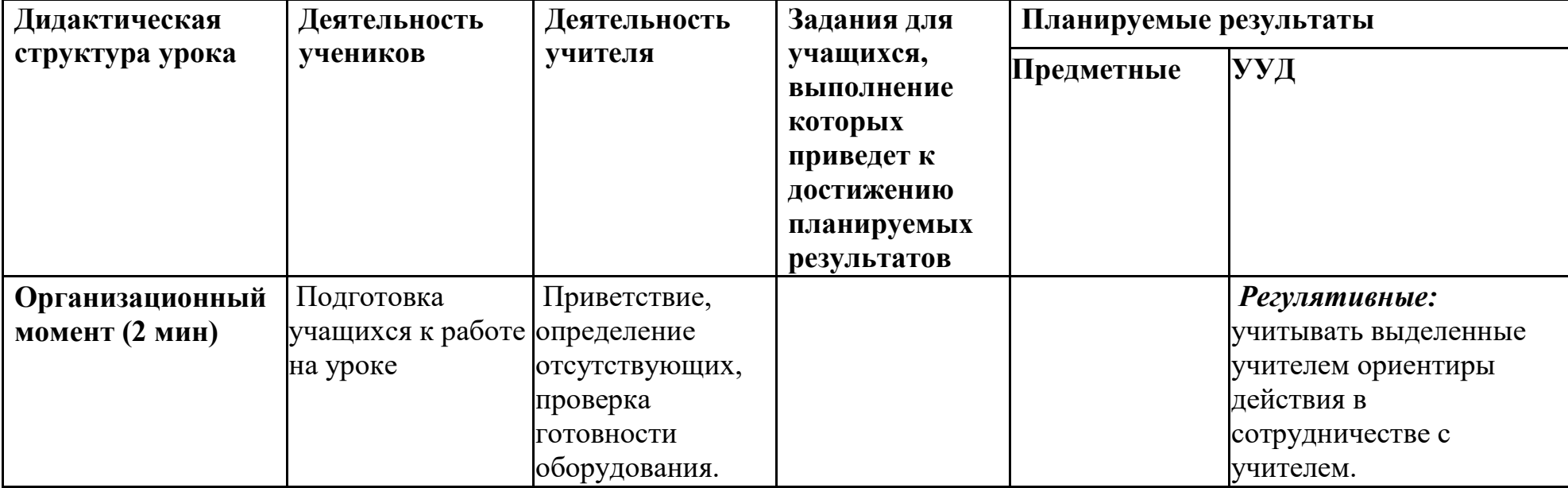

- умение определять успешность выполнения своего задания в диалоге с учителем.

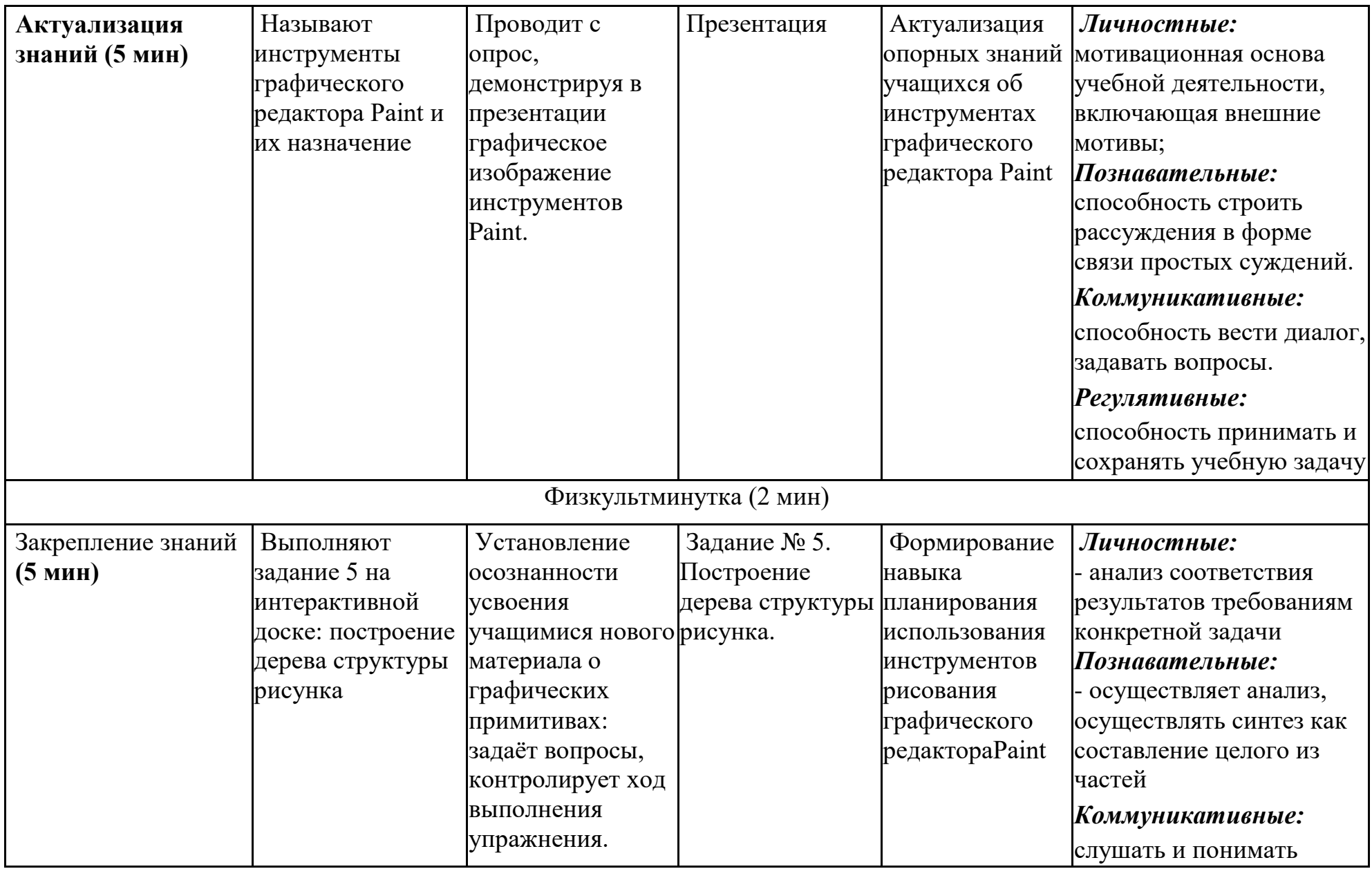

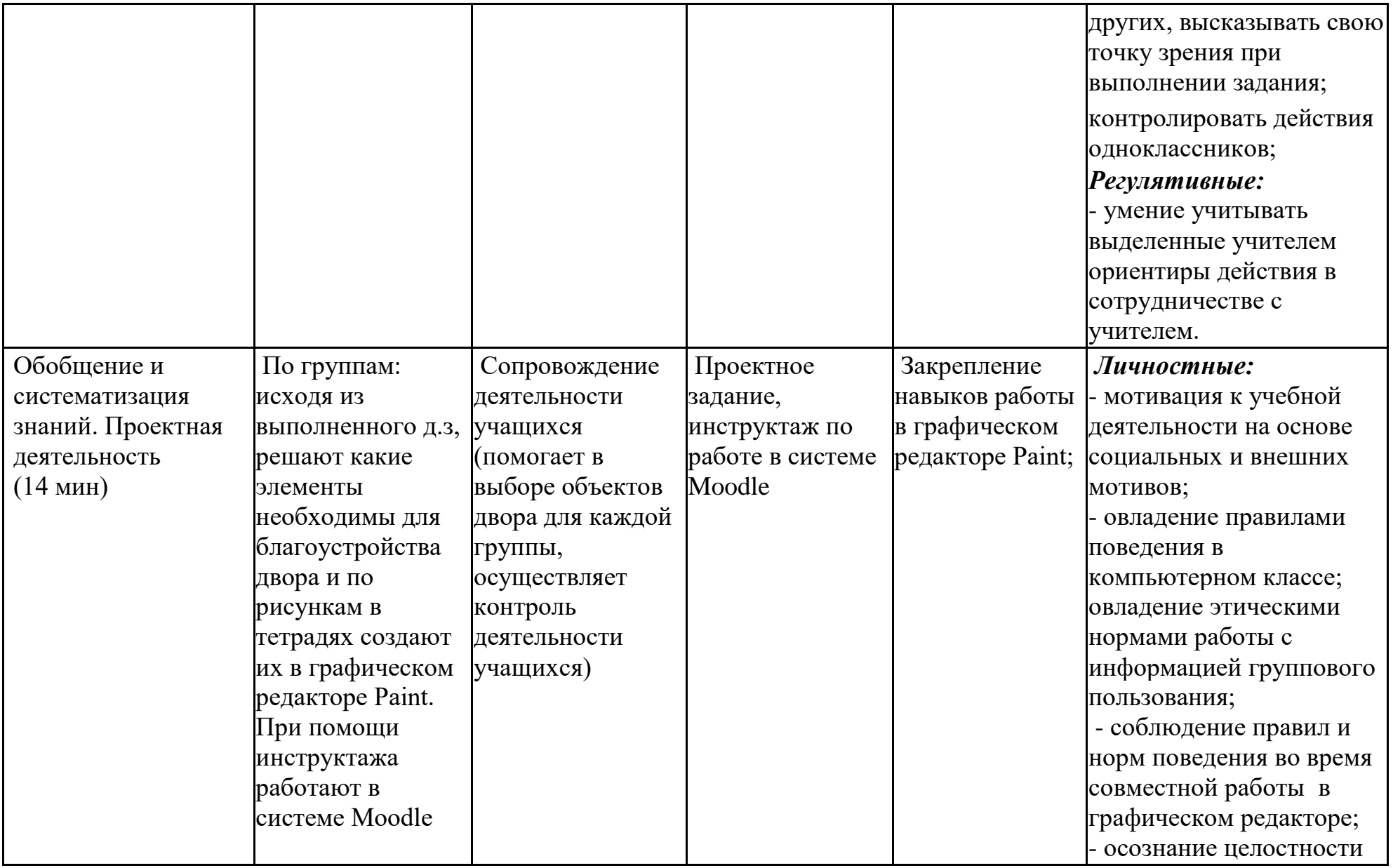
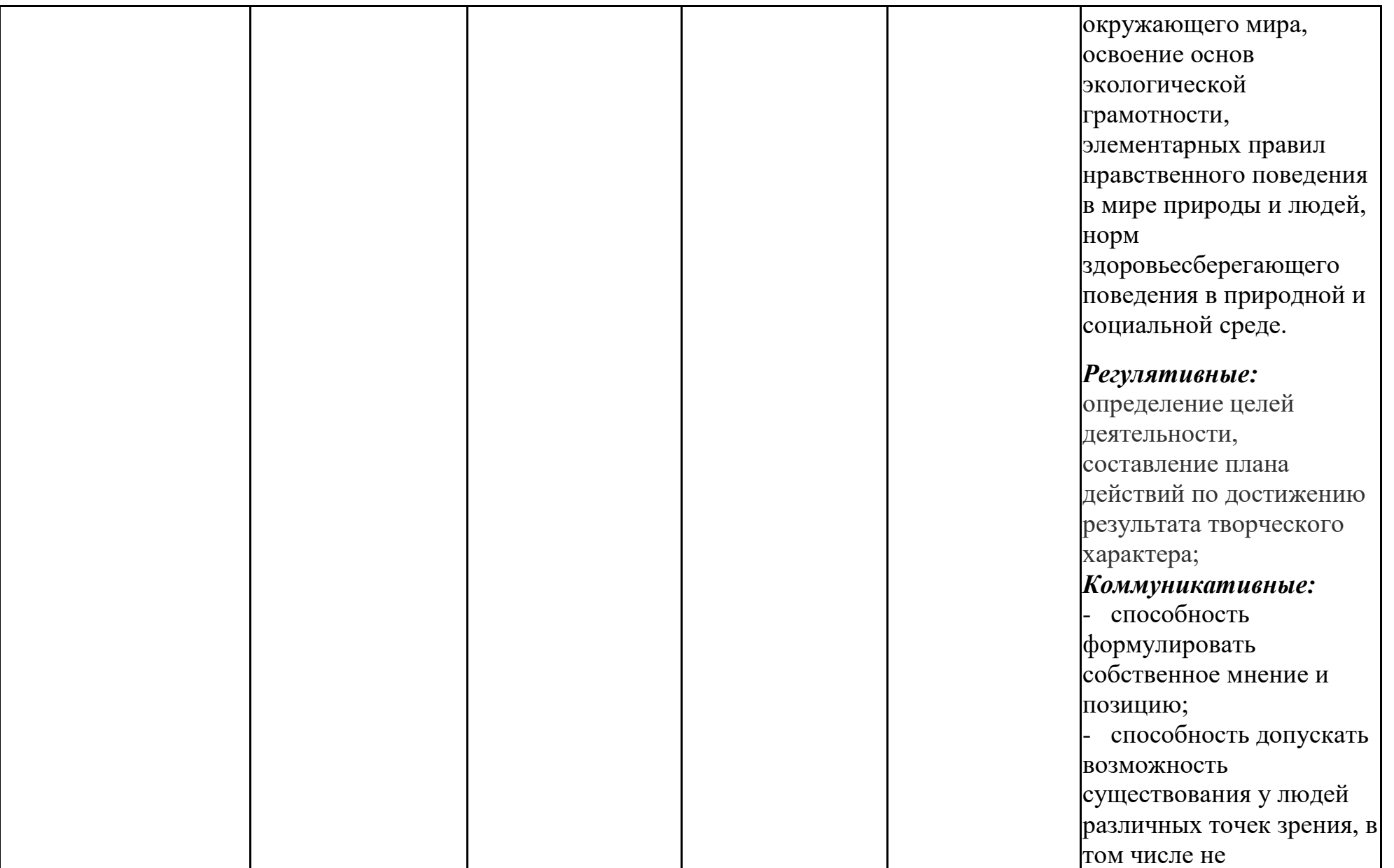

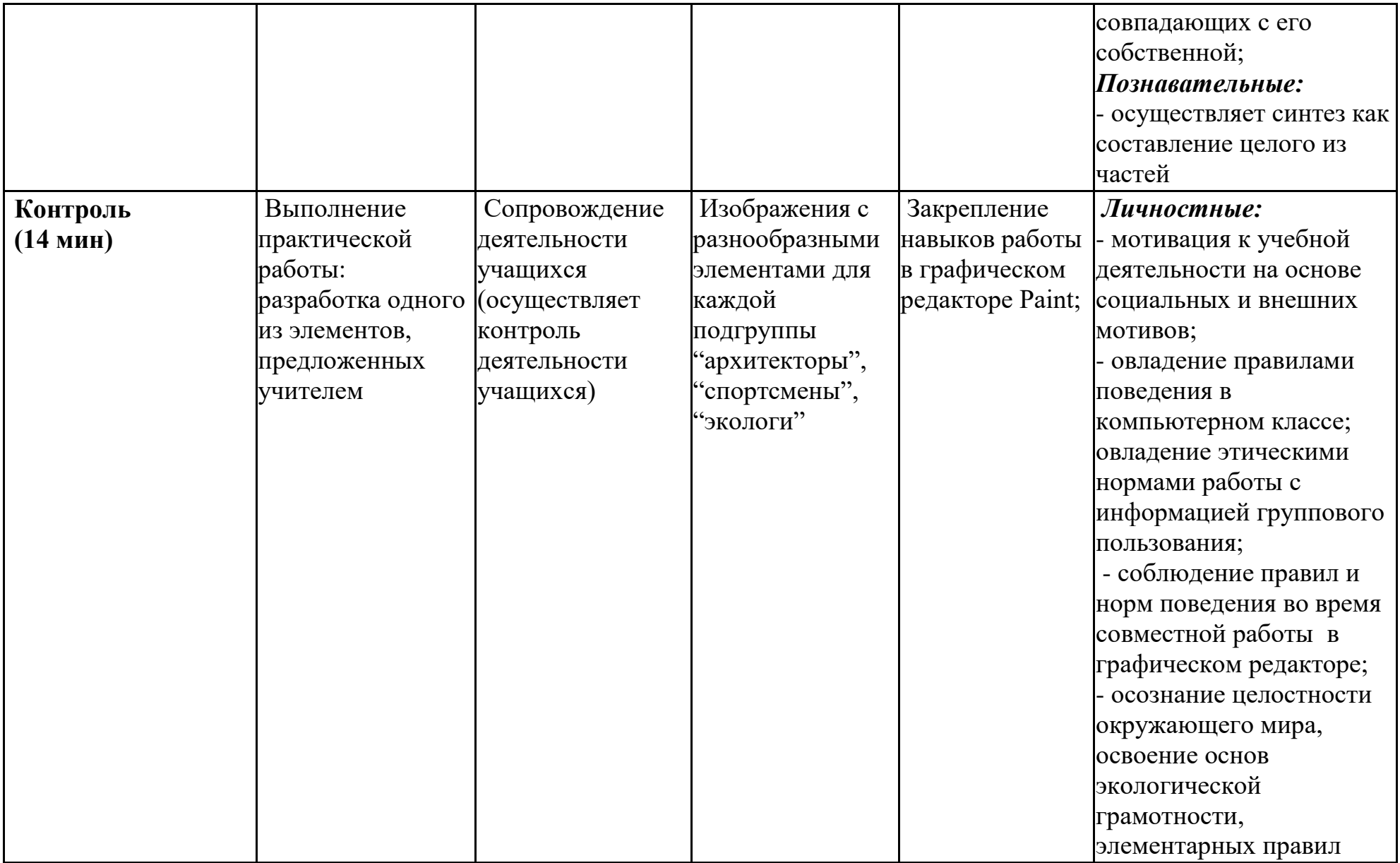

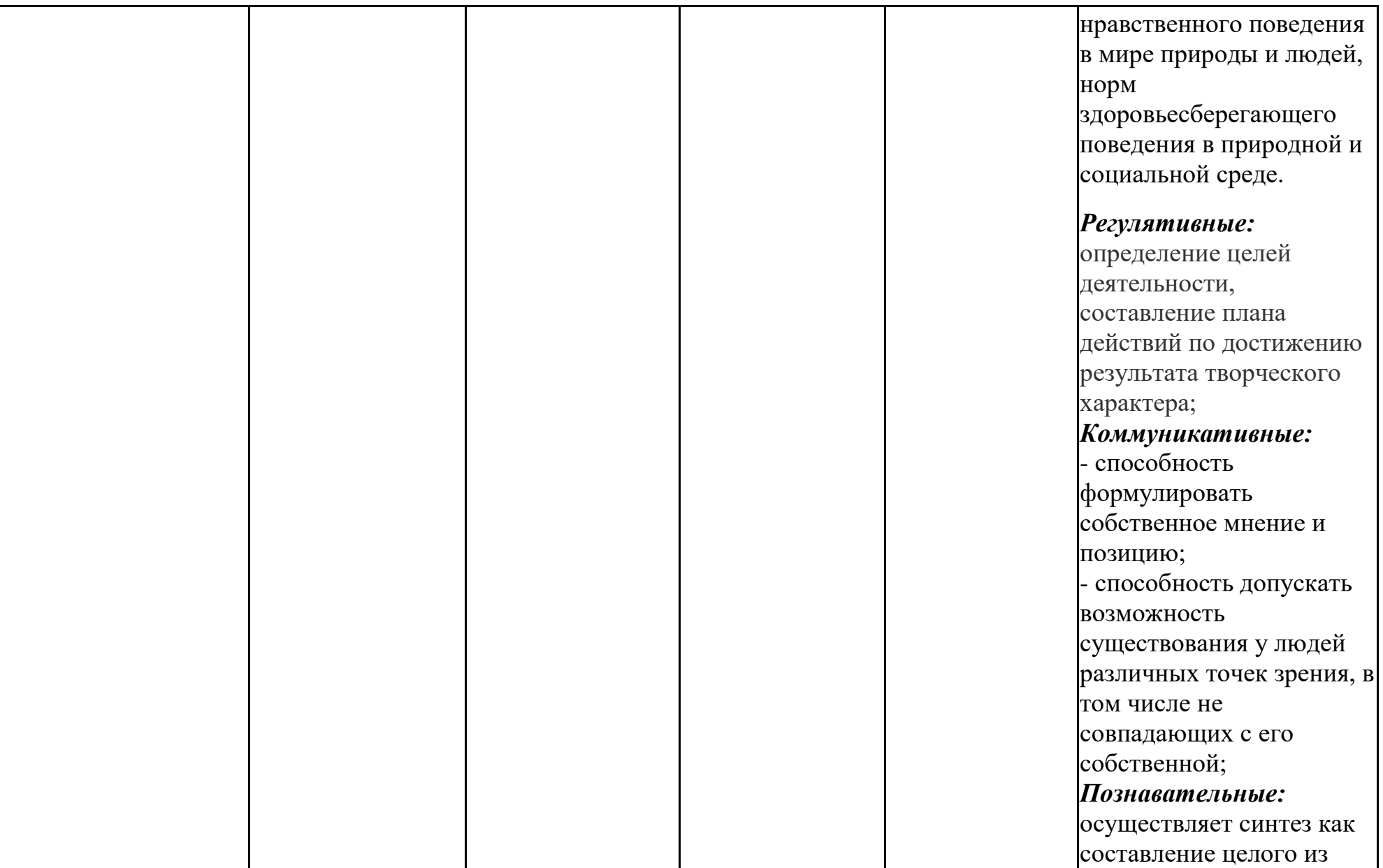

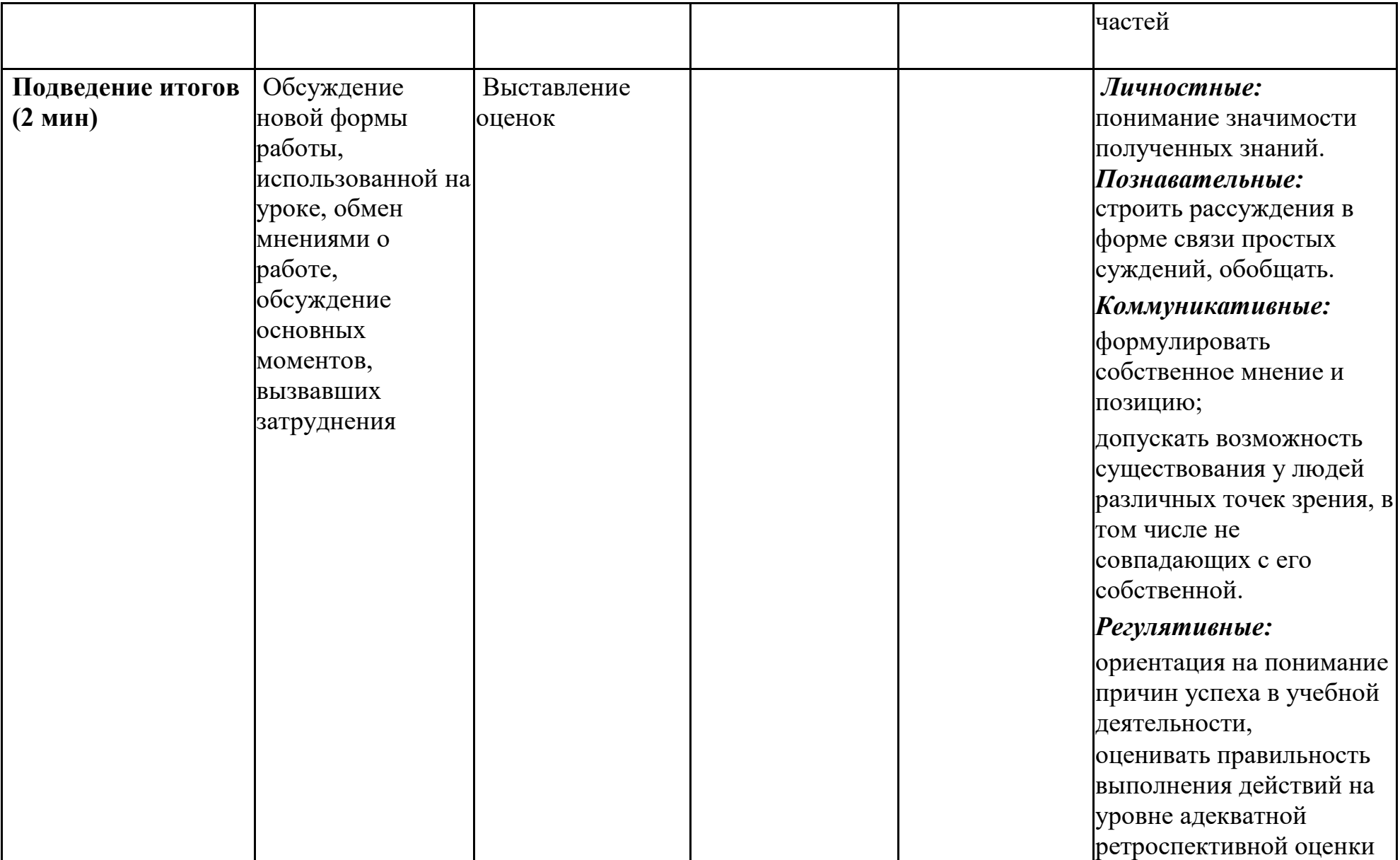

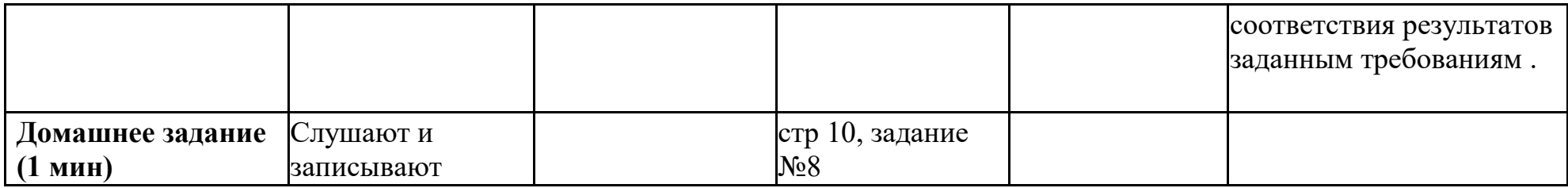

# **Раздаточный материал**

Группа «Спортсмены»

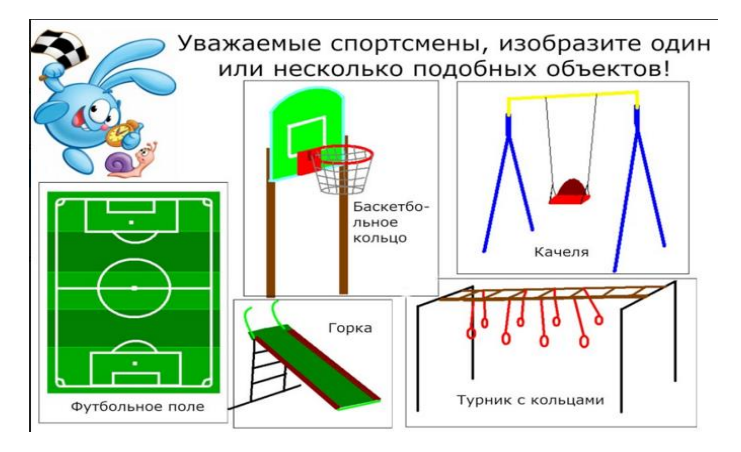

Группа «Экологи»

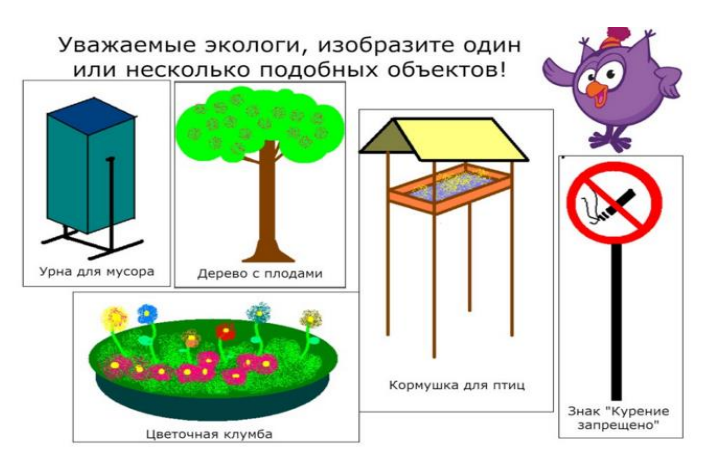

Группа «Архитекторы»

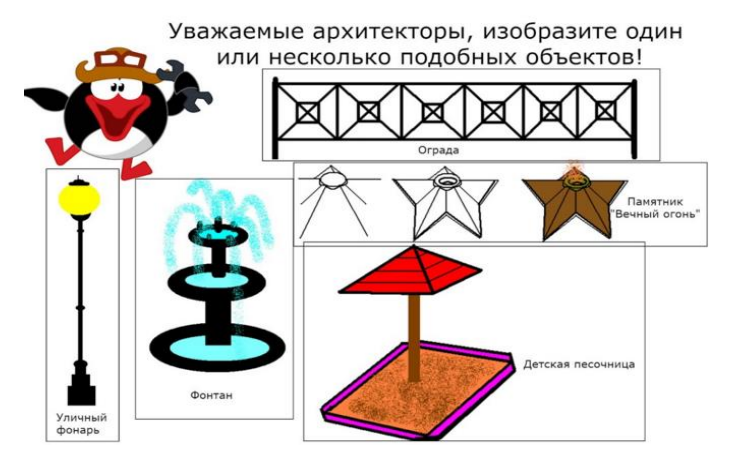

**Слайды презентации**

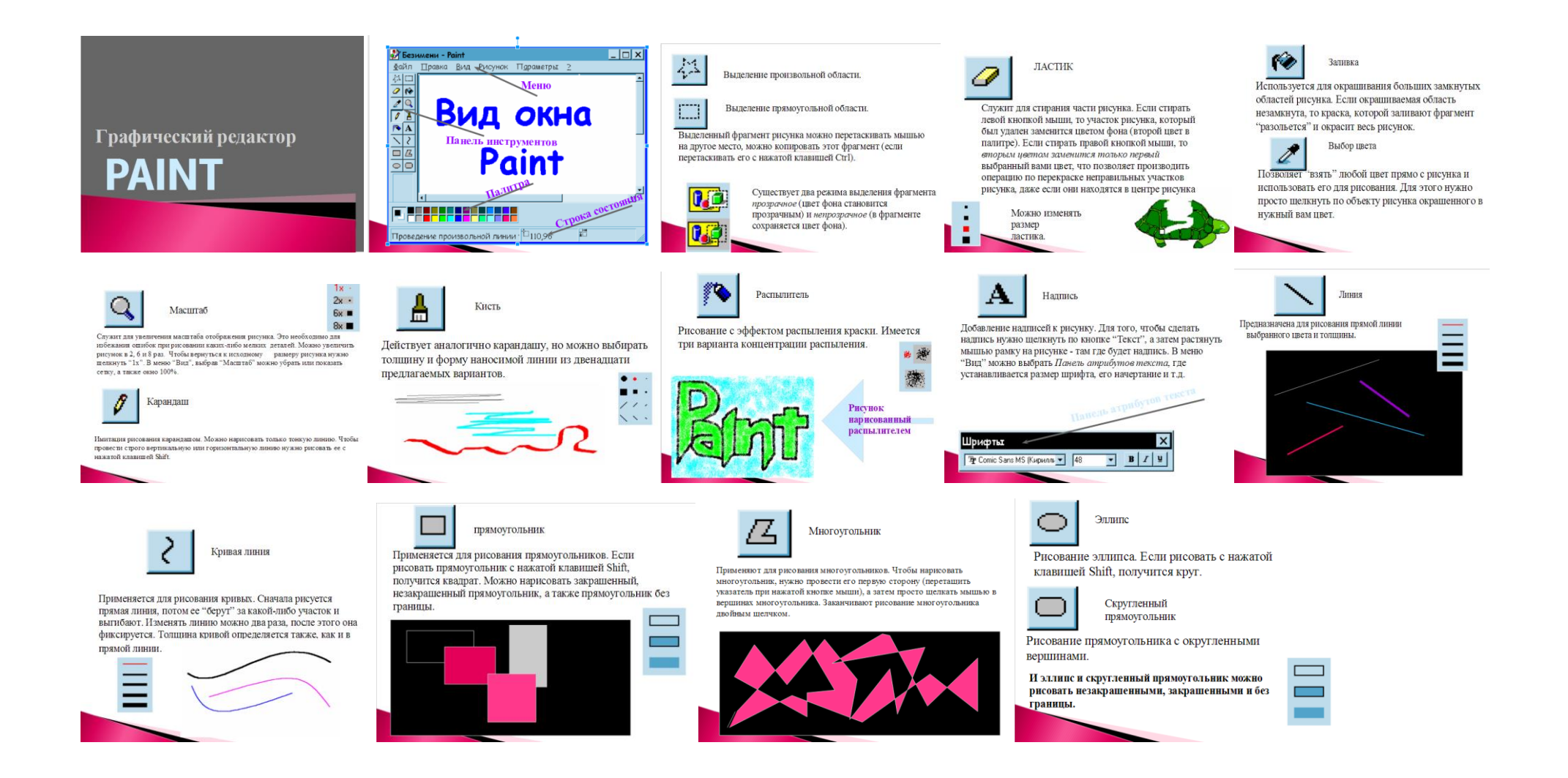

#### ПРИЛОЖЕНИЕ Д

#### *Материалы к сетевому проектному уроку№3*

#### **Технологическая карта с дидактической структурой урока**

- 1. Ф.И.О. учителя: Потупчик Екатерина Георгиевна
- 2. Класс: 4. Дата: 02.02.18. Предмет: информатика и ИКТ. № урока по расписанию: 2
- 3. Тема урока: Копирование фрагмента рисунка в графическом редакторе Paint
- 4. Место и роль урока в изучаемой теме: урок введения новых знаний
- 5. Цель урока:
	- Предметные: знание назначения основных инструментов графического редактора Paint, распознавание различных объектов рисунка, созданного в Paint, с помощью различных инструментов; умение копировать фрагменты рисунка в графическом редакторе Paint (в т.ч. с использованием "горячих" клавиш), создавать простые рисунки в графическом редакторе Paint с использованием основных инструментов данного редактора.
	- Личностные:

- осознание целостности окружающего мира, освоение основ экологической грамотности, элементарных правил нравственного поведения в мире природы и людей, норм здоровьесберегающего поведения в природной и социальной среде;

- способность установить взаимосвязь учебного содержания с собственным жизненным опытом;

- развитие художественного вкуса, эстетических качеств.

Метапредметные:

-развитие исследовательских навыков и умений к самостоятельной работе;

- соблюдение правил и норм поведения во время совместной работы над документом;

- способность формулировать собственное мнение и позицию;

- способность допускать возможность существования у людей различных точек зрения, в том числе не совпадающих с его собственной;

- умение определять успешность выполнения своего задания в диалоге с учителем;

- умение строить логическую цепь рассуждений, осуществлять взаимный контроль и оказывать в сотрудничестве необходимуювзаимопомощь.

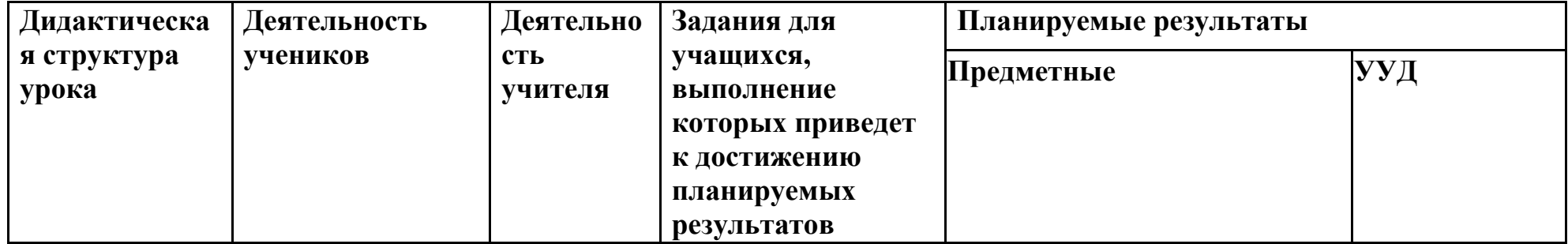

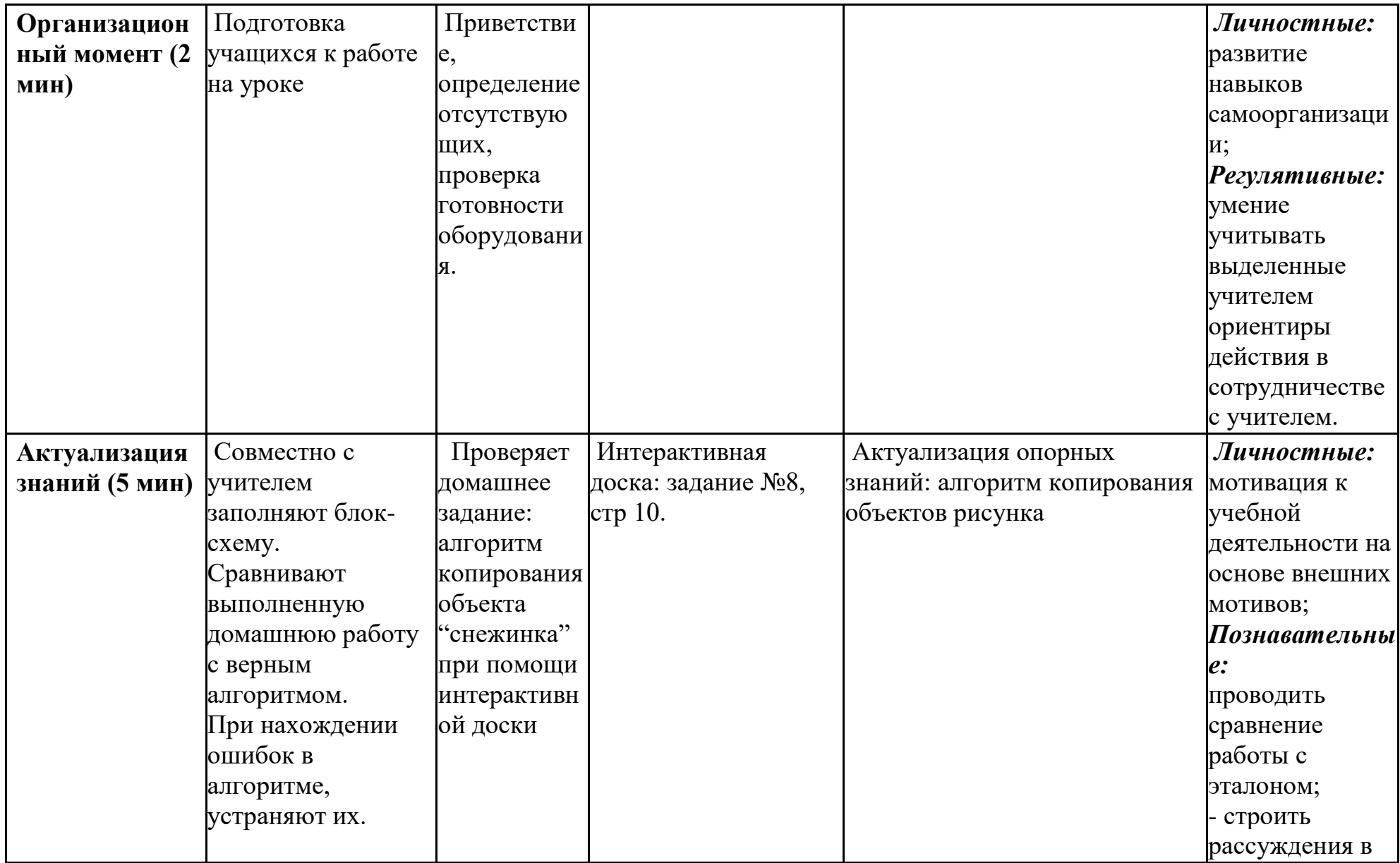

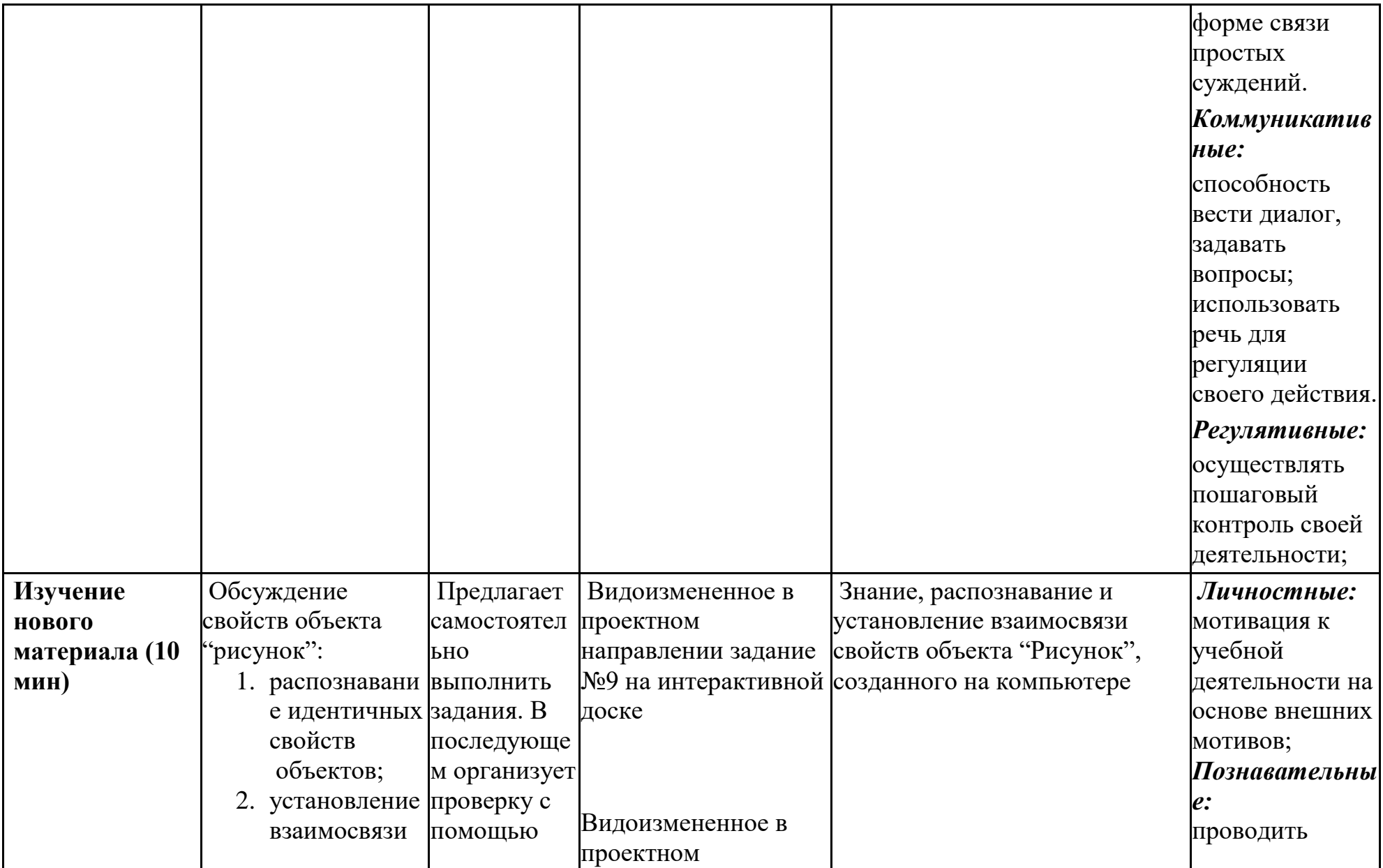

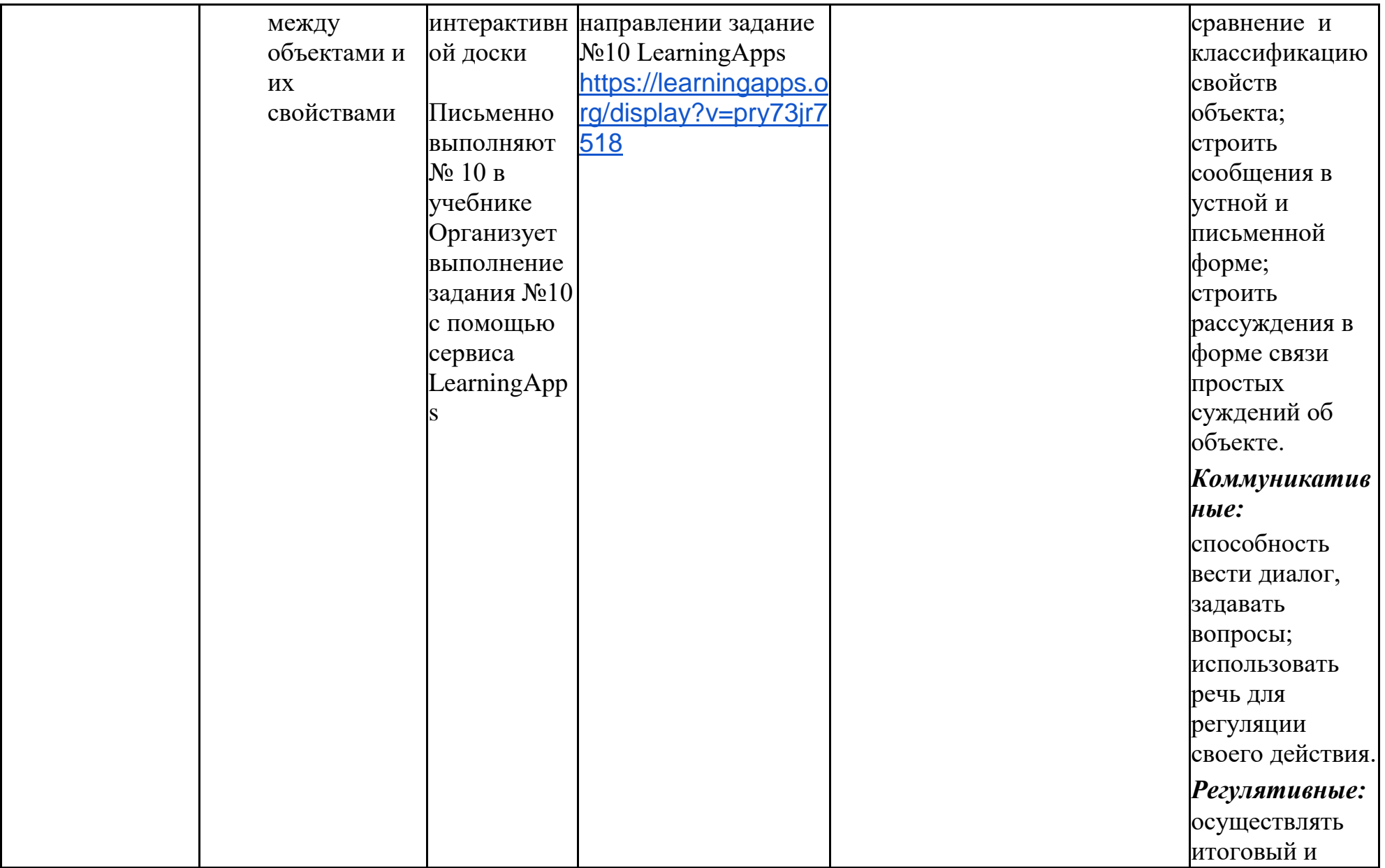

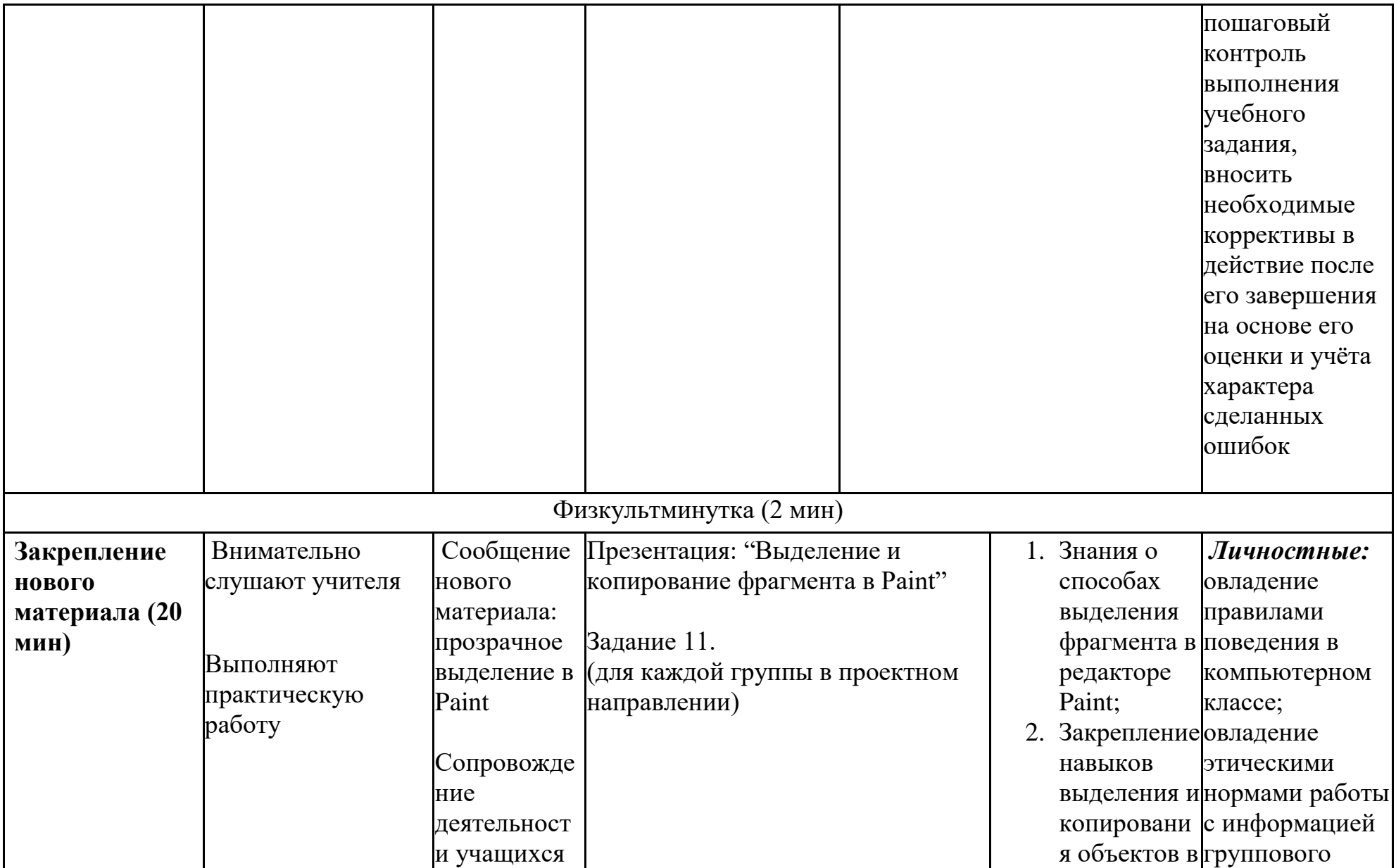

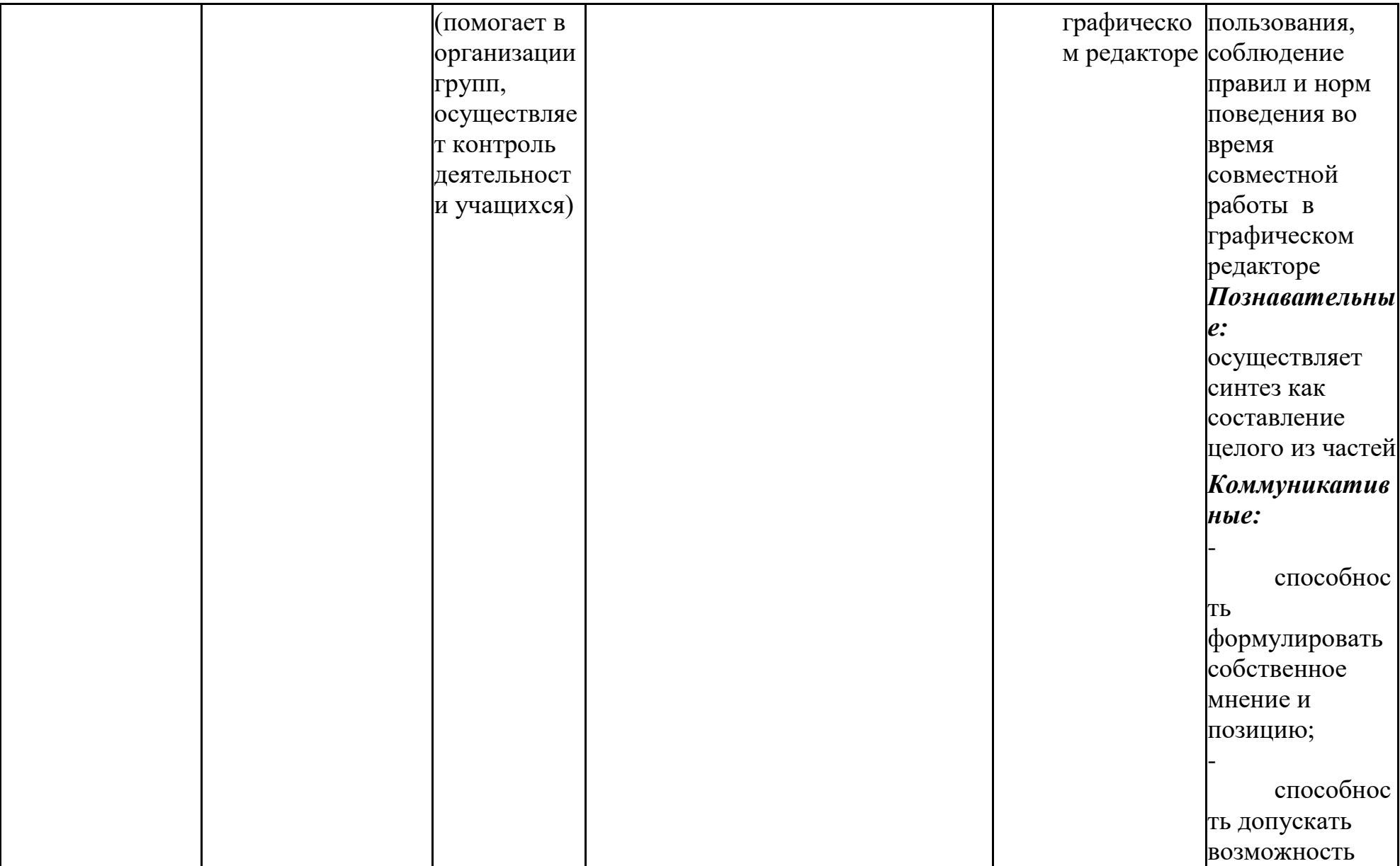

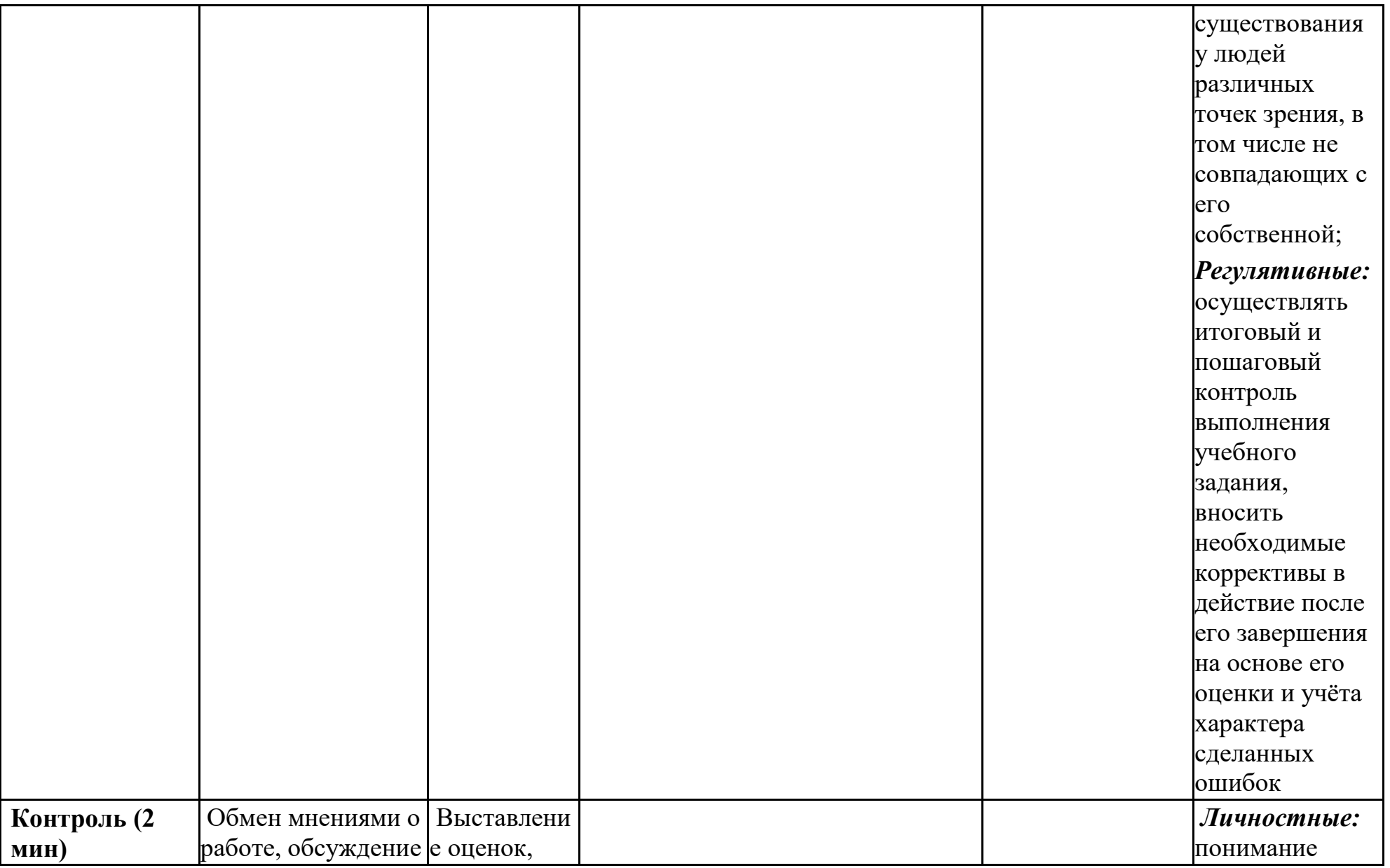

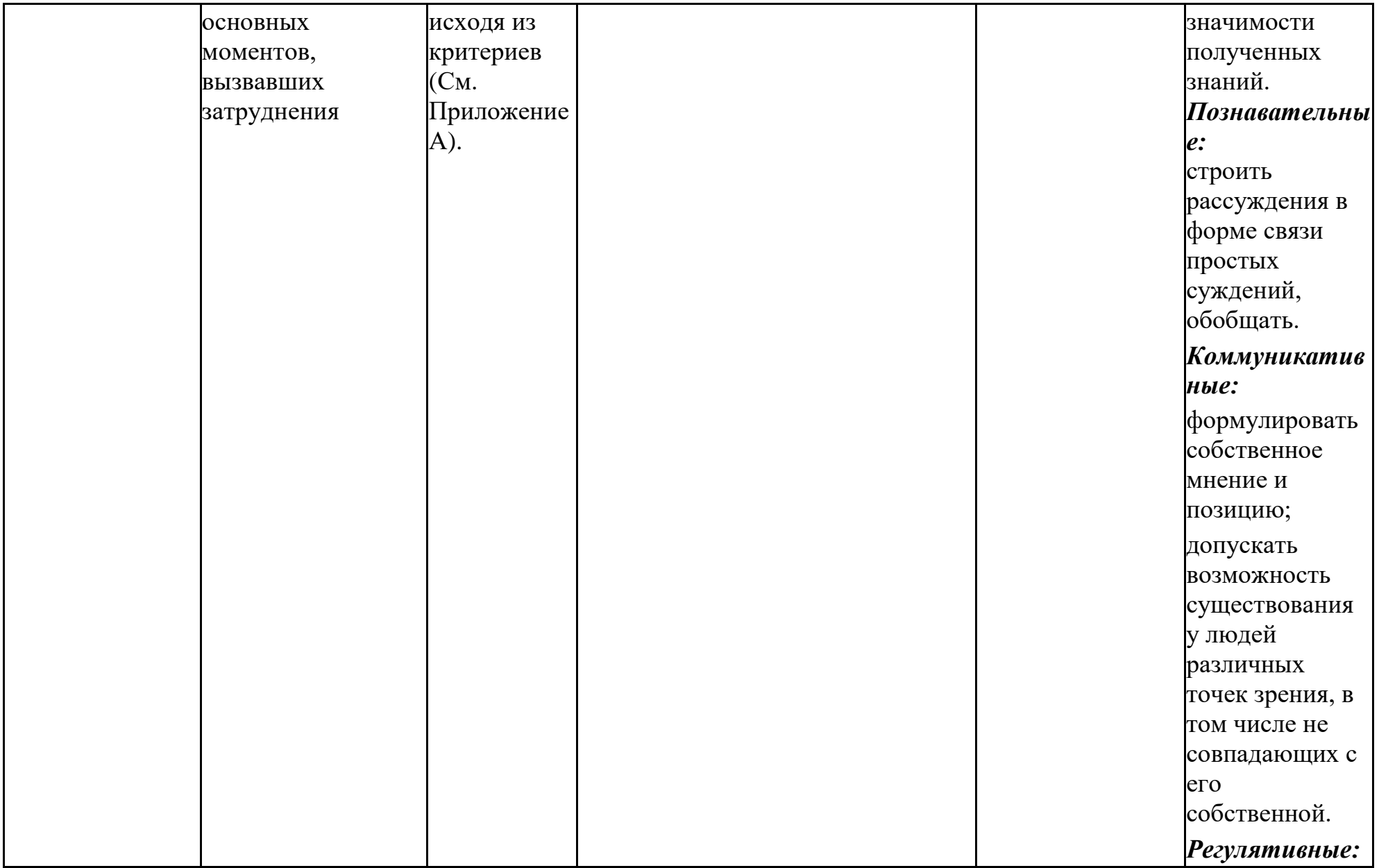

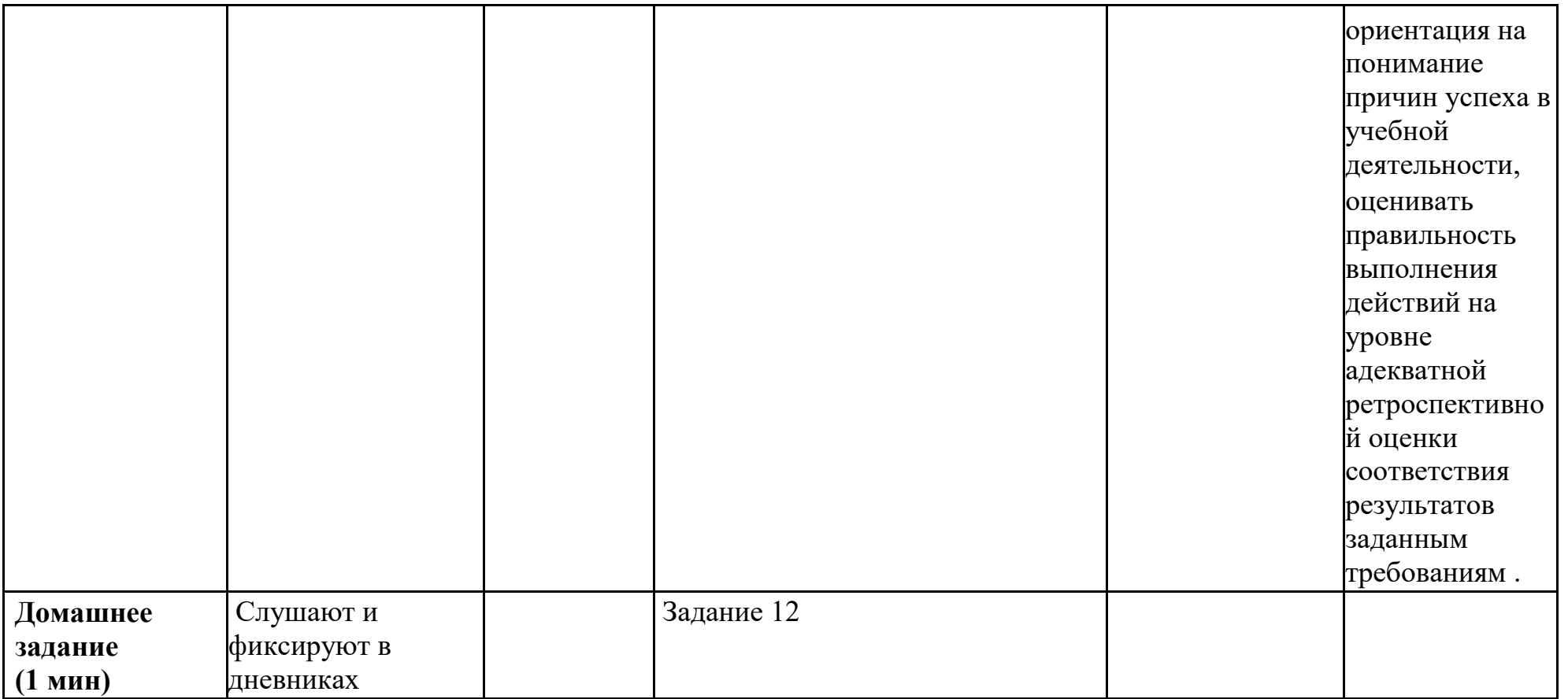

**Видоизмененное задание номер 9 из учебника Бененсона Е. П.:**

Распределите изображения в две группы. По какому свойству вы объединили изображения?

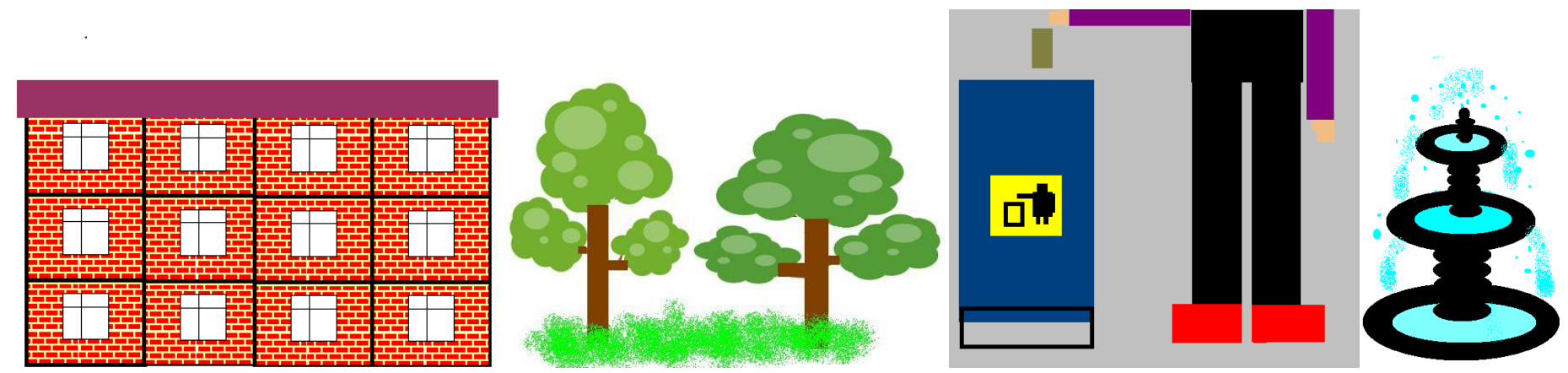

**Видоизмененное задание №11 в проектном направлении:**

# ДЛЯ Группы «Спортсмены»:<br>1) Скопируй и размести во дворе 2 качели, турник, футбольное поле,

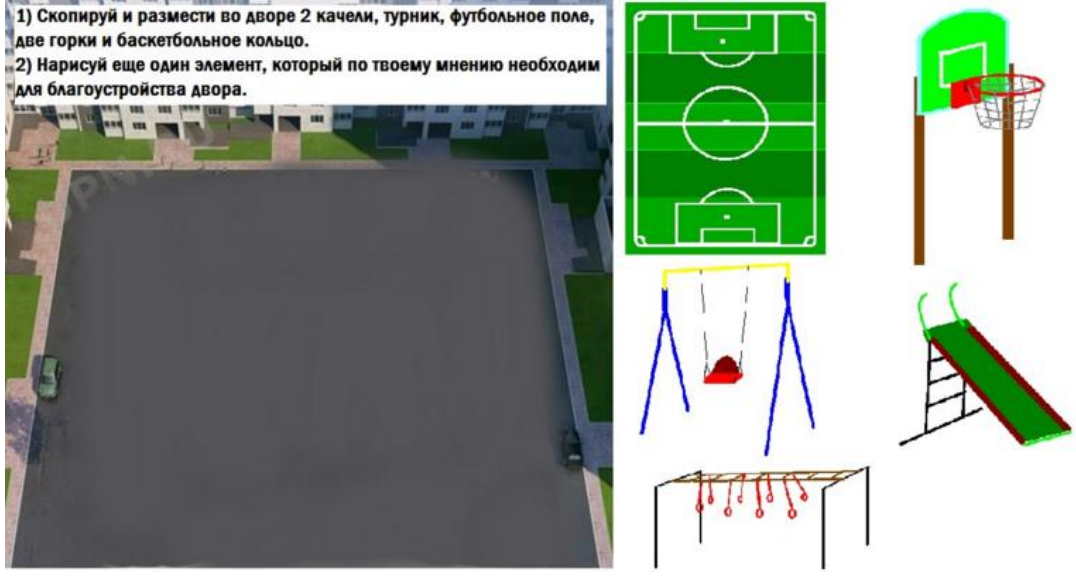

Для группы «Архитекторы»:

1) Скопируй и размести во дворе 4 фонаря, 1 памятник, 2 песочницы, 1 фонтан и 2 ограды. 2) Нарисуй еще один элемент, который по твоему мнению необходим для благоустройства двора.

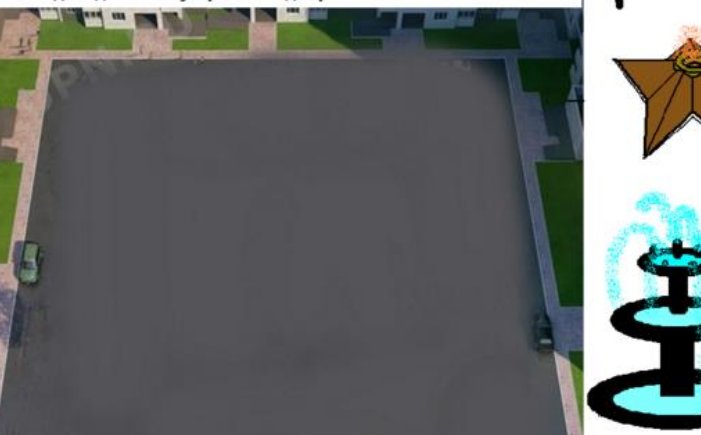

Для группы «Экологи»:<br>|1) Скопируй и размести во дворе 4 урны, 1 знак, 1 кормушку для птиц, 4 дерева и 2 клумбы. 2) Нарисуй еще один элемент, который по твоему мнению необходим для благоустройства двора.

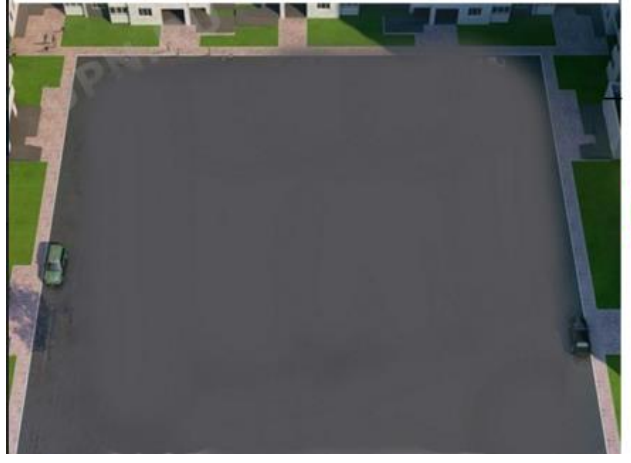

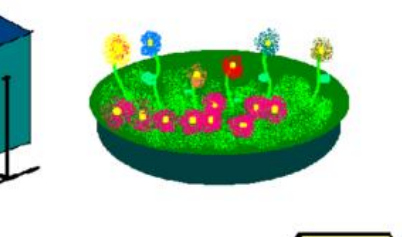

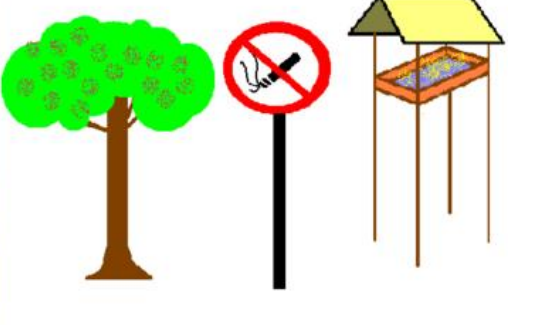

**Критерии оценивания практического задания**

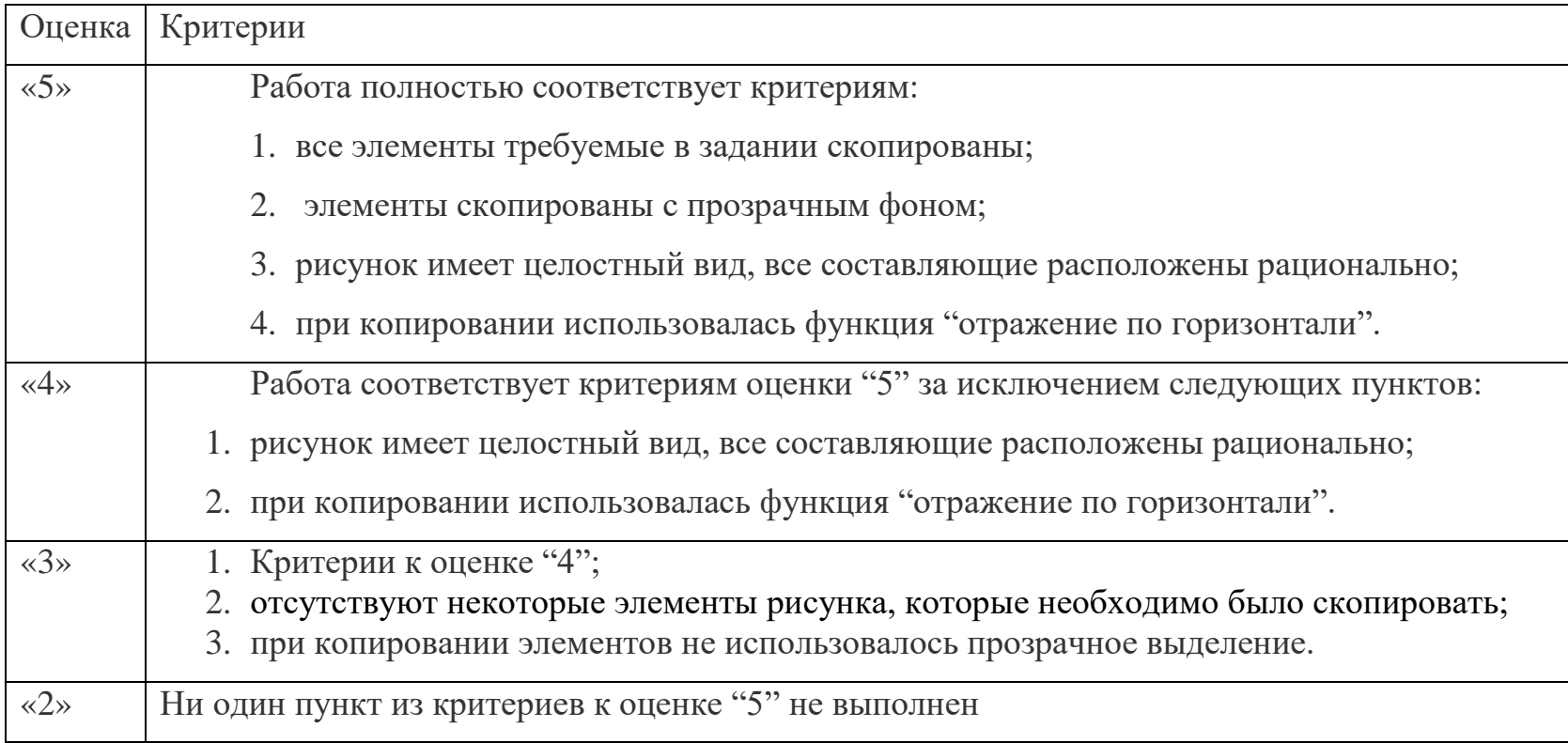

#### **Слайды презентации**

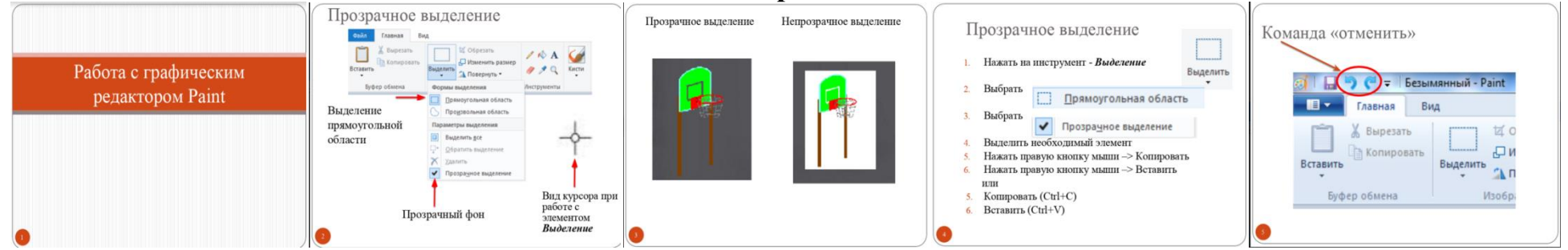

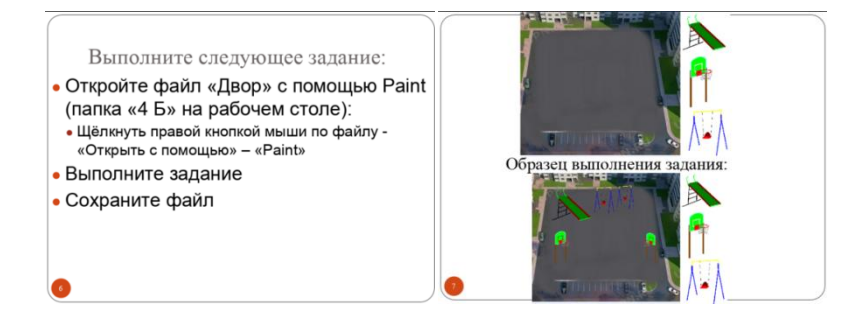

#### ПРИЛОЖЕНИЕ Е

#### *Материалы к сетевому проектному уроку№4*

#### **Технологическая карта с дидактической структурой урока**

- 1. Ф.И.О. учителя: Потупчик Екатерина Георгиевна
- 2. Класс: 4. Дата: 02.03.18. Предмет: информатика и ИКТ. № урока по расписанию: 2
- 3. Тема урока: Вставка рисунков из файла. Перемещение рисунков в редакторе Paint
- 4. Место и роль урока в изучаемой теме: урок введения новых знаний

5. Цель урока:

- Предметные: умение вставлять из файла и перемещать рисунки в графическом редакторе Paint, создавать целостные изображения на основе навыков вставки и перемещения рисунков из файла в сервисе Google рисунки.
- Личностные:

- осознание целостности окружающего мира, освоение основ экологической грамотности, элементарных правил нравственного поведения в мире природы и людей, норм здоровьесберегающего поведения в природной и социальной среде;

- способность установить взаимосвязь учебного содержания с собственным жизненным опытом;

- принятие и освоение социальной роли обучающегося, развитие мотивов учебной деятельности и формирование личностного смысла учения;

- формирование установки на безопасный, здоровый образ жизни, наличие мотивации к творческому труду, работе на результат, бережному отношению к материальным и духовным ценностям;

- развитие художественного вкуса, эстетических качеств;

- соблюдение правил и норм поведения во время сетевого взаимодействия.

Метапредметные:

- умение выбирать основания и критерии для сравнения, сериации, классификации объектов;

- развитие исследовательских навыков и умений к самостоятельной работе;

- формирование элементов компьютерной грамотности;
- соблюдение правил и норм поведения во время совместной работы над документом;
- способность формулировать собственное мнение и позицию;
- способность допускать возможность существования у людей различных точек зрения, в том числе не

совпадающих с его собственной;

- умение определять успешность выполнения своего задания в диалоге с учителем;

- умение строить логическую цепь рассуждений, осуществлять взаимный контроль и оказывать в сотрудничестве необходимую взаимопомощь;

- владение диалогической формой коммуникации с использованием средств и инструментов ИКТ и

дистанционного общения.

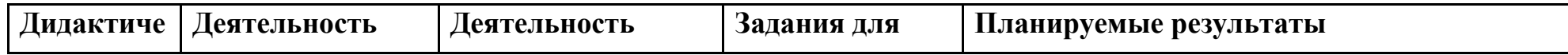

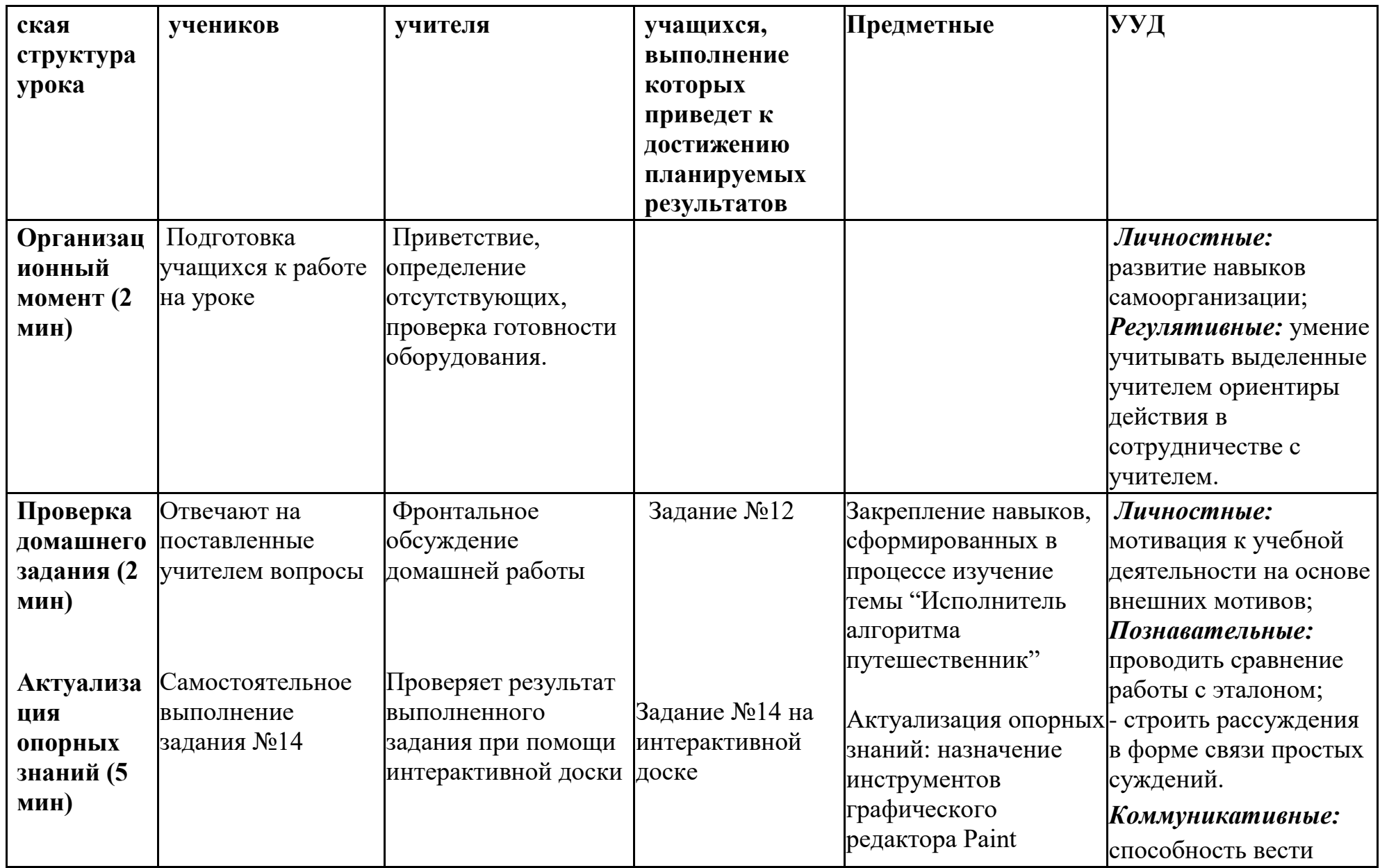

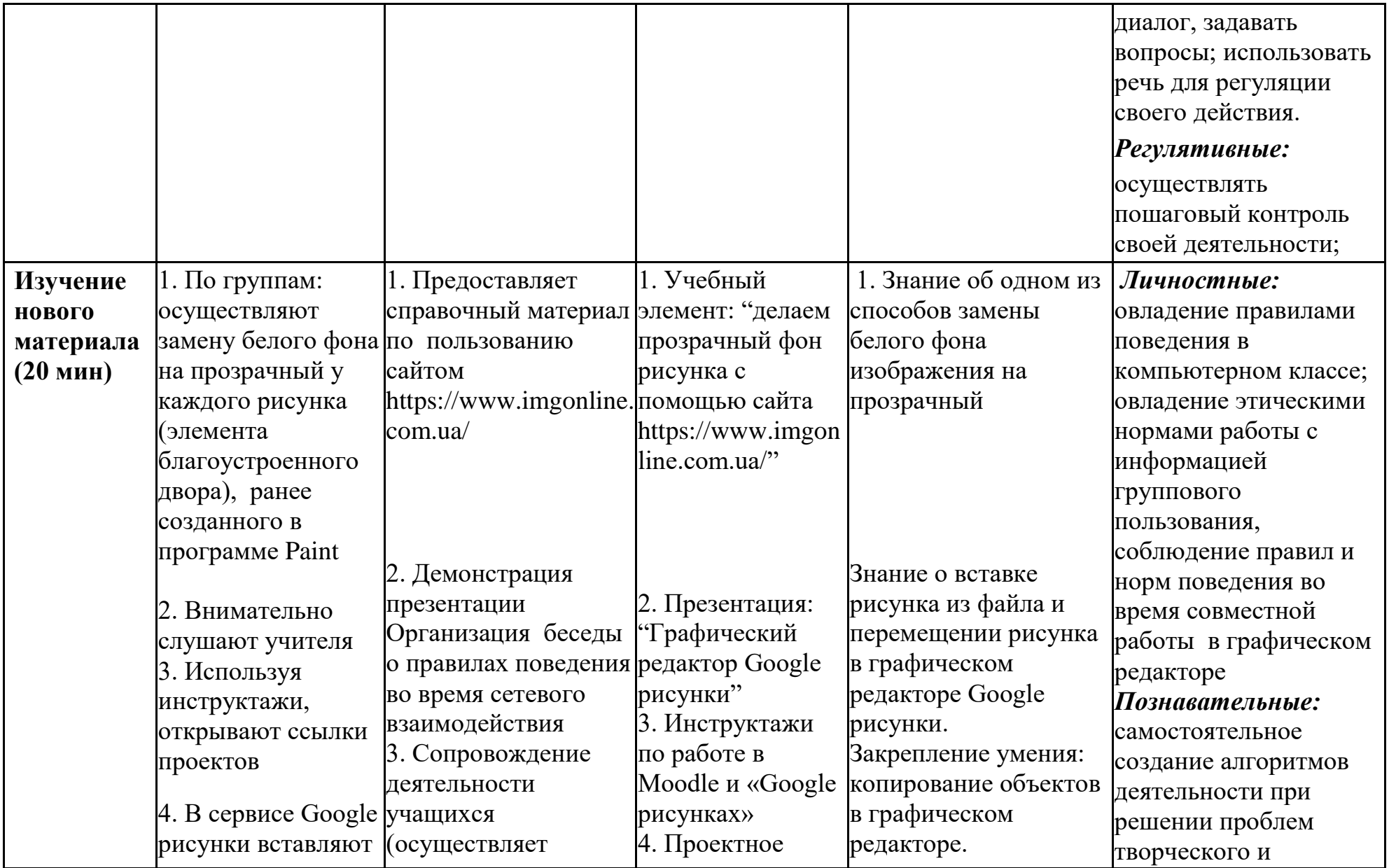

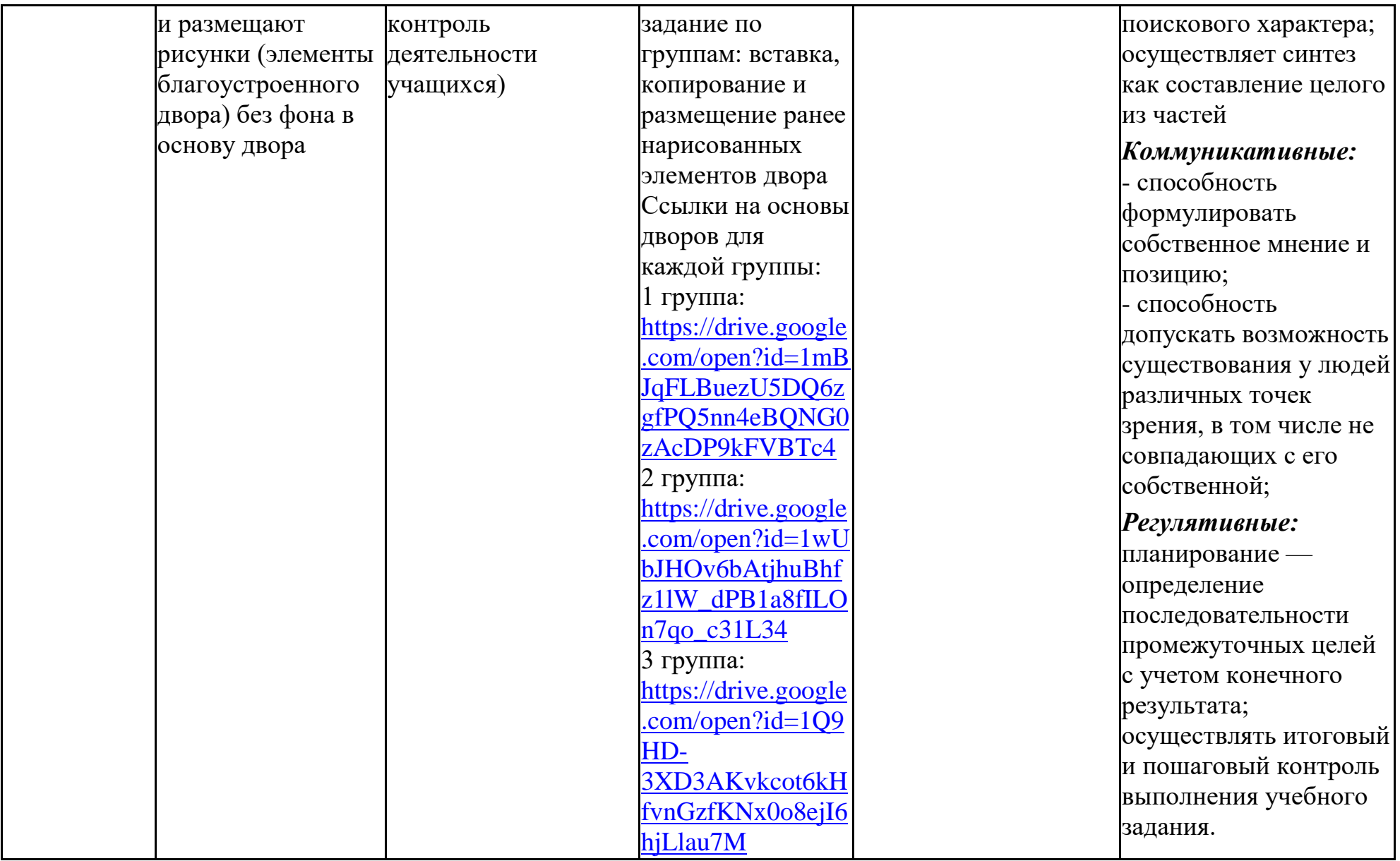

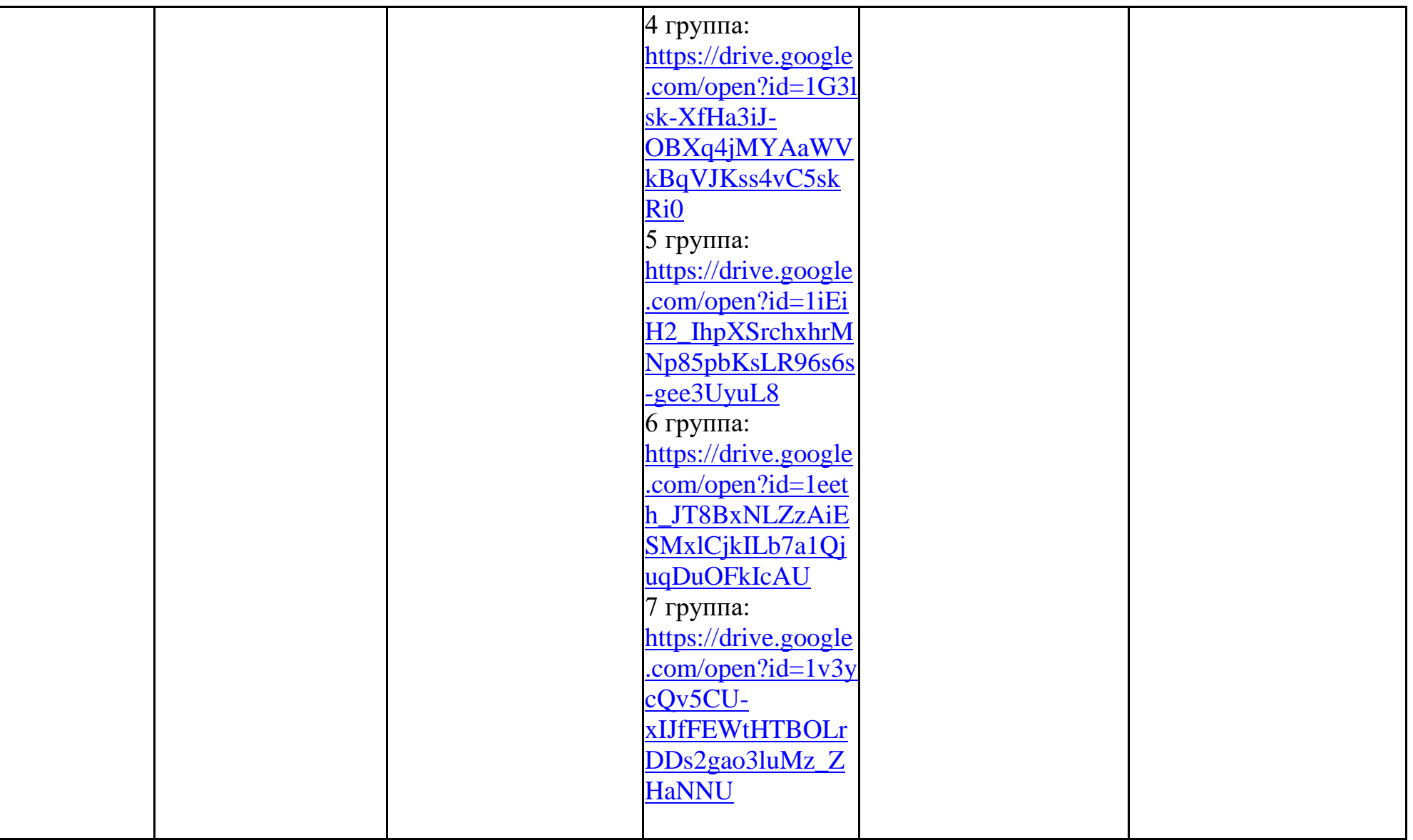

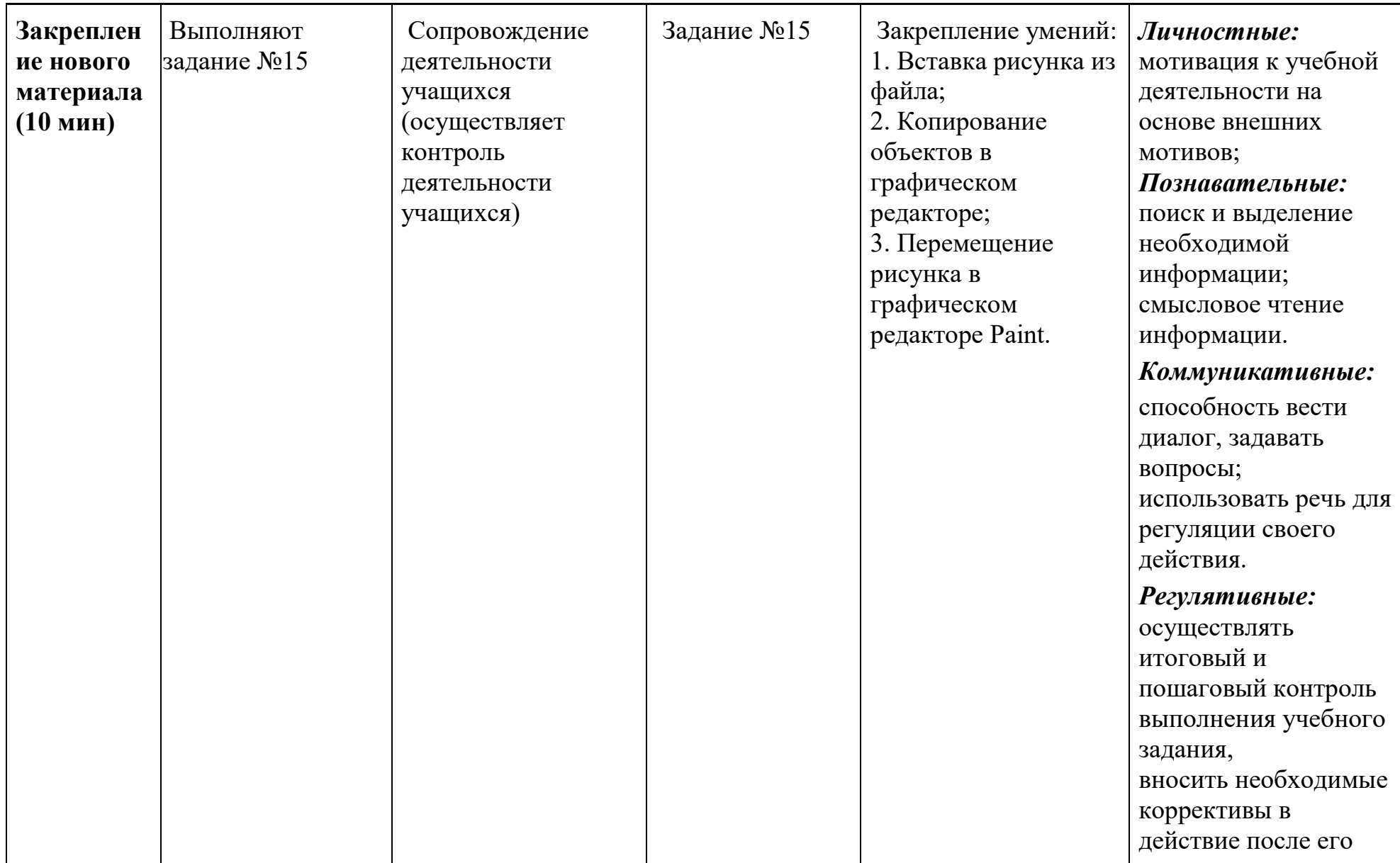

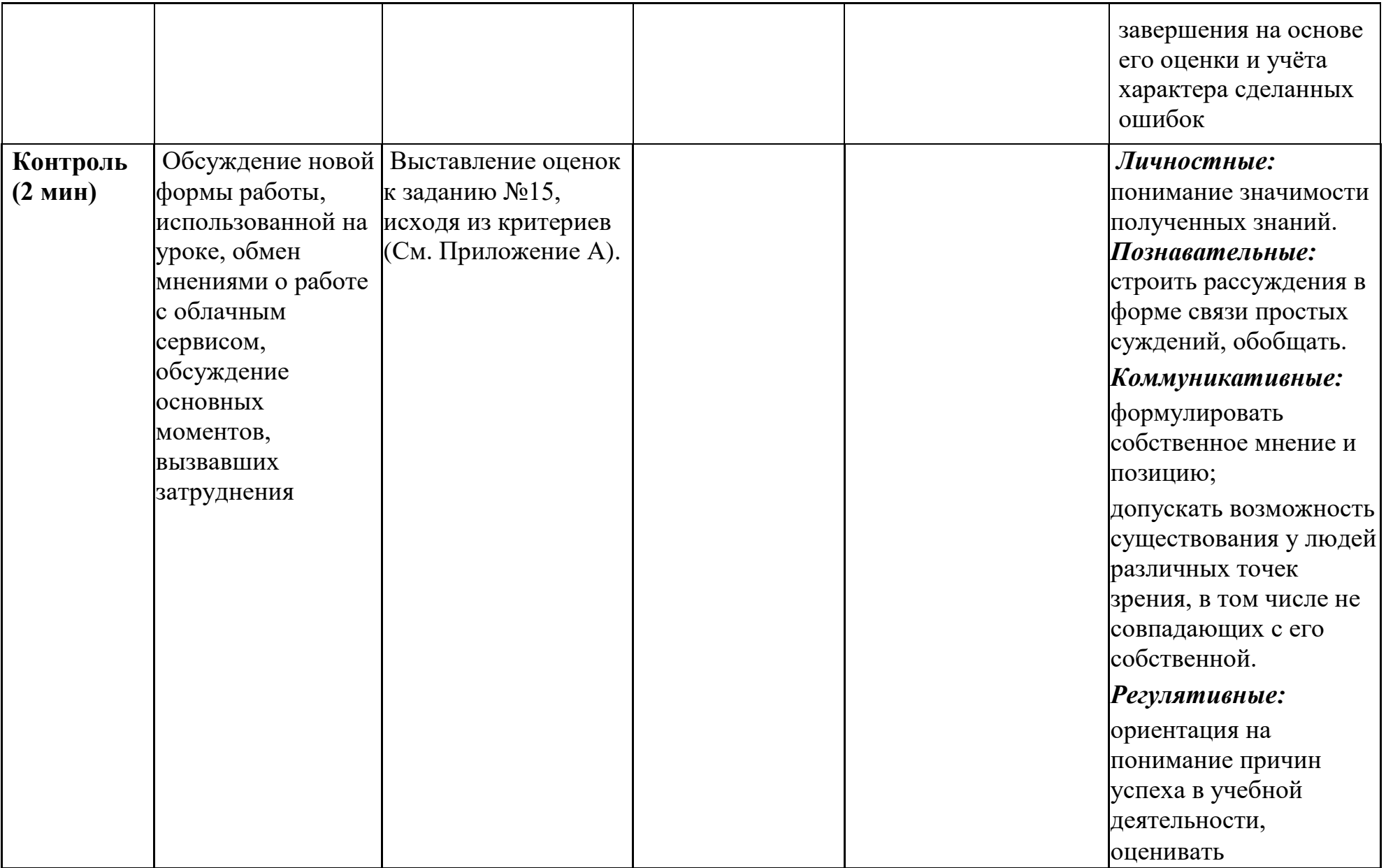

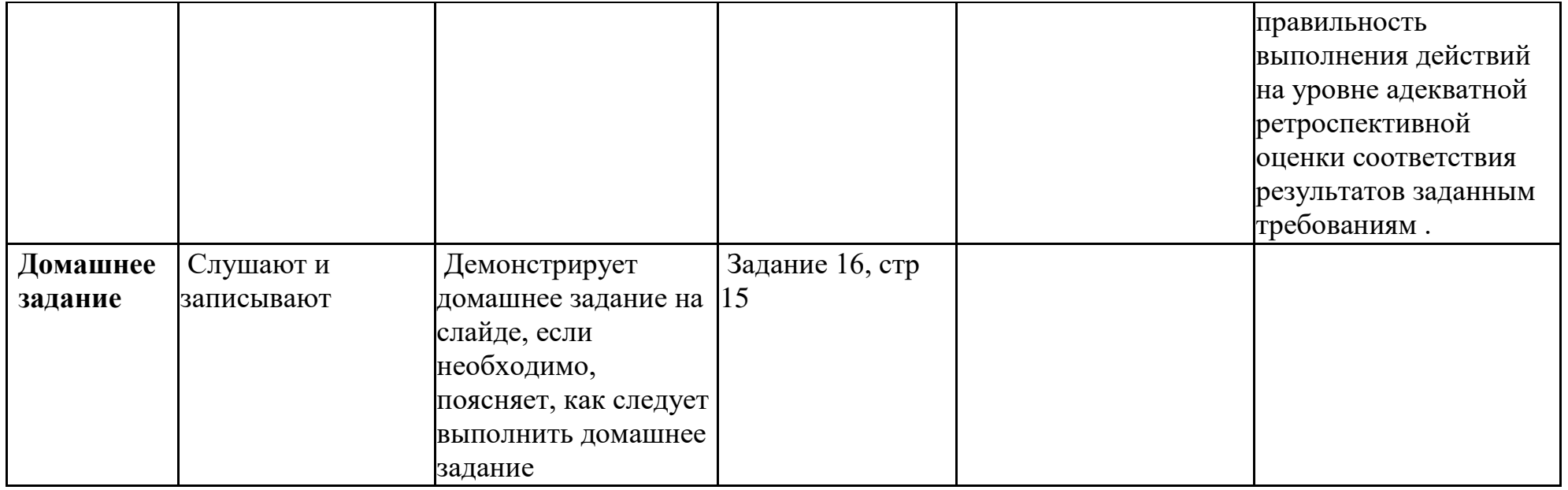

# **Критерии оценивания практического задания**

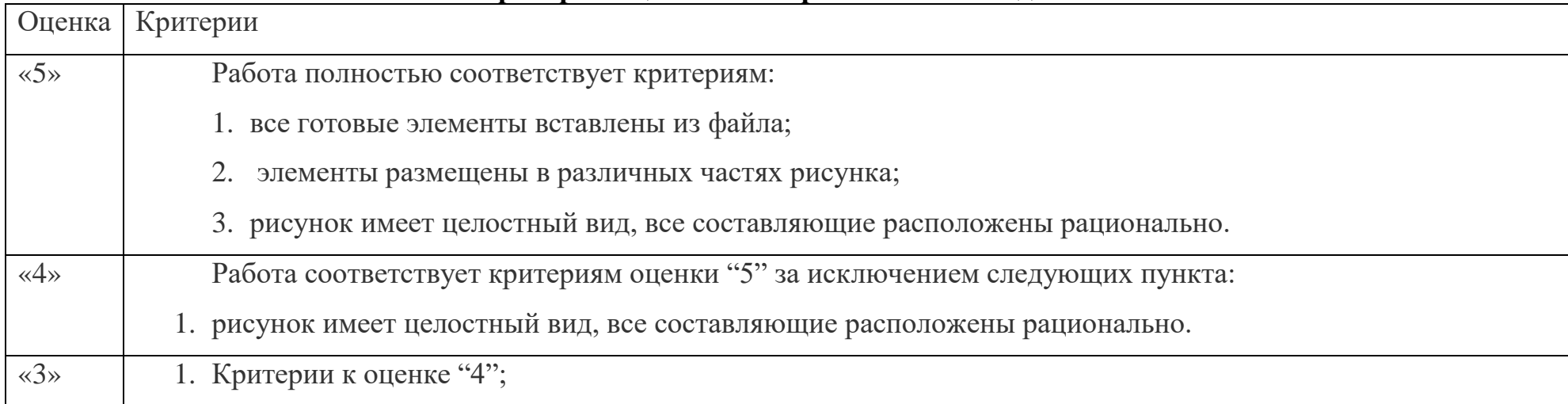

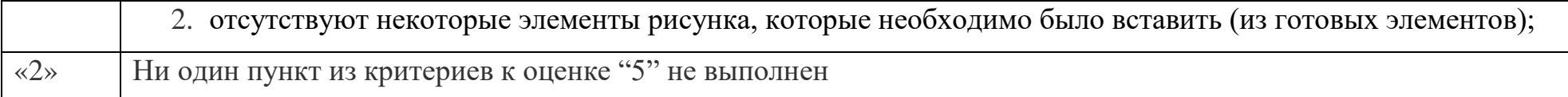

#### **Учебный элемент**

«Делаем прозрачный фон у изображения с помощью сервиса *imgonline.com.ua»* 

1. Открываем сайт и перемещаемся в конец страницы;

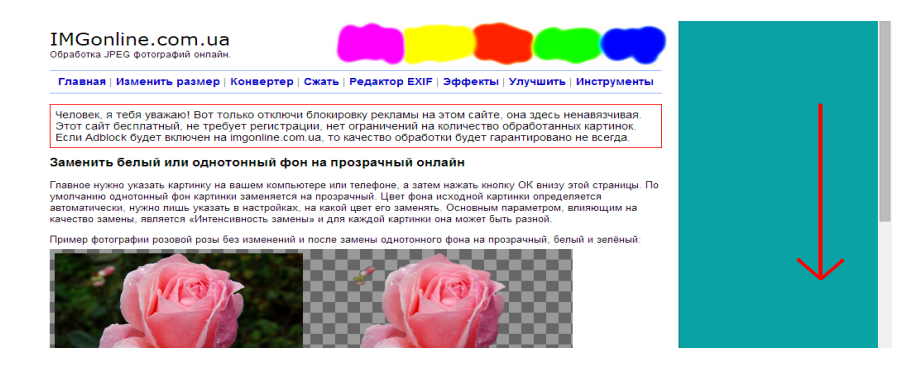

2. Нажимаем на кнопку «Выберете файл» (смотри рисунок ниже);

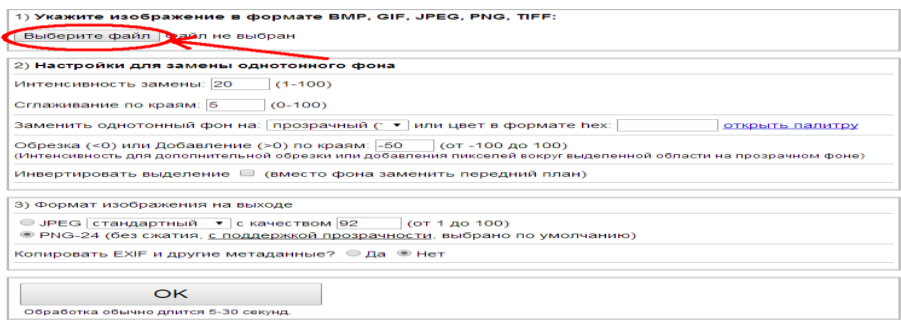

3. В появившемся окне открываем папку «ДВОР», которая находится на рабочем столе, выбираем необходимый элемент и нажимаем кнопку «открыть»;

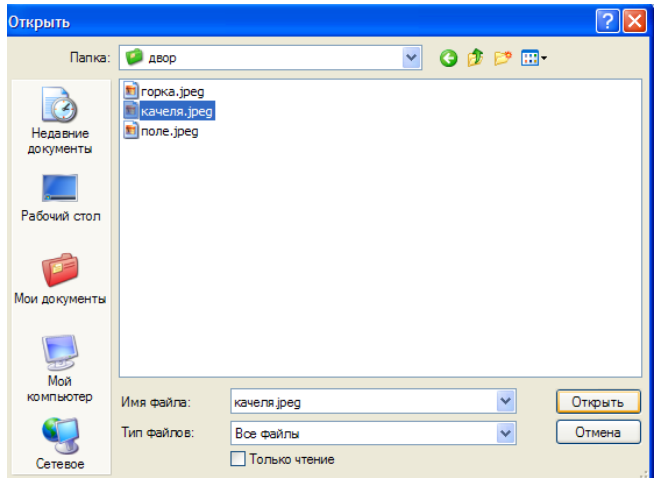

# 4. Далее нажимаем кнопку «ОК» (смотри рисунок ниже);

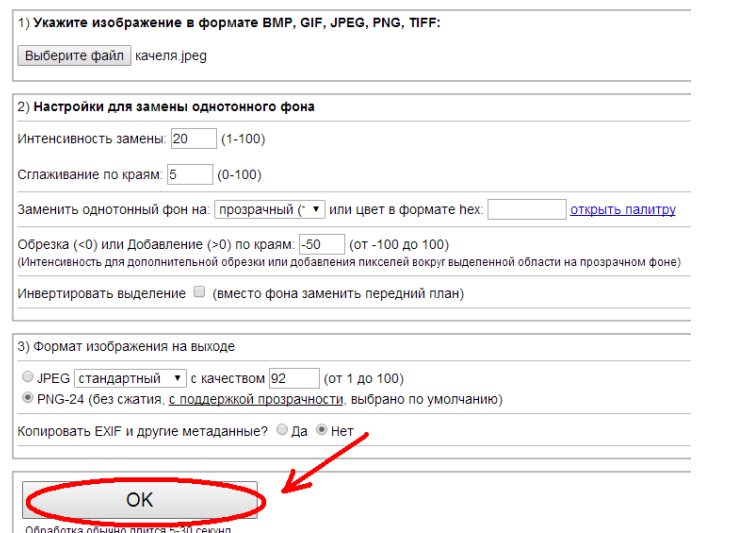

5. Следующим шагом нажимаем на строку «Открыть обработанное изображение»;

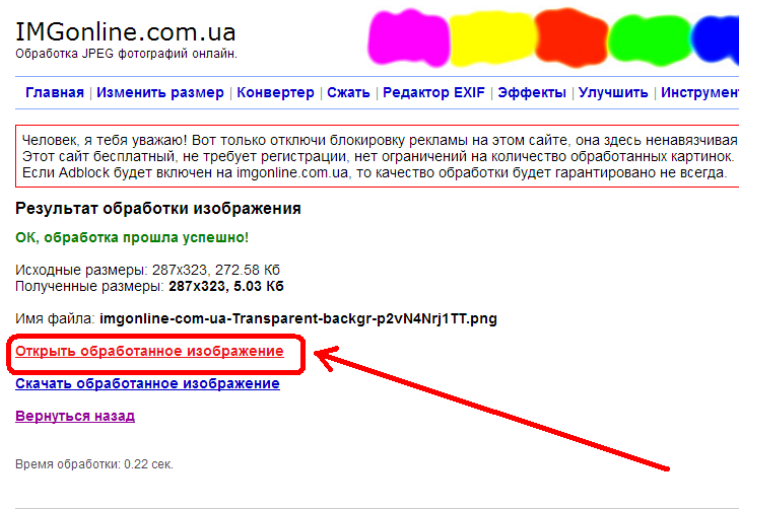

6. В появившейся вкладке нажимаем правой кнопкой мыши на рисунок и выбираем «Сохранить картинку как…»

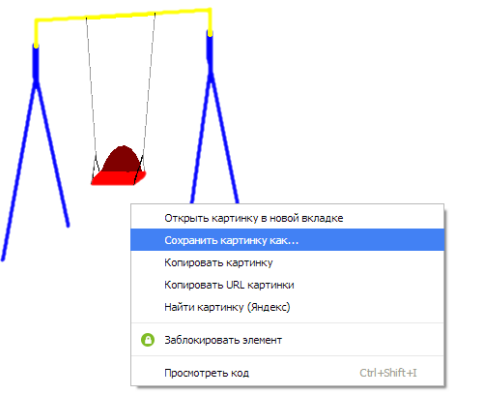

7. Выбираем папку «Двор», вводим новое имя рисунка и сохраняем!

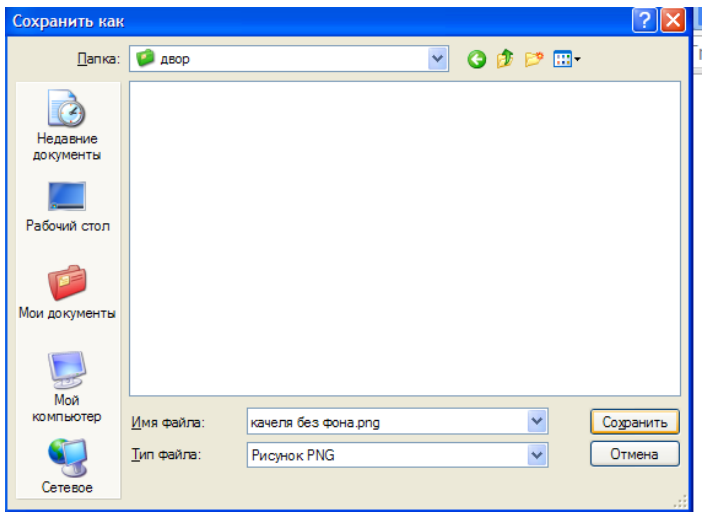

8. Нажимаем на кнопку «назад», как показано на рисунке ниже

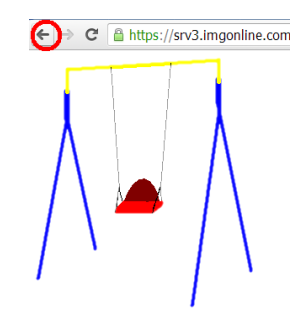

#### Далее нажимаем на строку «Вернуться назад» и повторяем все действия, но уже с другим изображением! 9.

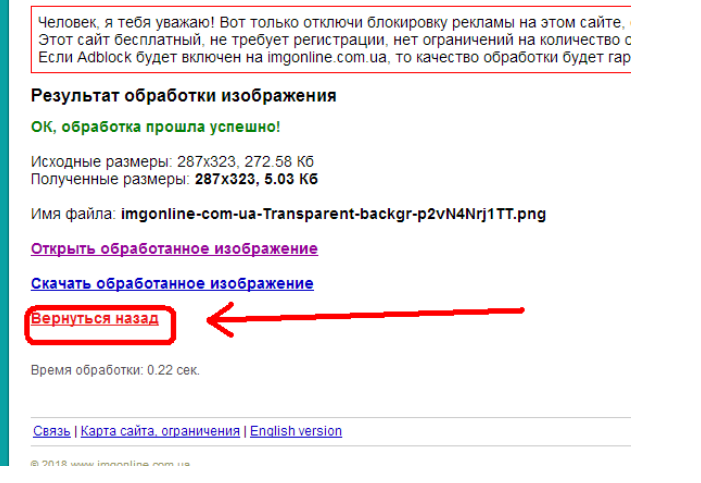

# Слайды презентации

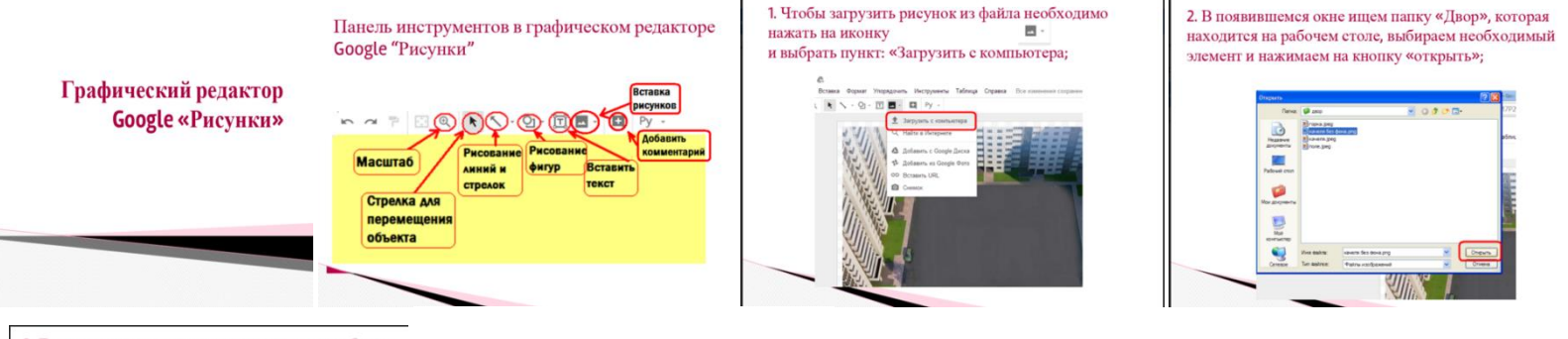

#### 3. Далее вращаем, меняем размер и перемещаем объект в нужное место!

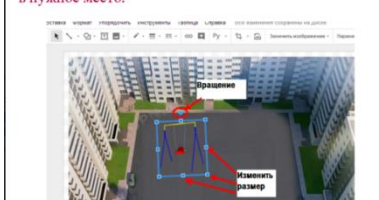

Повторяем действия сначала столько раз, сколько элементов вы запланировали разместить!

При вставке элементов учтите, что помимо ваших рисунков на основе также будут размещаться рисунки ваших одногруппников!

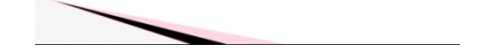
### ПРИЛОЖЕНИЕ Ж

### *Материалы к сетевому проектному уроку№5*

#### **Технологическая карта с дидактической структурой урока**

- 1. Ф.И.О. учителя: Потупчик Екатерина Георгиевна
- 2. Класс: 4. Дата: 09.03.18. Предмет: информатика и ИКТ. № урока по расписанию: 2
- 3. Тема урока: Текстовая информация. Обработка текста на компьютере
- 4. Место и роль урока в изучаемой теме: урок введения новых знаний
- 5. Цель урока:
	- Предметные: освоение основных понятий, связанных с форматированием текста, а также их значений, овладение навыками форматирования текста в текстовом процессоре, усвоение назначения основных инструментов и способов работы работы с основными инструментами графического редактора;
	- Личностные:

- осознание целостности окружающего мира, освоение основ экологической грамотности, элементарных правил нравственногоповедения в мире природы и людей, норм здоровьесберегающего поведения в природной и социальной среде;

- способность установить взаимосвязь учебного содержания с собственным жизненным опытом;

- принятие и освоение социальной роли обучающегося, развитие мотивов учебной деятельности и формирование личностного смысла учения;

- формирование установки на безопасный, здоровый образ жизни, наличие мотивации к творческому труду, работе на результат, бережному отношению к материальным и духовным ценностям;

- соблюдение правил и норм поведения во время сетевого взаимодействия.

Метапредметные:

- умение выбирать основания и критерии для сравнения, сериации, классификации объектов;

- развитие исследовательских навыков и умений к самостоятельной работе;
- формирование элементов компьютерной грамотности;
- соблюдение правил и норм поведения во время совместной работы над документом;
- способность формулировать собственное мнение и позицию;

- способность допускать возможность существования у людей различных точек зрения, в том числе не совпадающих с его собственной;

- умение определять успешность выполнения своего задания в диалоге с учителем;

- умение строить логическую цепь рассуждений, осуществлять взаимный контроль и оказывать в сотрудничестве необходимую взаимопомощь;

- владение диалогической формой коммуникации с использованием средств и инструментов ИКТ и дистанционного общения.

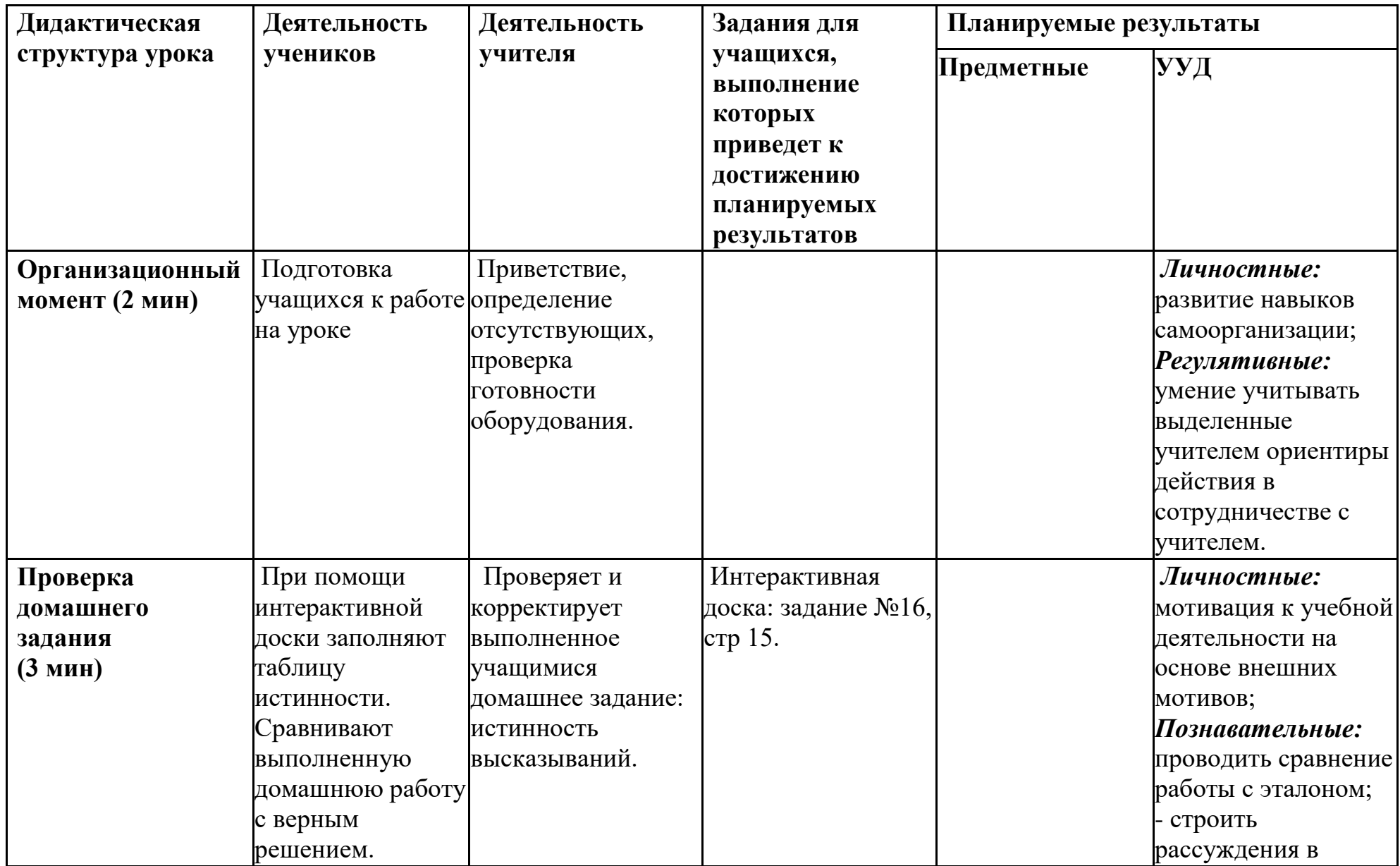

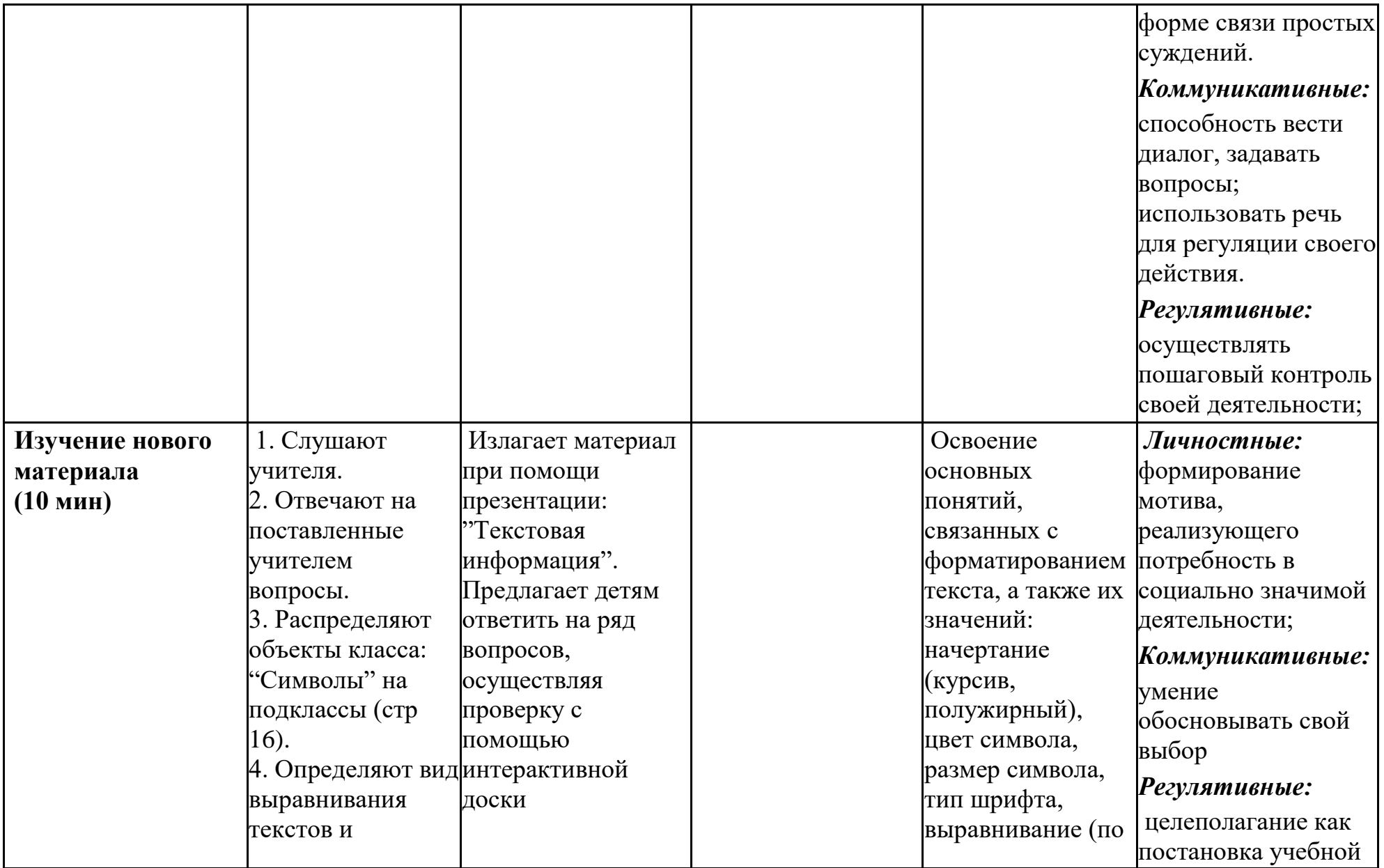

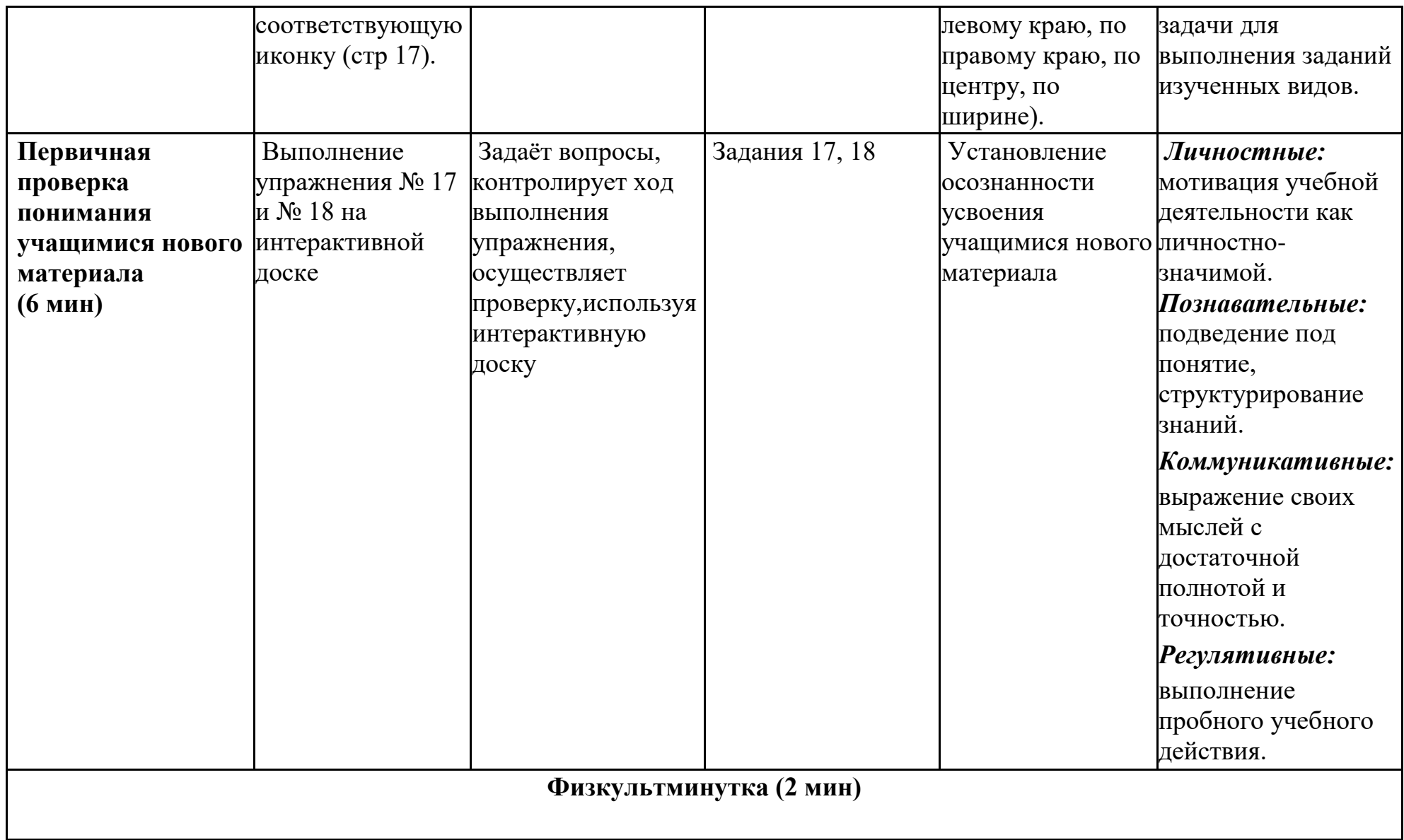

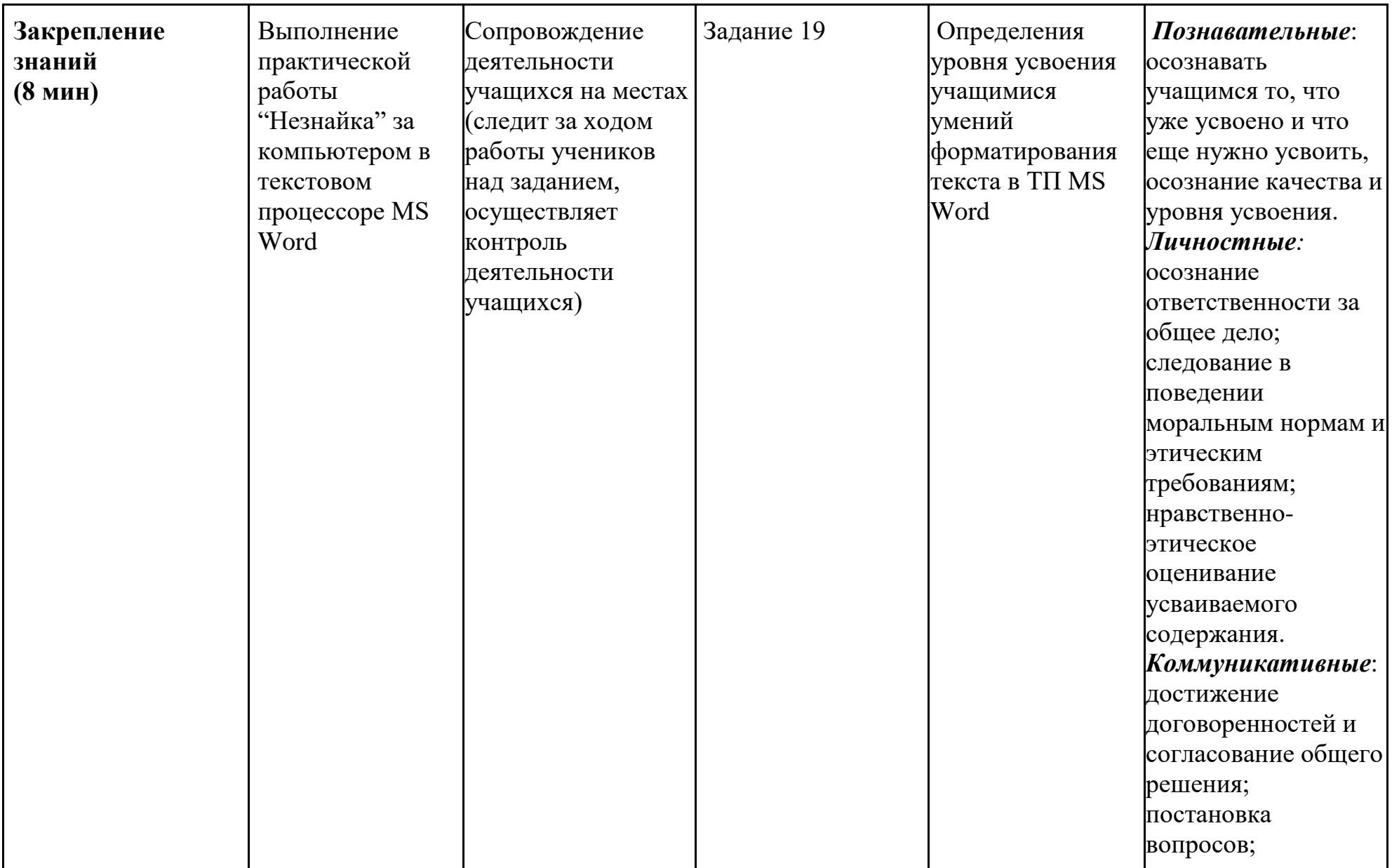

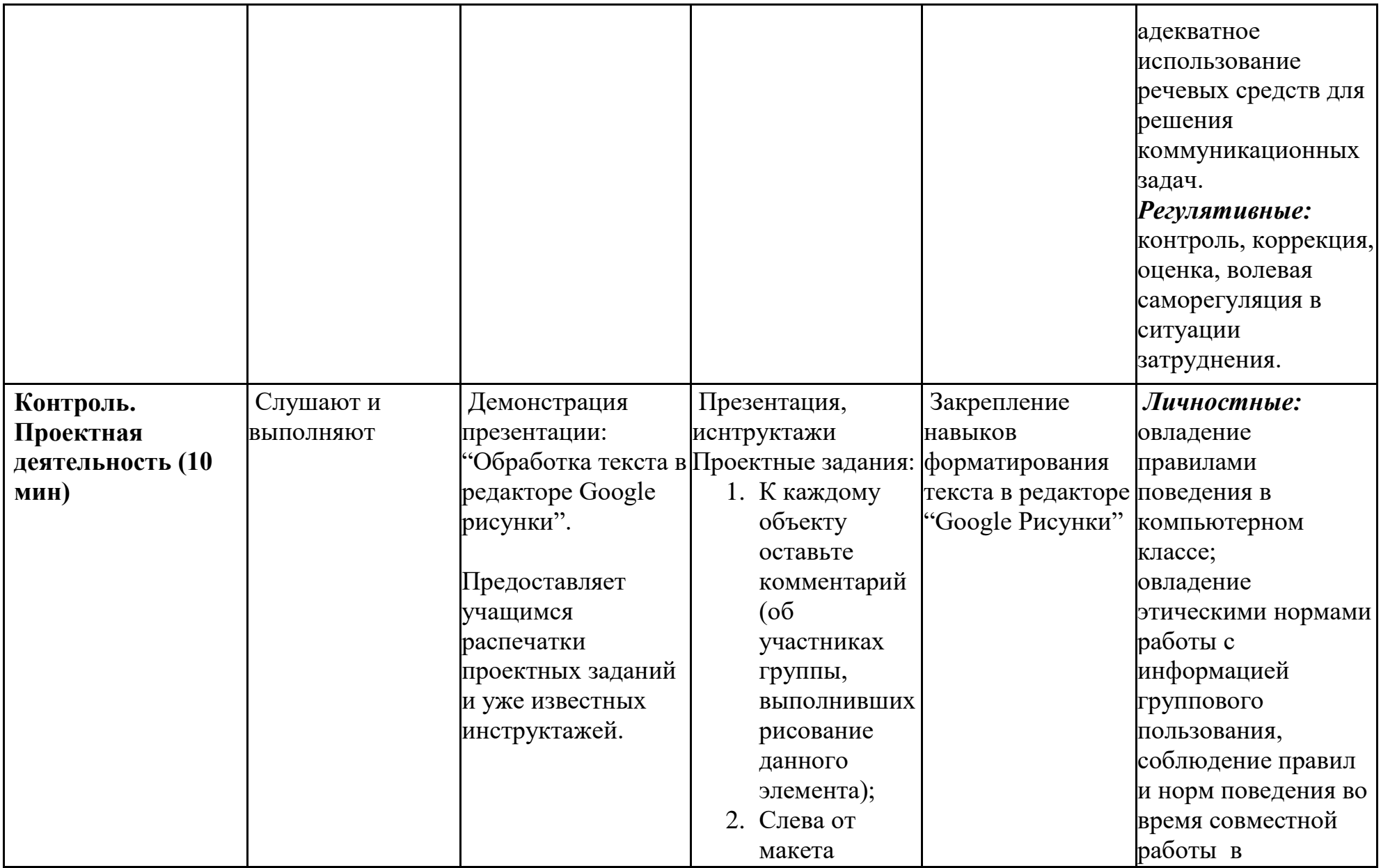

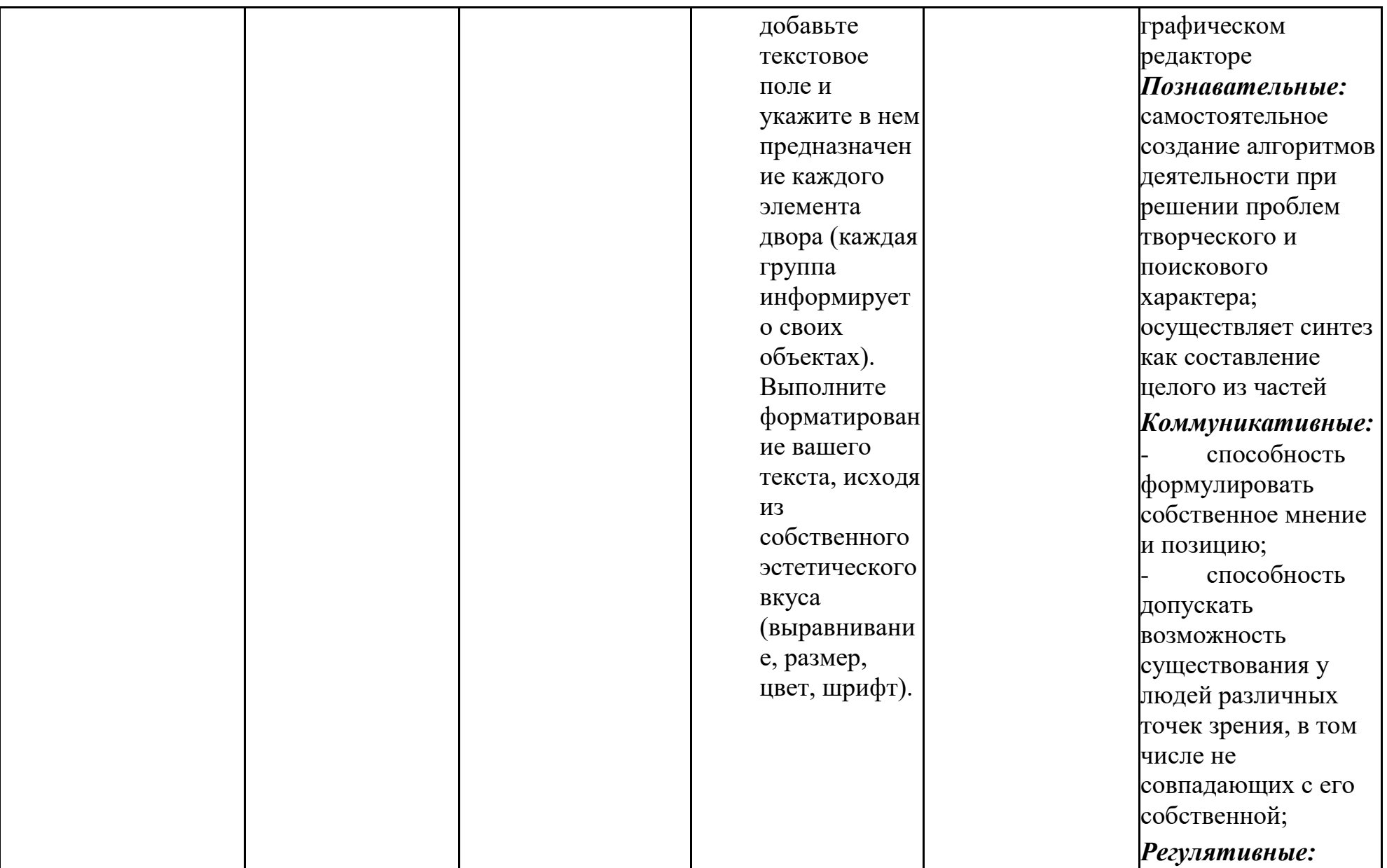

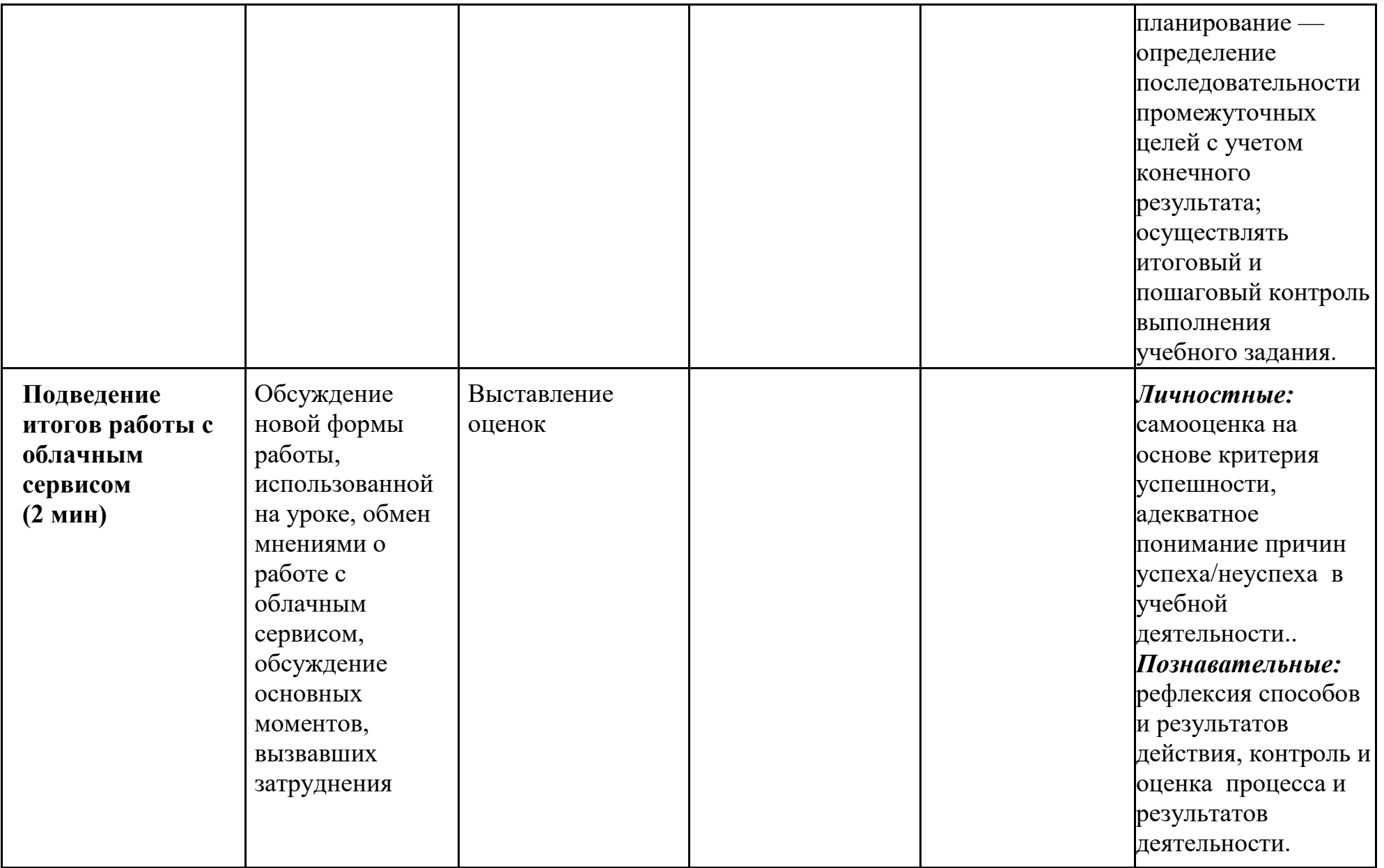

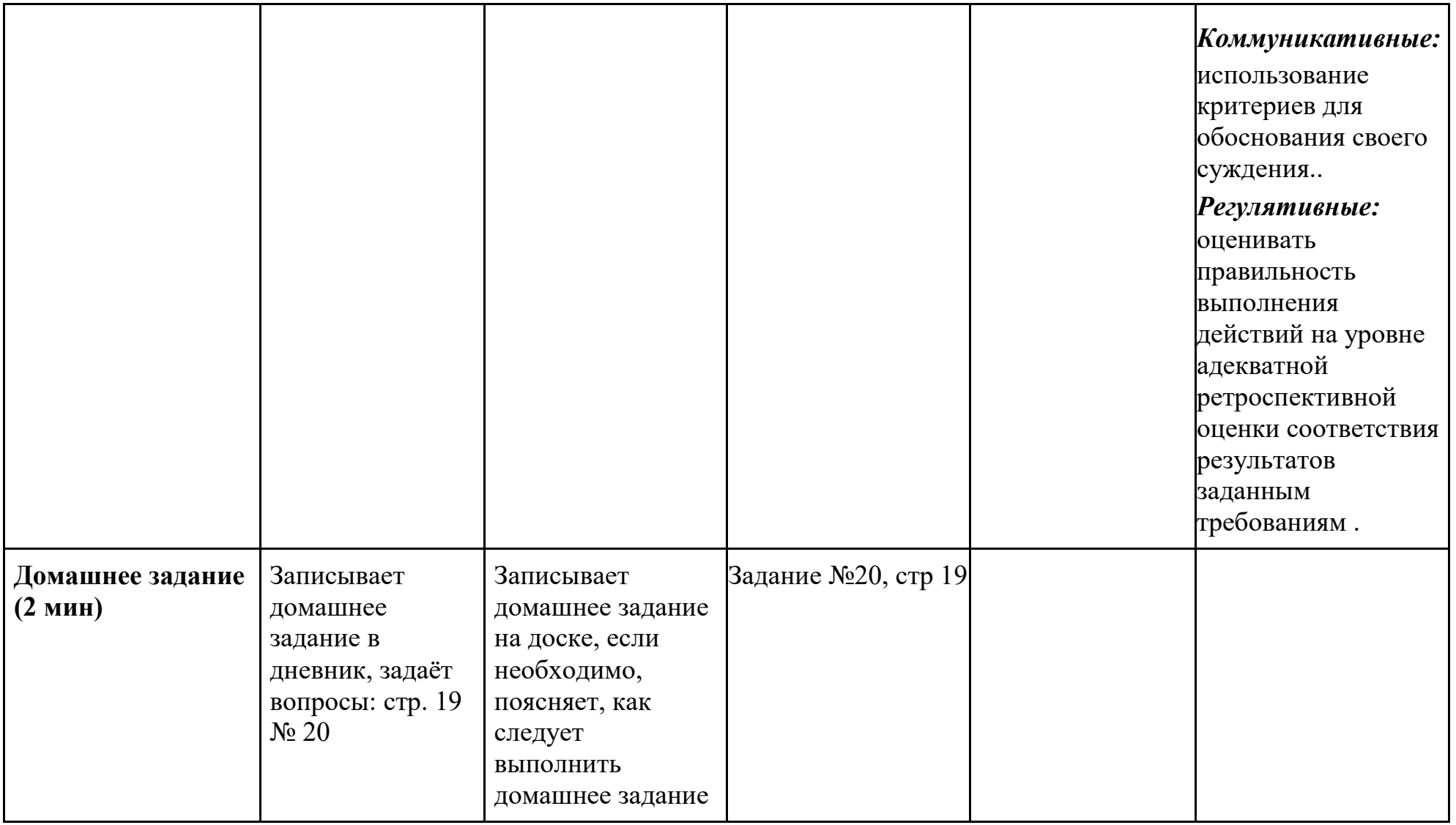

**Раздаточный материал**

**Задания**

1. К каждому объекту оставьте комментарий об участниках группы, выполнивших рисование данного элемента (если рисунок скопирован достаточно оставить комментарий к одному из объектов);

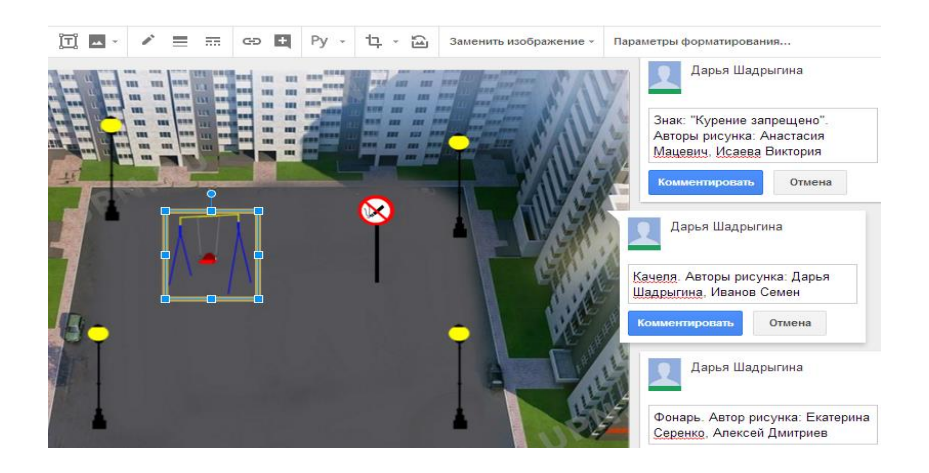

Добавление комментария к объекту:

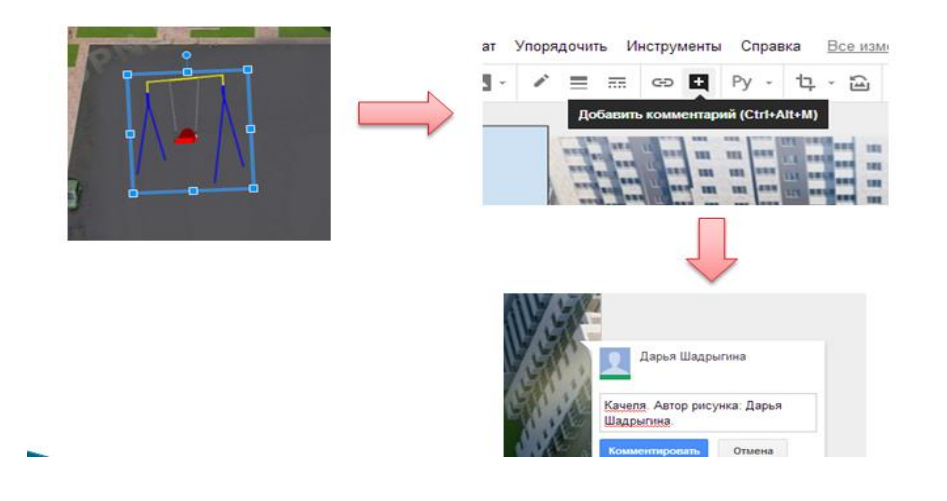

3. Слева от макета добавьте текстовое поле (в отведенном для каждой группы месте) и укажите в нем

предназначение каждого элемента двора (каждая группа информирует о своих объектах). Выполните

форматирование вашего текста, исходя из собственного эстетического вкуса (выравнивание, размер, цвет, шрифт).

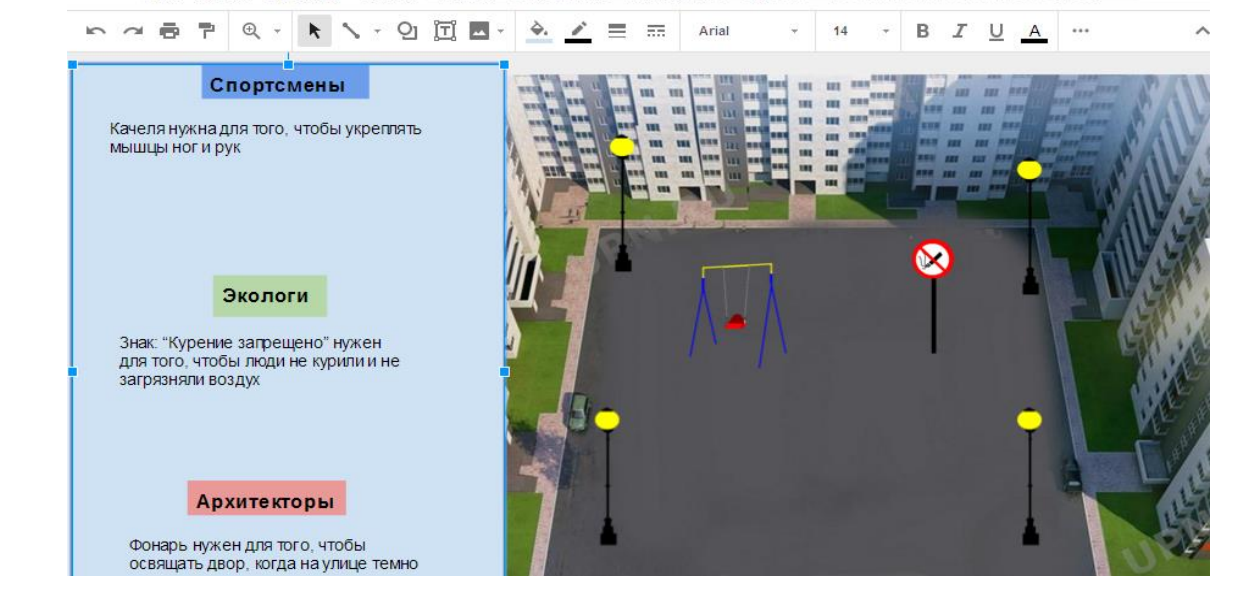

## **Слайды презентации**

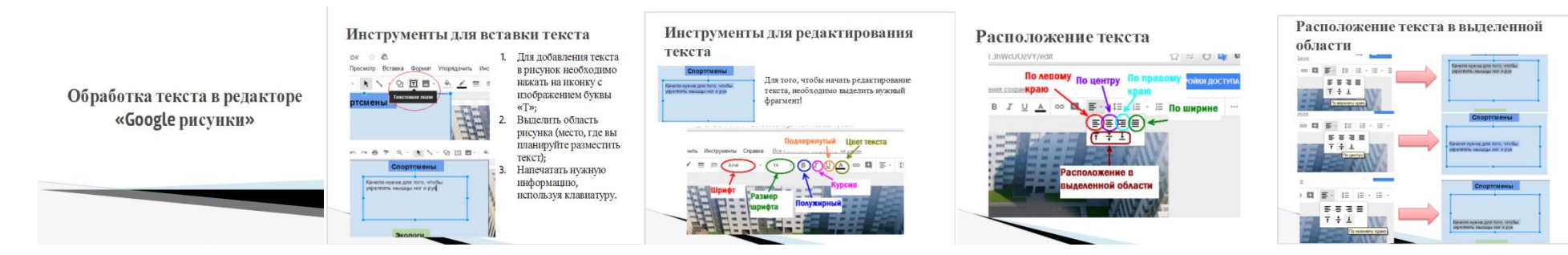

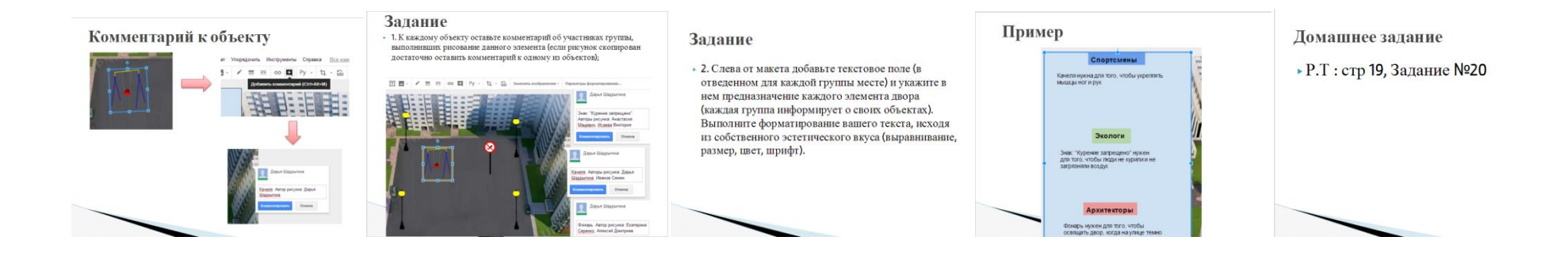

## ПРИЛОЖЕНИЕ И

### *Материалы к сетевому проектному уроку№6*

#### **Технологическая карта с дидактической структурой урока**

- 1. Ф.И.О. учителя: Потупчик Екатерина Георгиевна
- 2. Класс: 4. Дата: 06.04.18. Предмет: информатика и ИКТ. № урока по расписанию: 2
- 3. Тема урока: Численная информация. Вычисления на компьютере
- 4. Место и роль урока в изучаемой теме: урок введения новых знаний

5. Цель урока:

- Предметные: знакомство учащихся с понятием численной информации, двоичного кодирования чисел, а также с программой "Калькулятор" и с алгоритмом определения двоичного кода числа при помощи "Инженерного калькулятора"
- Личностные:

- осознание целостности окружающего мира, освоение основ экологической грамотности, элементарных правил нравственного поведения в мире природы и людей, норм здоровьесберегающего поведения в природной и социальной среде;

- способность установить взаимосвязь учебного содержания с собственным жизненным опытом;

- принятие и освоение социальной роли обучающегося, развитие мотивов учебной деятельности и формирование личностного смысла учения;

- формирование установки на безопасный, здоровый образ жизни, наличие мотивации к творческому труду, работе на результат, бережному отношению к материальным и духовным ценностям;

- соблюдение правил и норм поведения во время сетевого взаимодействия.

Метапредметные:

- умение выбирать основания и критерии для сравнения, сериации, классификации объектов;

- развитие исследовательских навыков и умений к самостоятельной работе;

- формирование элементов компьютерной грамотности;

- соблюдение правил и норм поведения во время совместной работы над документом;

- способность формулировать собственное мнение и позицию;

- способность допускать возможность существования у людей различных точек зрения, в том числе не совпадающих с его собственной;

- умение определять успешность выполнения своего задания в диалоге с учителем;

-умение строить логическую цепь рассуждений, осуществлять взаимный контроль и оказывать в сотрудничестве необходимую взаимопомощь;

- владение диалогической формой коммуникации с использованием средств и инструментов ИКТ и дистанционного общения.

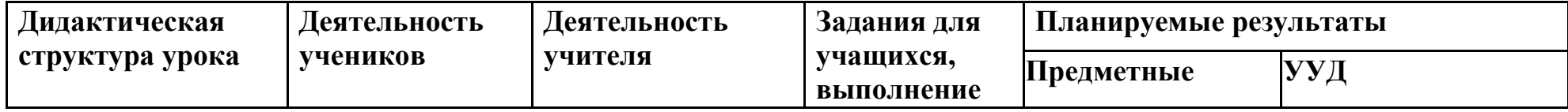

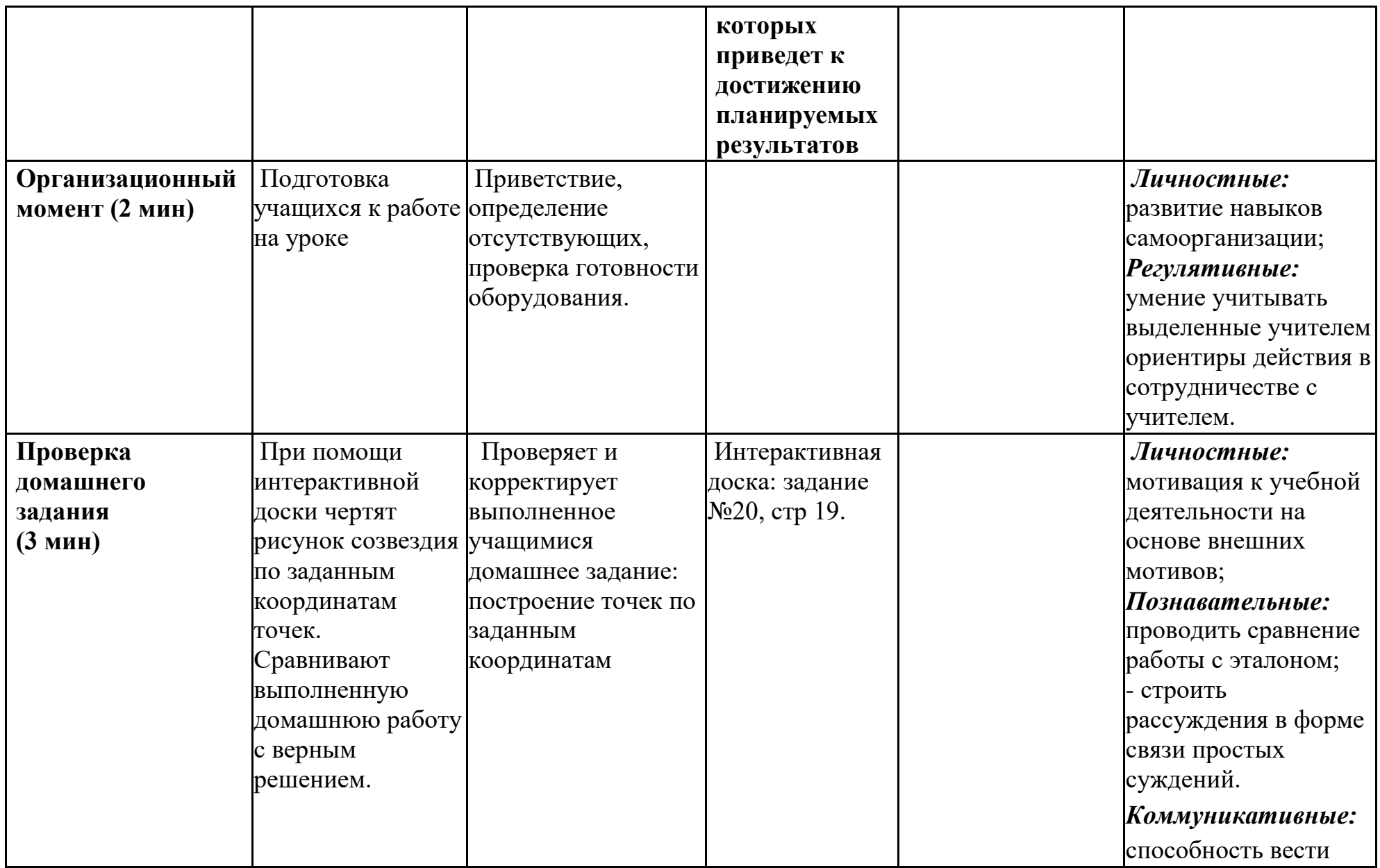

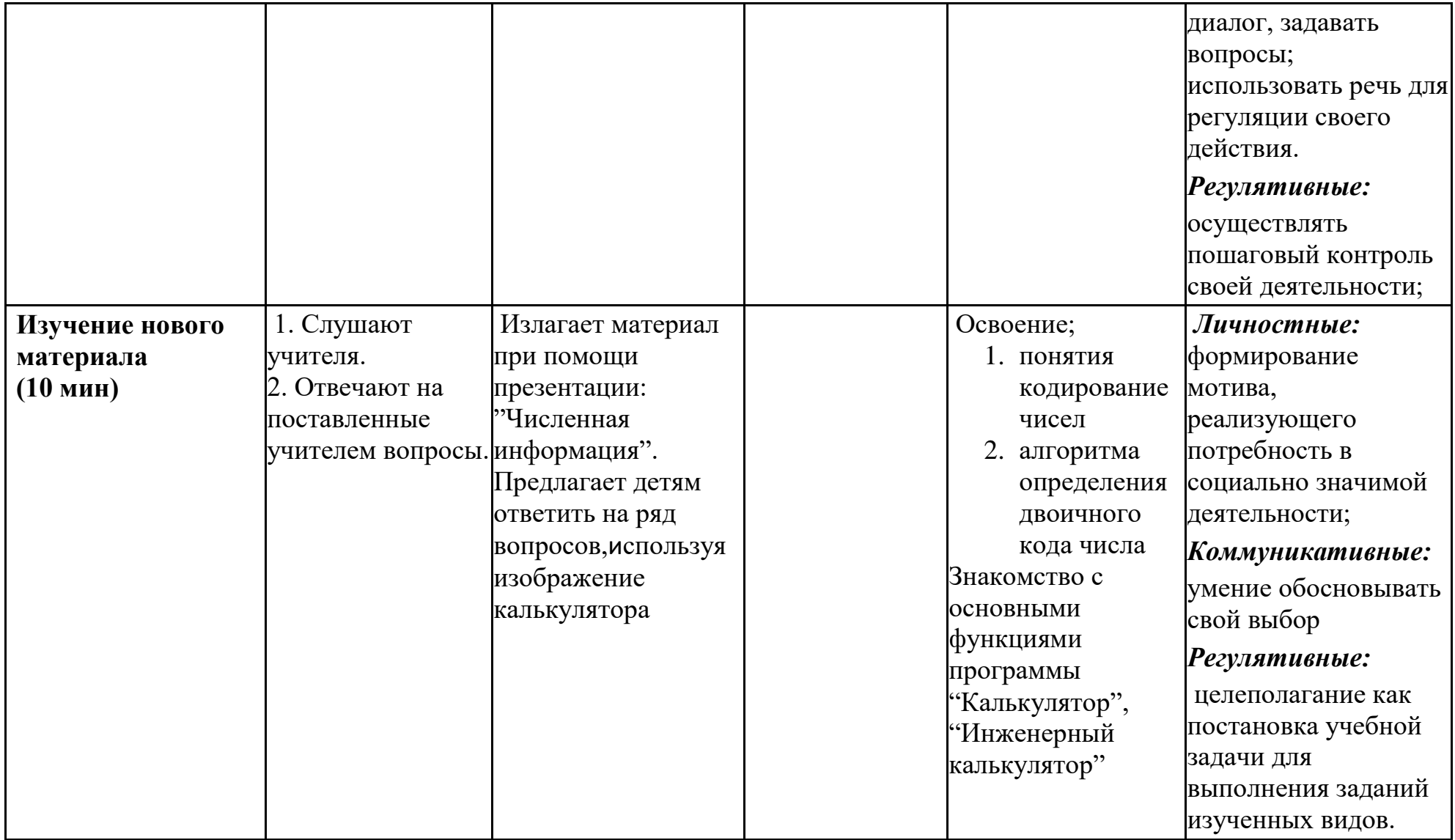

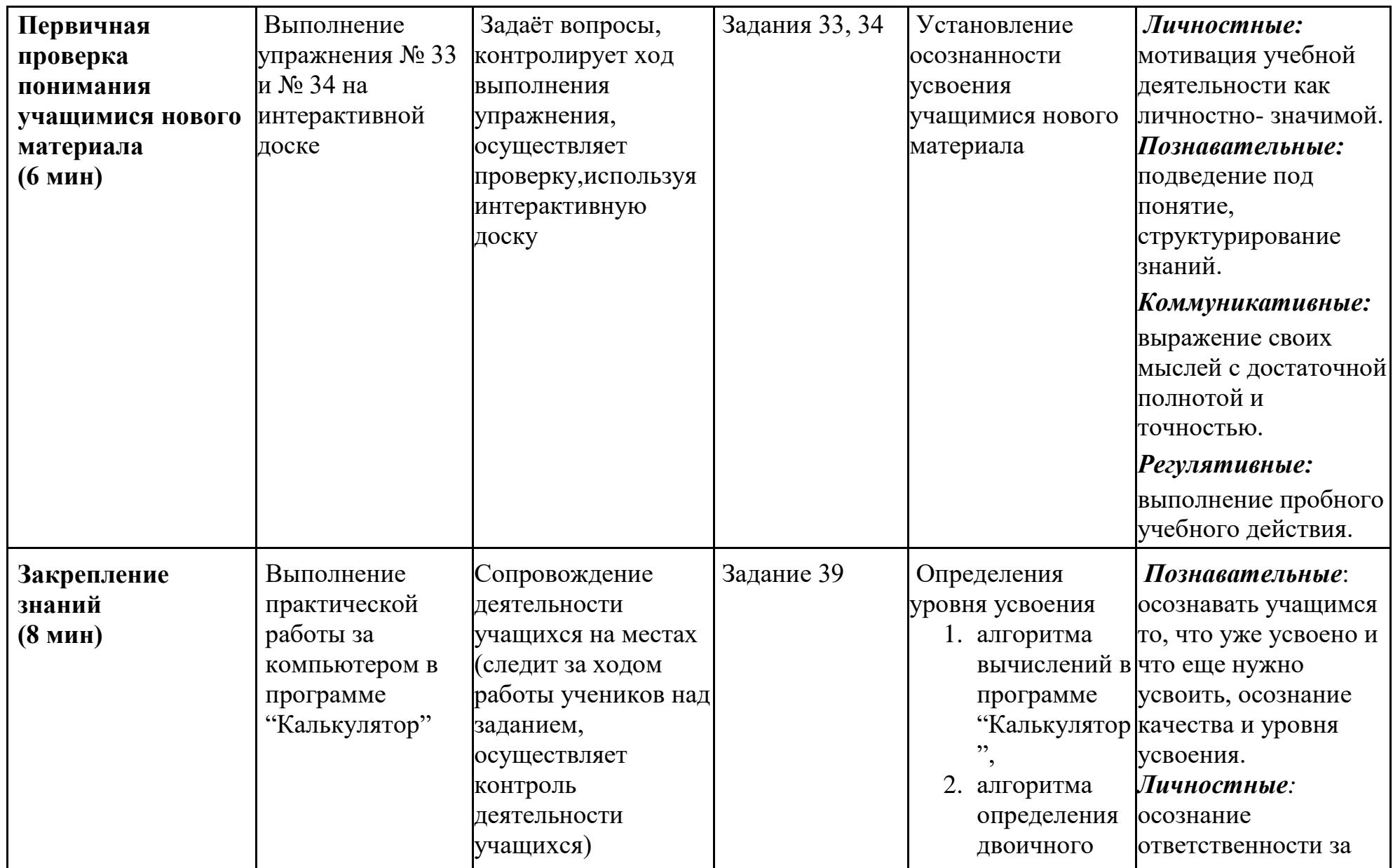

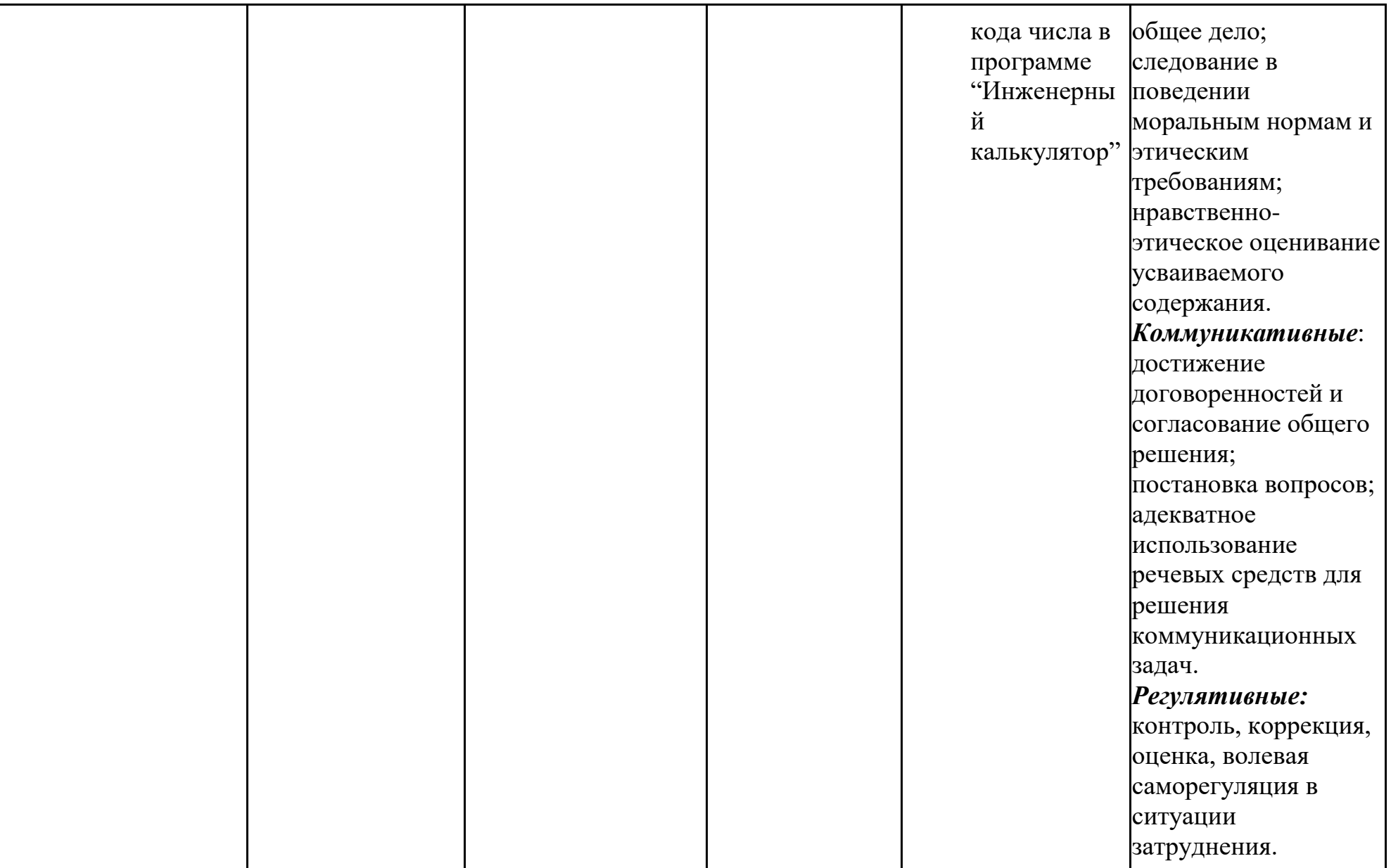

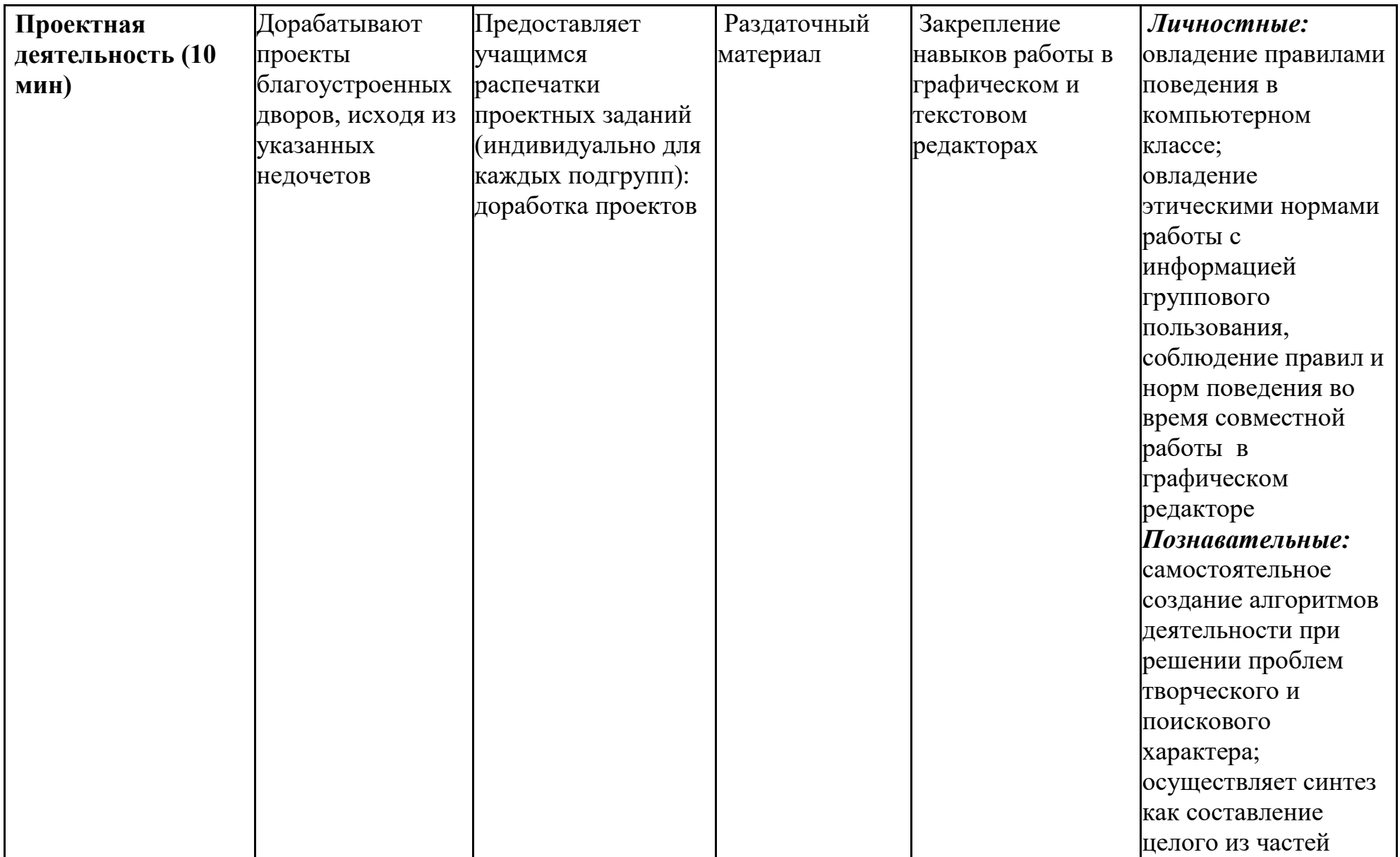

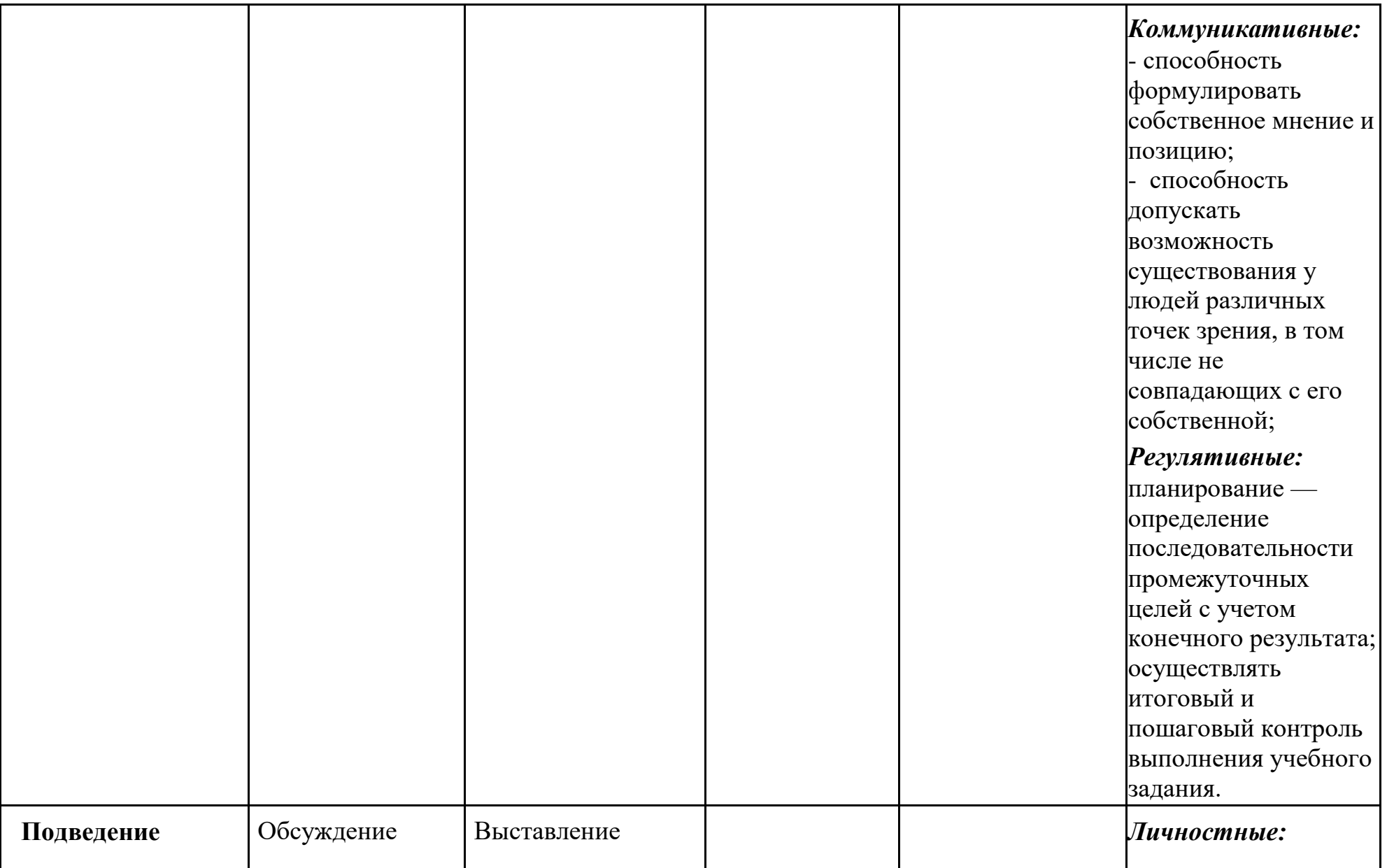

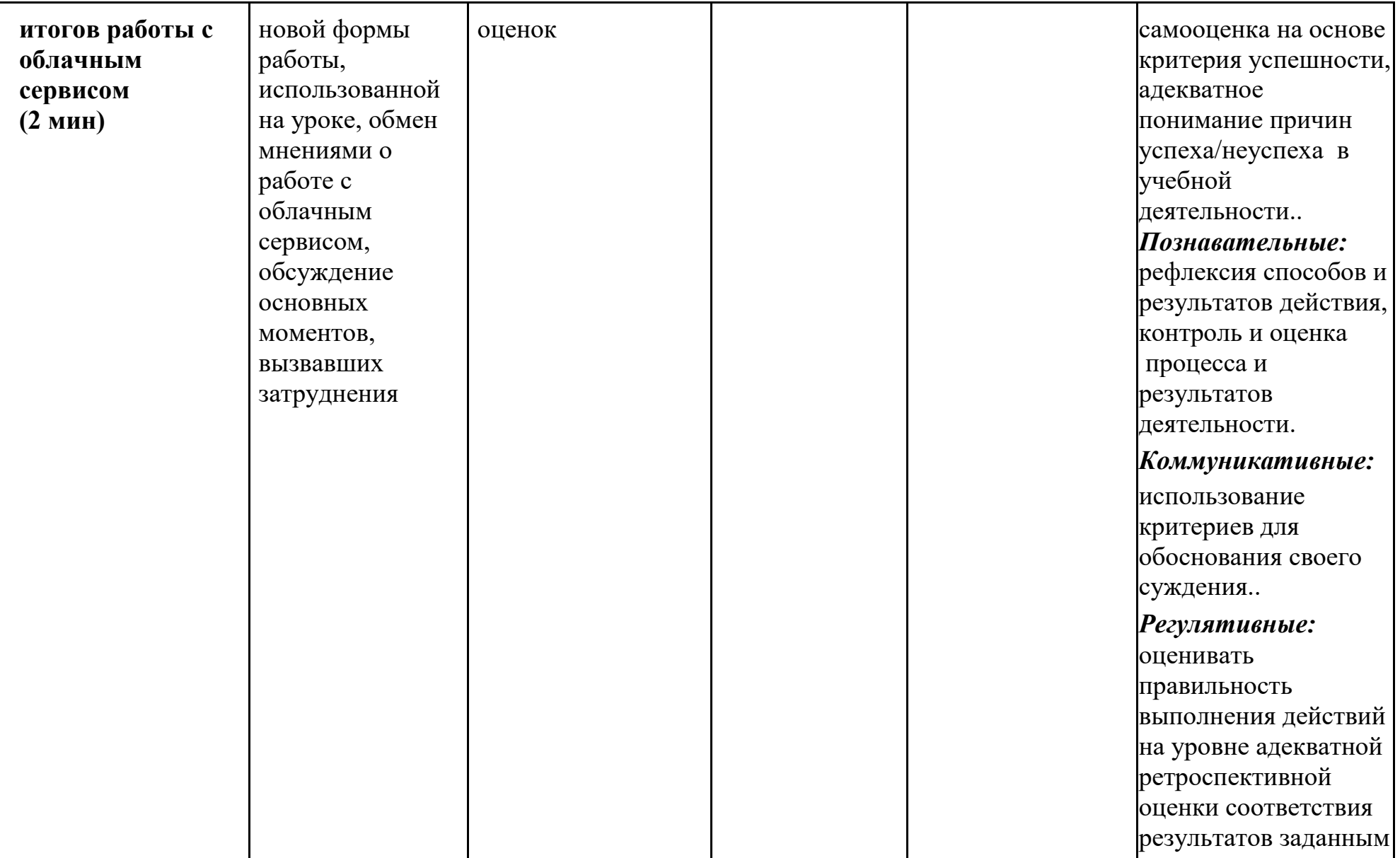

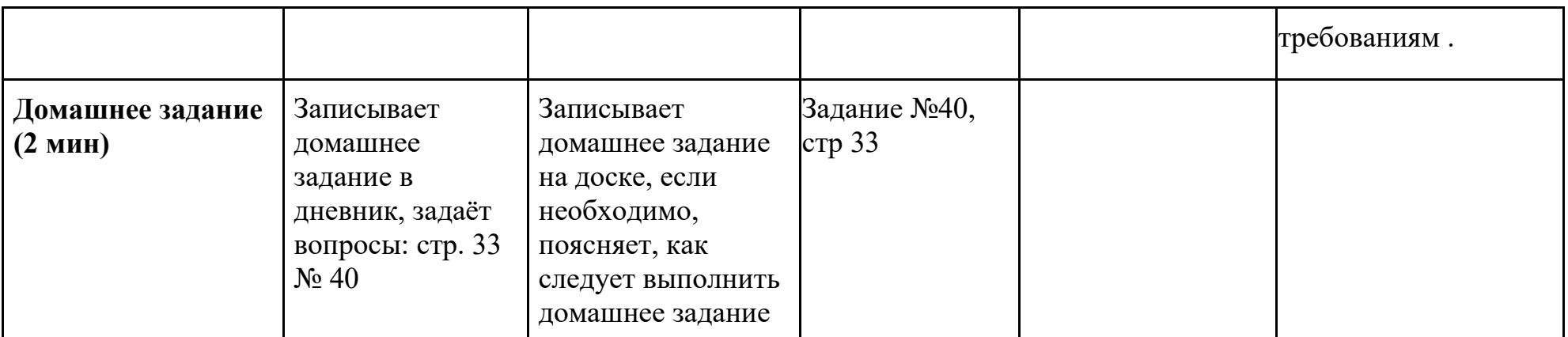

## **Раздаточный материал**

Требуется доработка вашего макета!

## Группа 1

Архитекторы:

- Добавить еще один объект (или дублировать лавочку);

- Добавить комментарии к объектам.

\* дублировать: правой кнопкой мыши нажимаем на объект  $\rightarrow$  копировать  $\rightarrow$  правая кнопка мыши  $\rightarrow$  вставить Экологи:

- Переместить фонари в виде кошек, т.к. их расположение нецелесообразно (нет освещения по всей территории двора);

- Добавить текстовое поле в область слева от макета (фонарь нужен для того…, знак нужен для того…).

Спортсмены:

- Добавить комментарий к турнику с кольцами.

Требуется доработка вашего макета!

# Группа 2

Архитекторы:

- Добавить нарисованные элементы (Изображение -> Загрузить с компьютера…)

- Добавить комментарии к добавленным вами объектам;

- Добавить текстовое поле в область слева от макета (… нужен для того, чтобы …).

Экологи:

- Добавить больше озеленений (дублировать дерево и цветок);

\* дублировать: правой кнопкой мыши нажимаем на объект  $\rightarrow$  копировать  $\rightarrow$  правая кнопка мыши  $\rightarrow$  вставить Спортсмены:

- Добавить нарисованные элементы и оформить к ним комментарии и текстовое поле (нарисовать еще, если объектов больше нет).

Требуется доработка вашего макета!

# Группа 3

Архитекторы:

- Добавить еще несколько лавочек.

Экологи:

- Распределить цветы по всему периметру двора (+дублировать цветы для большего озеленения);

- Добавить больше деревьев (дублировать: правой кнопкой мыши нажимаем на объект → копировать → правая кнопка мыши → вставить).

Спортсмены:

- Добавить нарисованные элементы и оформить к ним комментарии и текстовое поле (нарисовать еще, если объектов больше нет или дублировать турник).

\* дублировать: правой кнопкой мыши нажимаем на объект  $\rightarrow$  копировать  $\rightarrow$  правая кнопка мыши  $\rightarrow$  вставить Требуется доработка вашего макета!

# Группа 4

Архитекторы:

- Добавить нарисованные элементы и оформить к ним комментарии и текстовое поле (нарисовать еще, если объектов больше нет или дублировать фонтан).

\* дублировать: правой кнопкой мыши нажимаем на объект  $\rightarrow$  копировать  $\rightarrow$  правая кнопка мыши  $\rightarrow$  вставить Экологи:

- Разместить деревья в других местах (т.к. деревья на парковке располагаться не могут), при желании добавить еще;

- Добавить комментарии (дерево.Авторы рисунка: ...) к вашим объектам;

- Добавить текстовое поле в область слева от макета (Деревья нужны для того, чтобы…);

Спортсмены:

- К турнику с лестницей добавить комментарий и текстовое поле слева от макета (турник с лестницей нужен для того, чтобы…).

Требуется доработка вашего макета!

## Группа 5

Архитекторы:

- В вашем дворе вечером слишком мало света. Вам необходимо дублировать фонарь и распределить дубликаты по всей территории двора.

 $*$  дублировать: правой кнопкой мыши нажимаем на объект  $\rightarrow$  копировать  $\rightarrow$  правая кнопка

мыши → вставить

-Добавить информацию о фонарях в область слева от макета (Фонари нужны для того, чтобы…); Экологи:

- Дублировать (для большего озеленения) и распределить цветы по всему периметру двора;

 $*$  дублировать: правой кнопкой мыши нажимаем на объект  $\rightarrow$  копировать  $\rightarrow$  правая кнопка мыши → вставить

-Добавить информацию о цветах в область слева от макета (Цветы нужны для того, чтобы…); Спортсмены:

- Добавить комментарии (Тарзанка.Авторы рисунка: ...) к объекту: тарзанка;

Требуется доработка вашего макета!

# Группа 6

Архитекторы:

- Добавить информацию о фонтане в область слева от макета (Фонтан нужен для того, чтобы…);

- В вашем дворе вечером слишком мало света. Вам необходимо дублировать фонарь и распределить дубликаты по всей территории двора.

 $*$  дублировать: правой кнопкой мыши нажимаем на объект  $\rightarrow$  копировать  $\rightarrow$  правая кнопка

мыши → вставить

Экологи:

- Изменить местоположение дерева;

- Добавить комментарии к дереву;

- Добавить больше деревьев и цветов (дублировать: правой кнопкой мыши нажимаем на объект → копировать → правая кнопка мыши  $\rightarrow$  вставить).

- Добавить информацию о цветах и деревьях в область слева от макета (Цветы нужны для того, чтобы…);

Спортсмены:

- Добавить нарисованные элементы и оформить к ним комментарии и текстовое поле слева от макета (нарисовать, если объектов нет).

Требуется доработка вашего макета!

# Группа 7

Архитекторы:

- Переместить нижнюю лавочку в другое место (она находится на парковке).

Экологи:

- Дублировать (для большего озеленения) и распределить цветы по всему периметру двора;

 $*$  дублировать: правой кнопкой мыши нажимаем на объект  $\rightarrow$  копировать  $\rightarrow$  правая кнопка

мыши → вставить

-Добавить информацию о цветах в область слева от макета (Цветы нужны для того, чтобы…);

Спортсмены:

- Добавить информацию о футбольном поле и горке в область слева от макета (Горка нужна для того, чтобы…).

**Слайды презентации**

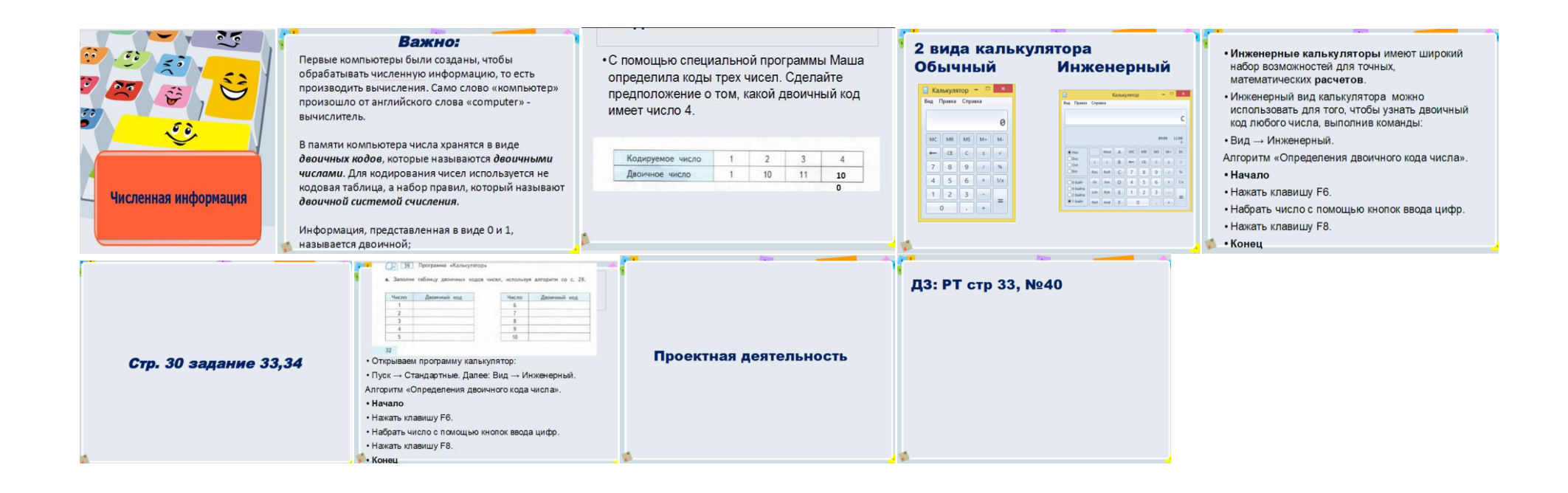

*Материалы к сетевому проектному уроку №7*

#### **Технологическая карта с дидактической структурой урока**

- 1. Ф.И.О. учителя: Потупчик Екатерина Георгиевна
- 2. Класс: 4 А Дата: 20.04.2018 Предмет информатика и ИКТ № урока по расписанию: 2
- 3. Тема урока: "Действия объекта"
- 4. Место и роль урока в изучаемой теме: урок изучения нового материала
- 5. Цель урока: формирование результатов:
	- Предметные определять действия, характерные для объектов разных классов как живой и неживой природы, так и созданных руками человека; освоение приёмов работы в программной среде "Сад в компьютерной долине", знакомство с системой команд "Робота-садовника", составление и исполнение простых алгоритмов для "Роботасадовника".
	- Личностные :
	- осознание целостности окружающего мира, освоение основ экологической грамотности, элементарных правил нравственного поведения в мире природы и людей, норм здоровьесберегающего поведения в природной и социальной среде;
	- способность установить взаимосвязь учебного содержания с собственным жизненным опытом;
	- принятие и освоение социальной роли обучающегося, развитие мотивов учебной деятельности и формирование личностного смысла учения;
	- формирование установки на безопасный, здоровый образ жизни, наличие мотивации к творческому труду, работе на результат, бережному отношению к материальным и духовным ценностям;
	- соблюдение правил и норм поведения во время сетевого взаимодействия.
	- Метапредметные :
	- умение выбирать основания и критерии для сравнения, сериации, классификации объектов;
	- развитие исследовательских навыков и умений к самостоятельной работе;
- формирование элементов компьютерной грамотности;  $\bullet$
- соблюдение правил и норм поведения во время совместной работы над документом;
- способность формулировать собственное мнение и позицию;  $\bullet$
- способность допускать возможность существования у людей различных точек зрения, в том числе не  $\bullet$ совпадающих с его собственной;
- умение определять успешность выполнения своего задания в диалоге с учителем;

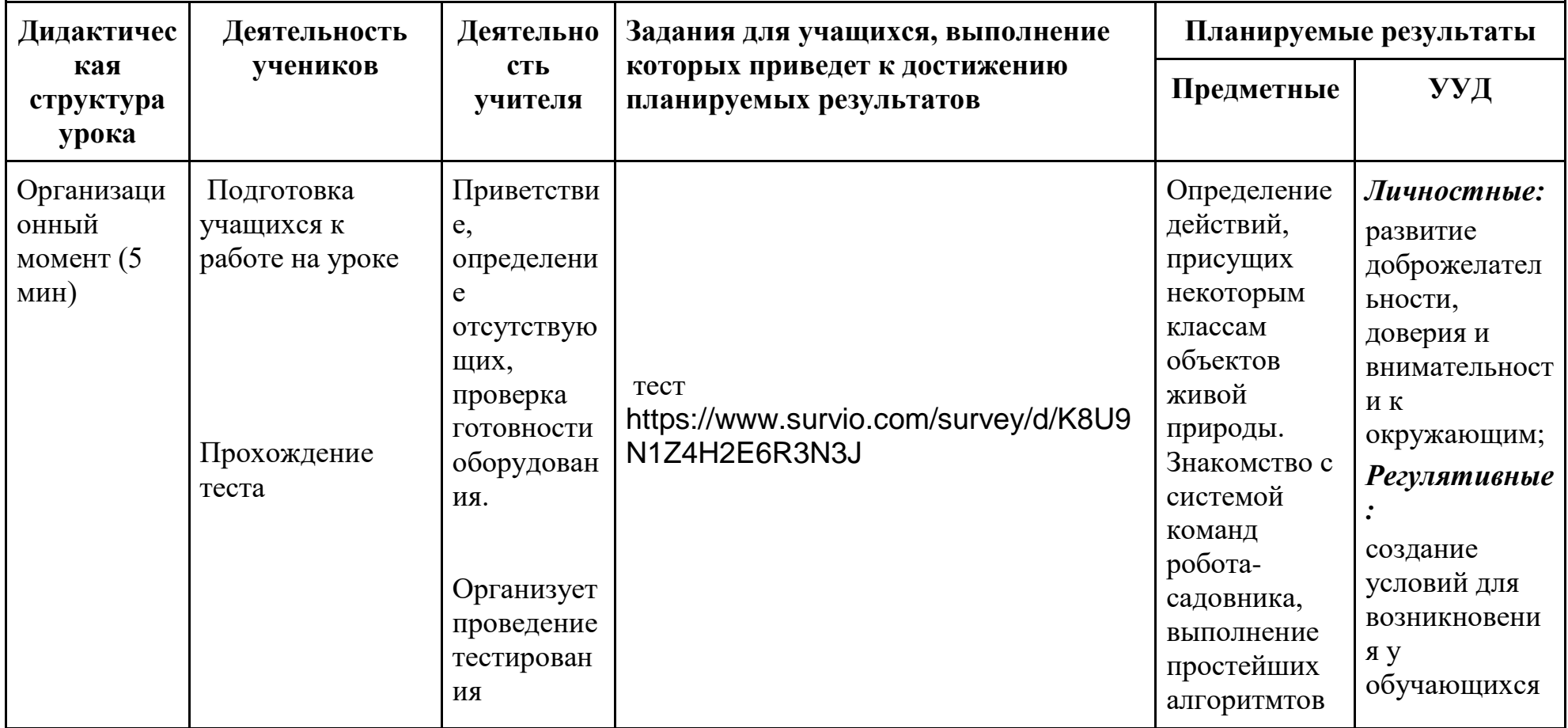

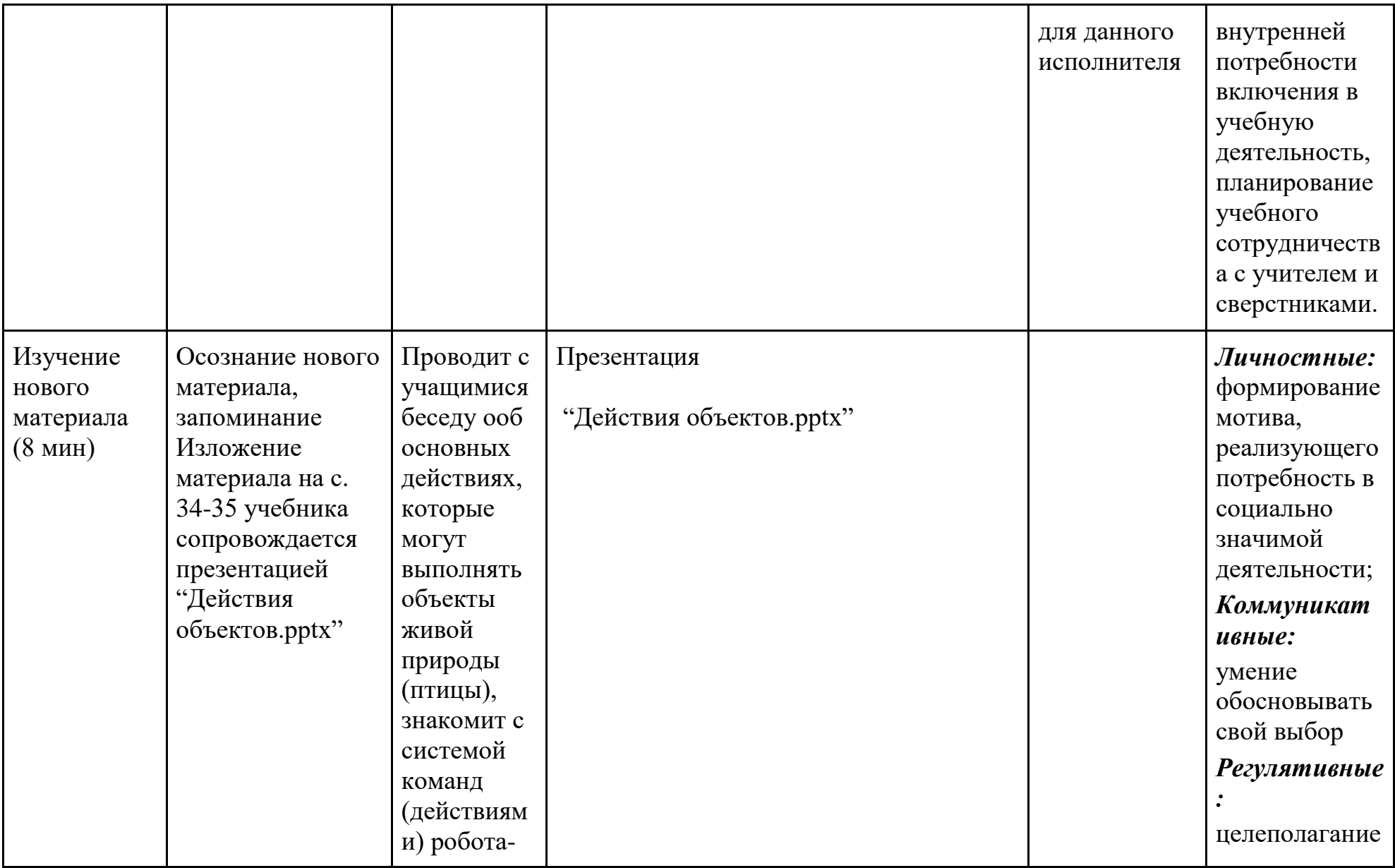

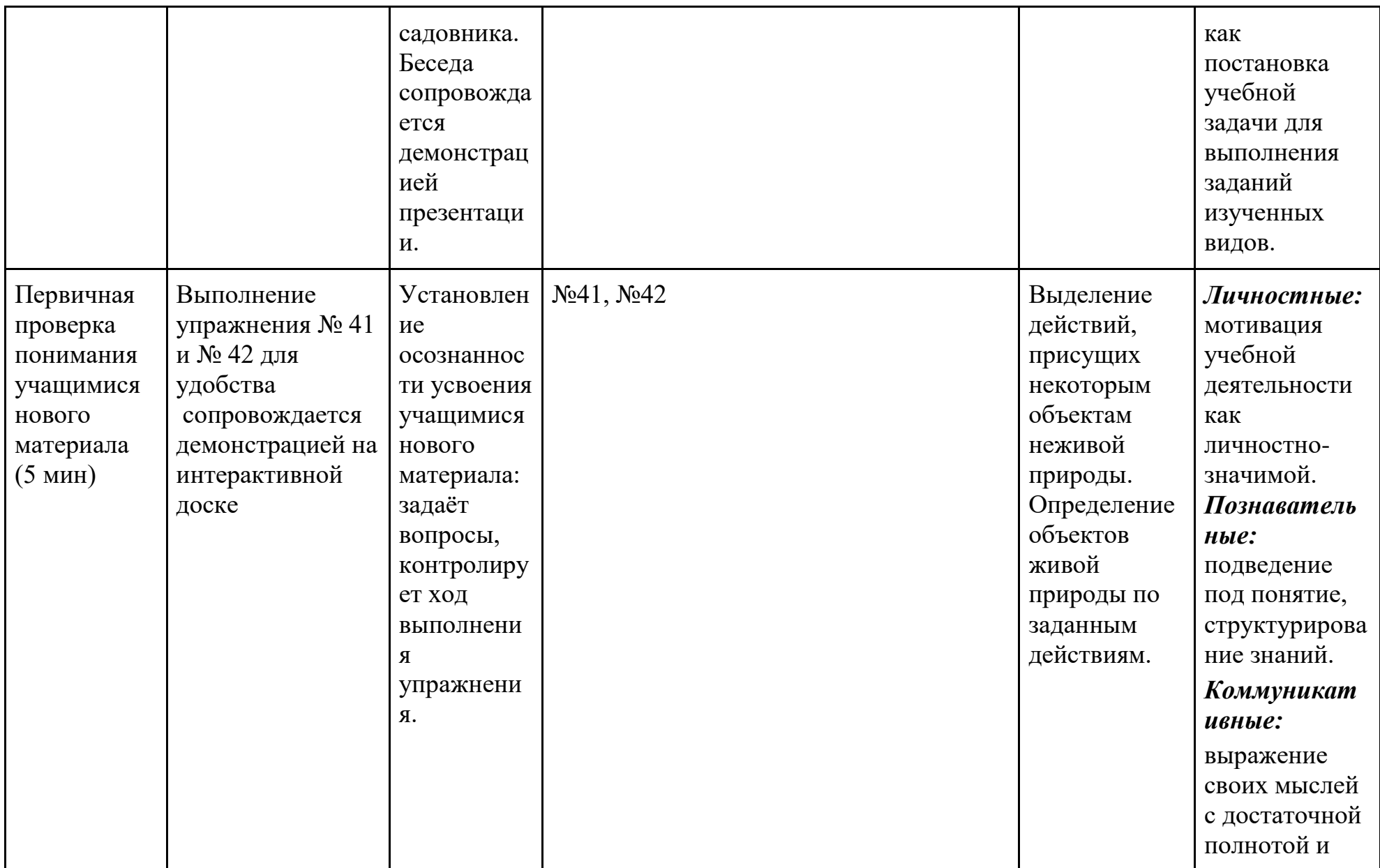

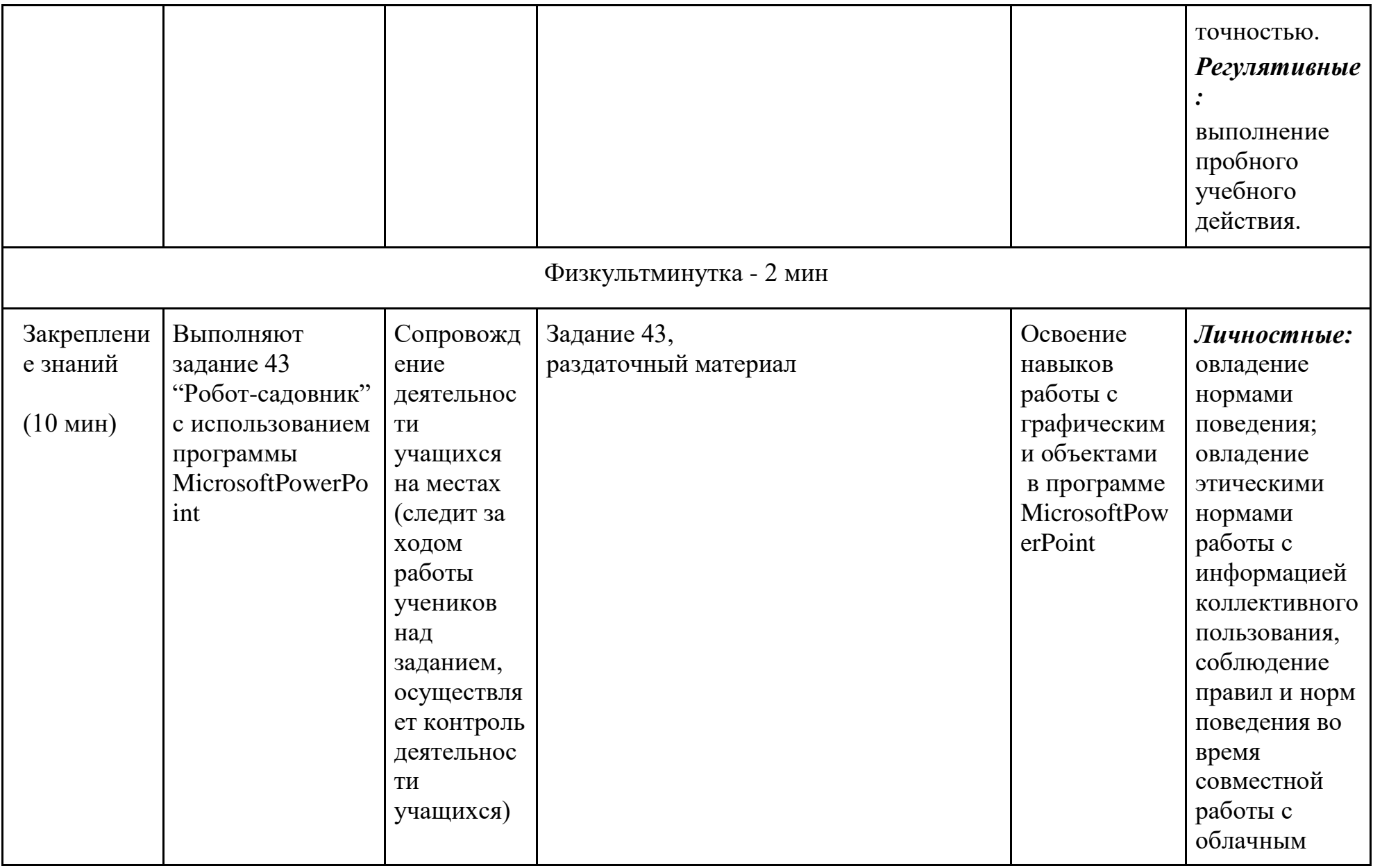

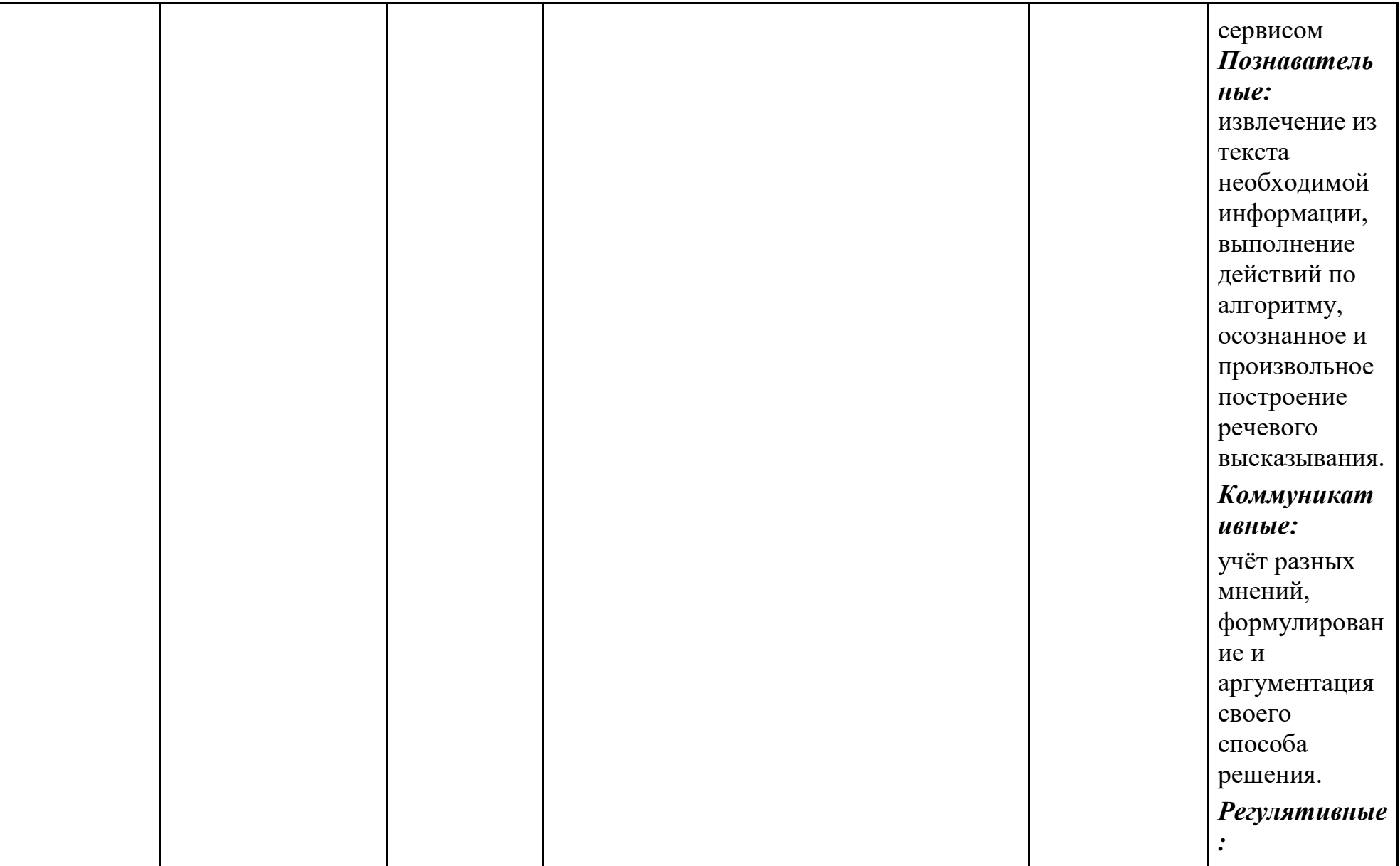

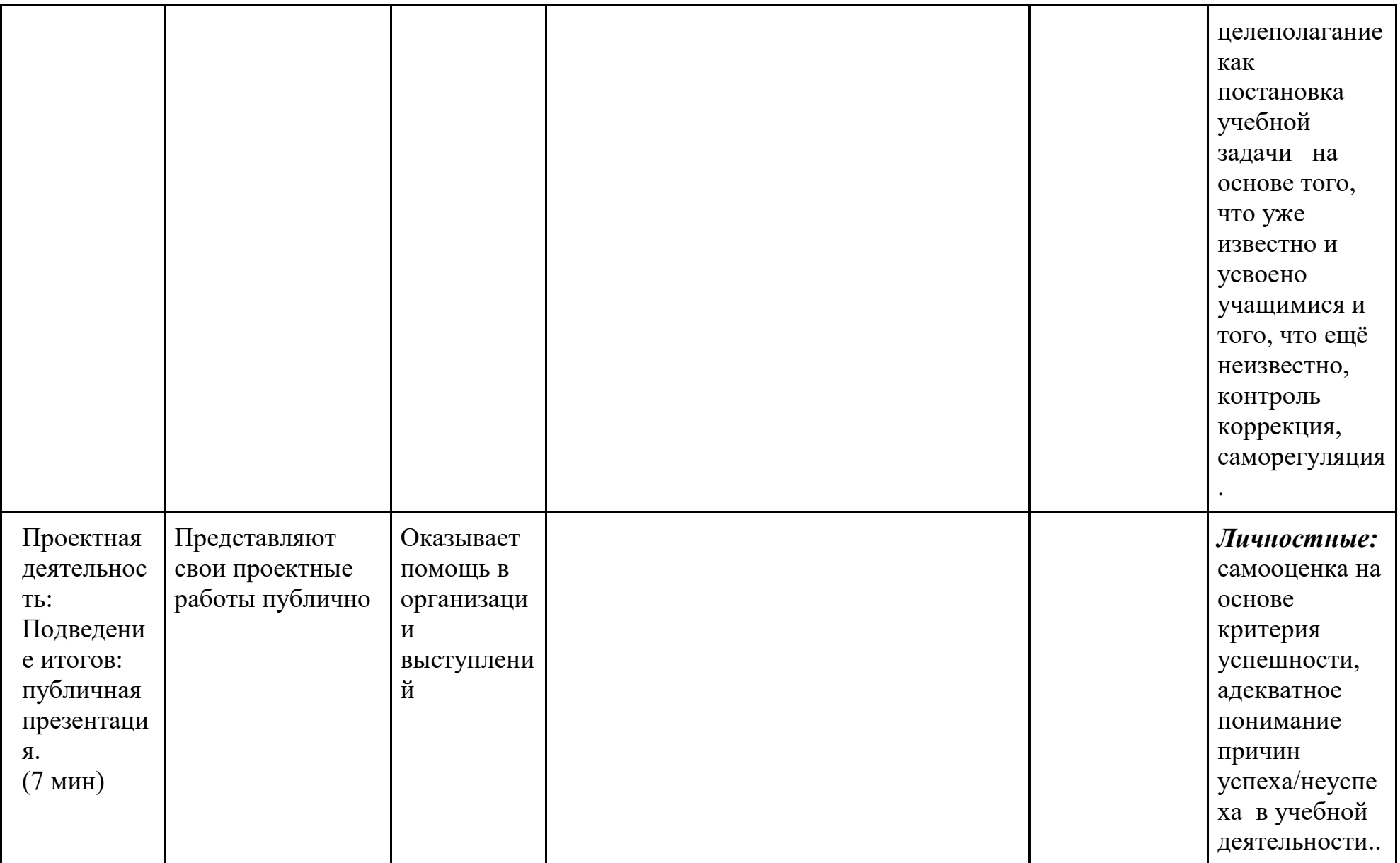

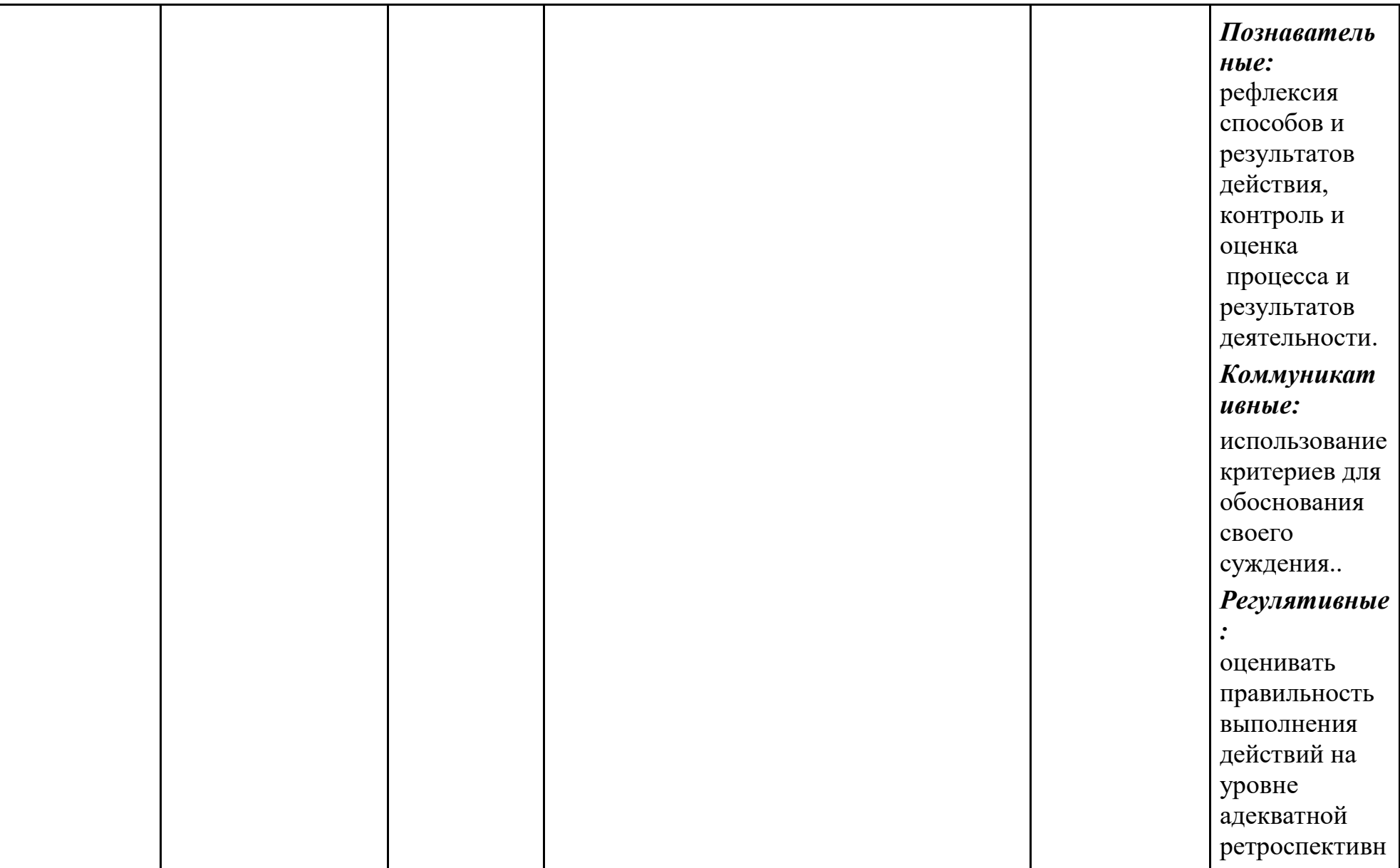

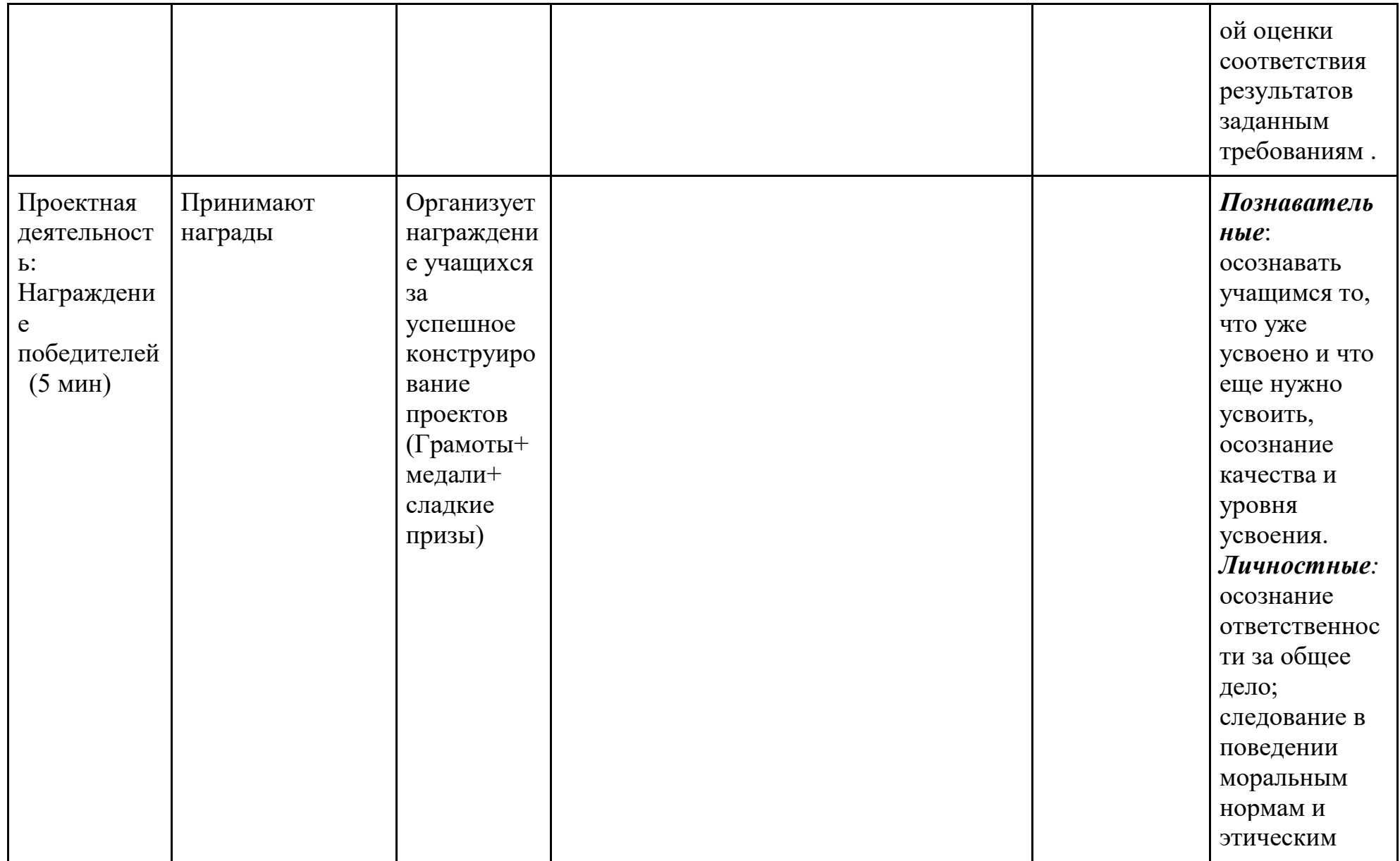
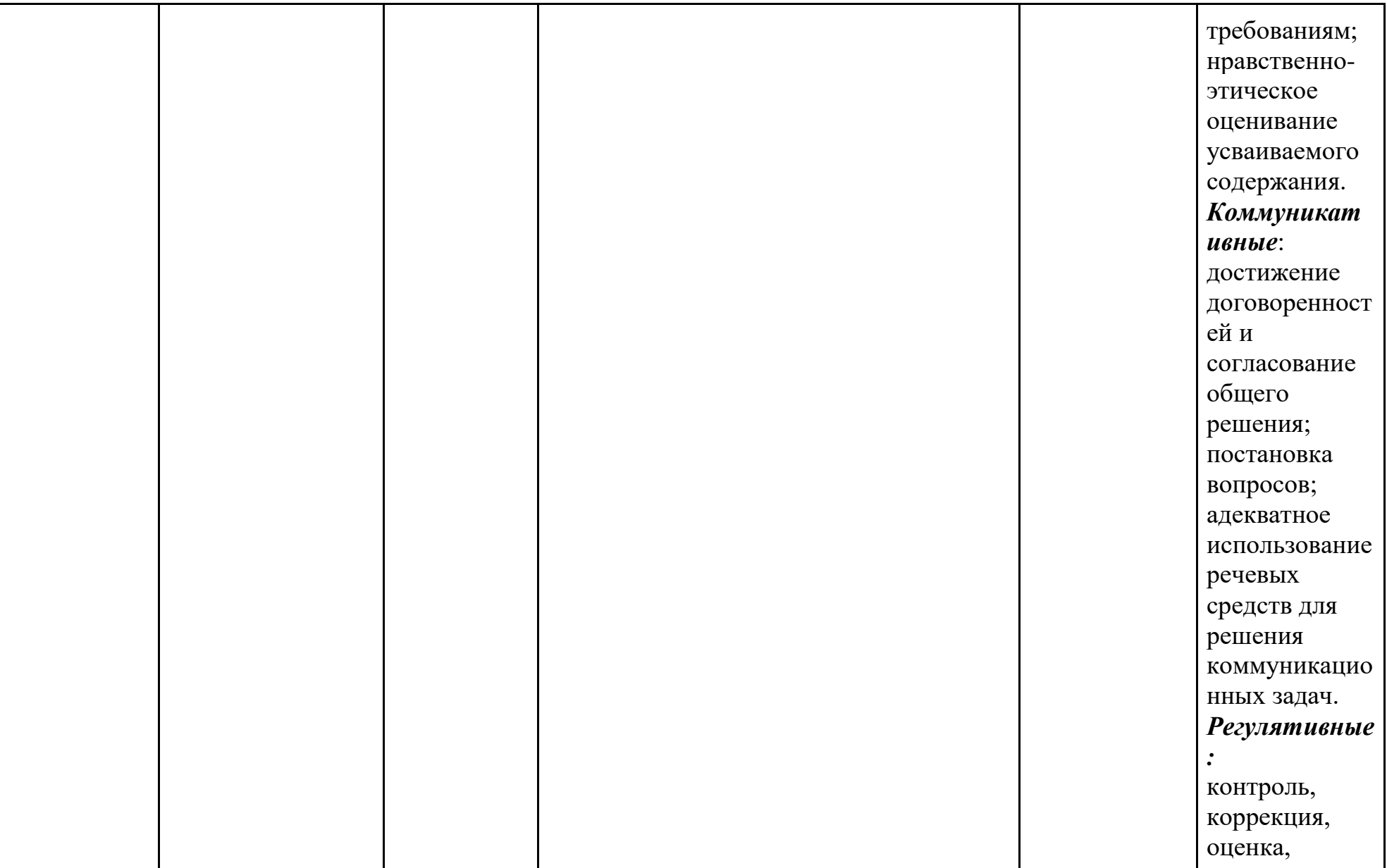

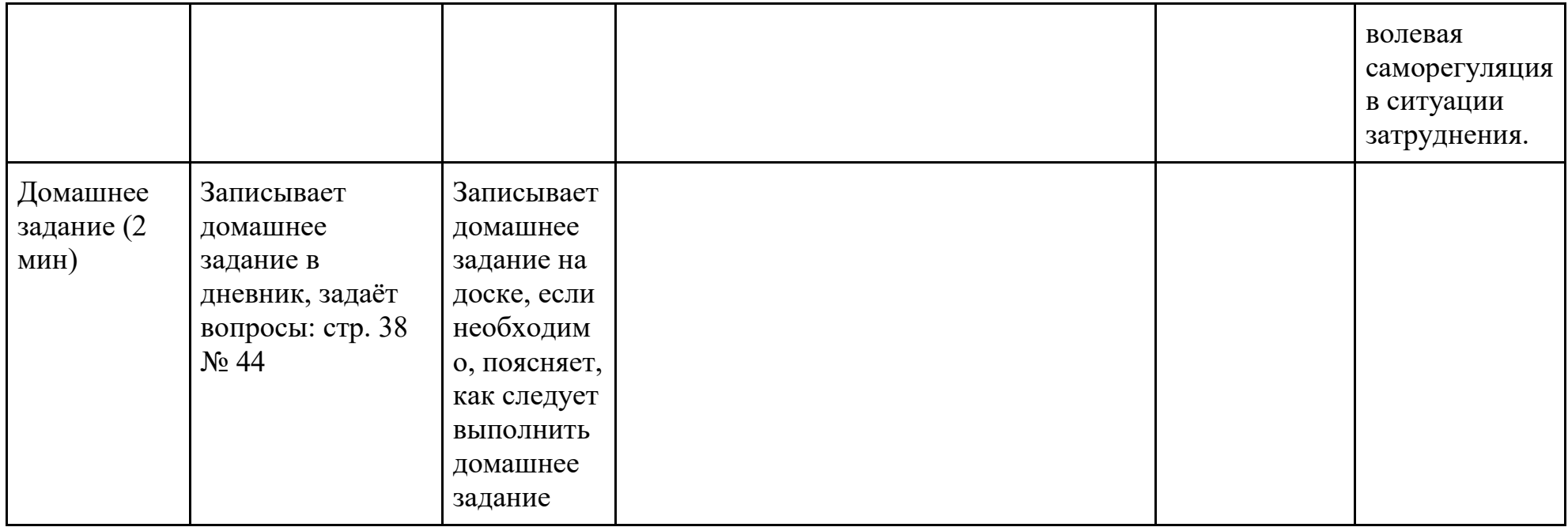

### Согласие

# на размещение текста выпускной квалификационной работы обучающегося в ЭБС КГПУ им. В.П. Астафьева

## Я, Шадрыгина Дарья Александровна

(фамилия, имя, отчество)

разрешаю КГПУ им. В.П. Астафьева безвозмездно воспроизводить и размещать (доводить до всеобщего сведения) в полном объеме и по частям написанную мною в рамках выполнения основной профессиональной выпускную квалификационную работу образовательной программы бакалавра / специалиста / магистра / аспиранта

(нужное подчеркнуть)

## на тему: «Сетевой социально-ориентированный проект как средство развития элементов цифровой грамотности младших школьников»

#### (название работы)

(далее - ВКР) в сети Интернет в ЭБС КГПУ им. В.П. Астафьева, расположенном по адресу http://elib.kspu.ru, таким образом, чтобы любое лицо могло получить доступ к ВКР из любого места и в любое время по собственному выбору, в течение всего срока действия исключительного права на ВКР.

Я подтверждаю, что ВКР написана мною лично, в соответствии с правилами академической этики и не нарушает интеллектуальных прав иных лиц.

 $15.06.18$ 

полпись